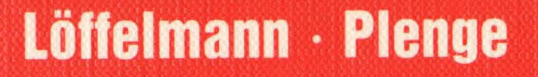

zu

# **DAS GRAFIK-BUCH**

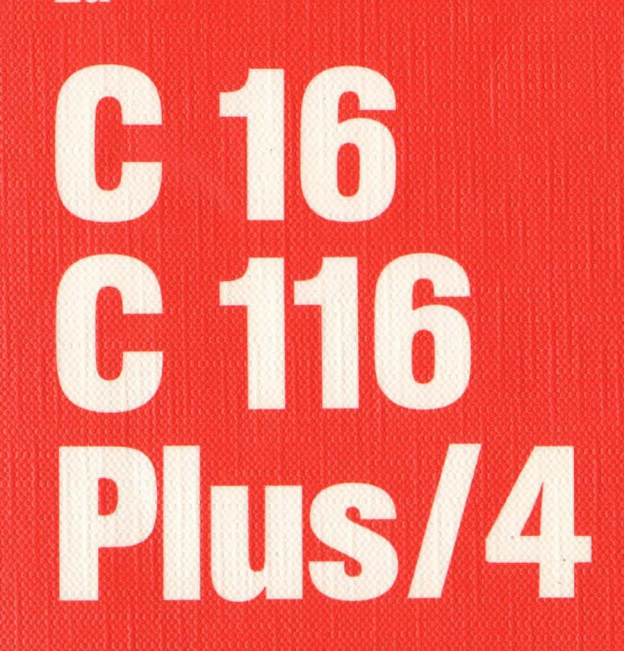

**EIN DATA BECKER BUCH** 

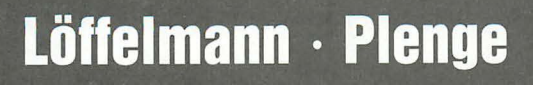

# **DAS GRAFIK-BUCH**  $ZII$ 16 6 i E US/4 L

**EIN DATA BECKER BUCH** 

ISBN 3-89011-205-6

Copyright <sup>®</sup> 1986 DATA BECKER GmbH Merowingerstraße 30 4000 Düsseldorf

Alle Rechte vorbehalten. Kein Teil dieses Programms darf in irgendeiner Form (Druck, Fotokopie oder einem anderen Verfahren) ohne schriftliche Genehmigung der DATA BECKER GmbH reproduziert oder unter Verwendung elektronischer Systeme verarbeitet, vervielfältigt oder verbreitet werden.\*

### Wichtiger Hinweis:

Die in diesem Buch wiedergegebenen Schaltungen, Verfahren und Programme werden ohne Rücksicht auf die Patentlage mitgeteilt. Sie sind ausschließlich für Amateur- und Lehrzwecke bestimmt und dürfen nicht gewerblich genutzt werden.

Alle Schaltungen, technischen Angaben und Programme in diesem Buch wurden von dem Autoren mit größter Sorgfalt erarbeitet bzw. zusammengestellt und unter Einschaltung wirksamer Kontrollmaßnahmen reproduziert. Trotzdem sind Fehler nicht ganz auszuschließen. DATA BECKER sieht sich deshalb gezwungen, darauf hinzuweisen, daß weder eine Garantie noch die juristische Verantwortung oder irgendeine Haftung für Folgen, die auf fehlerhafte Angaben zurückgehen, übernommen werden kann. Für die Mitteilung eventueller Fehler ist der Autor jederzeit dankbar.

### **Vorwort**

Zum ersten Mal auf der Orga-Technik 1984 vorgestellt, konnte sich zunächst keiner für die neue Computergeneration bestehend aus den Computern C16, Cl16 und Plus/4 (damals nannte man ihn noch C264) begeistern.

Auch zahlreiche Namensänderungen, die Commodore bei dem größten aus dieser Reihe vornahm, waren da recht sinnlos. Es schien, ja es war später sogar von diversen Fachzeitschriften bestätigt: Dieser Computer sollte der größte Flopp sein, den Commodore je auf den Markt gebracht hatte.

Wieso das jedoch so war, nun, das weiß bis heute keiner so recht. Es mag wahrscheinlich daran liegen, daß dieser Computer nur mit sich selbst kompatibel ist, was seine Hardwareeigenschaften angeht. Die Leistung, die der C16 z.B. bringt, sind jedoch durchaus vergleichbar mit denen des C64. Und dort kommt ein weiterer Nachteil. Warum sollte zu der damaligen Zeit jemand 800 DM für einen Computer auf den Tisch legen, mit dem sein Anwender anschließend nur die eingebaute Software nutzen konnte. Da machte sich der Commodore 64 mit seinem zwar sehr bescheidenen BASIC, jedoch dafür mit der wesentlich größeren Softwarepalette doch schon erheblich besser, zumal, wenn man den Preis der dann noch benötigten Software mit einkalkulierte, dieser viel preiswerter war.

Wie dem auch sei, eines hat Commodore jedenfalls erkannt: Den zu hohen Preis für alle Geräte dieser "neuen" Reihe. So war es Ende des Jahres 1985 möglich, einen C16 mit Datasette bereits für, man lese und staune, 99,- DM zu bekommen. Nun öffnete Commodore den Leuten die Türen zur Computerei, die durch die sonst für sie viel zu hohen Kosten, die mit einer Anschaffung eines Computers verbunden waren, abgeschreckt wurden.

Jedoch, wie könnte es anders sein, das nächste Problem kam auf diese glücklichen Neu-Computerbesitzer zu. Es gab und gibt bis heute kaum vernünftige Software zu kaufen, und nur vereinzelt Lektüre zu diesem Computer. Dieses Problem erkannten wir nach einiger Zeit, angespornt eben von solchen Computerfans, die uns schon fast verzweifelt fragten, ob nicht in geraumer Zeit irgendwelche Bücher für den Cl6 erscheinen würden, und es entstand das Grafikbuch zu diesen neuen Commodore-Rechnern C16, C116, Plus/4.

Nicht unerwähnt möchten wir an dieser Stelle unsere beiden Helfer lassen, es sind dies Torsten Fahle und Uwe Thiemann, die uns bei der Fertigstellung dieses Buches sehr große Dienste erwiesen. ggold onderg rebebilde reinamnen neader

Ihnen wünschen wir nun viel Spaß bei der Lektüre des Buches und hoffen, daß dieses Buch etwas dazu beträgt, den Softwaremangel, der bei diesen Computern besteht, dadurch auszugleichen, daß Sie nachher in der Lage sind, gute Programme für diese Commodore-Computer zu schreiben.

Klaus Löffelmann och hun verdenno Denne and MC Ous benen Axel Plenge for anachident bio die entry of the control inclusion of the control inclusion of the control inclusion of the control inclusion of the control inclusion of the control inclusion of the control inclusion of the

Lippstadt, im Juni 1986, doobsi Diila J asasbisdood bis taas

## **Inhalt**

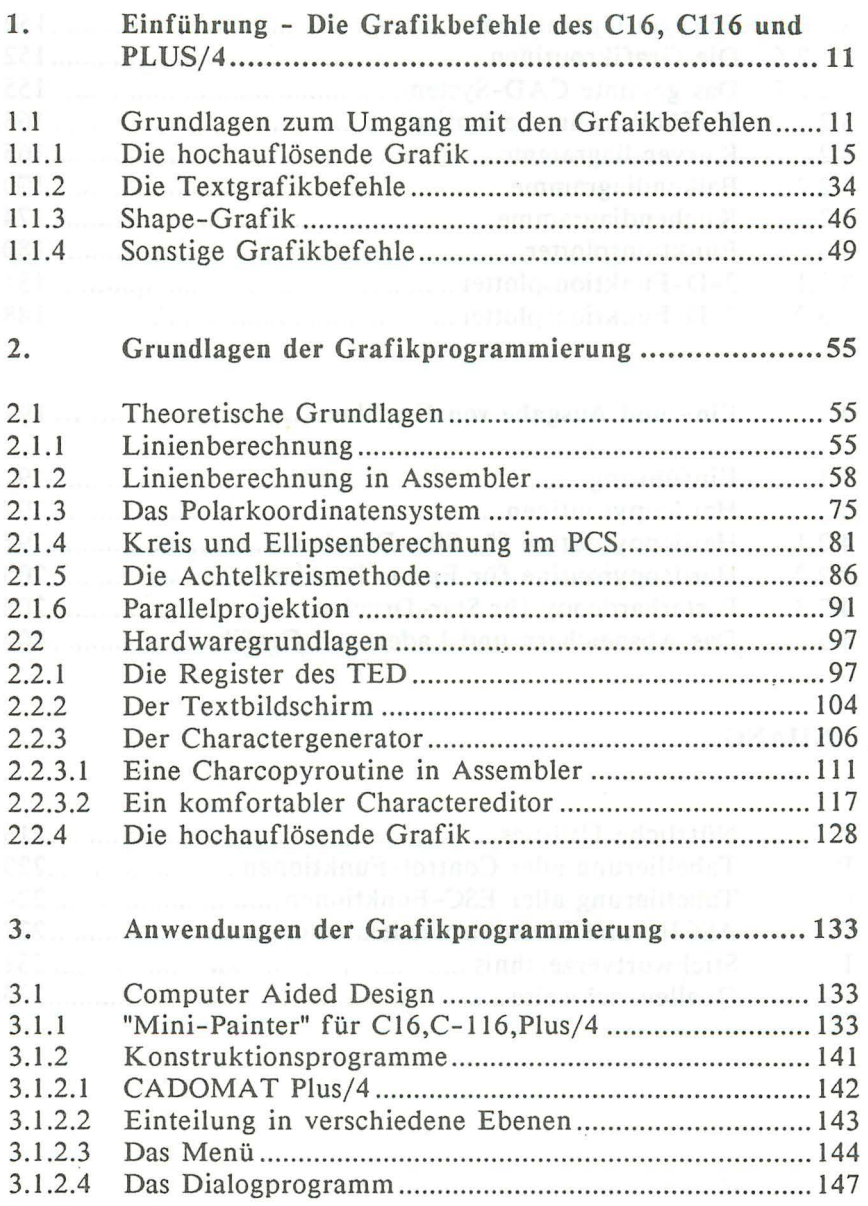

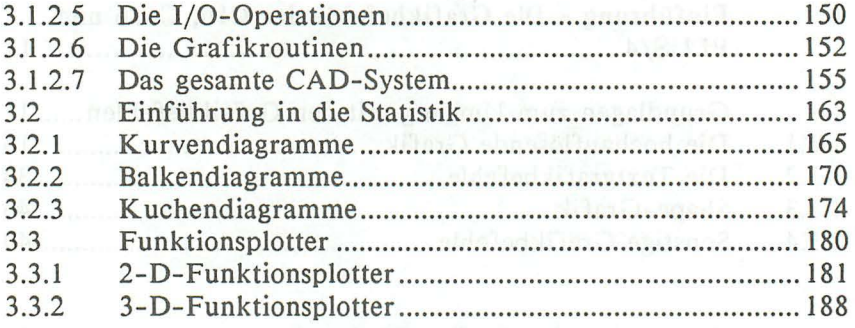

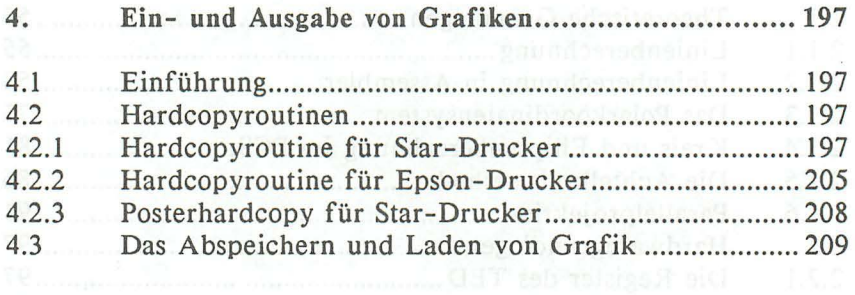

### ANHANG **ANHANG**

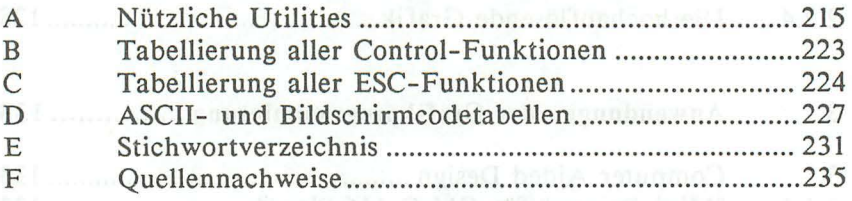

### **1. Einführung - Die Grafikbefehle des C16, Cl16 und Plus/4**

Zu diesem Kapitel muß man folgendes anmerken. Ich habe schon beim Commodore 128 die Erfahrung gemacht, daß immer wieder Leute zu mir kamen und mich um Rat bei dieser oder jener Befehlserkärung fragten. Das ist auch nicht sehr verwunderlich, denn wer kennt die Aufmachung und Vollständigkeit der Commodore-Handbücher nicht?

Aus diesem Grund habe ich in diesem Buch, wie das auch beim Grafikbuch zum Commodore 128 der Fall war, alle Befehlserklärungen noch einmal ausführlich erarbeitet und mit gut lesbaren und verstehbaren BASIC-Demoprogrammen versehen. Ein weiteres Faktum, das mich in diesem Beschluß bestätigte, war die Tatsache, daß es beim Schreiben von Programmen sehr mühselig ist, ständig zwischen Commodore-Handbuch und Grafikbuch hin und her zu blättern, weil man in einem Buch die Befehlssyntax eines Befehls und im anderen die Methode irgendeiner Problemlösung braucht. Hinzu kommt auch noch, daß sich an einigen Stellen im Handbuch zum C16, Cl16 und Plus/4 Fehler eingeschlichen haben.

Nun also zunächst einige Grundlagen zum Umgang mit den Befehlen, anschließend alle Grafikbefehle des C16, C1l6 und Plus/4.

### 1.1 Grundlagen zum Umgang mit den Grafikbefehlen

Zunächst einmal müssen wir klarstellen, was Grafik eigentlich ist. Im Grunde genommen kann man das, was man nach dem Einschalten des Computers zu Gesicht bekommt, schon als Grafik bezeichnen. Dann nämlich erscheint die sogenannte Textgrafik. Damit ist es auch schon möglich, recht hübsche Bilder zu erzeugen, wie das im folgenden Beispiel gemacht wird:

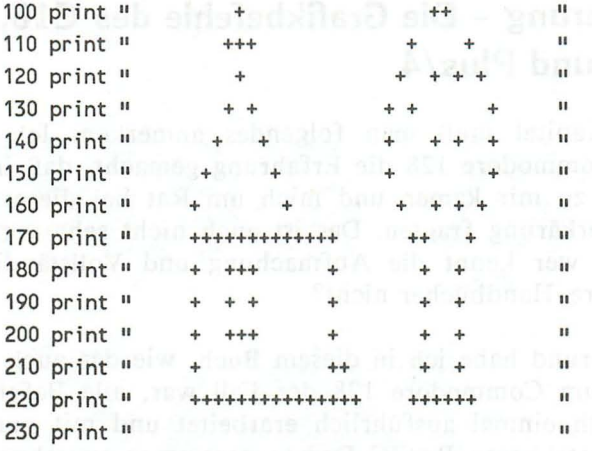

Sie selbst werden sicherlich viel schönere Gebilde als dieses zustande bringen. Experimentieren Sie doch einmal! Probieren Sie dabei auch die Tastenkombinationen, die Sie jeweils links und rechts vor einer Buchstabentaste finden. Diese Zeichen, sie werden auch Grafikzeichen oder Sonderzeichen genannt, erreichen Sie jeweils mit der Commodore-Taste oder mit der Shift-Taste.

Weiterhin ist es möglich, auch feinere Gebilde zu erzeugen, als es jemals mit der groben Textgrafik möglich wäre. Diese Grafikart nennt sich dann hochauflösende Grafik. Hochauflösend deswegen, weil Sie nun gezielt einzelne Punkte setzen können.

Nehmen Sie dafür einmal das folgende Programm als Beispiel, ohne sich zunächst um die Funktionsweise des Programms Gedanken zu machen:

10 graphic 1,1000 ad Monsoo us abiugmob ash neticuloaned 110 box ,50,160,100,100 (10015 delivera annual ream presed via 120 draw ,100,100 to 75,70 to 50,100 130 box ,100,130,150,160 production and the company results in 140 box, 180,160,190,120 150 circle, 185, 80, 30, 40, ,,, 12 160 draw ,0,161 to 319,161

170 draw ,75,70 to 75,60 180 draw ,70,65 to 80,65 190 box ,60,130,75,115 200 paint ,90,90 210 paint ,90,110 220 paint ,185,80 230 paint ,185,130 240 paint ,110,140

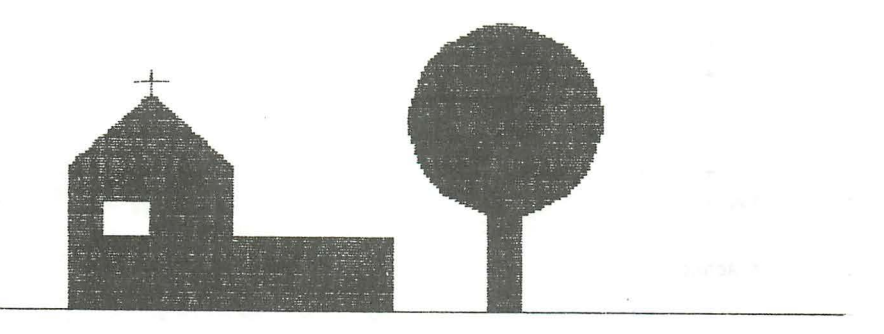

Wie funktioniert nun so etwas? Nun, im Prinzip ist das ganz einfach. Der Bildschirm Ihres Computers ist wie ein Koordinatensystem eingeteilt. Dabei liegt die Koordinate (0,0) in der linken oberen Ecke. Ein .SchaubiId mag dieses verdeutlichen:

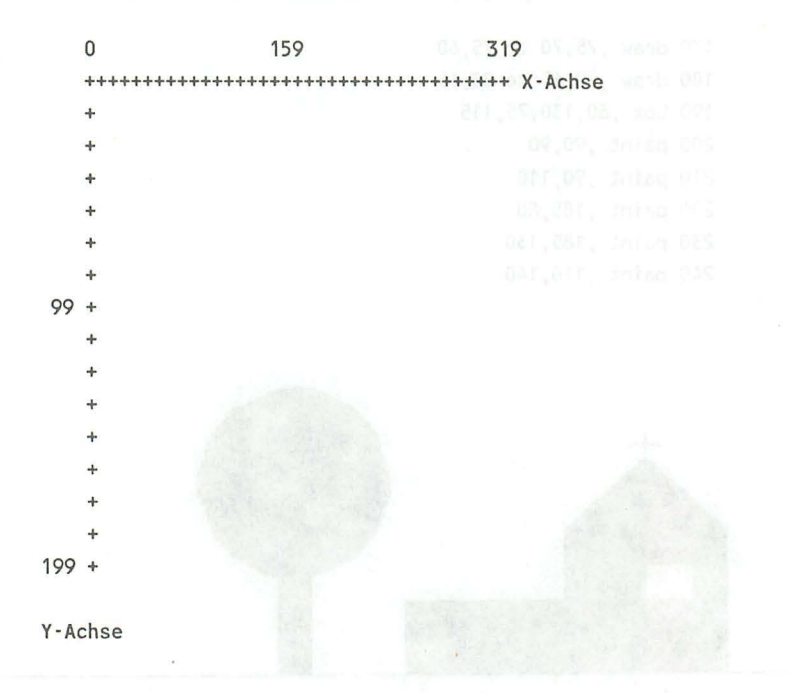

Sie brauchen nun Ihrem Computer nur noch zu "sagen", an welcher Position Sie welches Gebilde plaziert haben möchten, und schon führt dieser das durch. Sie sehen selbst, so schwer ist das doch gar nicht. Tweed werden der auf des norden der

Leider ist es in dieser Auflösung nur möglich, einfarbige Bilder zu erzeugen. Aber es existiert noch eine weitere Grafikart, die sogannte Multicolor-Grafik. In der Multicolor-Grafik halbiert sich die Anzahl der horizontalen Punkte, also der Punkte, die auf der X-Achse liegen. Dafür stehen dann insgesamt vier Farben zur Verfügung.

Die nun folgenden Befehle befassen sich mit diesem Koordinatensystem. Sie sollten, bevor Sie nun mit Eifer diese Befehle ausprobieren, zunächst alles über den Befehl "GRAPHIC" nachlesen und die folgenden Dinge beherzigen:

Sie können grundsätzlich die Parameter eines Grafikbefehls, die Sie nicht benötigen, weglassen. In der Regel wird für diesen Parameter dann der Wert "0" eingesetzt. Anstelle dieses Parameters muß dann ein Komma gesetzt werden.

## **1.1.1 Die hochauflösende Grafik**

*Die BOX -Anweisung:* 

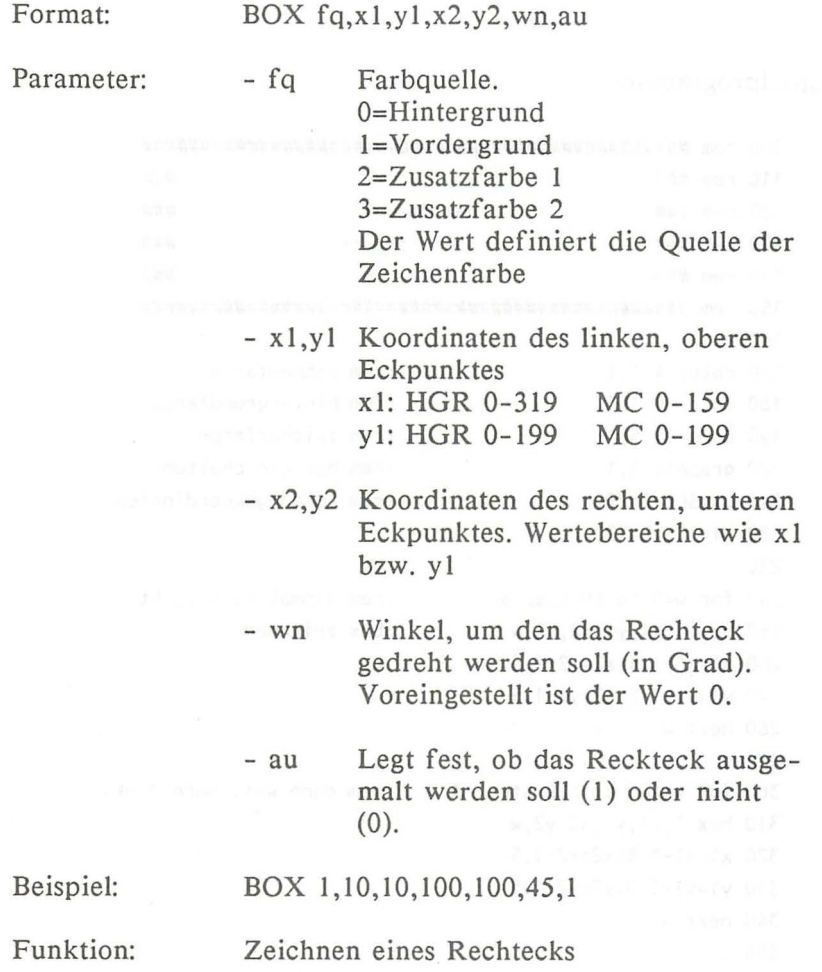

### Erläuterungen: eller A strassens O' mew ten under

Dieser Befehl schließt gleich mehrere Optionen in sich ein: Das Rechteck ist ausfüllbar und läßt sich drehen. Die in den Parametern angegebene Farbquelle gibt praktisch an, welche Farbe benutzt werden soll. Die Definition der einzelnen Farbquellen bewirkt der COLOR-Befehl. Dort werden die Quellen auch erklärt.

Beispielprogramme:

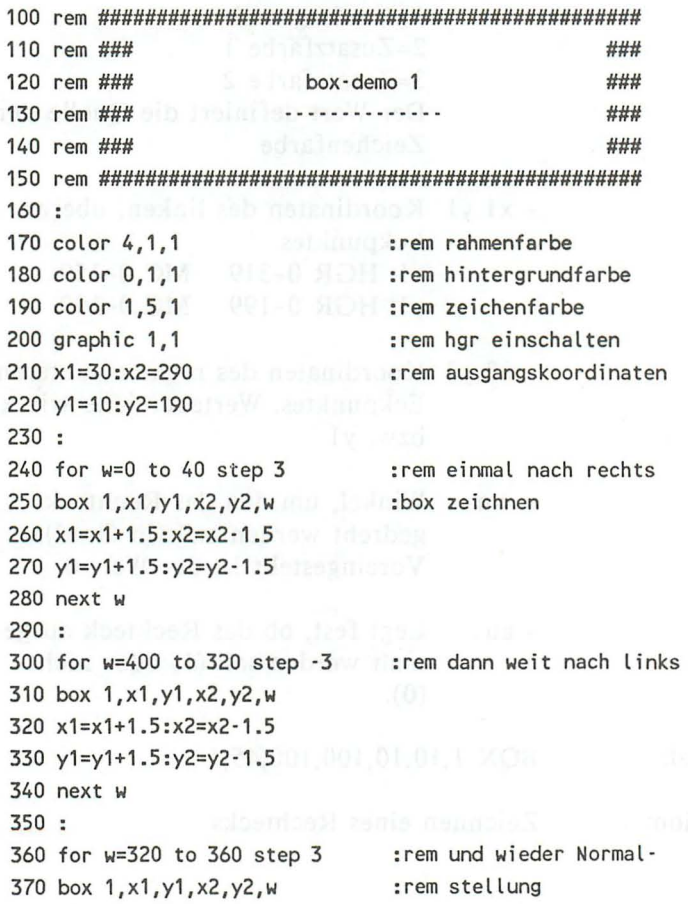

16

```
380 x1=x1+1.5:x2=x2-1.5
390 y1=y1+1.5:y2=y2-1.5
400 next w
```

```
110 rem ###
                                           ###
120 rem ###
                     box-demo<sub>2</sub>
                                          ###
130 rem ###
                                           ###
140 rem ###
                                           ###
160:170 color 4, 1, 1
                           :rem rahmenfarbe
180 colo0r 0,1,1
                           :rem hintergrundfarbe
190 color 1,5,1
                           :rem zeichenfarbe
200 graphic 1,1
                           :rem hgr einschalten
210:220 d=20: f=2230 for z=0 to 319 step 2
240 y=40*sin(x/25)+100
250 d=d+f:w=w+2
260 if d > 80 or d < 0 then f = -f270 box 1, z, y-20, z+d, y+d-20, w
280 next z
```
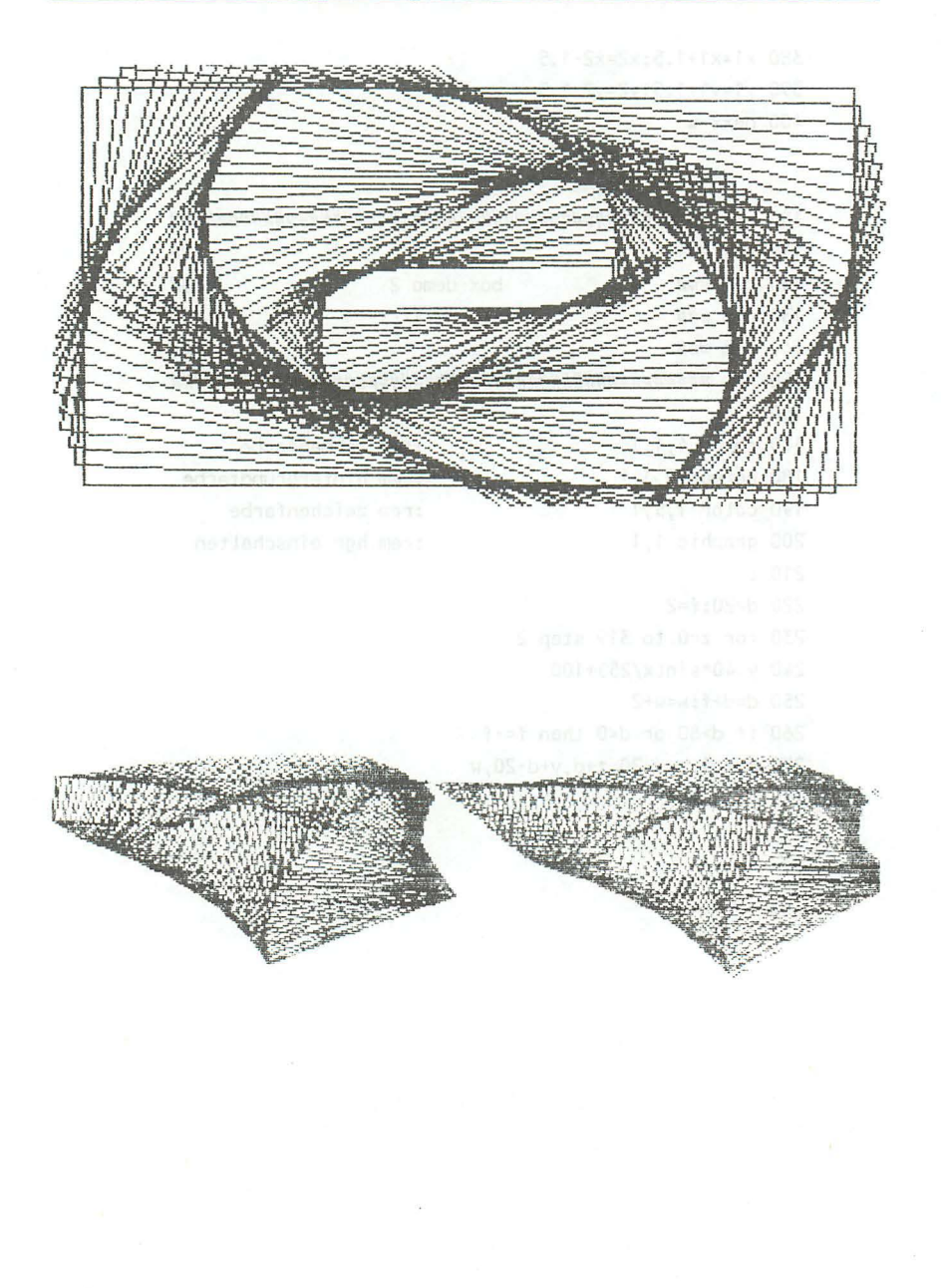

*Einführung* **19** 

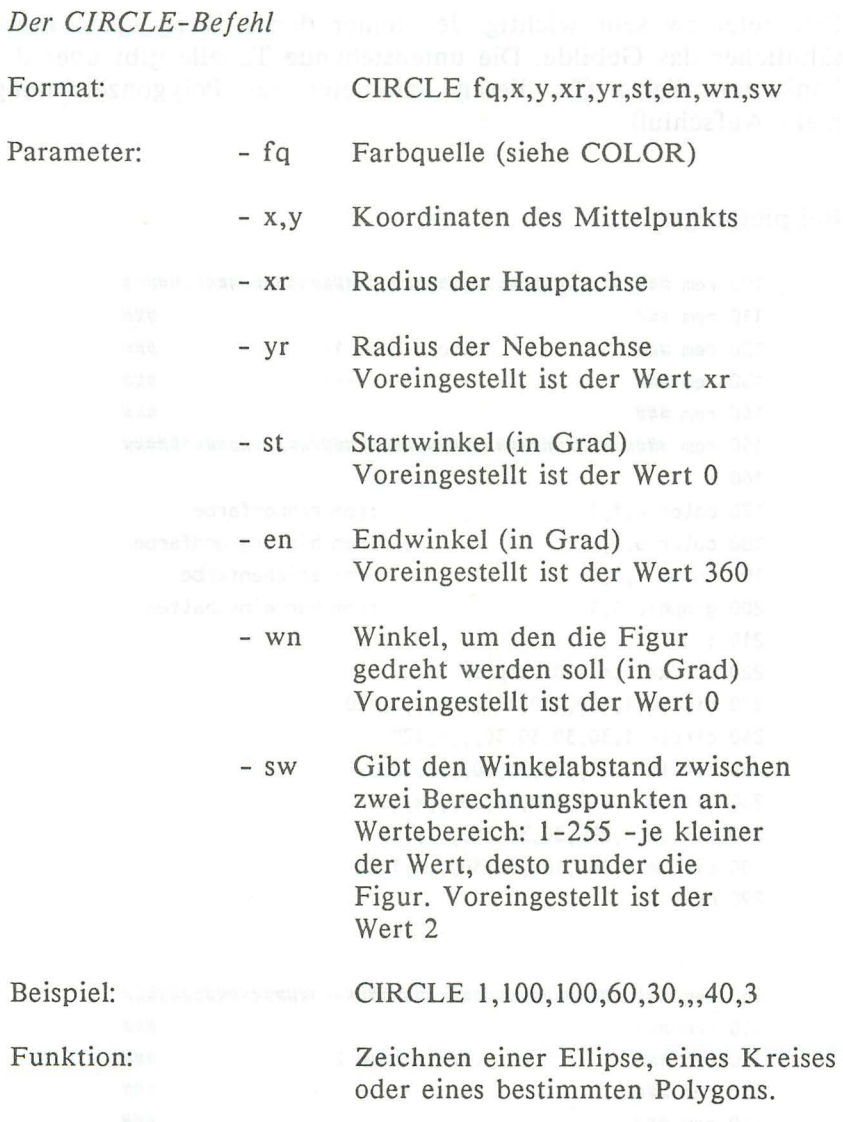

Erläuterungen:

Der CIRCLE-Befehl ist sehr vielfältig. So ist es nicht nur möglich, Kreise oder Ellipsen zu zeichnen. Sogar Polygone sind mit diesem leistungsfähigen Befehl kein Problem. Hierbei ist der Parameter sw sehr wichtig. Je kleiner dieser Wert, desto kreisähnlicher das Gebilde. Die untenstehende Tabelle gibt über die konkreten Werte für diesen Parameter zur Polygonzeichnung mehr Aufschluß.

### Beispielprogramm: and authorities and

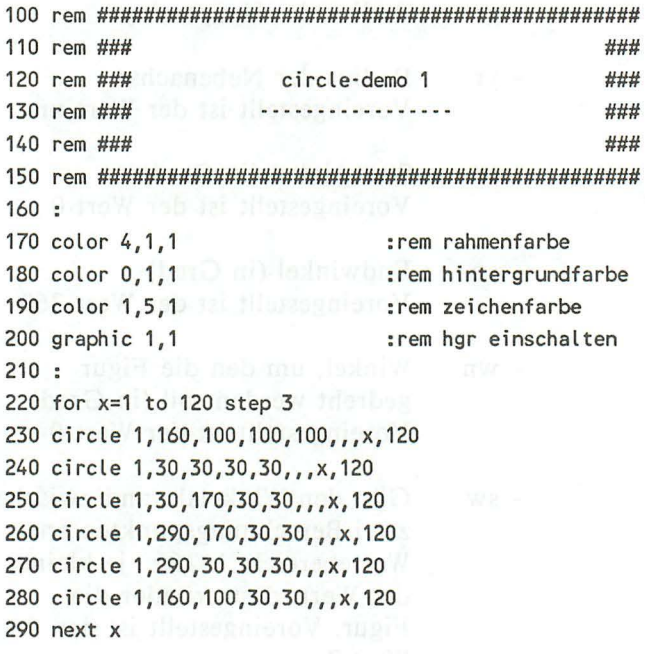

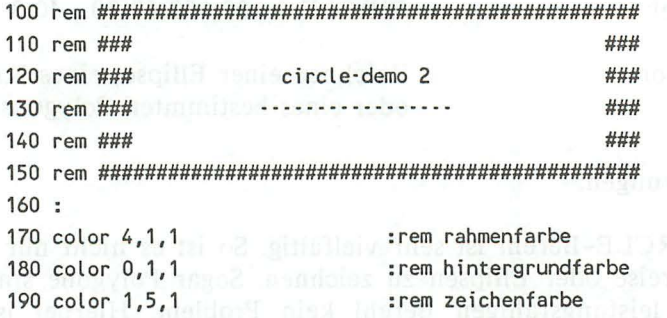

20

```
200 graphic 1,1:rem hgr einschalten
210:220 for r=0 to 160 step 5
230 circle 1, 160, 100, r, - (r-160)*. 625, ., , 12
240 next
```
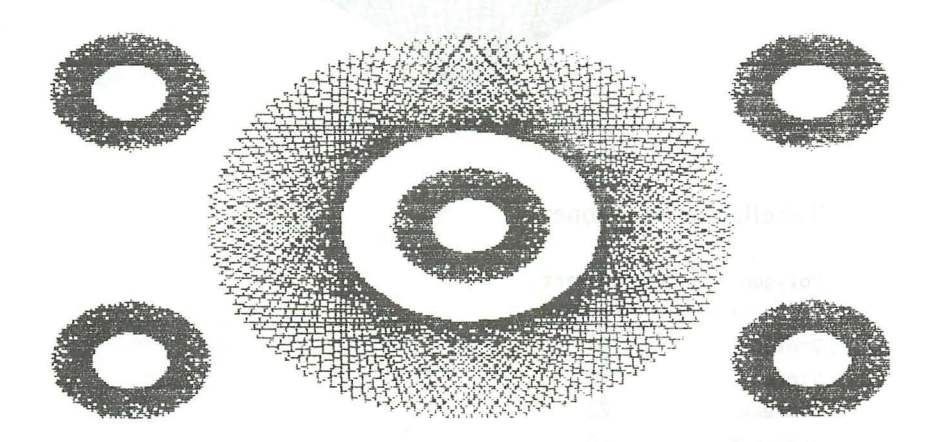

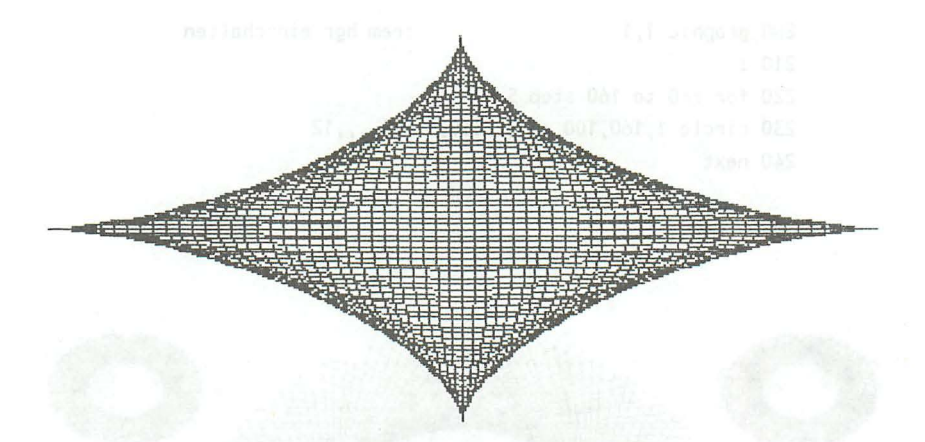

### Tabelle für Polygone:

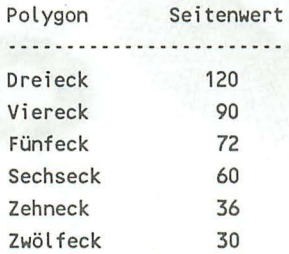

Allgemein können Sie die Anzahl der Ecken eines Polygons durch folgende Formel errechnen:

Anzahl der Ecken = 360 / sw

*Ein (iihrung* 

*Der CHAR-Be/ehl*  Format: Parameter: - fq - x,y  $-2\$ - IV Beispiel: CHAR fq,x,y,z\$,iv Farbquelle O=Hintergrundfarbe 1= Vordergrundfarbe 2=Zusatzfarbe I  $3=Z$ usatzfarbe 2 Koordinaten des Textanfangs x: 0-39 y: 0-24 Text, der ausgegeben werden soll O=Normale Darstellung 1=reverse Darstellung CHAR 1,3,20,"Der CHAR-Befehl"

Funktion:

Plaziert einen Text auf dem Grafikbildschirm.

Erläuterungen:

Die Farbquelle gibt, wie der Name schon sagt, die Quelle an, aus der die zu benutzende Farbe stammt. Die Farbquelle wird bei dem COLOR-Befehl genauer erklärt.

Es gibt im Commodore-BASIC sogenannte Steuerzeichen. Das sind Zeichen, die nicht gedruckt werden, sondern irgend eine Funktion auslösen. Diese Zeichen, deren Funktion im Anhang übrigens aufgelistet ist, funktionieren im Grafikmodus nicht!.

*Der DRAW-Befehl* 

Format: DRAW fq,x1,y1 TO x2,y2 ..........

Parameter: - fq Farbquelle (siehe BOX)

- xl,yl Koordinaten des Startpunktes

- x2,y2 Koordinaten des Endpunktes

Beispiel: DRAW 1,10,10 TO 20,50

Funktion: Zeichnen einer Linie

Erläuterungen:

Mit dem DRAW-Befehl können beliebig viele Linien aneinandergefügt werden. Beispiel: DRAW 1,10,10 TO 20,50 TO 30,5. Sind Start- und Endpunkte gleich, so wird ein Punkt gezeichnet. Dieser Effekt wird auch erzielt, wenn Sie nur die ersten 3 Parameter, ohne "TO", angeben.

Wird das "TO" durch ein Komma ersetzt, so werden jeweils nur Punkte an die entsprechenden Koordinaten gesetzt und nicht mit Linien verbunden

Weiterhin haben Sie die Möglichkeit, vom Graphie-Cursor (siehe LOCA TE) bis zu einem Endpunkt eine Linie zu ziehen. **In** diesem Fall müssen die Anfangskoordinaten entfallen. Dann existiert noch die Möglichkeit, relative Koordinaten anzugeben. Das bedeutet daß eine Linie relativ zu den zuvor angegebene Koordinaten gezeichnet wird. Schließlich ist es noch möglich, die Endkoordinaten einer Linie als Polarkoordinaten anzugeben.

Damit existieren eine Reihe verschiedener Möglichkeiten, diesen Befehl anzuwenden.

 $E$ inführung

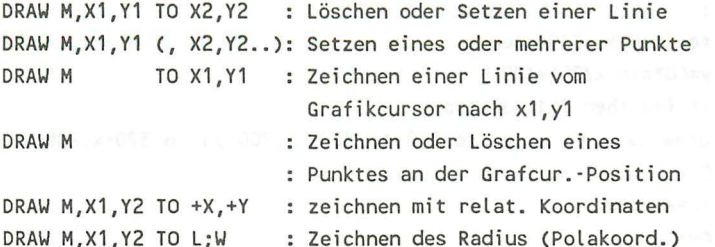

110 rem ### ###  $#444$  $120$  rem  $\# \# \#$ draw-demo 1 . . . . . . . . . . . . . . .  $\#HH$  $130$  rem  $\# \# \#$  $140$  rem  $\# \# \#$ ###  $160:$ 170 color 4.1.1 :rem rahmenfarbe 180 color 0, 1, 1 :rem hintergrundfarbe 190 color 1,5,1 :rem zeichenfarbe  $200$  graphic  $1,1$ :rem hgr einschalten  $210:$ 220 for x=0 to 319 step 4 230 y=40\*sin(x/25)+100 240 if  $f=0$  then  $f=1$ : locate  $x,y$ 250 draw 1 to  $x, y$  $260$  next  $x$ 

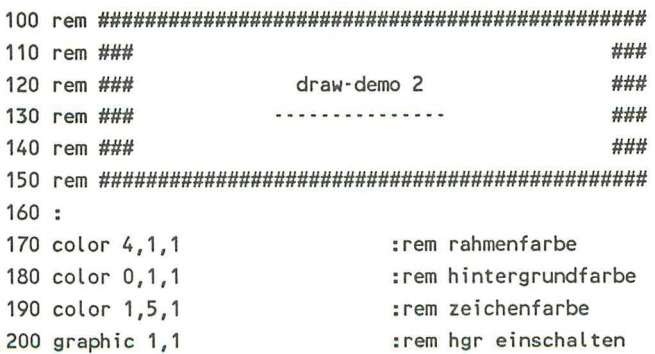

25

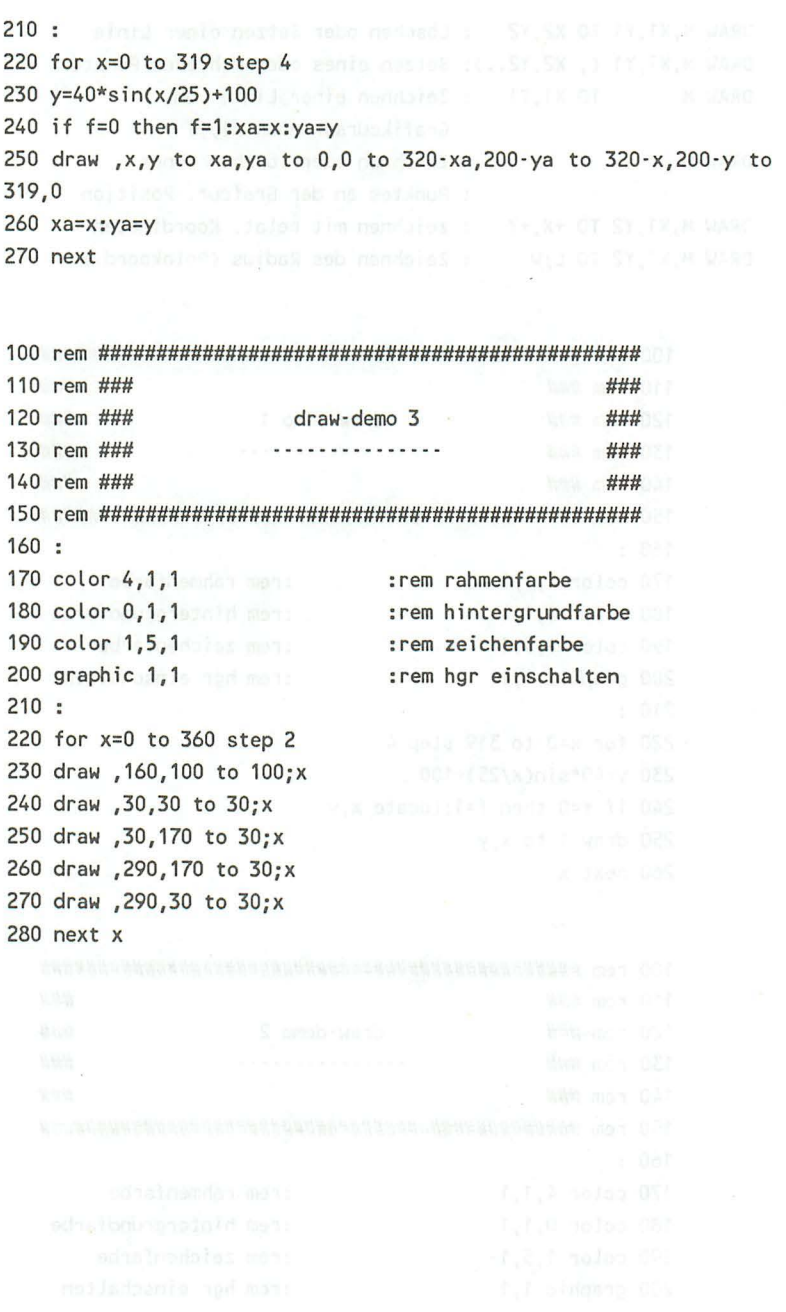

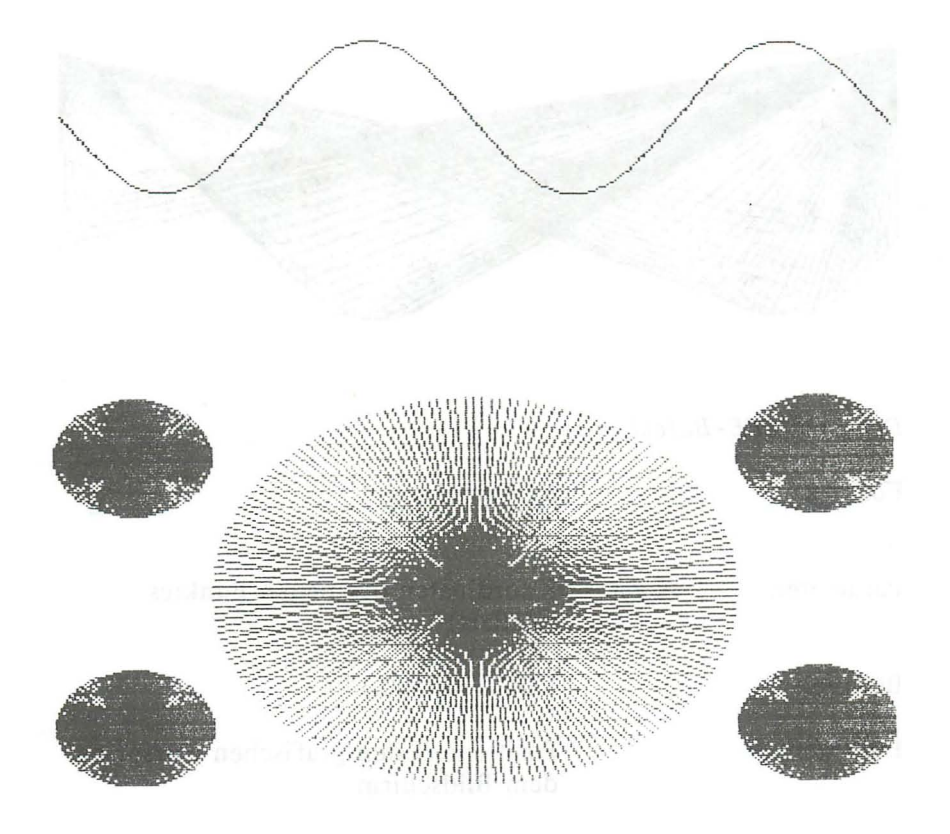

28 *Das Grafikbuch zum C16. Cl16 und Plus/4* 

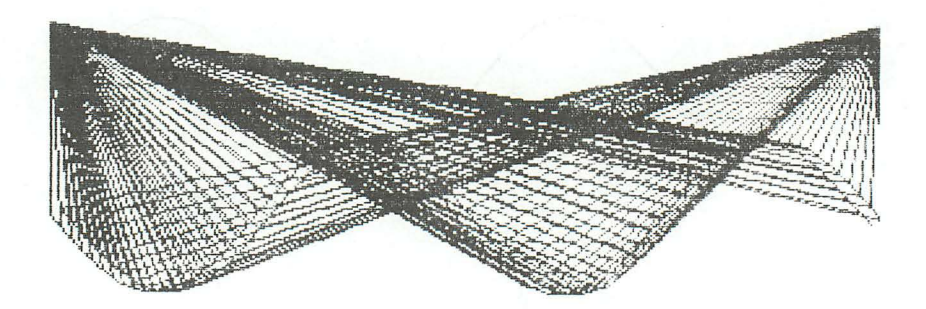

*Der LOCATE-Bejehl* 

Format:

LOCATE x,y

LOCA TE 100,130

Parameter:  $- x, y$ Koordinaten des neuen Punktes. (scaliert)

Beispiel:

Funktion:

Positioniert den grafischen Cursor auf dem Bildschirm.

Erläuterungen:

Der grafische Cursor ist nicht sichtbar und für alle grafischen Zeichenanweisungen der Ausgangspunkt. Nach der Ausführung einer Zeichenanweisung ist der letzte gezeichnete Punkt der neue Ausgangspunkt.

Im Klartext: Um eine bestimmte Figur mit Grafikbefehlen vom Grafikcursor aus zu zeichnen, müssen Sie einfach die ersten Xund Y-Koordinaten weglassen.

Ein fÜhrung

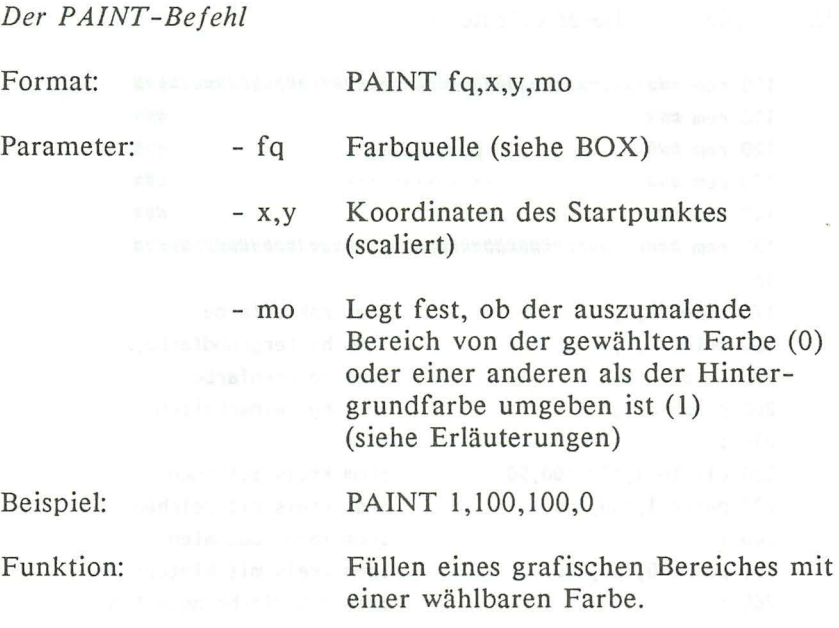

### Erläuterungen:

Der PAINT -Befehl dient dem Ausfüllen beliebiger Flächen. Diese müssen eindeutig begrenzt sein. Das bedeutet, daß die Begrenzung lückenlos sein muß. Logischerweise muß der Startpunkt innerhalb der auszufüllenden Fläche sein. Nach soviel "muß" kann man nun auch wählen: Die Farbquellen sind die gleichen wie bei dem BOX-Befehl und werden natürlich auch mit dem COLOR-Befehl definiert (siehe dort). Nun gibt es aber noch zwei Möglichkeiten, wie die Fläche begrenzt ist: Die gleiche Farbe, wie die in der angegebenden Farbquelle, sowie eine fremde. Diese fremde Farbe kann nicht die Hintergrundfarbe sein, da die Begrenzung in einem solchen Fall nicht gegeben ist. Haben wir uns nun für eine Begrenzungsfarbe entschlossen, so geben wir den dazugehörenden Modus mit dem PAINT - Befehl an: 0 für die gleiche Farbe (wie in der angegebenden Farbquelle), sowie 1 für die fremde Farbe.

Ein Beispiel soll dieses erläutern:

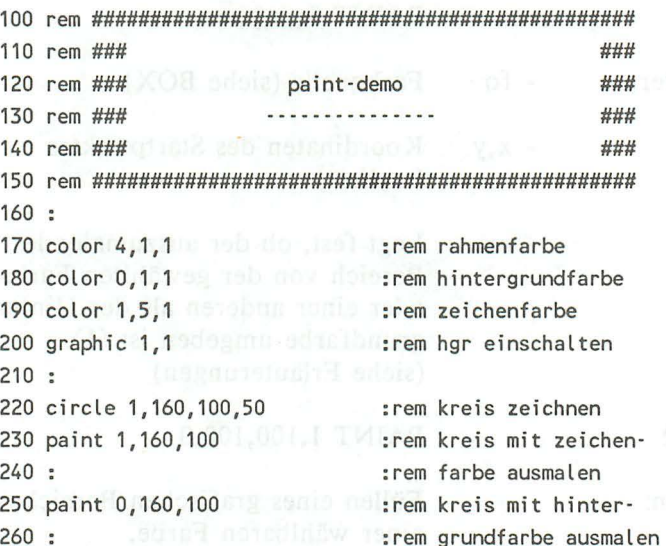

### Die RDOT-Funktion

Format: Ach : 1910abox

x=RDOT(n) ad afterbrain notebox conti-

Parameter:  $\mathbb{Z}$  -  $\mathbb{R}$ 

Gibt an, welcher Wert mit der Funktion gelesen werden soll:  $0 = x$ -Position des grafischen Cursors.  $1=y$ -Position des grafischen Cursors. 2=Farbquell-Code, aus dem die Farbe des Punktes bei der aktuellen Position des grafischen Cursors resultiert.

Beispiel: a and adapt

Funktion: 190 190 190

### $x = R$ DOT $(0)$

Liefert die aktuelle Position des grafischen Cursors oder den für die Position gültigen Farbcode der Farbquelle.

### Erläuterungen:

Dieser Befehl schließt eigentlich zwei verschiedene Möglichkeiten ein. Die erste Möglichkeit, die Sie durch diesen Befehl haben, ist die, daß Sie die aktuelle Position des Grafikcursors abfragen können. Die zweite ermöglicht es Ihnen festzustellen, ob oder bzw. in welcher Farbe ein Punkt unter dem Grafikcursor zu sehen ist. Das folgende Beispiel, das zunächst viele Punkte auf den Bildschirm malt und dann die am weitestenauseinanderliegenden miteinander verbindet, soll dieses verdeutlichen:

```
110 rem ###
                                          ###
    120 rem ###
                                          ###
                     rdot-demo
    130 rem ###
                                          ###
    140 rem ###
                                          ###
    160:170 color 4, 1, 1
                            :rem rahmenfarbe
                          :rem hintergrundfarbe
  180 color 0.1.1
    190 color 1.5.1
                            :rem zeichenfarbe
    200 graphic 1,1
                            :rem hgr einschalten
    210 box , 0, 0, 319, 199
 220 for z=0 to 100 and the common the community of the 220 for z=0 to 100 and the community of the 220 for z=0
 230 x=int(319*rnd(1)) [11] [12] : rem zufällig setzen
po 250 draw ,x,y sib the bru conditioned solutility of UCC
260 next z
as re270: I $201 lem A104 now suprofiuA ente non cons
280 for y=0 to 199 : rem obersten punkt
290 for x=0 to 319
19 m 300 locate x,y in the street area GC setzen that and the
310 if rdot(2)=1 then 340 : rem Punkt gefunden, => 340320 next x, y330 :
    340 x1 = x:y1 = y:rem obersten punkt merken
    350:
```
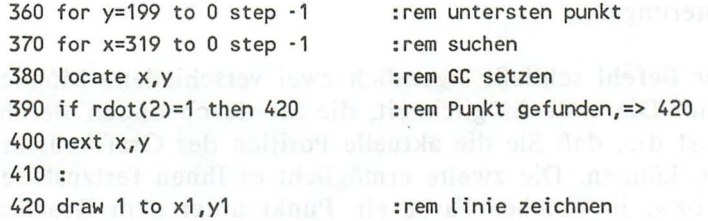

*Der SCALE-Be/ehl* 

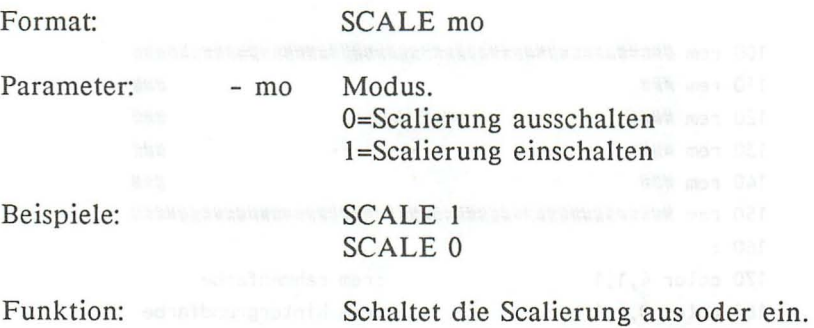

Erläuterungen:

Der SCALE-Befehl vermag den Wertebereich des Bildschirms in der Grafik zu erweitern. Dabei wird selbstverständlich die maximale Auflösung von 320\*200 Punkten in der HGR und 160\*200 in Multicolor beibehalten und nur die eigentliche Koordinate mit einem bestimmten Faktor multipliziert, so daß der Bildschirm nun eine Auflösung von 1024 mal 1024 Punkten erhaält. Dadurch werden alle Figuren auf dem Bildschirm logischerweise kleiner. Einen wesentlichen Vorteil hat dieser Befehl jedoch: Die lästige Umrechnung der Koordinaten bei diesem erweiterten Koordinatensystem (dieses ist manchmal erforderlich, z. B. in der Statistik) entfällt.

### Beispielprogramm:

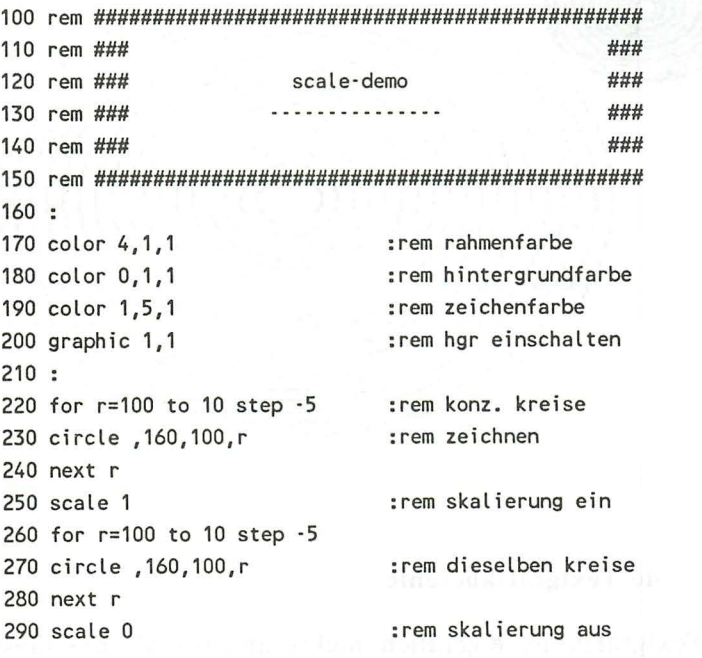

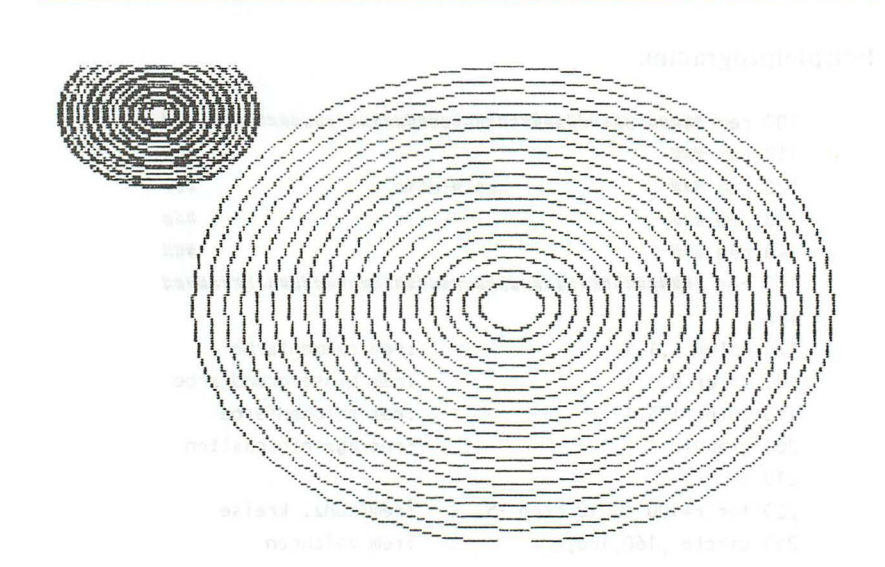

34 *Das Crafikbuch zum C16 , Cl16 und Plus/ 4* 

### 1.1.2 Die Textgrafikbefehle

Die Textgrafik ist eigentlich nichts anderes als die Gestaltung des Bildschirms mit normalen Textzeichen, wie wir ja schon anfangs gehört haben. Durch die nun folgenden Befehle ist es uns möglich, den Bildschirmaufbau sinnvoller als nur durch POKE- oder PRINT -Befehle zu gestalten.

*Der CHAR-Befehl (Textgrafik)* 

Format:

CHAR fq,x, y,z\$

Parameter: - fq

: Farbquelle O=Hintergrundfarbe 1= Vordergrundfarbe 2=Zusatzfarbe I 3=Zusatzfarbe 2

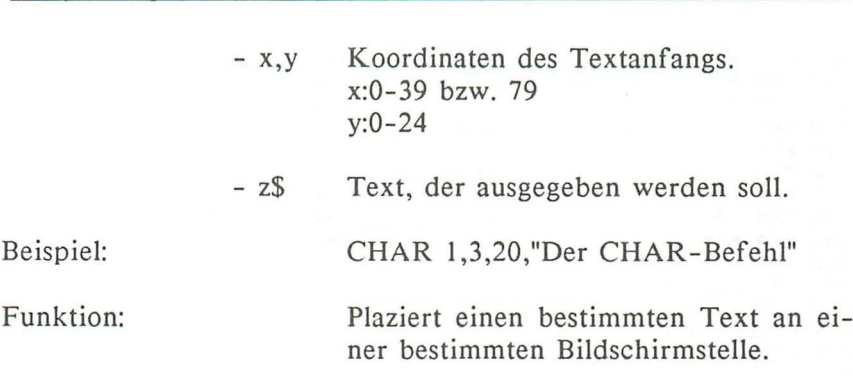

35

Erläuterungen:

 $E$ *infiihrung* 

Im Text enthaltene Steuerzeichen werden hier im Textmodus ausgeführt, jedoch können nur Strings, keine Fließkommata oder Integervariablen durch den CHAR-Befehl positioniert werden. Es gibt jedoch einen kleinen Trick, um dieses zu erreichen. Wandeln Sie zunächst Ihre Zahl mit dem STR\$-Befehl in einen String um und positionieren Sie diesen dann durch den CHAR-Befehl.

Als Beispiel für die gerade für diesen Befehl typische Textgrafik haben wir für Sie zwei Spieleprogramme für Ihren Computer programmiert, welche im folgenden ausgedruckt sind. Es handelt sich bei dem ersten Spiel um das bekannte Hang-Man-Spiel, das früher auch als beliebtes "unter-der-Schulbank-Spiel" unter dem Namen "Galgenmännchen" bekannt war.

Beim zweiten Spiel handelt es sich um ein Spiel aus den Anfängen der Spielcomputer. Es nennt sich in unserem Fall "Squash" und ist auf Spielgeräte zurückzuführen, die damals unter so hochtrabenden Namen wie "Fußball", "Tennis" oder "Tontaubenschießen" verkauft wurden:

100 REM \*\*\*--------------------------\*\*\* 110 REM \*\*----------------------------120 REM \*-HANG-MAN  $130$  REM  $- -1$ 140 REM --150 REM -- $(TF/03/B6)$  --160 REM \*- $-$ \* 170 REM \*\*-----------------------------\*\* 180 REM \*\*\*---------------------------\*\*\*\*  $190:$ 200 COLORO, 3, 0 210 COLOR4,1 220 COLOR1, 8,7 240 : 250 AZ = 5: REM ANZAHL DER WORTE PRO SCHWIERIGKEITSGRAD 260 F = 0 : REM ANZAHL DER FEHLER(MAX12) 270 RUS=CHRS(18)+" "+CHRS(146):REM REUERSES SPACE 280 MK\$="":REM VARIABEL ZUM MERKEN DER BUCHSTABEN 290 RESTORE 1820: REM AUF FRAGEWOERTER STELLEN 300 : FOR J= 1 TO 8 : REM 8 SCWIERIGKEITSGRADE 310 : FOR I= 1 TO AZ READ F\$(J, I) : REM WOERTER EINLESEN 320: 330 : NEXT I 340 :NEXT Jakar 2912 mmb aba lites band added as a distinct  $350:$ 360 : 370 SCNCLR 380 CHAR, 8, 2, "#============================" 390 CHAR, 8, 3, " H A N G M A N " 400 CHAR, 8, 4, "===============================  $410:$ : 954 440 : CHAR, 16, 12, "/|\ |": REM N - M N | N 450 : CHAR, 16, 13, " I I": REM - N<br>460 : CHAR, 16, 14, "/ \ I": REM N M N 480 CHAR, 0, 18, "": REM CURSOR POSITIONIEREN 490: 500 PRINT" SIE HABEN BELIEBIG VIELE VERSUCHE EIN" 510 PRINT 520 PRINT"VOM COMPUTER GESTELLTES WORT ZU ERRATEN." 530 PRINT 540 PRINT" ES GELTEN DIE NORMALEN HANG-MAN REGELN" 550 CHAR, 14, 24, "#<<< TASTE >>> !!" 560 : 570 GETKEY A\$ 580 : 590 SCNCLR 600: 610 CHAR , 2, 4, "WELCHER SCHWIERIGKEITSGRAD[1-8]" 620 INPUT SG 630 IF SG<1 OR SG>8 THEN 610 640 F\$=F\$(SG, INT(RND(1)\*AZ+1)) 650 : 660 RESTORE 1390 : REM AUF GALGEN STELLEN

```
670 CHAR, 6, 10, "ES KANN LOS GEHN."
680 GETKEY AS
690 :
700 REM ---------------------------
710 REM --- SPIELBEGINN
                                     - -720 REM --------------------------
730 :
740 SCNCLR
750 :
760 FL =LEN(F$)
770 : FOR I=1 TO FL
780 : CHAR1, 12+1, 20, "."
790 : NEXT I
800:
810 : DO
B20: CHAR 1,5,0, "": PRINT "FALSCH: "F" RICHTIG: "R
830 : CHAR 1, 8, 20, CHR$(18) + ">> "+CHR$(146)
840 : GETKEY BR$: IF BR$< "A"OR BR$> "Z"THEN LOOP: ELSE PRINT BR$:
850 IF INSTR(MK$, BR$)<>OTHEN LOOP: ELSE MK$=MK$+BR$
B60 : IF INSTR(F$, BR$)=0 THEN EXIT
870 :: FOR I=1TO FL
880 : :
          IF MIDS(F$, I, 1)=BR$ THEN CHAR, 12+1, 20, BR$: R=R+1
          NEXT I
890 : :
900 : IF R=FL THEN 1110
910 LOOP
: 0SB
930 :
940 REM -------------------------------
950 REM --- GALGEN BAUEN ---
960 REM -------------------------------
970:
980 DO
990 : READ X.Y
1000 : IF X = - 1 AND Y = - 1 THEN EXIT : ELSE READ GAS
1010 : IF GAS="+"THEN GAS=RUS
1020 : CHAR 1, X, Y, GA$
1030 LOOP
1040 F=F+1: IF F>11THEN 1230
1050 GOTO 810
1060 :
1070 REM --------------------------------
1080 REM --- SPIEL GEWONNEN ---
1090 REM ------------------------------
1100:1110 SCNCLR
1120 CHAR, 10, 10, "all S U P E R new"<br>1130 CHAR, 12, 12, "NOCHMAL [J/N]?"
1140 FORI=900 TO 1015 STEP 10
1150 SOUND 1, I, 6: NEXT
1160 GETKEY AS: IF AS<> "N" THEN RUN
1170 SCNCLR: END
1180:1190 REM -------------------------------
1200 REM --- SPIEL VERLOREN ---
1210 REM --------------------------
1220 :
1230 CHAR, 12, 0, "": PRINTF
```
1240 FOR I=27 TO 35 1250 : CHAR, I, 9, RV\$ 1260 NEXT T 1270 : 1280 FOR I=6TO 16 1290 : CHAR, 31, I, RUS 1300 NEXT I  $1310:$ 1320 CHAR 1,4,18,"DAS GESUCHTE WORT WAR:"+F\$<br>1330 CHAR1,13,24,"NOCHMAL [J/N]?" 1330 CHAR1,13,61, NOCHLER<br>1340 FOR 1-200 IO 0 STEP -7 1350 SOUND 1, I, 7: NEXT 1360 GETKEY AS: IF AS<> "N"THEN RUN 1370 SCNCLR: END 1380 : 1390 REM ------------------------------<br>1400 REM --- HANG MAN'S GALGEN ---<br>1410 REM -------------------------------1420 : 1440 DATA17, 14, " |" 1450 DATA17, 13, " |" 1460 DATA17,12,"<br>1460 DATA17,12," |"<br>1470 DATA17,11," |"<br>1480 DATA17,10," |" 1490 DATA17, 9, " I" 1500 DATA17, 8, " |" 1500 DATA17,8," |"<br>
1510 DATA17,7," |"<br>
1520 DATA17,5," |",-1,-1<br>
1530 DATA17,5," |",-1,-1<br>
1540 DATA11,5," |",",-1,-1<br>
1550 DATA15,15," |",-",-1,-1<br>
1560 DATA15,14," |","<br>
1570 DATA15,13," |",-1,-1<br>
1570 DATA17,13," |",-1 1580 DATA15,5,  $\frac{n}{n}$ , 1, 1<br>1590 DATA16,6,  $\frac{n}{n}$ 1600 DATA17, 7, "ד", -1, -1 1600 DATA17, /, " ", -1, -1<br>1610 DATA9, 7, " - "<br>1620 DATA9, 8, "| |"<br>1630 DATA9, 9, " - ", -1, -1 1640 DATA10, 10, " $\leftarrow$ "<br>1650 DATA10, 11, " $\leftarrow$ " 1650 DATA10, 12, " $\leftarrow$ ", -1, -1 1670 DATA9, 13, "/" 1680 DATAB,  $14, "7, -1, -1$ 1680 DATAB,  $14, \frac{m}{2}, -1, -1$ <br>
1690 DATA1, 13, "<br>
1700 DATA12, 14, "<br>
1710 DATAB, 10, "<br>
1720 DATAB, 11, "<br>
1720 DATAB, 11, "<br>
1730 DATA11, 10, ","<br>
1740 DATA12, 11, ",", -1, -1<br>
1750 DATA10, 5, "," **Repair of the Common** 1760 DATA10, 6, " | ", -1, -1 1770 : 1780 REM --------------------------------1790 REM --- DIE WOERTER ---

38

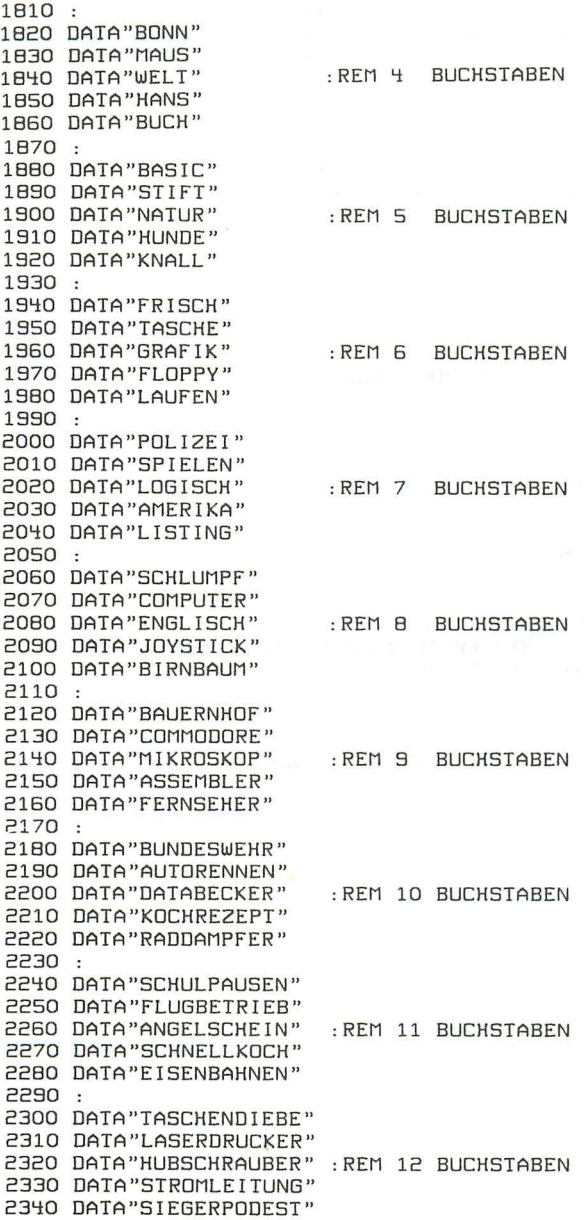

 $\alpha$  and  $\alpha$  in the second second  $\alpha$ 

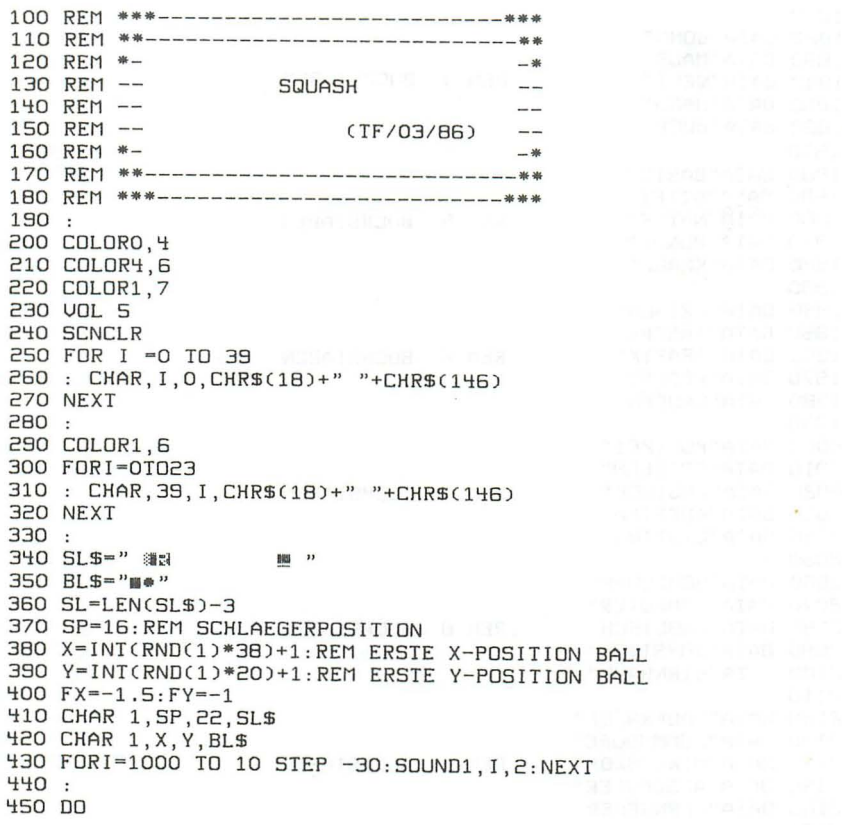

CHAR, 10, 0, "": PRINTCHR\$(31); CHR\$(1B); P; CHR\$(146) 460 :  $470:$ GET T\$ IF T\$="A"THEN SP=SP-1 480 : 490 : IF T\$="L"THEN SP=SP+1 500: IF SP<O THEN SP=0  $510:$ IF SP>39-SL THEN SP=39-SL 520 : CHAR, SP, 22, SL\$ \*\*\* BALLBEWEGUNG \*\*\* 530 REM CHAR  $1, X, Y,$  " 540 : 550 : IF X+FX<OTHEN FX=-FX:SOUND1, RND(1)\*500, 5 IF X+FX>38THEN FX=-FX:SOUND1,RND(1)\*500,5<br>IF Y+FY<1THEN FY=-FY:SOUND1,RND(1)\*500,5 560 :  $570:$ IF Y+FY>21THEN GOTO 670 580 : 590 :  $X=X+FX:Y=Y+FY$ 600 : CHAR 1, X, Y, BLS 610 LOOP 620 : 630 REM"-------------------------640 REM"--- BALL NICHT GETROFFEN ??---650 REM"-------------------------660 : 670 IF SP<X+FX AND SP+SL>X+FX THENFY=-FY:P=P+1:SOUND1.RND(1)\*500.5:GOT0590 680 F=F+1: IF F<3 THEN 380 690 700 REM -------------------------------710 REM --- SPIEL BEENDEN ---720 REM --------------------------------730: 740 SCNCLR 750 FORI-10T0900 STEP10 : SOUND 1, I, 1: NEXT 760 POKE239,0 770 CHAR, 8, 10, "G A M E O U E R "<br>780 CHAR, 9, 12, "IRY AGAIN Y/N?" 790 GETKEY AS: IF AS<> "N"THEN RUN **BOO SCNCLR: END** 

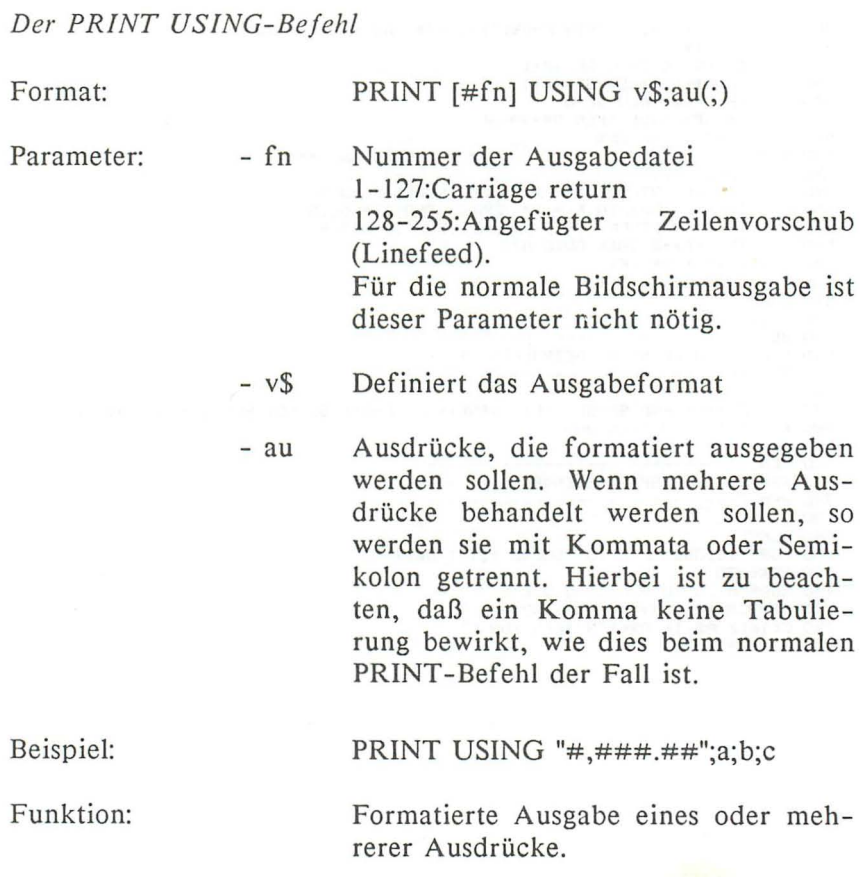

Erläuterungen:

Die Definition des Ausgabebildes erfolgt mit Hilfe verschiedener Zeichen, die man beherrschen sollte:

String - Ausdrücke:

#: Dieses Zeichen steht für ein Zeichen im Ausgabe bild. Hat der zu behandelnde Ausdruck mehr Zeichen als diejenigen Stellen, die mit # definiert sind, so werden die überzähligen Zeichen bei der Ausgabe nicht berücksichtigt. Ansonsten erfolgt die Ausgabe linksbündig.

- $=$  : Die Ausgabe erfolgt zentriert.
- >: Die Ausgabe erfolgt rechtsbündig.

Numerische Ausdrücke:

- #: Zeichen des Ausgabebildes. Die Ausgabe erfolgt rechtsbündig. Nicht benötigte Stellen werden mit Leerzeichen ausgefüllt. Wenn weniger I-Zeichen als Stellen im eingegebenen Ausdruck angegeben werden, so wird das Ausgabebild mit \*-Zeichen gestaltet (siehe untenstehendes Beispiel).
- +,-: Eines dieser Zeichen bewirkt eine Vorzeichenangabe bei der Ausgabe. Die Zeichen können entweder am Anfang oder Ende der Ausgabedefinition stehen (siehe untenstehendes Beispiel).
- Dieser Punkt legt die Dezimalpositionen fest. Sind  $\therefore$ weniger Stellen als in der angebenen Zahl vorhanden, so wird die Zahl gerundet. Dieses Zeichen darf außerdem nur einmal in der Definition verwendet werden (siehe untenstehendes Beispiel).
- Dient zur besseren Lesbarkeit von größeren Zahlen.  $, :$ Im Ausgabebild erscheint ein Komma, was nicht mit dem Dezimalkomma verwechselt werden darf. Außerdem muß vor dem ,-Zeichen in der Definition ein #-Zeichen stehen (siehe untenstehendes Beispiel).
- \$ : Vor der ersten Zahl im Ausgabebild wird ein Dollar-Zeichen gesetzt. Auch hier muß vor diesem Zeichen in der Definition ein #-Zeichen stehen. Wie aus dem PUDEF-Befehl ersichtlich wird, bedeutet dieses Zeichen, daß es möglich ist, der formatierten Ausgabe ein beliebiges Zeichen voranzustellen. Ist dieses Zeichen noch nicht umdefiniert, so benutzt der Computer das Dollar-Zeichen (siehe untenstehendes Beispiel).

^^^^: Erwirkt eine Ausgabe im Exponentialformat. Nach diesen vier Zeichen muß noch ein + oder - in der Definition folgen. Das Exponentialformat ist, wie mathematisch versierte Leser sicher wissen, eine besondere Schreibweise von Zahlen. So wird der Dezimalpunkt hinter das erste Zeichen gesetzt. Die Anzahl der Stellen, die hinter der ersten Zahl existieren, wird extra ausgedrückt. Hierdurch wird die Schreibweise mancher Zahlen wesentlich kürzer.

Beispiel:

**Exponential format Exponential format** 

oder  $1 E + 11$ 

Doch auch kleinere Zahlen lassen sich so ausdrücken. Im Gegensatz zu der geraden benutzten Schreibweise wird das + durch ein - ersetzt. Wie Sie sicher schon festgestellt haben, wird bei der Benutzung des + der Dezimalpunkt nach rechts verschoben, um die alte Schreibweise zu erlangen. Jetzt ist es umgekehrt:

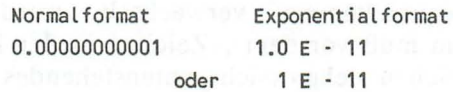

Zur besseren Verständlichkeit nun noch ein Beispiel:

**10 x=12345.12345**  $20 \text{ V}$ \$="+#\$##,###,###,###" **1999: 30 for i=1 to 10** 40 print using v\$; x  $50 \text{ v}\text{S} = \text{left}\text{S}(v\text{S}, \text{len}(v\text{S}) - 1)$  $60$  next  $i$ 

*Einführung* 

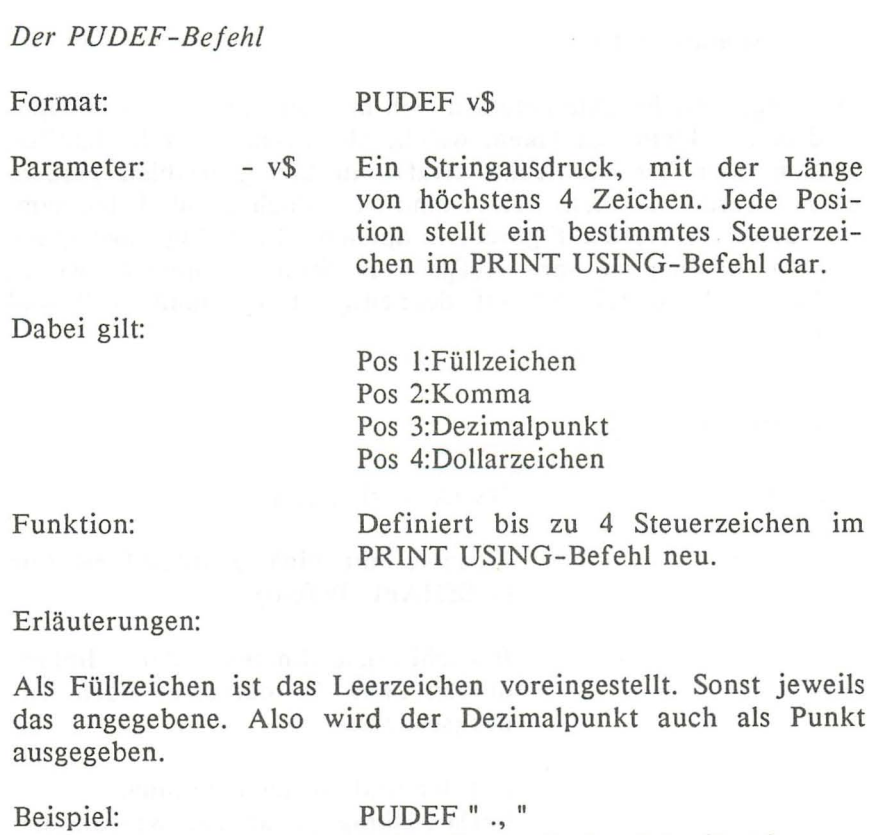

Funktion:

Beispiel:

Funktion:

Stellt die englische Schreibweise von Zahlen auf die deutsche um (Vertauschen von Punkt und Komma).

PUDEF "- 11 Das Schriftbild wird von links mit "- "-Zeichen anstatt mit Leerzeichen aufgefüllt.

#### **1.1.3 Shape-Grafik**

Die folgenden Befehle befassen sich mit der Shapegrafik. Shapes sind eigene kleine Grafiken, welche als Auszüge der hochauflösenden oder der multicolor Grafik in Stringvariablen gespeichernt werden können. Leider sind sie jedoch ziemlich langsam, und daher als Action-Figuren, in Spielen z.B., völlig ungeeignet. Jedoch erfüllen sie ihre Aufgabe in Strategie-Spielen, wo es mehr auf Schönheit als auf Schnelligkeit ankommt, voll und ganz.

#### *Der GSHAPE-Bejehl*

Format:

GSHAPE zk,x,y,mo

Parameter:

- $-$  zk Variable mit binärer Bildinformation (s. SSHAPE-Befehl)
- x,z Bildschirmkoordinaten der linken, oberen Ecke des darzustellenden Bildes (scaliert)

Beispiel:

Funktion:

- mo Art der Bildschirmdarstellung: O=Darstellung genau so, wie sie gespeichert wurden.

1 =Invertierte Bildschirmausgabe

2=Überlagerung der Darstellung auf dem vorhandenen Bild

3=Darstellung nur auf schon benutzten Bildpunkten

4=Schon benutzte Bildpunkte,auf die die neue Darstellung übertragen werden soll, werden invertiert.

GSHAPE z\$,IO,IO,4

Überträgt ein gespeichertes Shape auf den Grafik-Bildschirm.

Bemerkungen:

Diese Eigenschaft kann man, wie in der Einleitung zu diesem Kapitel schon gesagt, für mehrere Dinge benutzen. Als Anregung möchte ich zum Beispiel ein Layout-Programm geben, bei dem Sie Ihre Bauteile in diesen Stringvariablen speichern und anschließend in den Bildschirm "stempeln" können.

#### *Der SSHAPE-Befehl*

Format:

#### $SSHAPE$   $z\$ <sub>3</sub>,  $x1$ ,  $y1$ ,  $x2$ ,  $y2$

Parameter:  $- z\$ Zeichenkettenvariable, die den gewählten Bildschirmbereich als Binärinformation übernimmt.

- xl,yl Koordinaten des linken, oberen Eckpunktes des gewählten Bildschirmbereichs (scaliert)
- x2,y2 Koordinaten des rechten, unteren Eckpunktes des gewählten Bildschirmbereichs (scaliert). Voreingestellt ist die aktuelle Position des grafischen Cursors.

Beispiel:

Funktion:

SSHAPE z\$,IO,IO,20,20

Übergibt den Inhalt des gewählten Bildschirmbereichs der Variablen z\$ in binärer Form.

Erläuterungen:

Der SSHAPE-Befehl ermöglicht es uns, den Inhalt eines Bildschirmbereichs zu "lesen" und in eine Variable zu übergeben. Hierdurch wird uns die Möglichkeit gegeben, bestimmte Grafiken zu verschieben, da ja der GSHAPE-Befehl die Umkehrung des SSHAPE-Befehls ist und den Inhalt einer Variablen in einen Bildschirmbereich übergibt (siehe auch GSHAPE-Befehl). Es ist allerdings nicht möglich, einen beliebig großen Bildschirmbereich in eine Variable zu übergeben. Die Länge der zu übergebenden Zeichenkette beschränkt sich auf 255 Zeichen. Um Komplikationen mit der maximalen Länge zu vermeiden, kann man zwei Formeln benutzen, die die benötigte Länge berechnen:

```
Hochauflösend: l=INT((ABS(x1-x2)+1)/8+.99)*(ABS(y1-y2)+1)+4
```

```
Multicolor: l=INT((ABS(x1-x2)+1)/4+.99)*(ABS(y1-y2)+1)+4
```
Der Vorteil dieser Formeln liegt klar auf der Hand: Hat man sich einen Bildschirmbereich ausgesucht, so ist es vorteilhaft zu wissen, ob die Größe des Bereichs nicht die Möglichkeiten des Befehls übersteigt. Benutzt man die Formeln, so entgeht man den Fehlermeldungen des Computers.

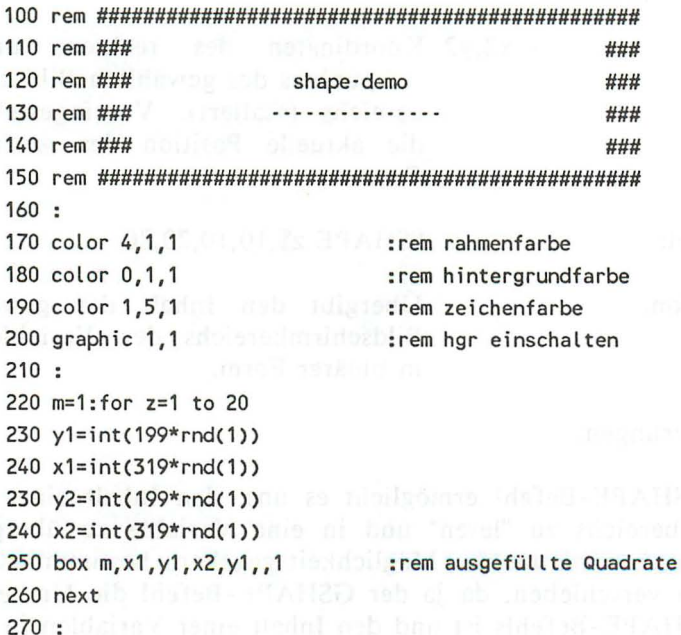

48

280 rem bestimmten Bereich kopieren 290 : 300 sshape a\$, 160,100, 180,120 310 : 320 for x=O to 320 step 30 330 gshape a\$,x,30,0 340 gshape a\$,x,60,1 350 gshape a\$,x,90,2 360 gshape a\$,x,120,3 370 gshape a\$,x,150,4 380 next x

## **1.1.4** Sonstige **Grafikbefehle**

In diesem Kapitel werden Sie Befehle finden, die entweder bei keinem der anderen Kapitel unterzuordnen waren, oder bei denen es sich nicht gelohnt hätte, extra ein eigenes Kapitel zu schreiben.

*Der COLOR-Befehl* 

Format: Parameter: - fq COLOR fq,fc,fl Farbquelle.  $0=Hint$ ergrund 1 =grafischer Vordergrund 2=grafischer Mehrfarbenmodus 3=grafischer Mehrfarbenmodus 2  $4=$ Rand - fc Farbcode. Folgende Farbcodes kann man wählen: 1=schwarz 2=weiß 3=rot 4=grün 5=violet 9=hellbraun 10=braun 11=rosa 12=dunkelgrau 13=grau

6=dunkelgrün 14=hellgrün 7=blau 15=hellblau 8=gelb 16=hellgrau

- fl Farbhelligkeit (0-7)

Beispiel:

COLOR 4,8

Funktion:

Definiert für jede mögliche Farbquelle eine Farbe.

Erläuterungen:

COLOR O,fc ändert die Hintergrundfarbe des Bildschirms nur mit anschließendem GRAPHIC-Befehl. Das bedeutet, daß dieser Befehl nicht gleich die sichtbare Hintergrundfarbe ändert. Wie schon bei der Beschreibung von anderen Befehlen angedeutet, möchte ich denen, die nichts mit den Farbquellen anfangen können, diese etwas näher bringen, Zunächst einmal dienen die Farbquellen 0, 1 und 4 dazu, ganz bestimmte Bildschirmstellen farbig zu gestalten. Hierzu folgt im Anschluß an die Definition der GRAPHIC-Befehl (siehe dort). Neben dieser Aufgabe haben die Farbquellen auch noch eine andere, sehr wichtige. Man kann diese Farbquellen bei allen Befehlen, die etwas zeichnen, abrufen und deren Inhalt als Zeichenfarbe benutzen. So ist es möglich, die Zeichenfarbe in Übereinstimmung mit der anderen, bereits benutzten, zu wählen.

## *Der GRAPHIC- Befehl*

Format:

## GRAPHIC mO,ls GRAPHIC CLR

Parameter: - mo

: Modus. Folgende 5 Modi sind möglich: O=Text mit 40 Zeichen / Zeile l=hochauflösende Grafik (320\*200 Punkte)

2=hochauflösende Grafik mit Text

3=M ulticolorgrafik (160\*200 Punkte) 4=Multicolorgrafik mit Text

- ls Bestimmt, ob bei Aufruf der Modi 1- 4 der Bildschirm gelöscht werden soll (1) oder nicht (0).
- GRAPHIC CLR: Gibt den reservierten Speicherplatz wieder frei.

Beispiel:

Funktion:

GRAPHIC 1,1

Aktiviert Grafikmodus und reserviert Speicherplatz (bzw. gibt ihn wieder frei).

Erläuterungen:

Bei den Modi 1-4 wird ein 8-KByte-Grafikspeicherplatz, der für die Darstellung der Grafik notwendig ist, ab dem Bereich 8192 (hex \$2000), ein 2-KByte Farb- und Helligkeits-RAM ab dem Bereich 6144 (hex \$1800) reserviert und wird erst wieder durch GRAPHIC CLR freigegeben.

Beachten Sie bitte, daß nach Einschalten der Grafik beim C16 und CIl6 in der Grundversion nur noch ca. 2 KByte für eigene Programme zur Verfügung stehen. Auch uns wurde diese Tatsache oft zum Verhängnis. Dies ist übrigens auch der Grund, wieso die Programme unseres CAD-Kapitels nur mit mindestens 32- KByte-RAM funktionieren.

Weiterhin wird der Grafikmodus aktiviert. Außerdem werden alle Farben, die mit dem COLOR-Befehl neu definiert wurden, sichtbar.

*Die RCLR-Funklion* 

Format:  $x = RCLR(fq)$ 

Parameter: fq Farbquelle

**O=Hintergrund** 1=Vordergrund  $-1$  2=Multicolor 1 3=Multicolor 2  $4 =$ Rand

Beispiel:

 $x = RCLR(1)$ 

Funktion:

Liefert den aktuellen Farbcode der angegebenen Farbquelle.

Erläuterungen: puhama her Daniel and a

Dieser Befehl ermöglicht es uns, die Inhalte der Farbquellen abzufragen. Das ist dann nützlich, wenn in einem Programm Bedingungen an diese geknüpft werden. Dadurch ist es möglich, wenn nötig, Änderungen vorzunehmen. Nach der Ausführung dieses Befehls trägt die Variable x den abgefragten Inhalt.

*Die RGR-Funktion* 

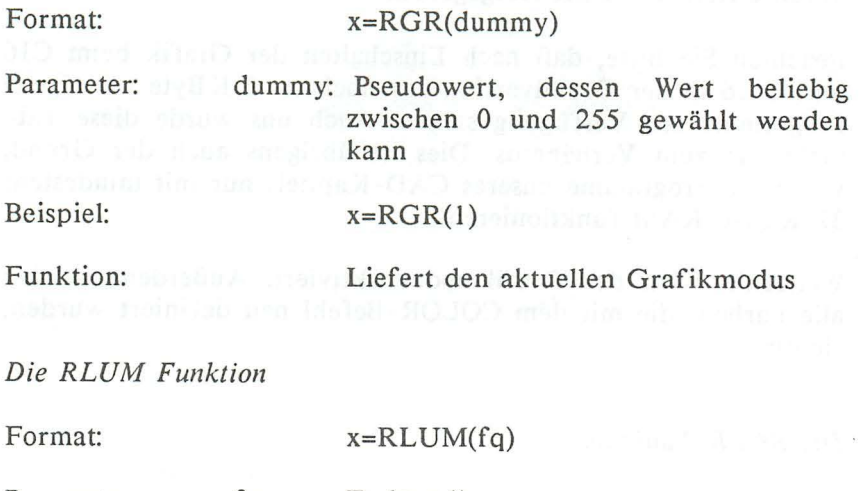

Parameter: fq Farbquelle O=Hin tergrund

1=Vordergrund 2=Multicolor I 3=Multicolor 2  $4=$ Rand

Beispiel:

 $x=RLUM(1)$ 

Funktion:

Liefert den aktuellen Helligkeitswert der angegebenden Farbquelle.

Erläuterungen:

Dieser Befehl ermöglicht es uns, die Inhalte der Farbquellen auf deren Helligkeitswerte abzufragen. Das ist dann nützlich, wenn in einem Programm Bedingungen an diese geknüpft werden. Dadurch ist es möglich, wenn nötig, Änderungen vorzunehmen. Nach der Ausführung dieses Befehls trägt die Variable x den abgefragten Inhalt.

*Die SCNCLR-Anweisung* 

Format:

SCNCLR(n)

Parameter:

- **"n" ist ein ganzzahliger Wert mit fol**gender Bedeutung:
- o Der Textbildschirm wird gelöscht.
- I Der hochauflösende Grafikbildschirm wird gelöscht.
- 2 Der hochauflösende geteilte Bildschirm wird gelöscht.
- 3 Der Mehrfarben-Grafikbildschirm wird gelöscht.
- 4 Der geteilte Mehrfarben-Grafikbildschirm wird gelöscht.

Erläuterungen:

Wird "n" weggelassen, so wird der jeweils aktivierte Bildschirm gelöscht. Das Weglassen von "n" kann also entgegen der Informationen des Commodore- Handbuches in allen Modi geschehen.

# **2. Grundlagen der Grafikprogrammierung**

# 2.1 Theoretische Grundlagen

Das nun folgende Kapitel ist für diejenigen unter Ihnen gedacht, denen es nicht reicht, eine Linie zum Beispiel mit den uns bereits bekannten Hilfsmitteln zu zeichnen, die vielmehr etwas genauer ergründen wollen, wie man nun jeden einzelnen Punkt einer Linie errechnet:

# 2.1.1 Linienberechnung

Zunächst einmal müssen wir uns, um dieses Problem zu lösen, etwas mit der analytischen Geometrie befassen. Hinter diesem monströsen Begriff steckt in diesem Zusammenhang betrachtet, nichts anderes als die normierte Geradengleichung, von der Sie ja bestimmt auch schon einmal in der Schulmathematik gehört haben. Diese Gleichung hat die folgende Form:

 $y = mx + n$ 

x und y sind hierbei die Koordinaten eines beliebigen Punktes der Geraden. m ist die Steigung der Geraden und n stellt ihren Schnittpunkt mit der y- Achse dar.

Sind nun zwei Punkte dieser Gerade bekannt, es wären ja in diesem Fall die Endpunkte unserer Linie (x1,y1) und (x2,y2), so können wir sofort die zwei nachstehenden Formeln ableiten, die wir anschließend gleichsetzen.

 $n = y1-mx1$  und zugleich  $n = y2-mx2$  $-y1-mx2 = y2-mx2$  $y2-y1$  $\langle \Rightarrow \qquad m =$  $x^2-x1$ 

Die letzte Formel ist die sogenannte Punkt-Steigungs-Formel und erlaubt uns, die Steigung m einer Geraden mit den zwei auf dieser Geraden liegenden Punkten (xl,yl) und (x2,y2) zu bestimmen. n gibt den Schnittpunkt der Geraden mit der y-Achse an, also die "Höhe" der Geraden. Wählen wir n=O, so geht die Gerade durch den Ursprung mit den Koordinaten (0,0). Verschieben wir diesen Startpunkt der Linie zu ihrem Endpunkt, so müssen wir entsprechend die beiden Koordinaten, in diesem Fall x2 und y2, zu X und Y addieren. Die folgende Formel gibt dann nun die endgültige Geradengleichung wieder, die bereits die verschobene Gerade angibt und in die m eingesetzt wurde:

$$
y = \frac{y^2 - y^1}{x^2 - x^1} * (x - x^2) + y^2
$$

Diese Formel ist die Grundlage des unten dargestellten Programms und wird stückweise in den Zeilen 380, 480 und 500 errechnet, wobei die X-Koordinate stets von x2 nach xl läuft, und für jeden solchen X-Wert der entsprechnde Y-Wert bestimmt wird.

Ein einziges Problem, das diese Formel mit sich bringt, existiert jedoch, wenn wir eine Senkrechte zeichnen. In diesem Fall wird xl=x2 und damit der Nenner der Steigung gleich 0, was uns unser Computer mit einem "DIVISION BY ZERO ERROR" quittiert. Wir umgehen diesen Sonderfall, indem wir in der Unterroutine, die in Zeile 310 beginnt, eine Senkrechte zeichnen.

Natürlich kommt, wie Sie selbst nun festgestellt haben, ein BA-SIC-Programm noch lange nicht mit einer gleichwertigen Assembierroutine mit, die wir im folgenden Kapitel vorstellen wollen.

```
ماه ماه ماه
     110 rem ***
     120 rem ***
                     zeichnen einer linie
                                                 ***
                   130 rem ***
                                                 ***
     140 rem ***
                                                 بديدت
     160:170 color 4, 1, 4
     180 color 0.1
     190 color 1,6,4
     200:210 graphic 1,1
     220 x1=110:y1=120
     230 x2=130:y2=140
    240:250 gosub 380
    260:270 getkey a$
    280 graphic 0
    290 list
    300 end
    310:***
     330 rem ***
     340 rem *** unteroutine "linie zeichnen" ***
                                    ***
    350 rem ***
    370:380 \text{ dy=y2-y1}: dx=x2-x1390 \text{ yk=y2}: \text{xk=x2}400:410 if dx < 0 then 480420 for yk=y2 to y1 step sgn(-dy)
430 gosub 560
Excel 440 next yk and the state of the state of the state of the state of the state of the state of the state of the state of the state of the state of the state of the state of the state of the state of the state of the 
    450 return
     460
     470
     480 dd=dy/dx
     490 for xk=x2 to x1 step sgn(-dx)
```

```
500 zk=int(dd*(xk-x2)+y2) 
510 : do while zk<>vk
512 __ yk=yk+sgn(-dy) 
514.. gosub 560 
516 loop 
520 : gosub 560
530 next xk 
540 return 
550 : 
560 draw ,xk,yk xk=xk+1 
570 draw ,xk,yk xk=xk-1 
580 return
```
#### 2.1.2 Linienberechnung in Assembler

Wenn Sie das vorstehende Programm des öfteren für Ihre Linien und Zeichnungen verwenden wollen, so wird Ihnen die lange Wartezeit, die zum Zeichnen benötigt wird, recht bald unbequem. In diesem Fall sollte uns ein Blick hinter die Kulissen einer in Maschinensprache (Assembler) geschriebenen Routine nicht zu schade sein. Sie werden staunen, welchen Geschwindigkeitsvorteil eine solche Assemblerroutine bringen wird.

Gehen wir die Sache einmal ganz ruhig an: Natürlich werden wir hier versuchen, einen Algorithmus, also eine Rechenvorschrift, zu finden, in der nicht so viel zeitintensiv herumgerechnet werden muß. Dazu sehen wir uns einmal an, wie eine sogenannte Linie in Wirklichkeit auf dem Bildschirm ausschaut (s. Abbildung). Was uns da als schöne, gleichmäßige Linie erscheint, nimmt in Wahrheit einen recht wilden Zickzackverlauf. Wir werden nun nicht die Koordinaten jedes Punktes einzeln errechnen, sondern lediglich feststellen, in welche Richtung (hoch, runter, rechts oder links) der nächste Punkt gezeichnet werden soll. Dadurch muß jedesmal nur eine einfache Addition durchgeführt werden.

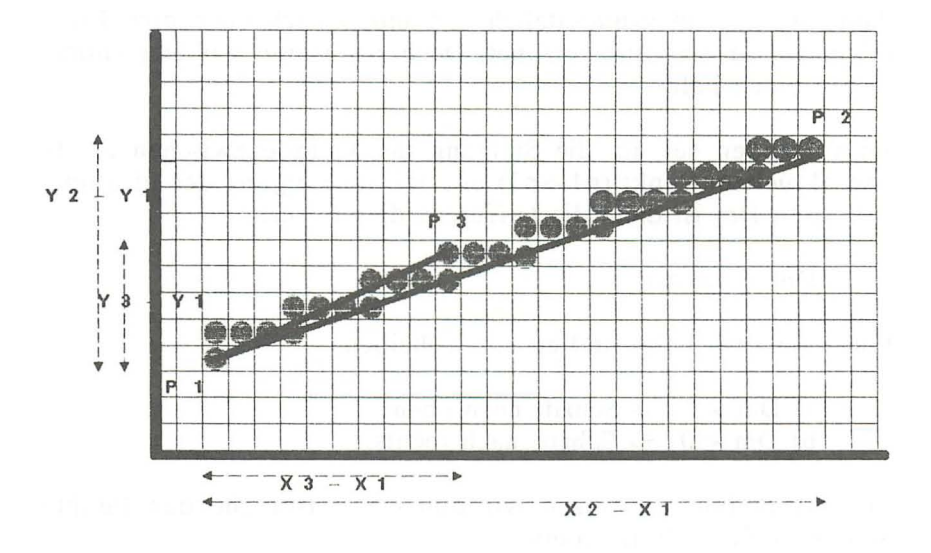

# Linie in der hochauflösenden Grafik

Wie wir oben gesehen haben, können wir die Steigung einer Geraden durch die Formel m=(y2-y1)/(x2-x1) berechnen. Nehmen wir an, wir befinden uns während des Zeichnens unserer Linie gemäß obiger Abbildung im Punkt p3. Wie deutlich zu sehen ist, befindet sich dieser Punkt nicht auf, sondern vielmehr "über" unserer Ideallinie. Die Steigung der Geraden p1 nach p3 ist also größer, als die Idealgerade p1 nach p2. Aus diesem Grunde müssen wir den nächsten Punkt rechts neben dem zuletzt gezeichneten Punkt setzen, da sich nur so im nächsten Schritt die Steigung von p1->p3 wieder an die der Gerade p1->n2 annähert.

Wir können nun also unser Gesetz formulieren: Ist die Steigung der Geraden zwischen Start- und aktuellem Punkt größer als die der Idealgeraden, so zeichnen wir den nächsten Punkt rechts neben den vorherigen, ist sie dagegen kleiner oder gleich, so wird der nächste Punkt darüber gezeichnet. Dies gilt natürlich nur dann, wenn man grundsätzlich von unten nach oben eine Linie mit positiver Steigung zeichnet. Doch realisieren wir erst einmal diesen einen Fall.

Im folgenden sei ma die Steigung der Gerade zwischen Startund aktuellem Punkt (p1->p3) und mi die Steigung der Ideallinie (pl->p2). Dm ist dann die Differenz dieser Werte:

 $Dm = \text{mi-ma}$ 

Folgende zwei Fälle sind zu unterscheiden:

a)  $Dm > 0 \implies$  Schritt nach oben b)  $Dm < 0 \implies$  Schritt nach rechts

Für die Steigungen setzen wir nun die entsprechenden Punkt-Steigungs-Formeln (s,o,) ein:

 $ma = (v3-v1)/(x3-x1)$  $mi = (y2-y1)/(x2-x1)$ 

Dann ergibt sich:

Dm  $=(y2-y1)/(x2-x1)-(y3-y1)/(x3-x1)$  <=>  $\text{Dm}^{*}(x3-x1)^{*}(x2-x1) = (y2-y1)^{*}(x3-x1) - (y3-y1)^{*}(x2-x1)$ 

Da x3 und x2 immer größer sind als xl, ist auch der Ausdruck (x3-xl)\*(x2-xl) immer größer Null, ändert also nichts an dem Vorzeichen der linken Seite der Gleichung, Da aber nun interessant ist, ob Dm größer oder kleiner Null ist, kann man die beiden Klammern auf der linken Gleichungsseite getrost wegfallen lassen und wir erhalten wieder:

Dm =  $(y2-y1)*(x3-x1) - (y3-y1)*(x2-x1)$ 

Streng mathematisch ist diese Gleichung natürlich falsch, Gleich *sind* natürlich nur noch die Vorzeichen der beiden Gleichungsseiten, Für unsere Zwecke geht das aber in Ordnung.

Bewegen wir uns nun nach rechts, so erhöht sich x3, also (x3 xl), entsprechend um 1, bewegen wir uns dagegen nach oben, so erhöht sich y3, also (y3-yl), um l. Das neue Dm (Kurz NDm) sieht für den ersten Fall dann so aus:

 $NDm = (y2-y1)*( (x3-x1)+1) - (y3-y1)*(x2-x1)$  <=> NDm =  $(y2-y1)*(x3-x1) + (x3-x1) - (y3-y1)*(x2-x1)$  <=>  $N$ Dm = Dm +  $(x3-x1)$ 

Entsprechend für den zweiten Fall:

$$
NDm = (y2-y1)*(x3-x1) - ((y3-y1)+1)*(x2-x1) \qquad \Longleftrightarrow \text{NDm} = (y2-y1)*(x3-x1) - (y3-y1)*(x2-x1) - (y3-y1) \qquad \Longleftrightarrow \text{NDm} = Dm - (y3-y1)
$$

Damit kann jedes NDm durch eine einfache Addition aus dem alten Dm errechnet werden. Dieser neue Wert wird dann auf sein Vorzeichen getestet, um wiederum zu entscheiden, in weIche Richtung nun gezeichnet werden soll, die Koordinaten werden erhöht, das neue Dm wird errechnet usw.

Bisher haben wir diese Ableitung nur für Geraden mit positiver Steigung dargestellt. Bei Geraden mit m<0 (negative Steigung), also y3 kleiner y1, gelten die gleichen Regeln und Formeln, wenn man die Vorzeichen von (y2-yl) und (x2-xl) umkehrt, also den Betrag dieser Werte berechnet. Gleichzeitig muß natürlich statt nach rechts nach links und statt nach oben nach unten gezeichnet werden.

Dieses ganze Verfahren wird solange wiederholt, bis x3=x2 und y3=y2. Um nicht dauernd diese Differenz zu berechnen, wird einfach die Anzahl der zu zeichnenden Punkte anz gezählt:

$$
anz = abs(x2-x1) + abs(y2-y1)
$$

abs ist die Absolutfunktion, d.h. Vorzeichen werden weggestrichen. Ist die Anzahl der zu zeichnenden Punkte erreicht, ist die Linie fertig.

Doch nun nach aller grauen Theorie hier das Assemblerprogramm mit BASIC-Lader und kleiner Demo. Die Funktion wird mit SYS linie, x1, y1, x2, y2 aufgerufen.

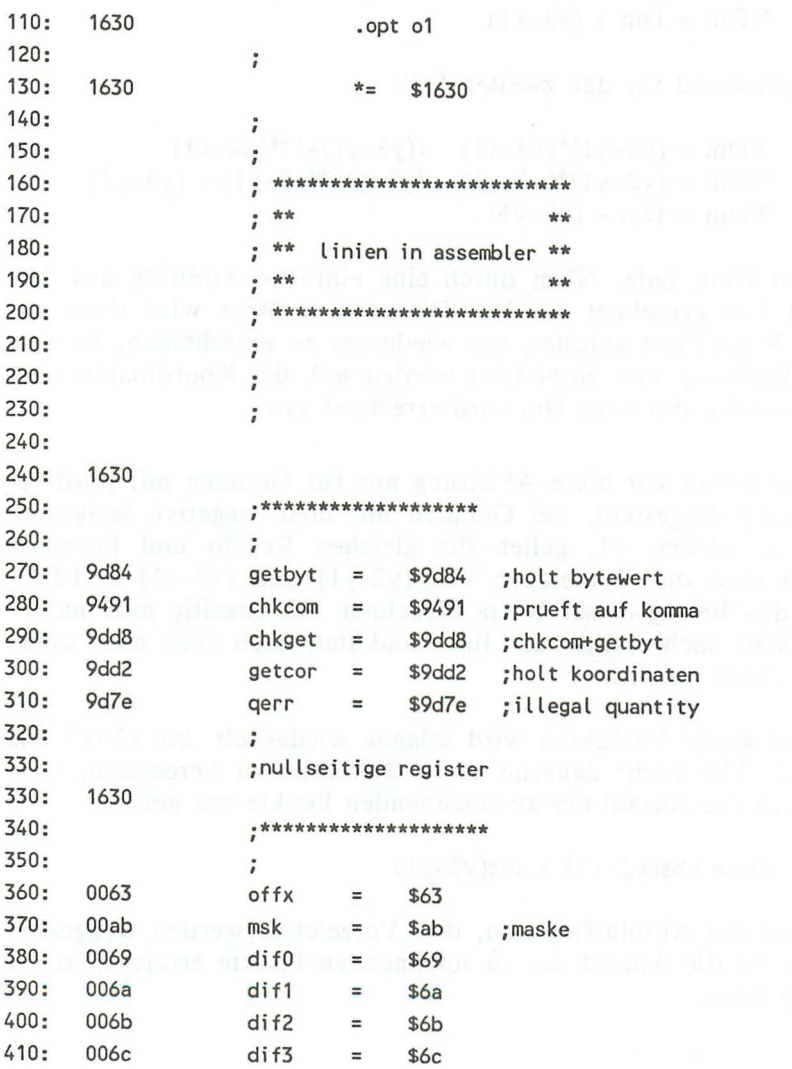

62

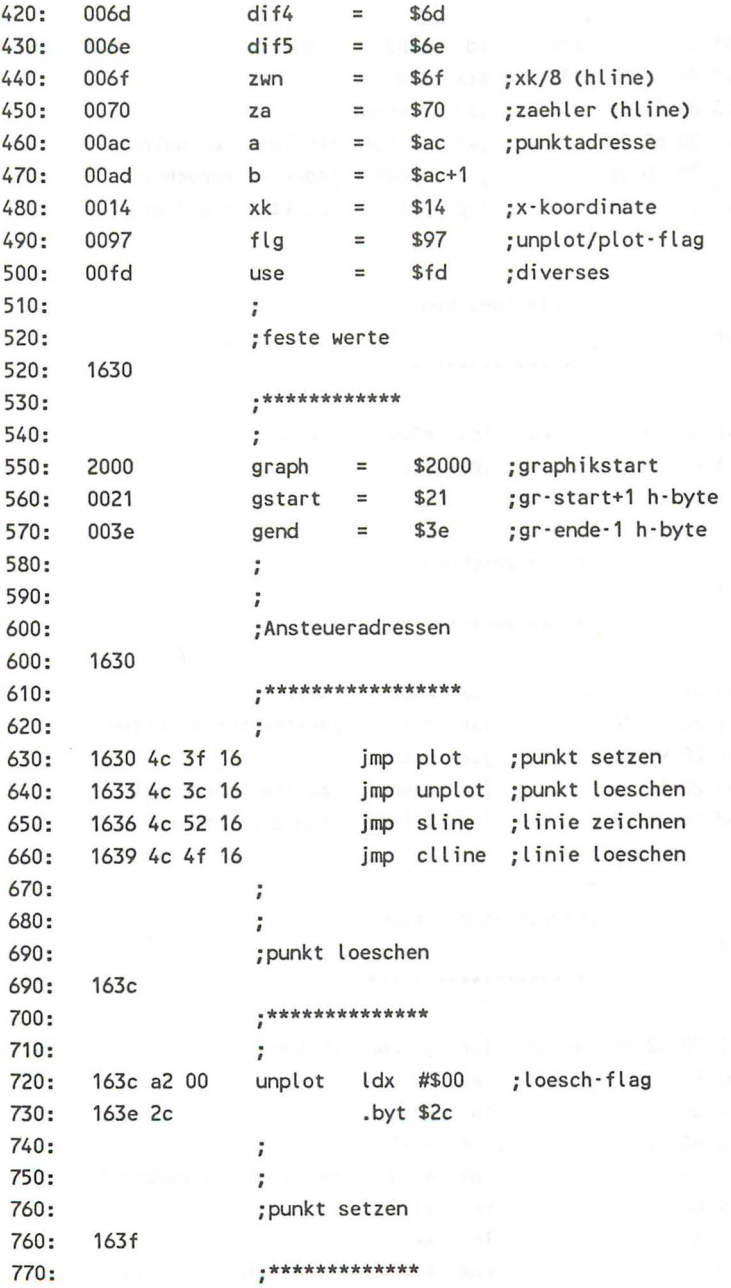

 $\approx$ 

Das Grafikbuch zum C16, C116 und Plus/4

 $\sim$ 

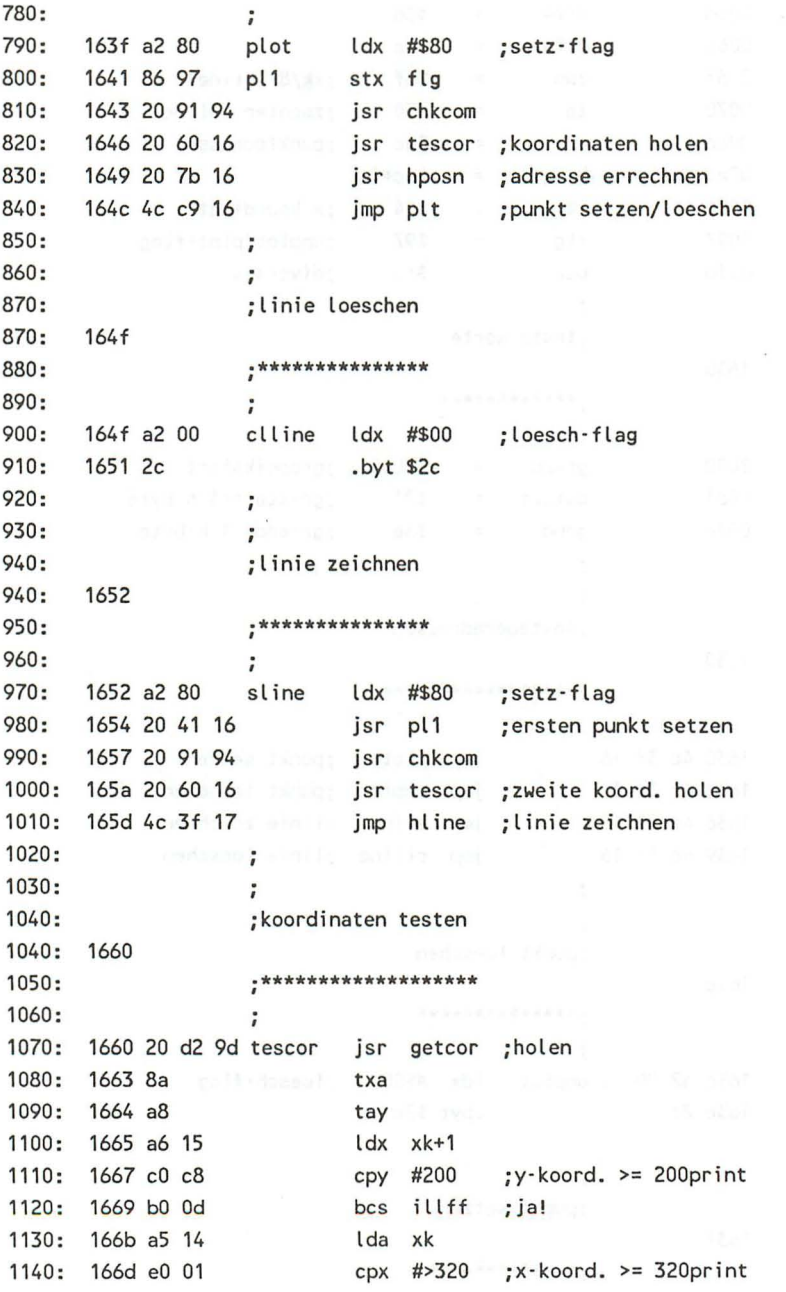

64

 $\bar{\mathbf{x}}$ 

1150: 166f 90 06  $bcc$   $t1$   $;ja$ 1160: 1671 d0 05 bne illff :a-> xk-low 1170: 1673 c9 40  $cmp$   $#<sub>320</sub>$   $; x > xk-high$ 1180: 1675 b0 01  $bcs$  illff  $: y \rightarrow yk$ 1190: 1677 60  $t1$ rts d .b) bs de dol 1678 4c 7e 9d illff jmp gerr ; illegal quantity 1200: 1210:  $\ddot{ }$ 1220:  $\ddot{ }$  $1230:$ adresse errechnen 1230: 167b \*\*\*\*\*\*\*\*\*\*\*\*\*\*\*\*\*\*\*  $1240:$ eli-Jainerbore - Andiba uni  $1250:$ 1260: 167b 8c c9 17 hposn sty yk se ;y-k 1270: 167e 8d c7 17 sta xkl : ;x-kl 1280: 1681 8e c8 17 1290: 1684 85 14 sta xk 1300: 1686 86 15 stx xk+1 1310: 1688 98 tya 1320: 1689 4a lsr a management 1330: 168a 4a lsr a 1340: 168b 4a  $lsr a$  ;  $int(y/8)$ 1350: 168c aa aan aan aan aan ama 1360: 168d bd cc 17 lda mul.h,x  $:320*int(y/8)$  (high-byte) 1370: 1690 85 ad all stanb and the state of the state of the state of the state of the state of the state of the 1380: 1692 8a rong. txasio mul 1390: 1693 29 03 and #3 bits 0+1 isolieren tax (e) bulk and the second second 1400: 1695 aa 1410: 1696 bd e6 17 lda mul.l,x ;320\*int(y/8) (low-byte) stata and finding the there and 1420: 1699 85 ac tya e y-koord. In the 1430: 169b 98 1440: 169c 29 07 and  $#7$  ; (y and 7) 1450: 169e 18 clc 1460: 169f 65 ac adc a :offy=320\*int(y/8)+(y and 7) \*\*\*\*\*\*\*\*\*\*\*\*\*\*\*\*\*\*\*\*\*\*\*\*\*\*\*\* 1470: 16a1 85 ac sta a 1480: 16a3 a5 14 lda xk and #\$f8 1490: 16a5 29 f8 : of fx= $8*int(x/8)$ sta offx :\*\*\*\*\*\*\*\*\*\*\*\*\*\*\*\* 1500: 16a7 85 63 1510: 16a9 a9 20 lda #>graph ;graphikseite ora biserations and 1520: 16ab 05 ad 1530: 16ad 85 ad  $; +sa$ sta b

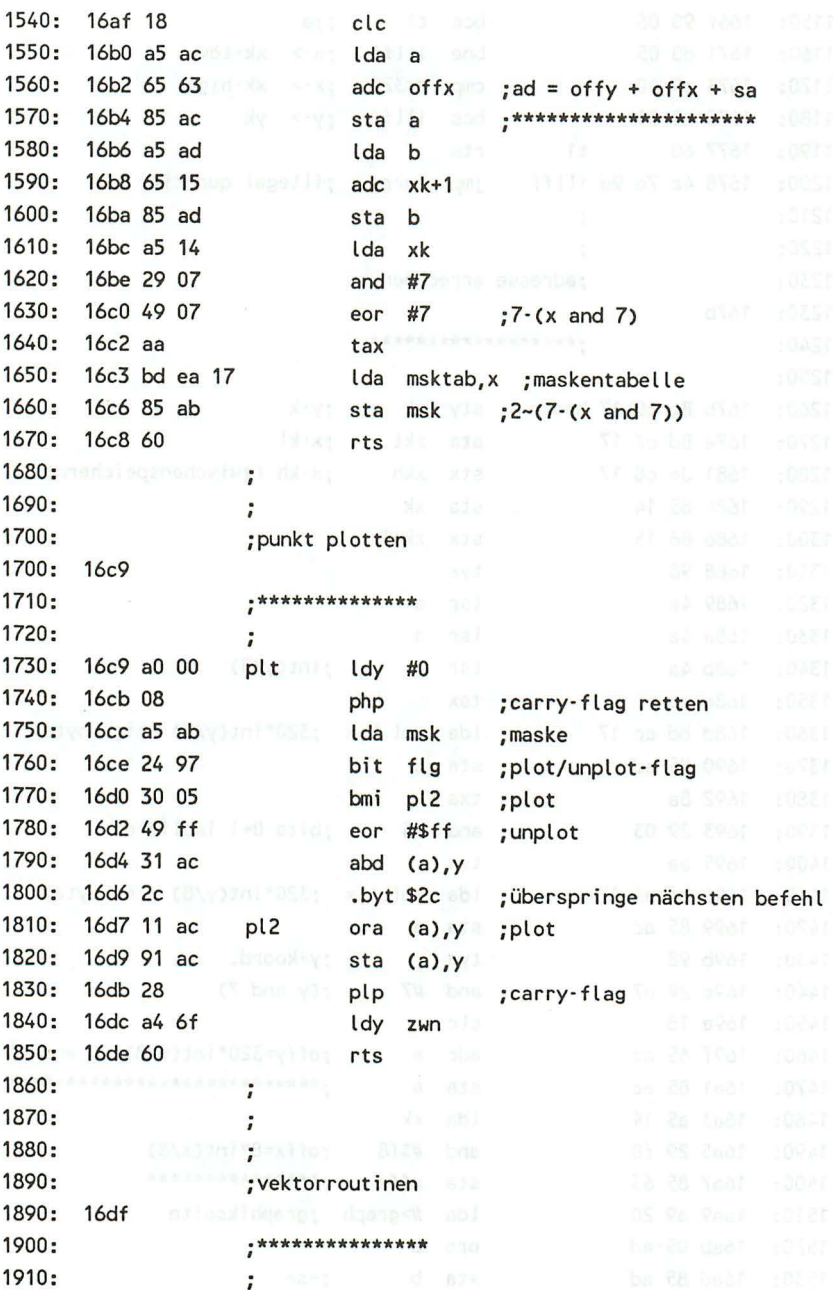

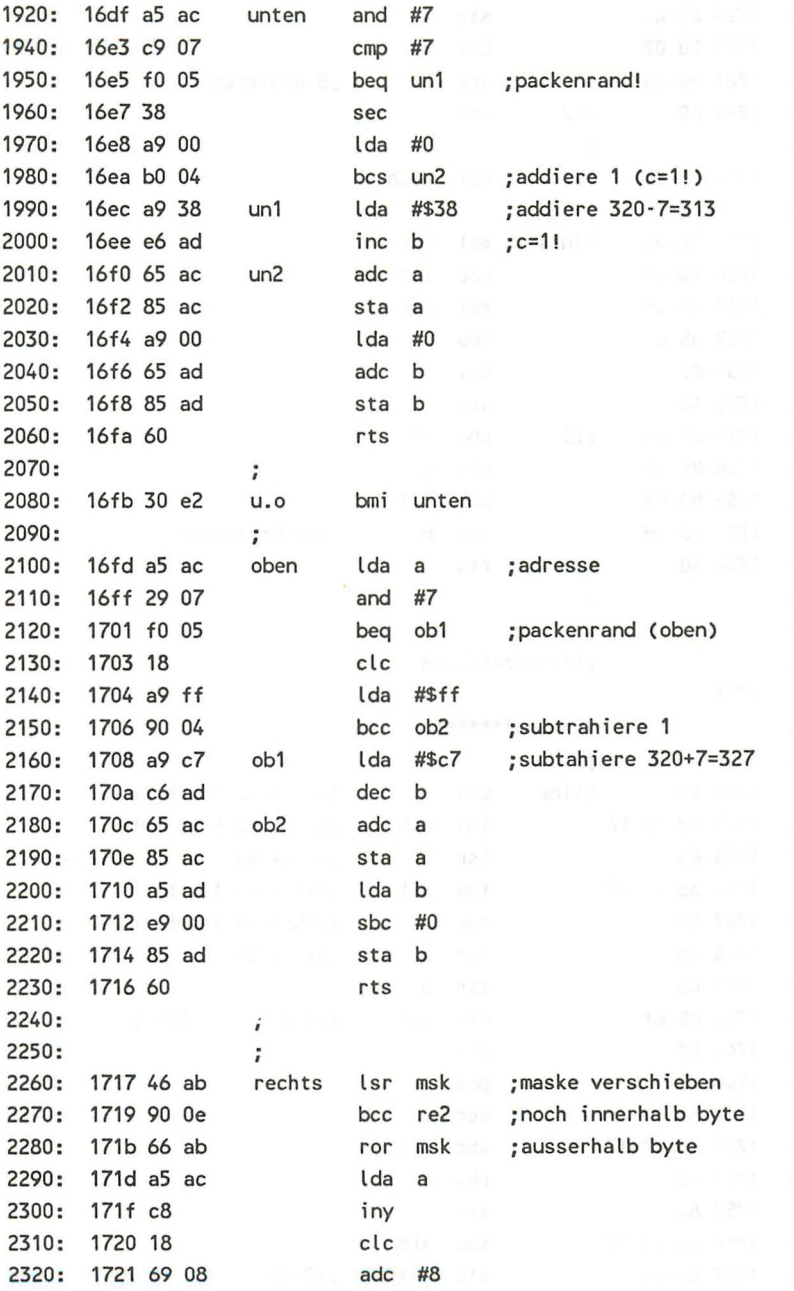

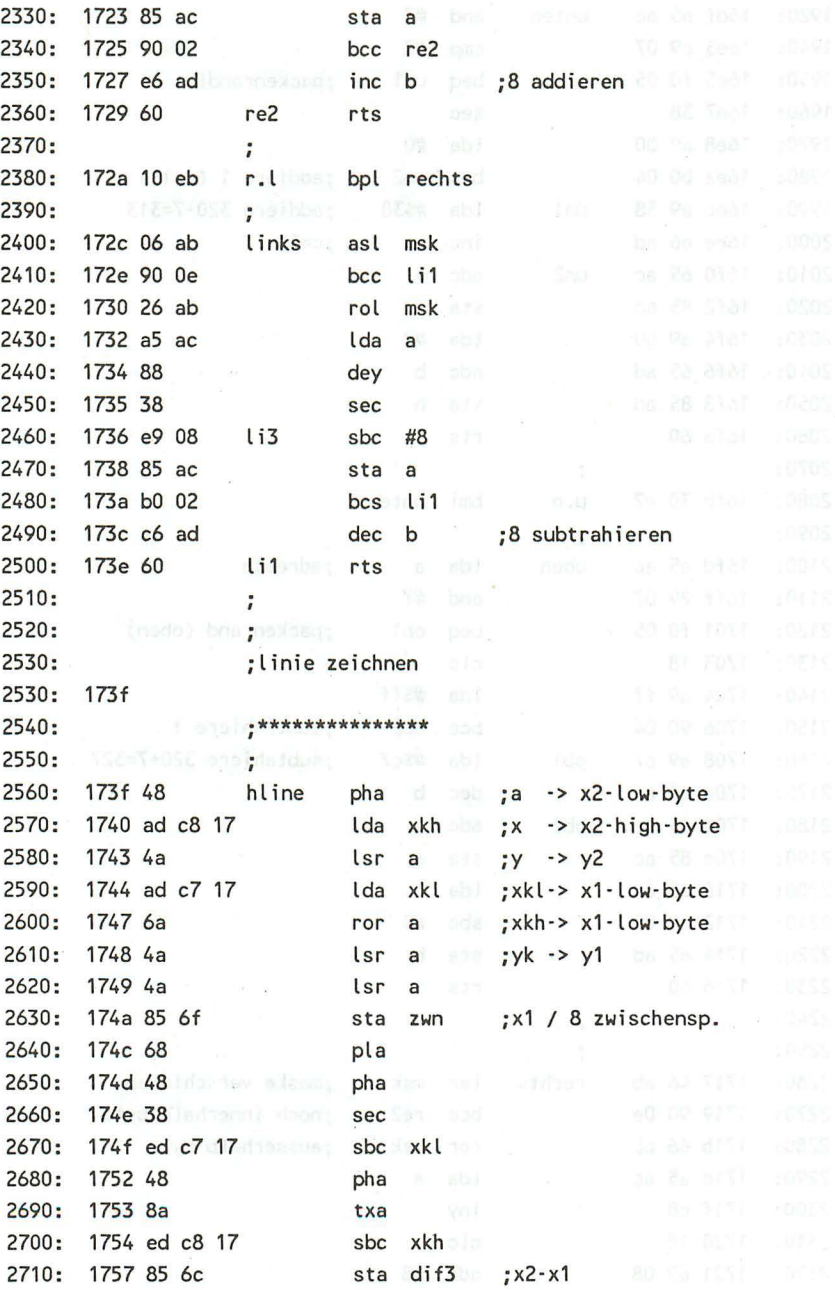

68

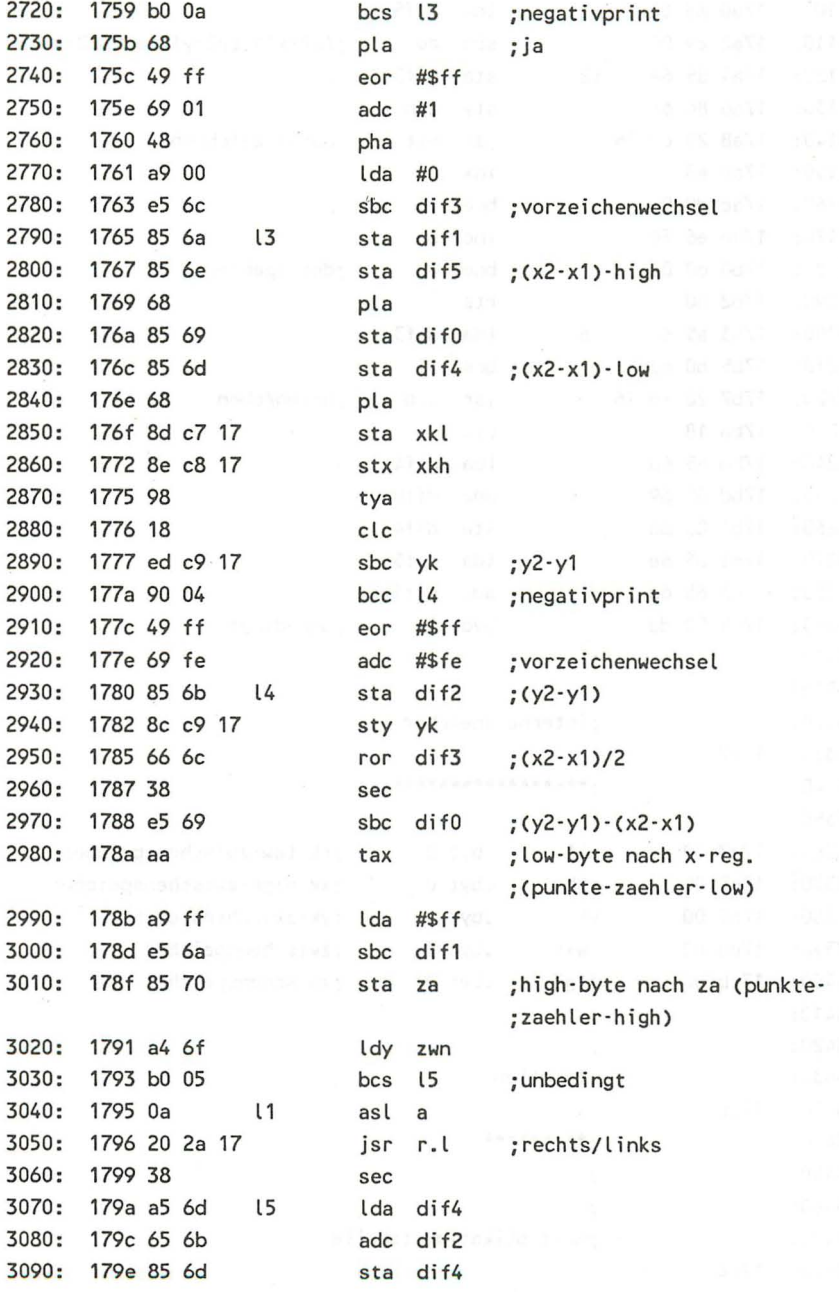

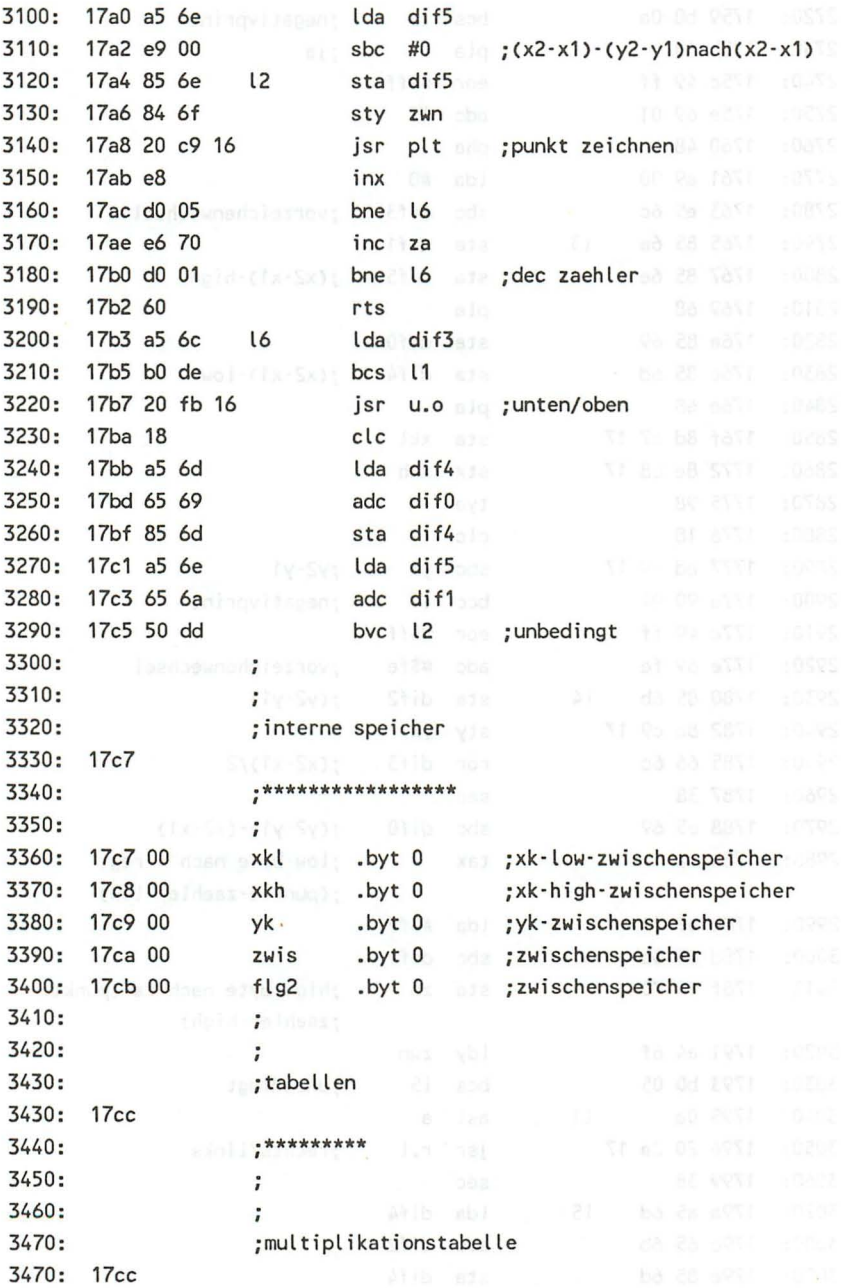

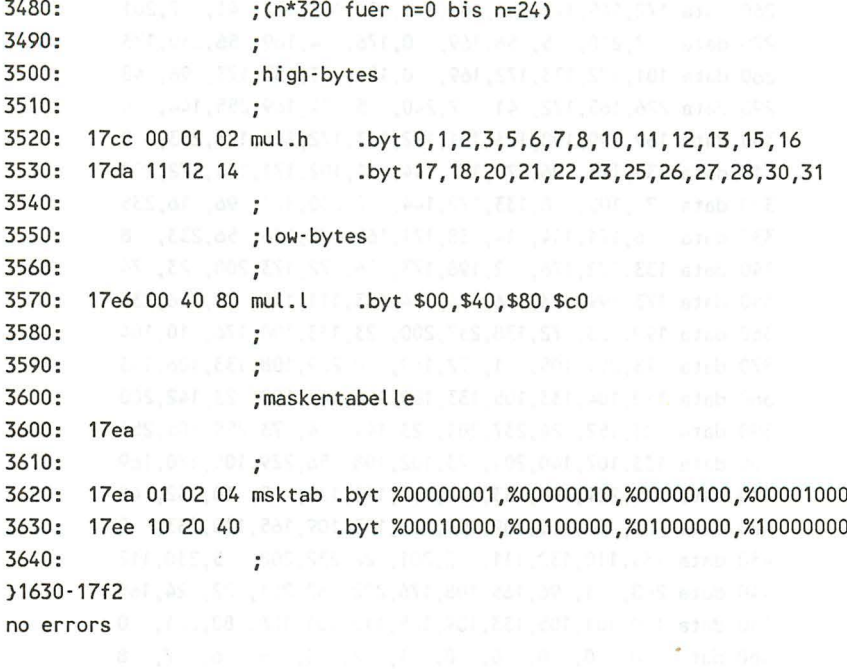

Und hier der BASIC-Lader:

100 for  $i = 5680$  to 6130 110 read  $x : poke i.x : s=s+x : next$ 120 data 76, 63, 22, 76, 60, 22, 76, 82, 22, 76, 79, 22 130 data 162, 0, 44, 162, 128, 134, 151, 32, 145, 148, 32, 96 140 data 22, 32, 123, 22, 76, 201, 22, 162, 0, 44, 162, 128 150 data 32, 65, 22, 32, 145, 148, 32, 96, 22, 76, 63, 23 160 data 32,210,157,138,168,166, 21,192,200,176, 13,165 170 data 20,224, 1,144, 6,208, 5,201, 64,176, 1, 96 180 data 76, 126, 157, 140, 201, 23, 141, 199, 23, 142, 200, 23 190 data 133, 20, 134, 21, 152, 74, 74, 74, 170, 189, 204, 23 200 data 133, 173, 138, 41, 3, 170, 189, 230, 23, 133, 172, 152 210 data 41, 7, 24, 101, 172, 133, 172, 165, 20, 41, 248, 133 220 data 99,169, 32, 5,173,133,173, 24,165,172,101, 99 230 data 133, 172, 165, 173, 101, 21, 133, 173, 165, 20, 41, 7 240 data 73, 7,170,189,234, 23,133,171, 96,160, 0, 8 250 data 165, 171, 36, 151, 48, 5, 73, 255, 49, 172, 44, 17

260 data 172,145,172,40,164,111,96,165,172,41, 7,201 270 data 7,240, 5, 56,169, 0,176, 4,169, 56,230,173 280 data 101,172,133,172,169, 0,101,173,133,173 ,96,48 290 data 226,165,172,41, 7,240, 5,24,169,255,144, 4 300 data 169,199,198,173,101,172,133,172,165,173,233, 0 310 data 133,173, 96, 70,171,144, 14,102,171,165,172,200 320 data 24,105, 8,133,172,144, 2,230,173,96, 16,235 330 data 6,171,144, 14,38,171,165,172,136, 56,233, 8 340 data 133,172,176, 2,198,173,96,72,173,200, 23, 74 350 data 173,199, 23,106, 74, 74,133,111,104, 72, 56,237 360 data 199, 23, 72,138,237,200, 23,133,108,176, 10,104 370 data 73,255,105, 1,72,169, 0,229,108,133,106,133 380 data 110,104,133,105,133,109,104,141,199, 23,142,200 390 data 23,152,24,237,201,23,144, 4, 73,255,105,254 400 data 133,107,140,201, 23,102,108, 56,229,105,170,169 410 data 255,229,106,133,112,164,111,176, 5, 10, 32, 42 420 data 23, 56,165,109,101,107,133,109,165,110,233, 0 430 data 133,110,132,111,32,201,22,232,208, 5,230,112 440 data 208, 1,96,165,108,176,222,32,251, 22, 24,165 450 data 109,101,105,133,109,165,110,101,106,80,221, 0 460 data 0, 0, 0, 0, 0, 1, 2, 3, 5, 6, 7, 8 470 data 10, 11, 12, 13, 15, 16, 17, 18, 20, 21, 22, 23 480 data 25, 26, 27, 28, 30, 31, 0, 64,128,192, 1, 2 490 data 4, 8, 16, 32, 64,128, 0 500 if  $s \leftrightarrow 47183$  then print "fehler in datas !!" : end 510 print ok 520 rem 7 37 38 37 38 37 38 45 38 38 38 39 39 30 530 rem basic-ende unter programmstart setzen: 540 hi = 5679 rern programm-startadresse-1 550 poke 55,hi-int(hi/256)\*256 rem low-byte end-adresse 560 poke 56,int(hi/256) rem high-byte 570 clr **rem initialisieren** 

20, 134, 24, 152, 74, 24, 74, 170, 180, 204,

 $-13.361.571$ 

Das versprochene kleine Demo:

```
100 rem *************** 
110 rem ** 65 and **
120 rem ** line-demo ** 
130 rem ** ** ** **
```

```
140 rem *************** 
   150 rem 
    160 sp = 5680 
rem adresse setze punkt 
    170 cp 5683 
rem adresse loesche punktstep 
    180 sl 
5686 rem adresse setze linie 
    190 cl = 5689 : rem adresse loesche linie
   200 rem 
   210 graphie 2,1 : rem graphik ein + loeschen 
    220 rem 
    230 modus = sl rem modus: 
zeichne linie 
   240 gosub 340 
    250 modus = cl rem modus: 
loesche linie 
    260 gosub 340 
    270 modus = sp rem modus: 
setze punkt 
    280 gosub 410 
    290 modus = cp rem modus: 
loesche punkt 
    300 gosub 410 
    310 goto 230 
    320 rem editor in the first state of the first state
    330 rem 
    340 rem zeichenroutine 1: 
    350 for x=O to 319 step 5 
    360 sys modus,80*sin(x/50)+100,30*sin(x/20)+60,x,x/2 
    370 next x 
    380 return 
    390 rem 
   400 rem a great base a spare second considerable above based
410 rem zeichenroutine 2: production of the state of the state of the state of the state of the state of the state of the state of the state of the state of the state of the state of the state of the state of the state o
420 for x=0 to 319 and the state of the state of the state of the state of the state of the state of the state of the state of the state of the state of the state of the state of the state of the state of the state of the 
430 sys modus,x,60*sin(x/20)+100 
    440 next x 
    450 return
```
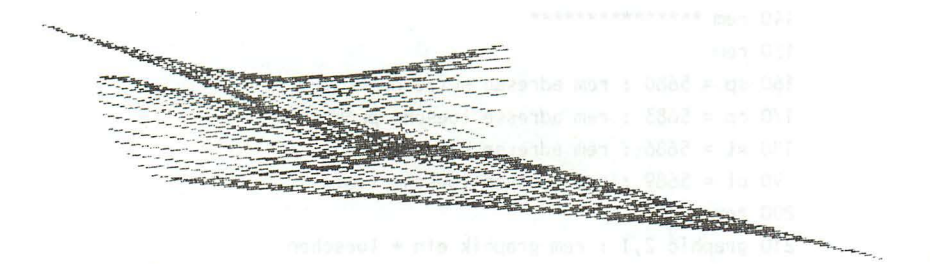

Wie Sie sehen, bietet Ihnen diese kleine BASIC-Erweiterung insgesamt 4 verschiedene Befehle mit folgender Syntax:

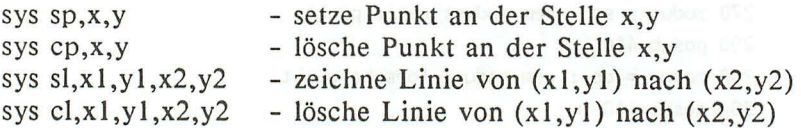

wobei für die Variablen sp, cp, si und cl folgende Adressen einzusetzen sind:

 $sp = 5680$  $cp = 5683$  $sl = 5686$  $cl = 5689$ 

Anhand dieses Assemblerprogrammes wird Ihnen demonstriert, wie einfach eine BASIC-Erweiterung auf Ihrem Computer realisiert werden kann, wie Werte vom BASIC-Programm an ein Maschinenspracheprogramm übergeben werden können und na -

türlich nicht zuletzt, wie eine schnelle Line- oder Punkt-Routine in Assembler verwirklicht werden kann.

Bei einem kleinen Geschwindigkeitsvergleich dieser hier angebotenen Line-Routine und der des Betriebssystems (DRAW ... TO ...) werden Sie sehen, daß unser Algorithmus etwa um den Faktor 2 schneller ist, obwohl in unserer Routine bei jedem Aufruf erst noch die Adresse der Routine für den SYS-Befehl errechnet werden muß.

# 2.1.3 Das Polarkoordinatensystem

An dieser Stelle wollen wir auf eine alternative Form der Koordinatenfestlegung in einem Koordinatensystem eingehen. Es ist das sogenannte Polarkoordinatensystem, auf das auch noch in den Statistikprogrammen verwiesen wird und dessen Anwendung wir ja schon bei einer Variante des DRAW-Befehls kennengelernt haben.

Doch was zeichnet nun das Polarkoordinatensystem aus? Im Gegensatz zum normalen Koordinatensystem, in dem ja ein Punkt durch eine X- und eine V-Koordinate festgelegt ist, ist ein Punkt im Polarkoordinatensystem durch die Länge der Geraden zwischen dem Punkt P und dem Koordinatenursprung sowie dem Winkel zwischen dieser Geraden und dem positiven Teil der X-Achse definiert. Dies mag im ersten Moment relativ kompliziert klingen, doch es ist relativ einfach, es anhand der folgenden Zeichnung zu verdeutlichen:

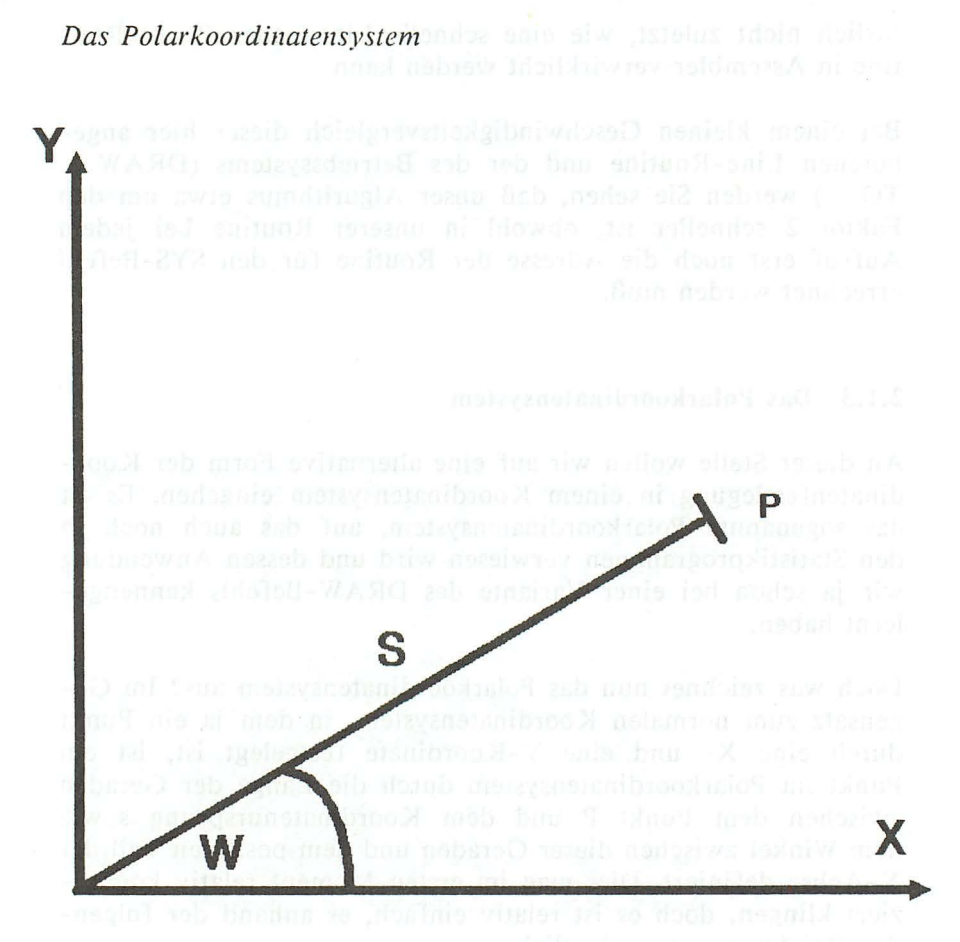

In einem Polarkoordinatensystem wird ein Punkt durch die Länge der Strecke S und durch den Winkel W bestimmt.

Doch was haben wir nun von dieser, im Gegensatz zum normalen Koordinatensystem relativ komplizierten Bestimmung eines Punktes? Nun, es sprechen mehrere Grunde dafür:

- 1. Es lassen sich sehr einfach Kreise um einen Punkt ziehen, indem einfach der Winkel W geändert und die Entfernung zum Koordinatenursprung L beibehalten wird.
- 2. Es können auch Kreisausschnitte bezeichnet oder einzelne Punkte eines Kreises an einem bestimmten Winkel berechnet werden. Dies ist z.B. nötig, wenn man den Radius eines Kreises oder einer Ellipse einzeichnen will.

Obwohl diese Punkte alle für die Verwendung eines Polarkoordinatensystems sprechen, gibt es noch einen Punkt, der uns die Anwendung des Polarkoordinatensystems etwas erschwert. Es ist die Umrechnung dieser Koordinaten in die normalen X- und Y-Angaben, denn der Computer versteht ja nur diese Koordinaten. Um die Koordinaten umzurechnen, müssen wir uns etwas mehr mit den Winkelsätzen im rechtwinkligen Dreieck beschäftigen. Für den Fall, daß Sie sich in diesem Fachbereich der Mathematik nicht so gut auskennen sollten, haben wir an dieser Stelle noch einmal die Winkelsätze *im* rechtwinklingen Dreieck beschrieben:

#### *Die Definition des Sinus*

Die Definition des Sinus besagt, daß in einem rechtwinkligen Dreieck der Sinus des Winkels Alpha gleich dem Quotient von Gegenkathete und Hypotenuse *ist.* Anhand der folgenden Zeichnung, können Sie sich diese Begriffe vergegenwärtigen:

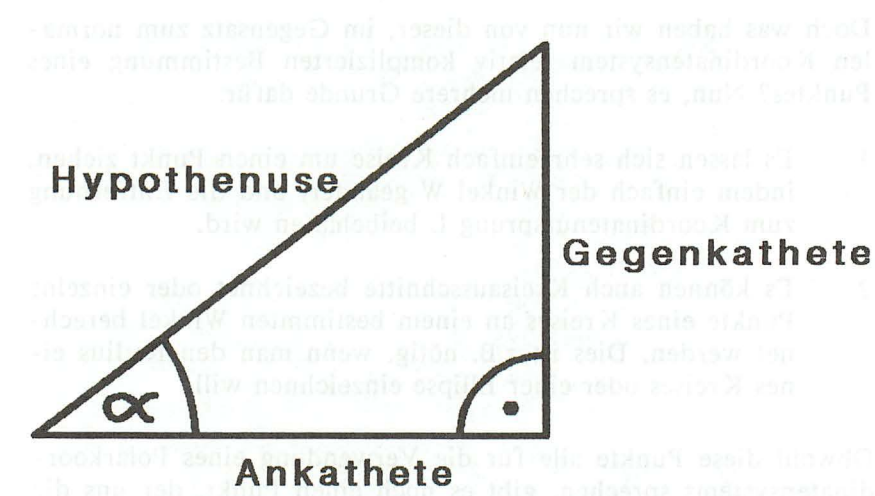

Folgende Gesetze gelten in einem rechtwinktigen Dreieck:

Gegenkathete  $sin$  alpha = -Hypothenuse

Ankathete  $cos$  alpha = Hypothenuse

In diesem Fall wäre also sin  $(wa)$  =

Die Definition des Kosinus

Diese zweite Winkelfunktion erklärt nun ein weiteres Verhältnis in einem rechtwinkligen Dreieck. Sie besagt nämlich, daß der

 $\mathbf{C}$ 

a sit doir sit connect , man

Kosinus von Alpha gleich dem Quotient von Ankathete und Hypotenuse ist. Um das zu verdeutlichen, dient ebenfalls die obrige Zeichnung.

Bezogen auf den Kosinussatz lautet unsere Gleichung

$$
\cos(wa) = \frac{b}{c}
$$

Doch nun zu den eigentlichen mathematischen Berechnungen:

Als erstes fällen wir ein Lot vom Punkt P zur X-Achse. Wir erhalten dann ein rechtwinkliges Dreieck, das aus einem Teil der X- Achse (Ankathete), einem Teil der Parallelen zur Y- Achse (Gegenkathete) und der Strecke L (Hypothenuse) gebildet wird. Unser Polarkoordinatensystem sieht dann jetzt so aus:

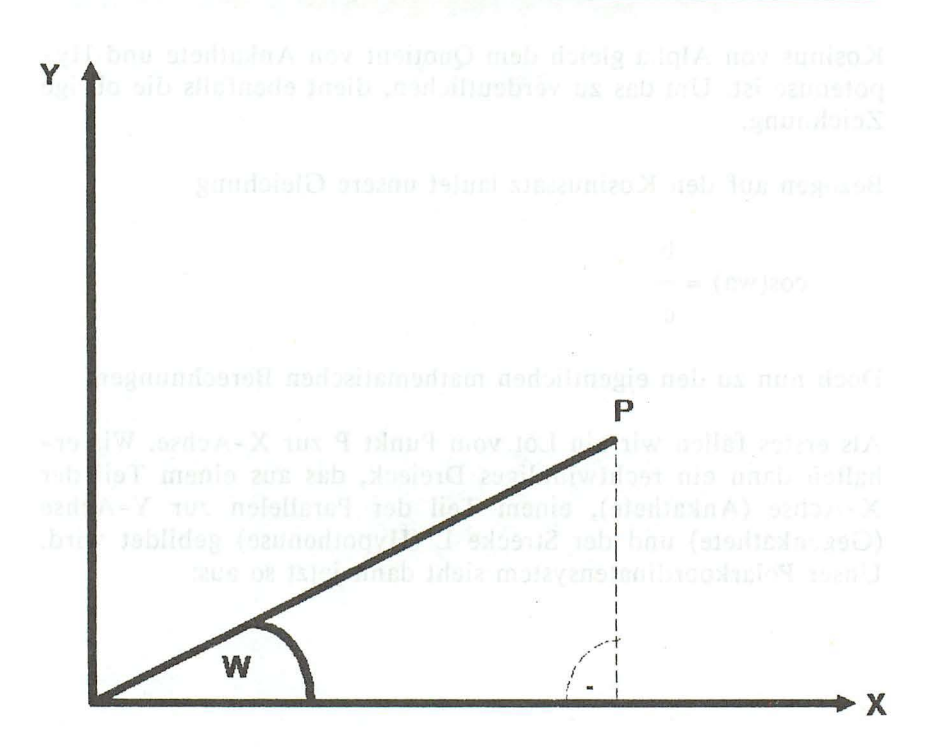

Bekannt sind uns die Strecke L und der Winkel W. Mit diesen beiden Angaben können wir nun die Kathete und die Gegenkathete des Dreiecks berechnen: Für die Berechnung der Gegenkathete, also des Y-Wertes, gilt:

 $Y = L * SIN (W)$ 

während für die Berechnung des X-Wertes folgende Formel gilt:

 $X = L * COS (W)$ 

Wollen Sie nun eine Ellipse zeichnen, so können Sie in beiden Formeln auch verschiedene Werte für L einsetzen. Das könnte dann beispielsweise so aussehen:

 $Y = YR * SIN (W)$  und  $X = XR * COS (W)$ 

wobei außer den genannten Parametern bedeuten:

XR: Radius der Ellipse in X-Richtung YR: Radius der Ellipse in Y -Richtung

Nun kommt es aber selten vor, daß wir einen Kreis oder eine Ellipse direkt um den Koordinatenursprung zeichnen wollen. Aus diesem Grund verschieben wir unseren Koordinatenursprung zum gewünschten Kreismittelpunkt. Die endgültigen Formeln sehen dann so aus:

 $X = MX + XR * COS (W)$  und  $Y = MY + YR * SIN (W)$ 

wobei MX und MY jetzt die Koordinaten des Kreismittelpunktes darstellen. Da der Winkel W in Radiant angegeben werden muß, wir aber in Grad rechnen, hier noch die Formeln zur Umrechnung von Grad in Radiant und umgekehrt:

Radiant Grad = Radiant /  $(3.1415 / 180)$  $=$  Grad  $*$  (3.1415 / 180)

Probieren Sie doch nun einmal das oben erlangte Wissen selbständig in einem kleinen Programm aus! Setzen Sie Z.B. den X-Radius auf 50, den Y -Radius auf 40 und erhöhen Sie in einer Schleife den Winkel W. Nachdem Sie dann die Koordinaten umgerechnet haben, können Sie mittels DRA W den Punkt setzen.

2.1.4 Kreis **und** Ellipsenberechnung **im** Polarkoordinatensystem

Auch das Problem des Ellipsen und Kreisberechnung ist jetzt, da wir ja das Verfahren im Polarkoordinatensystem schon kennen, recht einfach zu lösen. Wir errechnen unseren Punkt, indem wir jeweils 360mal unseren Winkel erhöhen, und jedesmal nachdem dieses geschehen ist, eine "unsichtbare Linie" der Länge R von unserem Ursprungspunkt ziehen. Das entstehende Ende der Linie merken wir uns nun, und verbinden anschließend das Ende der nächsten Linie mit unserem vorherigen Ende. Ist das 360mal geschehen, so erhalten wir einen vollständigen Kreis.

In dem folgenden Demoprogramm ist dieses Verfahren unter Ausnutzung des Polarkoordinatensystems  $des$ Draw-Befehls durchgeführt worden. Um die Anwendung noch einmal zu verdeutlichen, habe ich jedoch die einzelnen Radien in dieses Programm einzeichnen lassen.

Unter dem Programm finden Sie dann zwei Verdeutlichungsgrafiken, bei denen die erste daraus entstanden ist, das die "0" beim Draw-Befehl durch eine "1" ersetzt wurde. Damit wird die sonst "blind" gezeichnete Linie sichtbar. Die sich daran anschließende Schaugrafik zeigt dann, wie genau jeder einzelne Punkt dieses Kreises berechnet wird.

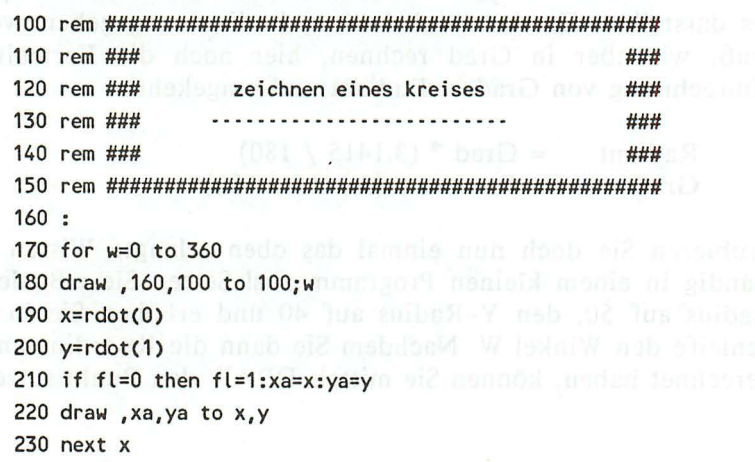

do wir is das Verfahren im Polarkoofdingtensverem schou ken-

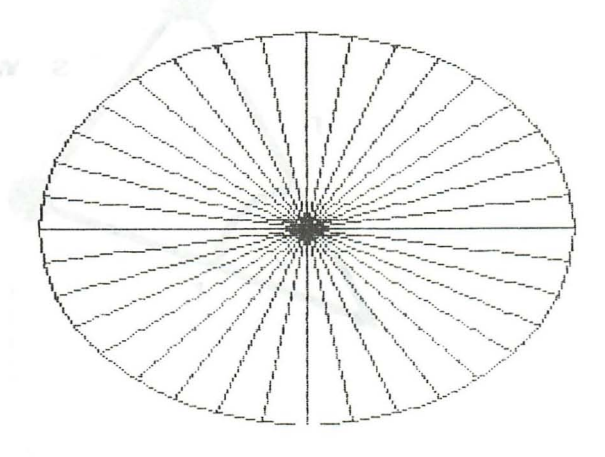

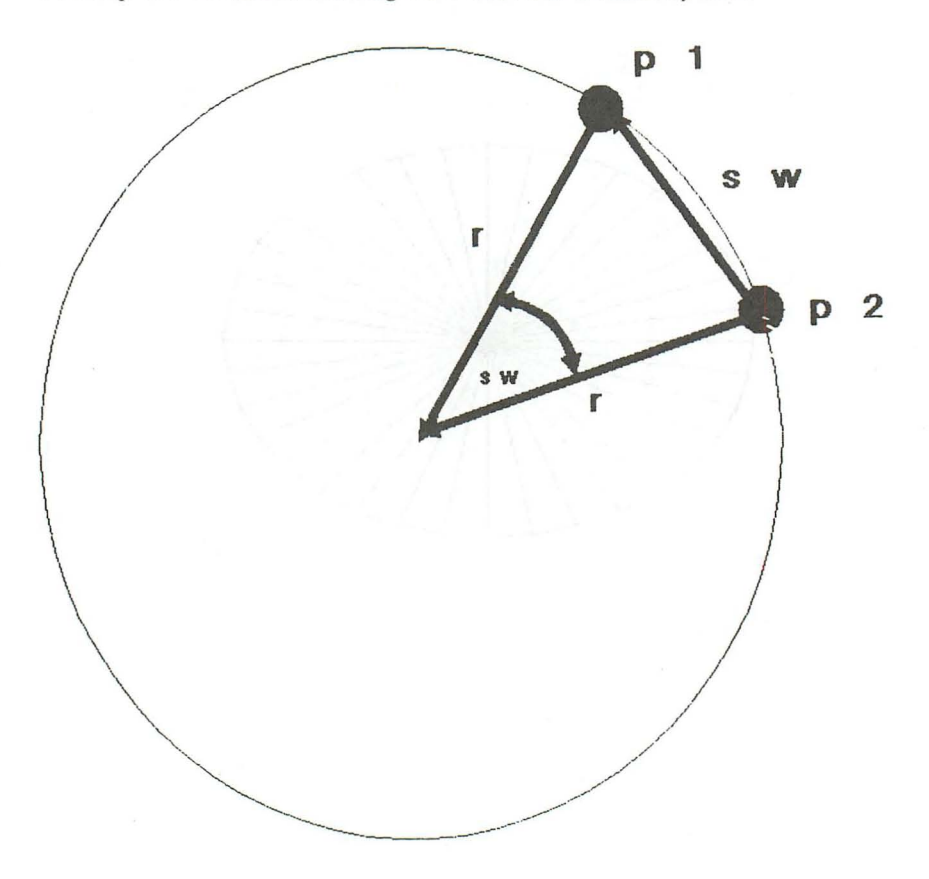

*Prinzip der Kreisberechnung im Polarkoordinatensystem* 

Wie Sie hier sehr gut sehen können, wird der Kreis eigentlich aus einer Vielzahl von Linien gebildet. Es werden nämlich die Eckpunkte eines in einem bestimmten Abstand vom Ausgangspunkt stehenden Radius jeweils mit einer Linie verbunden, so wie das in unserem Beispiel mit den Punkten pI und p2 geschieht.

Weitaus schwieriger ist schon das Zeichnen von Ellipsen, zumal wir hier nicht den Draw-Befehl zu Hilfe nehmen können, da der uns ja nur einen Radius erlaubt. Also müssen wir nun das oben angesprochene Polarkoordinatensystem sozusagen "zu Fuß" programmieren. Aus unserer Umrechnung vom Polarkoordinatensystem in das normale, kartesische Koordinatensystem ergaben sich wie sich sich erinnern, folgende Formeln:

$$
x = 1 * cos(w)
$$
  

$$
y = 1 * sin(w)
$$

wobei wir nun die Längenvariable, die die Ordinate (die Y -Koordinate) ergibt, durch den V-Radius und die Abszisse (die X - Koordinate) durch den X-Radius ersetzen.

Jetzt müssen wir nur noch den Mittelpunkt unseres Kreises oder unserer Ellipse errechnen. Das erreichen wir durch Addieren der Koordinaten des Mittelpunktes zu den entsprechenden Koordinaten des Kreispunktes. Wir erhalten also folgende Formeln:

 $x = xr*cos(w)+x$ mitte  $y = yr*sin(w)+v$  mitte

Nun brauchen wir nur noch in einer bestimmten Schleife die einzelnen Winkelabschnitte durchzugehen und unsere Endpunkte, die wir ja mit diesen Formeln errechnen, mit einer Linie, ähnlich wie wir das ja schon beim obengenannten Verfahren durchgeführt haben, zu verbinden. Indem wir nun noch die Schrittweite der Schleife variieren, haben wir noch zu guter letzt die Möglichkeit, verschiedenartige Polygone zu zeichnen, deren Ec kenzahl wir, ähnlich der Formel, die wir beim CIRCLE-Befehl kennengelernt haben, mit folgender Formel errechnen können:

anzahl der ecken = 360/schrittweite

Damit stehen uns alle benötigten Mittel zur Verfügung, um nun unser Wollen in die Tat umzusetzen, und die Ellipse zu zeichnen:

```
ab .n:110 rem ###13 at 91111 us Ideloli won(T-nab id
                                         ###
120 rem ### 2eichnen einer ellipse
                                          ###
###
140 rem ###
                                          ###
160:170 xr=160:yr=100
                           : rem die radien
    180 xm=160: vm=100
                           : rem der mittelpunkt
    190 sw=4 * (pi/180)
                           : rem die schrittweite
    200:210 pi=3.1415926 alb alb abd : rem pined and one that advance
220 eb=0 * (pi/180) : rem ellipsenanfang
    230 ee=360* (pi/180) : rem ellipsenende
    240:1949 - 250 rem ### ellipse zeichnen ### de door aan als noch aan als
ensee or Fliese erredation. Das erreichen wir durch Ad 1000 det
ing 270 for z=eb to ee step sw US estimate mill was notaribuoux
    280 x=xr*cos(w)+xm onle mailedne alw astronomenad application
    290 y=yr*sin(w)+ym
    300 if f1=0 then f1=1:xa=x:ya=y310 draw, x, y to xa, ya
    320 xa=x: ya=y
    330 next astroduced isnis ni ricon and a w moderneld build
```
# 2.1.5 Die Achtelkreismethode and about at albeim sind dil

An dieser Stelle möchte ich noch einen Nachtrag zu den Zeilen 190, 220 und 230 anführen. Wie Sie ja wissen, rechnet Ihr Computer nicht, wie wir dies wohl gewohnt sind, in Altgrad, dessen Einteilung von 0 bis 360 reicht, sondern in Radiant (0 bis 2\*pi). In diesen Zeilen werden nun die Angaben, die in Altgrad angegeben sind, nach Radiant umgerechnet.

Es gibt nun noch eine zweite, sehr schnelle Methode, einen Kreis zu zeichnen, die sogenannte Achtelkreismethode. Hierbei werden nach jeder Berechnung insgesamt 8 verschiedene Punkte des Kreises gezeichnet. So reduziert sich die Zeit zum Zeichnen des Kreises auf etwa ein achtel. Ausgehend von den 4 Vierteln (0, 90, 180 und 270 Grad) wird der Kreis so jeweils in und gegen den Uhrzeigersinn gezeichnet. Dabei geht man folgendermaßen vor:

Angenommen, man hat die Koordinaten eines Kreispunktes bei I Grad nach dem alten Algorithmus (s.o.) berechnet und den entsprechenden Punkt des Kreises gezeichnet. Dieser befindet sich nun im rechten oberen Viertel des Kreises. Da ein Kreis nun ein sehr symmetrisches Objekt ist, kann dieser Punkt nun an dem senkrechten Durchmesser des Kreises gespiegelt werden. Die y-Koordinate dieses dadurch entstehenden neuen Punktes (im linken oberen Viertel) ist identisch mit der des Ursprungpunktes. Lediglich die x-Koordinate ist nach folgender Formel umzurechnen:

 $x2 =$ xmitte-(x1-xmitte)  $x2 = 2 \cdot x$  mitte-x1

Dabei ist xmitte die x-Koordinate des Kreismittelpunktes. Da man zu den K oordinaten ja sowieso erst zum Schluß kurz vor dem Zeichnen die Mittelpunktkoordinaten hinzuaddiert (s.o.), braucht man in der obigen Gleichung die Rechnerei mit xmitte gar nicht, sondern rechnet einfach:

 $x2U = -x1U$ 

Dabei sind x2U und x1U die Koordinaten des Kreises mit dem Mittelpunkt im Ursprung.

Damit kommt man sehr "billig" an einen zweiten Kreispunkt. Doch nicht genug. Spiegelt man diese beiden Punkte um den waagerechten Durchmesser, so erhält man wieder zwei neue Punkte. Diese beiden Punkte errechnet man folgendermaßen:

 $x3U = x1U$  und  $x4U = x2U = -x1U$  $y3U = -y1U$  und  $y4U = -y2U = -y1U$ 

Auch hier sind (x3U,y3U) und (x4U,y4U) die Koordinaten der beiden in der unteren Hälfte des Kreises (um den Nullpunkt) liegenden Punkte.

Durch eine Drehung dieser nunmehr 4 Punkte um den Nullpunkt erhält man 4 weitere Punkte, die jeweils rechts und links vom Kreismittelpunkt liegen. Diese Punkte p5,p6,p7,p8 erhält man durch folgende Rechnungen:

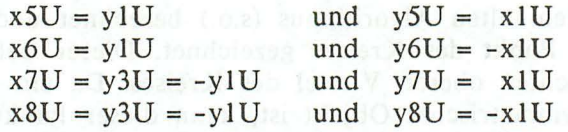

Die untenstehende Zeichnung mag diesen Sachverhalt noch erläutern. Man kann also durch einfache Vorzeichenwechsel 8 verschiedene Koordinaten des Kreises berechnen. Nach diesen Spiegelungen und Drehungen addieren wir jeweils noch die Mittelpunktskoordinaten hinzu und schon liegen wir wieder richtig.

Mittel: unkt int Urseems

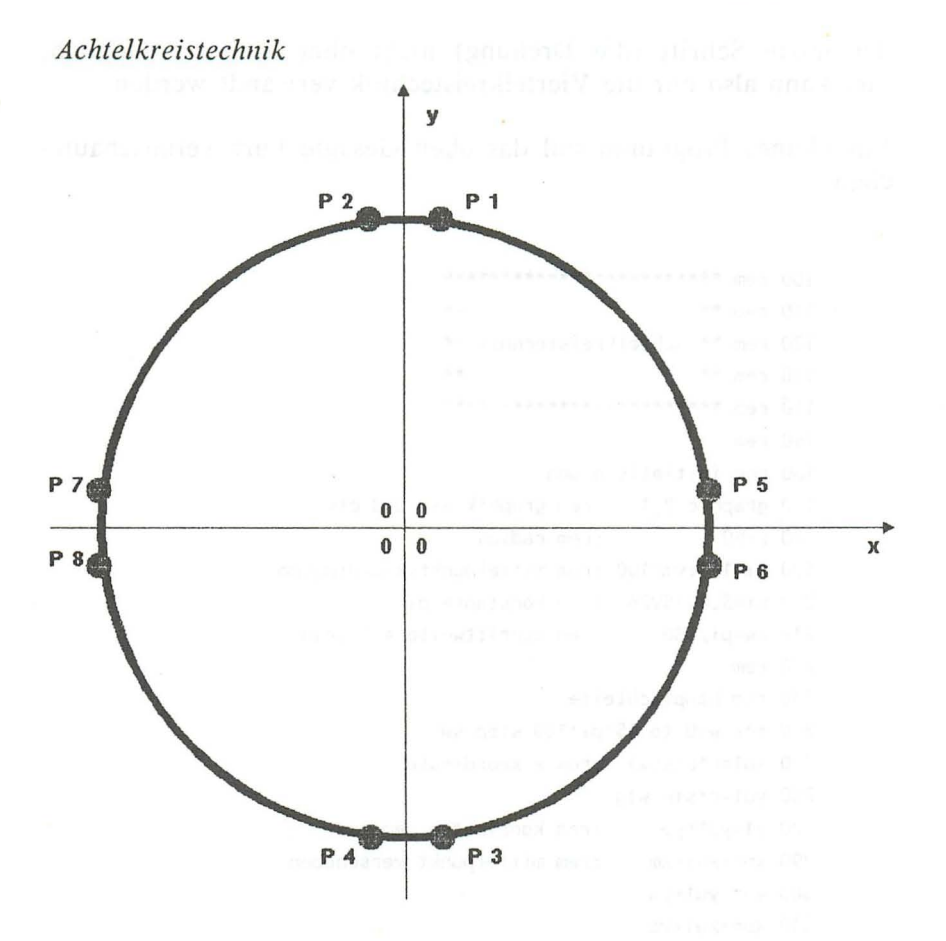

Der Nachteil dieser Kreisberechnung: Es werden stets nur volle Kreise gezeichnet. Einfache Bögen sind dagegen nur mit viel Aufwand zu realisieren. Weiterhin fällt die Möglichkeit flach, die Routine auch für Polygone zu verwenden. Bei Ellipsen ist Das Grafikhuch zum C16. C116 und Plus/4

der letzte Schritt (die Drehung) nicht ohne weiteres möglich, hier kann also nur die Viertelkreistechnik verwandt werden.

Ein kleines Programm soll das oben Gesagte kurz veranschaulichen:

```
100 rem **********************
110 rem **
120 rem ** achtelkreistechnik **
130 rem **
                               ماه ماه
140 rem *************************
150 rem
160 rem initialisierung
170 graphic 2,1 : rem graphik ein und clr
180 r = 50:rem radius
190 xm=160:ym=100 :rem mittelpunktskoordinaten
200 pi=3.1415926 :rem konstante pi
210 sw=pi/180
                  : rem schrittweite = 1 grad
220 rem
230 rem hauptschleife
240 for w=0 to 45*pi/180 step sw
250 xu1=r*cos(w): rem x-koordinate
260 yu1=r*sin(w)g280 y1=yu1+ym
                   :rem koorinaten gemaess
290 xn=-xu1+xm
                   :rem mittelpunkt verschoben
300 yn=-yu1+ym
310 xo=-xu1+ym
320 yo = -yu1+xm330 xs=xu1+ym340 ys=yu1+xm
350 draw, x1, y1
                   :rem 8 punkte zeichnen
360 draw, ys, xs
370 draw, ys, xo
380 draw, x1, yn
390 draw, xn, yn
400 draw, yo, xo
410 draw, yo, xs
420 draw, xn, y1
430 next
```
90

## 2.1.6 **Die Paralellprojektion**

Jetzt, da wir nun bereits das Grundwissen über aIlgemeine Grafikprogrammierung besitzen, woIlen wir uns mit einem schon viel komplexeren Problem beschäftigen, der dreidimensionalen Grafik. Sie selber haben bestimmt schon einmal, vorwiegend in Werbungen, eine 3-D-Grafik betrachten können, und müßten dann auch am besten wissen, was für eine Ausstrahlung hinter einer solchen Grafik steckt. Die Krönung wird natürlich durch die bewegte dreidimensionale Grafik erreicht. Größere Computer sind heute schon in der Lage, ganze Zeichentrickfilme in diesem Verfahren herzusteIlen. Doch so hoch hinaus woIlen und können wir auch nicht. Noch nicht. Denn uns fehlen bis jetzt die theoretischen Voraussetzungen, um diese sehr ästhetische Art der Grafik zu programmieren. Um nun auch unserem Computer diese Form der Grafik beizubringen, bedarf es (leider) einiger Theorie, die ich Ihnen im folgenden beschreiben will:

Um ein Gebilde räumlich darzustellen, ist es mit dem herkömmlichen Koordinatensystem nicht mehr getan, da wir in diesem nicht unterscheiden können, ob ein Punkt vorne oder aber in weite Ferne gerückt ist. Wir müssen also eine Raumachse einführen, die üblich auch 'Z-Achse' heißt. Auf dieser Achse können wir nun auch die Raumkoordinaten eines Punktes festlegen:

#### *Das 3-D-Koordinatensystem*

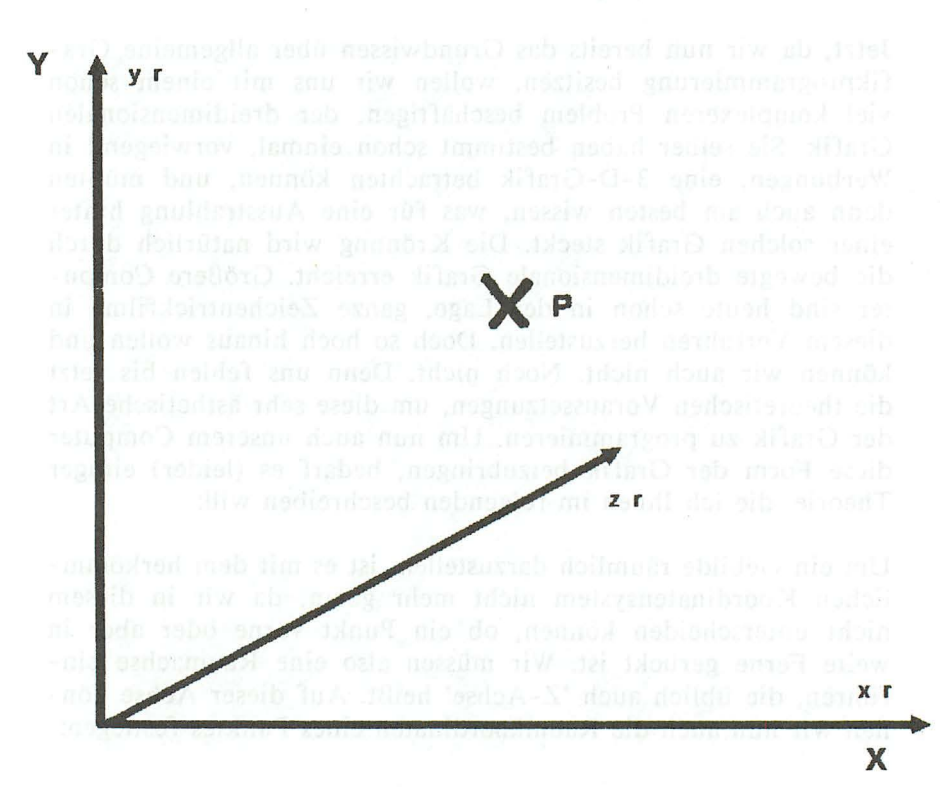

Wie zeichnet man nun einen Punkt in ein solches Koordinatensystem ein? - Nun, zunächst einmal verfahren wir genau so, wie wir es von dem zweidimensionalen Koordinatensystem gewohnt sind, Danach zeichnen wir eine Parallele zur Z-Achse, die durch den entstandenen Punkt, nennen wir ihn 'p', verlaufen muß. Auf dieser Parallelen tragen wir nun den Abstand der Z-Koordinate ab und erhalten unseren neuen dreidimensionalen Punkt.

Das Problem, das sich ergibt, ist folgendes. Wir müssen einen Rechnenalgorithmus finden, der es uns ermöglicht, einen Punkt mit 3-D-Koordinaten in einen gleichen mit 2-D-Koordinaten umzurechnen.

Eine Zeichnung soll uns dabei helfen:

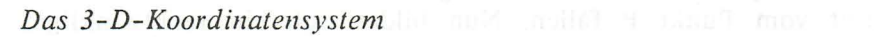

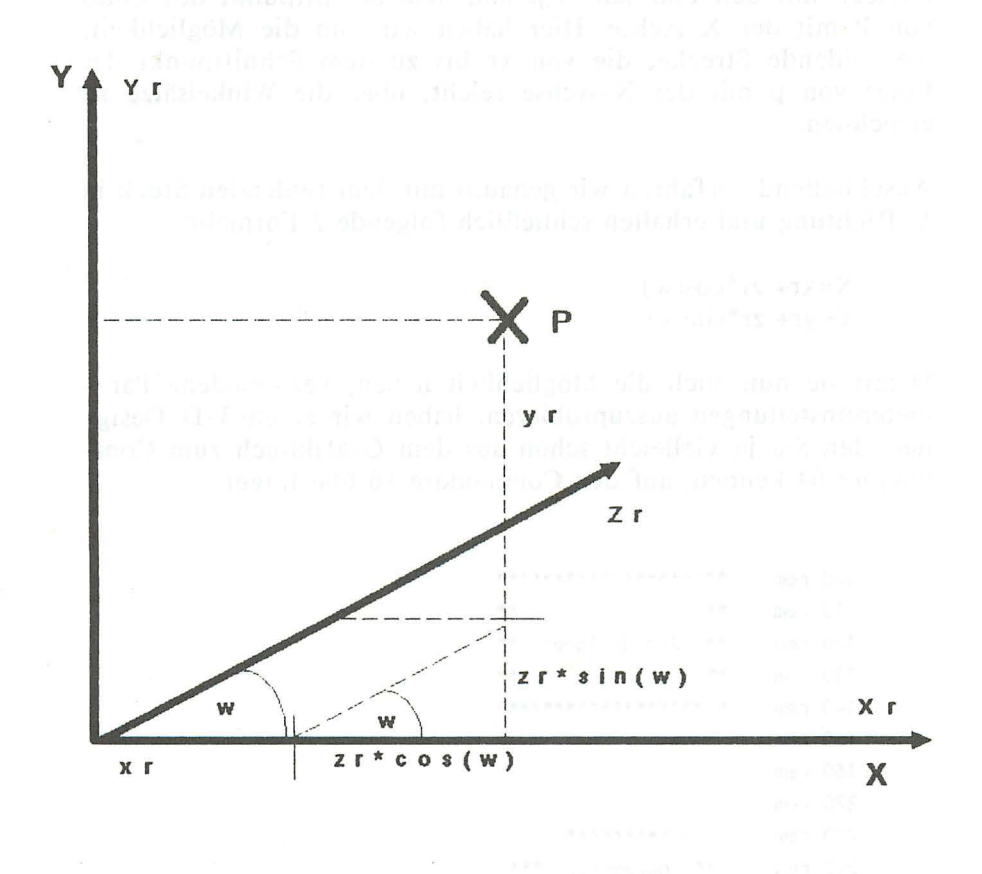

93

Wie aus der Zeichnung ersichtlich, ergeben sich folgende Formeln zur Umrechnung eines Punktes im 3-D-Koordinatensystem in das zweidimensionale:

 $x = xr + zr * cos(w)$  $y = yr + zr * sin(w)$ 

Die Vorgehensweise ist nun folgende: Zunächst müssen wir das Lot vom Punkt P fällen. Nun bildet sich ein rechtwinkliges Dreieck mit den Punkten xr,p und dem Schnittpunkt des Lotes von P mit der X-Achse. Hier haben wir nun die Möglichkeit, die fehlende Strecke, die von xr bis zu dem Schnittpunkt des Lotes von p mit der X-Achse reicht, über die Winkelsätze zu errechnen.

Anschließend verfahren wir genauso mit dem fehlenden Stück in Y-Richtung und erhalten schließlich folgende 2 Formeln:

 $X=xr+ Zr*cos(w)$  $Y=yr+ zr*sin(w)$ 

Damit sie nun auch die Möglichkeit haben, verschiedene Parametereinstellungen auszuprobieren, haben wir einen 3-D-Designer, den Sie ja vielleicht schon aus dem Grafikbuch zum Commodore 64 kennen, auf den Commodore 16 übertragen:

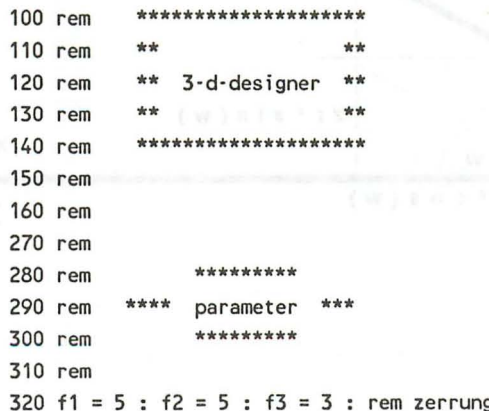

```
330 ar = 15 : br = 0 : cr = 10 : rem verschiebung der raumkoord.340 w = 3.1415926/4: rem sichtwinkel (in rad)
350 si = sin(w) : \cos(w) : rem konstanten
360 v1 = 100 : v2 = 180 : rem verschiebung der ebenenkoord.
370 rem
               the the she the the the the the the the
380 rem
390 rem **** umrechnung ***
             **********
400 rem
410 rem
420 color 0.1 : rem hintergrundfarbe
430 color 1.6 : rem zeichenfarbe
440 color 4,1 : rem rahmenfarbe
450 graphic 1,1 : rem graphik init
460 fg=0:if v1<0 or v1>319 then fg=1:goto 480 : rem flag
470 draw ,v1,0 to v1,199 : rem raum-z-achse
480 if v2<0 or v2>200 then fg=1:goto 500
490 draw , 0, v2 to 319, v2 : rem raum-x-achse
500 z2 = v1 · (199-v2)/si*co : z1 = v1 + v2/si*co
510 if fg=0 and z1>=0 and z1<320 then draw, v1, v2 to z1, 0: rem rau
m-y-achse oben
520 if fg=0 and z2>=0 and z2<320 then draw, v1, v2 to z2, 199: rem r
aum-y-achse unten
530 read ap : dim x%(ap), y%(ap) : rem anzahl punkte
540 for za=1 to ap : rem punktezahl
550 read xr, zr, yr
560 x%(za) = f1*(xr+ar) + f3*(yr+cr)*co+v1570 y%(za) = -f2*(zr+br) - f3*(yr+cr)*si+v2580 next za : rem naechster punkt
590 rem
                 the the the the the the the
600 rem
610 rem
           **** striche ***
                 *******
620 rem
630 rem
640 read al : rem anzahl linien
650 for za=1 to al
660 read p1, p2 : rem punktnummern lesen
670 if x%(p1)<0 or y%(p1)<0 or x%(p2)<0 or y%(p2)<0 then goto
700:rem ausserhalb
680 ifx%(p1)>319ory%(p1)>199orx%(p2)>319ory%(p2)>199then goto 700:
 rem ausserhalb
```

```
690 draw, x%(p1), y%(p1) to x%(p2), y%(p2) : rem verbinden
     700 next za : rem naechste linie and a statistical contractor
     710 getkey a$ he that anoi man : (w)ado 4 os : (w)atra # la Lei
     720 graphic 0.1 : list : rem graphik aus
     730 rem
     740 rem
                  ***********
     750 rem ****
                             ****
                  koordinaten
                  ***********
     760 rem
     770 data 10 : rem anzahl punkte
     780 data
              0, 0, 0, 6, 0, 0, 6, 10, 0790 data 0,10, 0, 3,15, 0, 3,15,15
     800 data 6,10,15, 6, 0,15, 0, 0,15
     810 data
             0, 10, 15820 remi mon : 08A problimat mont Rizely no Caty illusof cas
     830 rem
                  *********** almost : 991. Iv at 0. Iv. which OTA
     840 rem **** verbindungen **** nade 005 state 0.5 millions
                  *************** not : Sv.VIZ of Sv.D. Goth ORD
     850 rem
     860 data 17 : rem anzahl linien
     870 data 1, 2, 2, 3, 3, 4, 4, 1
     880 data 4, 5, 5, 3, 5, 6, 6, 7
     890 data 7, 3, 7, 8, 8, 2, 8, 9
     900 data 9, 1, 9, 10, 10, 4, 10, 6
     910 data 10, 7 likes man : (ps) Ev. (ma) fx mib : gs been Old
: 107 oden man PPT (Sq) Avio Pf& (Sq) Ario PPI of q) Avio Pf & ( hg) net | 08.
```
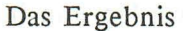

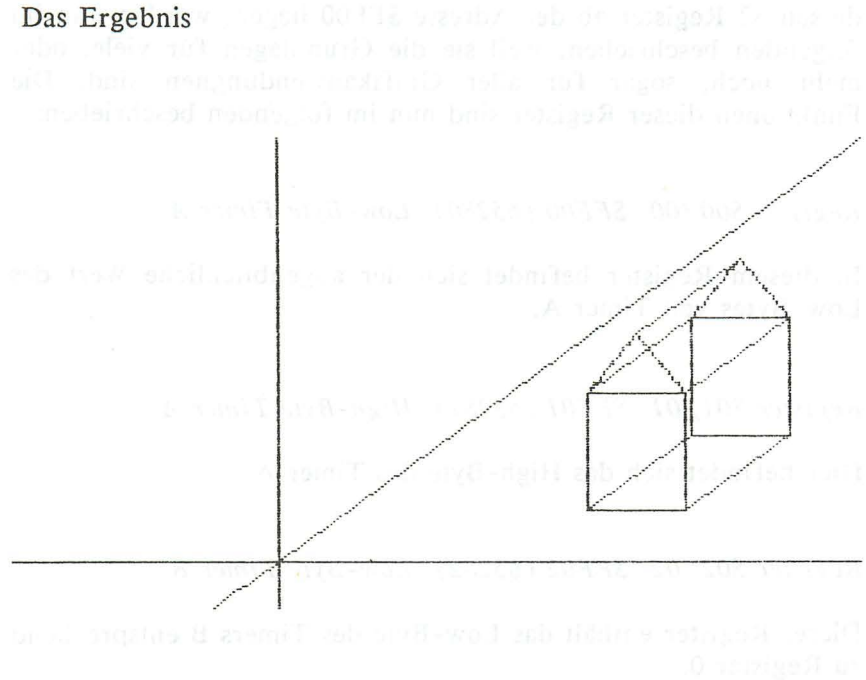

### 2.2 Hardwaregrundlagen te besteht and the state of the state of the state of the state of the state of the state of the state of the state of the state of the state of the state of the state of the state of the state of th

Bekommen Sie keinen Schreck, wenn Sie diese Überschrift lesen! Ich will in diesem Abschnitt keineswegs Ihren oder meinen Computer "auseinandernehmen". Mir geht es in diesem Kapitel nur darum, verständlich zu machen, wie in groben Abläufen das Darstellen von Zeichen oder Grafik auf dem Grafik- und Textbildschirm überhaupt funktioniert. Erst durch diese Grundlagen, die ja damit geschaffen werden, ist ein wirklich sinnvolles Arbeiten (natürlich in Bezug auf Grafik) erst möglich.

#### 2.2.1 Die Register des **TED**

TED, so nennt sich der universale Controller des Cl6. Universal deshalb, weil er nicht nur für die Grafik, sondern auch für den Sound und andere I/O-Funktionen zuständig ist. Dieser TED, dessen 32 Register ab der Adresse \$FFOO liegen, werden nun im folgenden beschrieben, weil sie die Grundlagen für viele, oder mehr noch, sogar für aller Grafikanwendungnen sind. Die Funktionen dieser Register sind nun im folgenden beschrieben:

*Register \$00/00 \$FFOO (65280) Low-Byte Timer A* 

In diesem Register befindet sich der augenblickliche Wert des Low-Bytes von Timer A,

*Register \$01 / 01 \$FFOI* (65281) *High-Byte Timer A* 

Hier befindet sich das High-Byte des Timer A.

*Register \$02/02 \$FF02* (65282) *Low- Byte Timer B* 

Dieses Register enthält das Low-Byte des Timers B entsprechend zu Register 0,

*Register \$03/ 03 \$FF03* (65283) *High - Byte Timer B* 

In diesem Register befindet sich, analog zu Register 1, das High-Byte des Timers B, wennied that the consideration of the construction

*Register \$04/ 04 \$F F04* (65284) *Low- Byte Timer* C

Dieses Timer-Register enthält das Low-Byte des Timers C.

*Register \$05/05 \$FF05* (65285) *High-Byte Timer* C

Dieses nun letzte Timer-Register enthält den High-Byte des Timers C.

*Register \$06/ 06 \$FF06* (65286) *Multi-Fullction-Register I* 

- Bits 0-2: Diese Bits bewirken eine vertikale Verschiebung des Bildschirms um jeweils ein Pixel.
- Bit 3: Um die entstehenden Lücken beim vertikalen Smooth-Scrolling zu "vertuschen", kann mit diesem Bit die Länge des Bildschirms von 25 auf 24 Zeilen verkürzt werden.
- Bit 4: Screen enable - dieses Bit schaltet den Bildschirm an und aus. Wenn der Bildschirm abgeschaltet ist, führt der Computer alle Routinen wesentlich gleichmäßiger aus, da der Prozessor des C 16 nicht mehr durch den TED gestoppt wird, damit dieser Zeit hat, das Video bild aufzubauen.
- Bit 5: =0: Graphikmodus aus / =1: Graphikmodus ein
- Bit 6: Cursor enable - ist dieses Bit gesetzt, so verschwindet der Cursor, bei gelöschtem Bit erscheint der Cursor, an der vorgegebenen Position (s.u.).
- Bit 7: Funktion unbekannt

*Register \$07/07 \$FF07* (65287) *Multi-Fwlction-Register 1I* 

- Bits  $0-2$ : Diese Bits bewirken eine horizontale Verschiebung des Bildschirms um jeweils ein Pixel.
- Bit 3: Dieses Bit ist dafür zuständig, daß der Bildschirm 38 oder 40 Spalten breit ist. Dieses kommt dem Programmierer ebenfalls bei der Durchführung des Smooth-Scrollings zu gute.
- Bit 4: Multicolor enable - wenn dieses Bit gesetzt ist, so erscheinen die Punkte der hochauflösenden Grafik doppelt so breit, allerdings kann dann ein Punkt mehr als 4 Farben annehmen.
- Bit 5: Funktion unbekannt
- Bit 6: Dieses Bit entscheidet, ob PAL oder NTSC-Norm ausgewählt ist.

Bit 7: Invert off - ist dieses Bit gesetzt, wird die hardwaremäßige Invertierung aller Zeichen, die einen größeren Bildschirmeode als 128 haben, ausgeschaltet. Statt dessen können Sie nun den Groß/Grafik und den Klein/Groß-Zeichensatz darstellen.

# *Register \$08/08 \$FF08* (65288) *Tastaturregister*

Dieses Register ist für die Auswertung der Tastatur zuständig. Die genaue Funktion dieses Registers würde an dieser Stelle den Rahmen des Buches sprengen.

# *Register \$09/09 \$F F09* (65289) *Interrupt Register (IRR)*

Dieses Register ist für das Interrupt-Handling zuständig. Soll ein Interrupt bei einem bestimmten Ereignis ausgelöst werden, so ist die dazu korrespondierende Bitnummer zusammen mit dem 7. gesetztem Bit in dieses Register zu schreiben. Den einzelnen Bitnummern entsprechen folgende Ereignisse:

- Bit 0: keine Funktion
- Bit 1: Rasterzeileninterrupt.
- Bit 2: Light-Pen-Interrupt music and all all
- Bit 3: Interrupt ausgelöst durch Timer A
- Bit  $4$ : Interrupt ausgelöst durch Timer B
- Bit 5: keine Funktion
- Bit 6: Interrupt ausgelöst durch Timer C
- Bit 7: Interrupt-Flag

Beim Lesen dieses Registers können Sie durch das Bitmuster, welches sich ergibt, herausfinden, welcher Interrupt eingetreten ist. Falls ein Interrupt eingetreten ist, ist in jedem Fall zusätzlich Bit 7 gesetzt. who like the laboratories fig.

*Register \$Oa/10 \$FFOA (65290) Illterrupt Register (IMR)* 

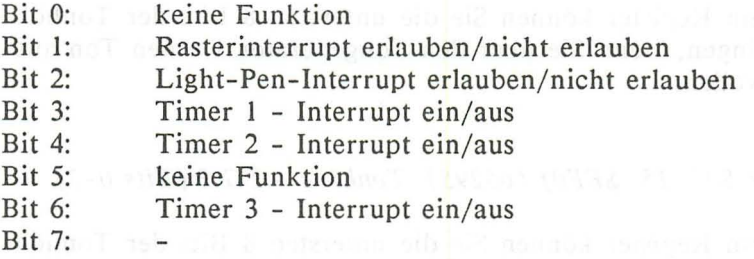

Dieses Register ist die Maske des IRR. Ist hier ein Bit gelöscht, so ist der entsprechende Interrupt eingeschaltet, d.h. durch das entsprechende Ereignis kann zukünftig ein Interrupt ausgelöst werden. Ist das Bit gesetzt, so ist der Interrupt gesperrt.

## *Register \$0b/11 \$FF0B (65291) Rasterinterrupt*

In diesem Register geben Sie die Rasterzeile an, bei deren Strahldurchlauf des Bildschirm-Elektronenstrahls ein Interrupt ausgelöst werden kann.

# *Register \$Oc/12 \$FFOC* (65292) *Cursorposition High-Byte*

In den unteren beiden Bits dieses Registers geben Sie die Bildschirmposition des hardwaremäßig darstellbaren Cursors an.

## *Register \$Od/13 \$FFOD* (65293) *Cursorpositioll Low-Byte*

Dieses Register enthält die unteren 8 Bits der Bildschirmposition des Hardwarecursors.

*Register \$Oe/ 14 \$FFOE* (65294) *Tonhöhe* - *TC 1 (Bits 0-7)* 

In diesem Register können Sie die untersten 8 Bits der Tonhöhe unterbringen, wenn Sie über den Tongenerator 1 einen Ton ausgeben wollen. Die informationen sich erfolgen wollen.

*Register \$0// 15 \$FFO/* (65295) *Tonhöhe* - *TC* 2 *(Bits 0-7)* 

In diesem Register können Sie die untersten 8 Bits der Tonhöhe unterbringen, wenn Sie über den Tongenerator 2 einen Ton ausgeben wollen. de nach tal Alli von alleht sin zu verzige Research

*Register \$10/ 16 \$FFlO* (65296) *Tonhöhe* - *TC* 2 *(Bits 8/ 9)* 

Dieses Register beherbergt die obersten zwei Bits der Tonhöhe von Tongenerator 2.

*Register \$11/17 \$FF11 (65297) Multi-Function-Register III* 

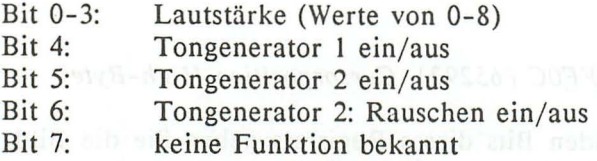

*Register \$12/18 \$FF12 (65298) Multi-Function-Register IV* 

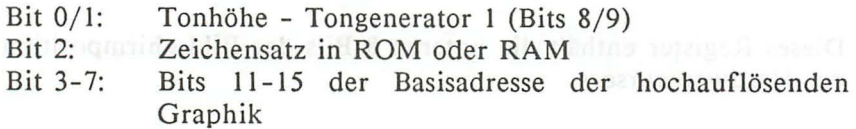

*Register* \$13/19 *\$FF* 13 (65299) *Zeichensatz-Adresse* 

Bits 2-7 dieses Registers enthalten die Adreßbits 10-15 der Zeichengenerator-Basisadresse.

# *Register \$14/20 \$FF14 (65300) Basisadresse Farb-/Videoram*

In diesem Register ist das High-Byte der Basisadresse des ganz normalen Farbspeichers und des Video-RAM niedergelegt, die bei der normalen Textdarstellung und der Graphik verwendet werden.

*Register \$15/21 \$FF15 (65301) Hintergrund/arbe* 

*Register \$16/22 \$FF16 (65302) Zeichen/arbe* 

*Register* \$17/23 *\$FFJ7 (65303) Multicolor-Farbe 1* 

*Register* \$ *18/24 \$FF18 (65304) Multicolor-Farbe 2* 

*Register* \$19/25 *\$FF19 (65305) Rahmen/arbe* 

*Register* \$1 *a/ 26 \$FF1A (65306) Bit-Mapping 1* 

*Register* \$1 *b* / 27 *\$FF1B (65307) Bit-Mapping 2* 

*Register \$lc/28 \$FFlc (65308) Aktuelle Rasterzeile Bit 8* 

Dieses Register gibt Ihnen Bit 8 der momentanen Position des Elektronenstrahls an, der das Bild auf dem Monitor/Fernseher aufbaut.

*Register \$ld/29 \$FF1d (65309) Aktuelle Rasterzeile Bits 0-7* 

Wie Register 28, nur Bits 0-7

*Register \$le/30 \$FF1E (65310) Rasterspalte* 

Sturen

*Register* \$1//31 *\$FF1F* (65311) *Vertikal-Adresse* 

#### 2.2.2 **Der Textbildschirm**

Fangen wir zunächst mit der Textgrafik an, dem Grafikmodus also, den Sie sehen können, wenn Sie den Computer frisch eingeschaltet haben. Für jederman ist es fast normal, daß ein Drücken auf eine Buchstabentaste ein Darstellen dieses entsprechenden Zeichens auf dem Bildschirm zur Folge hat. Doch niemand macht sich so recht darüber Gedanken, wie diese Darstellung überhaupt zustande kommt.

Dazu müssen Sie nun folgendes wissen: Die Zeichen, die Sie auf Ihrem Bildschirm sehen können, werden in einem bestimmten Teil des Speichers Ihres Computer abgelegt. Dabei besitzt jedes Zeichen einen anderen Code. Dieser Speicher wird auch Bildschirmspeicher, oder Video-RAM bezeichnet, und ist wie folgt aufgebaut:

3072 3073 3074 3075 3076 3077 3078 3079 3080 ... bis 3111 3112 3152 3192 3232 3272 3212 3252noticof renstruction asb 3 tiS nemil idio terrines estill Steich-menstands an der das Sild auf dan Monimorfferungen

#### bis 4032

 $\ddot{\phantom{a}}$ 

Die einzelnen Bildschirmcodes (die Codes also, die den einzelnen Zeichen entsprechen) können Sie übrigens in unserem Anhang nachschlagen.

Soll nun in der linken, oberen Ecke des Bildschirms ein 'A' erscheinen, so müssen Sie den Code, der diesem 'A' entspricht in den Bildschirmspeicher bringen. Das geschieht in BASIC mit dem POKE-Befehl. Um nun also ein 'A' in der linken, oberen Ecke erscheinen zu lassen, ist also folgender Befehl notwendig:

## POKE 3072,1

Ähnlich wie die Speicherung der Zeichen vonstatten geht, funktioniert nun auch die Speicherung der Farbe und der Helligkeitswerte: Diese sind nämlich in dem sogenannten Farb-RAM gespeichert, das genauso angeordnet ist wie der Bildschirmspeicher, nur, daß es die Startadresse 2048 trägt. Doch in Codezuweisung der einzelnen Farbe gibt es Unterschiede. Wie Sie vielleicht wissen, besteht ein einziger dieser Codes aus einer Zahl der Wert zwischen 0 und 255 liegt. Da wir einen 8-Bit-Computer besitzen, ist dies ja auch nur logisch, den  $2^8$  ergibt = 256, also existieren auch 256 mögliche Zahlenkombinationen (die '0' mit eingeschlossen). In den unteren 4 Bits dieses Codes wird nun die Farbe abgelegt, in den folgenden 3 Bits die Helligkeitswerte und schließlich wird im 7. Bit auch noch gespeichert, ob das Zeichen blinken soll oder nicht. Ein Schaubild mag dieses verdeutlichen: A vah aus zu zarbenne nonis doop nale Paus 23 Ho

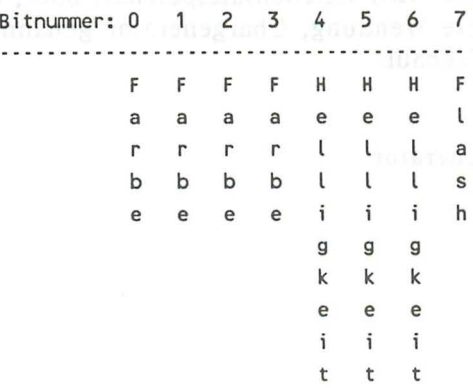

Somit können wir eine Formel aufstellen, die die richtigen Bitkombinationen für Farbe und Helligkeit errechnet, und das Farb-RAM schreibt:

# poke  $2048+xk+40*vk$ , farbe+lum\*16

Folgende Variablen werden hierbei gebraucht:

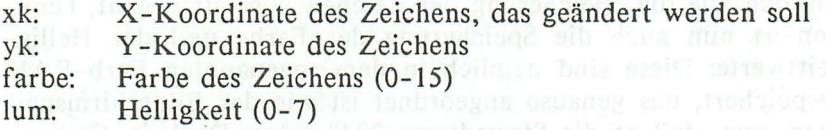

Hinweis: Achten Sie stets darauf, daß der Helligkeitswert die zulässige Größe nicht überschreitet, da das Zeichen sonst anfängt zu blinken.

Damit wären nun alle Speicher, die für den Aufbau des Textbildschirms zuständig sind, erklärt. Doch halt! Woher weiß der Computer den überhaupt wie ein einziges Zeichen genau aussehen soll. Durch den Bildschirmcode wird ihm doch gezeigt, welches Zeichen er aus einer Vielzahl von möglichen auswählen soll. Es muß also noch einen Speicher geben, der das Aussehen aller Zeichen beinhaltet. Und in der Tat, ein solcher existiert wirklich. Dieser Speicher wird Zeichensatzspeicher, oder, das ist die wohl gebräuchlichere Wendung, Chargenerator genannt, und ist folgendermaßen aufgebaut:

#### 2.2.3 Der Charactergenerator

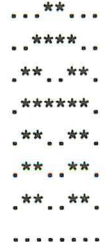

Wie Sie sehen, ist die untere Matrixreihe beim 'A' frei. Das muß so sein, denn Ihr Computer kennt ja auch noch Zeichen. deren unteres Ende tiefer reicht als das des "A". Beispiele sind: "p q,; ". Die Matrix des Buchstaben "p" sieht also so aus:

\*\*\*\*\* \*\* \*\* \*\*..\*\*. \*\*\*\*\*  $x^*$  $x^*$ 

Nun wissen Sie also, wie die Zeichen im Zeichensatz Ihres Computers aufgebaut sind. Wir werden Ihnen allerdings noch ein kleines Programm vorstellen, das Ihnen jede Zeichenmatrix vergrößert und ausgibt:

100 rem ---------------------------------110 rem -- auslesen und vergroessern -- $120$  rem  $\cdots$  $\cdots$ 130 rem -- der gesuchten zeichen ---140 rem -------------------------------- $150:$ 160 ad=8192 :rem startadresse der zeichen  $170:$ 180 scnclr 190 color 4, 1: color 0, 1 200 color 1,7 210 : associado la dedusão randos di 220 print" welches zeichen?" 230 getkey a\$ many and a state and a state of the state of the state of the state of the state of the state of  $232:$ 237 gosub 380

238 : 31 TA misd selectional second sib tai media ric alw 239 print: itsuit risus ri most rotugisto adi numb state er 240 : uk aleigzie8 "A" ash zub zie ufbiet tolsu ebn. as chau 250 rem 260 rem --- zeichenmatrix berechnen -- - 270 rem --------------------------------280 290 :for t=Oto7  $300 :$  for  $i=0$ to $7$ locate i,t:b=rdot(2) 310 :rem auf punkt testen :rem 8 zeilen :rem 8 spalten 320 ifb=Othen print".";:else print"\*";:rem ausdruck 330 : next i :rem spaltenschleife  $340:$  print 350 :next t  $360:$ 370 getkey a\$:rem auf taste warten 371 run :rem und neu starten 372 : Unibrella nonal nebrew nW Anix modes or mener 373 rem 374 rem zeichen "kopieren" 375 rem 376 380 graphic1 :rem grafik anschalten :rem zeilenvorschub :rem zeilensch leife 385 char1,0,0,a\$:rem buchstaben in grafik schreiben 386 graphicO :rem grafik ausschalten 390 return :rem weiter im hauptprogramm

Nun auch zu diesem Programm die Erklärung der einzelnen Zeilen:

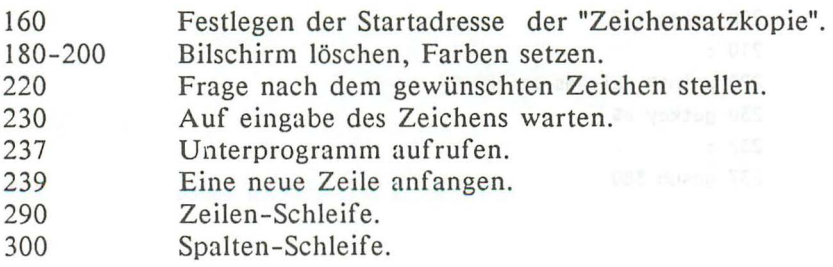

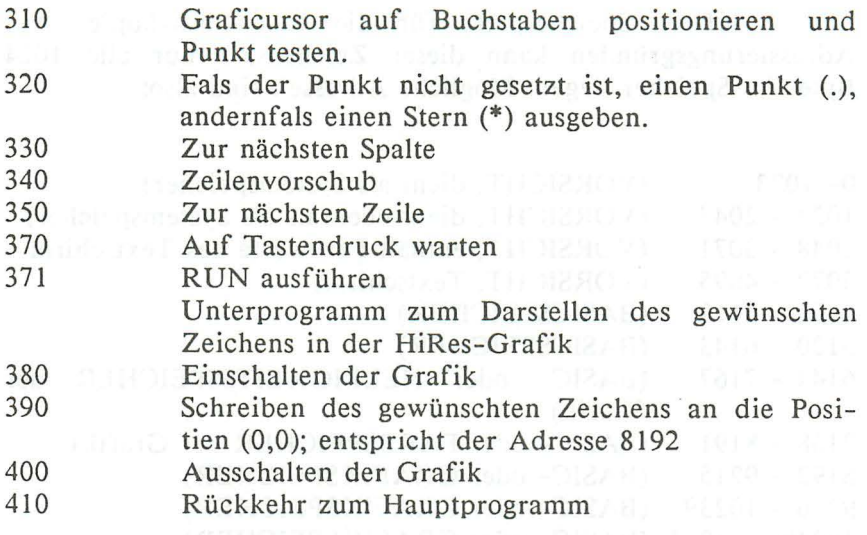

Der Char-Zoomer ist sicherlich so einfach zu verstehen, daß ich hier auf eine Bedienungsanleitung verzichten möchte.

Dieses Programm kopiert den Zeichensatz natürlich nicht richtig, sondern wendet einen kleinen Trick an, es stellt das gewünschte Zeichen in der HiRes-Grafik dar, die, wie wir noch sehen werden, vom Aufbau her dem Chargenerator gleicht. Um den Zeichensatz zu kopieren, damit wir ihn anschließend für unsere eigenen Belange modifizieren können, müssen wir erst einmal wissen, wo dieser liegt und wohin wir ihn kopieren wollen. Frage 1 ist nach einem kurzen Blick ins Cl6-Handbuch beantwortet. Auf der Seite 228 finden wir eine grobe übersicht über das Cl6 ROM. Wir entdecken die Character-Tabelle (Zeichensatz) an der Adresse \$DOOO oder 53248. Dieser erstreckt sich bis zur Adresse \$D400 oder 54272.

Nun zur Frage 2: Um diese Frage zu beantworten, müssen wir ein wenig überlegen. Der Zeichensatz besteht aus 128 Zeichen. An dieser Stelle ein Hinweis: die reversen Zeichen erzeugt der Yideocontroller selber. Das sind die Zeichen die die Bildschirmcodes von 128-255 tragen. Jedes dieser 128 Zeichen braucht 64 Bit, also 8 Byte. 128\*8 ergibt 1024. Wir brauchen
also 1 KByte Speicherplatz für die Zeichensatzkopie. Aus Adressierungsgründen kann dieser Zeichensatz nur alle 1024 Bytes im Speicher liegen. Mögliche Adressen sind also:

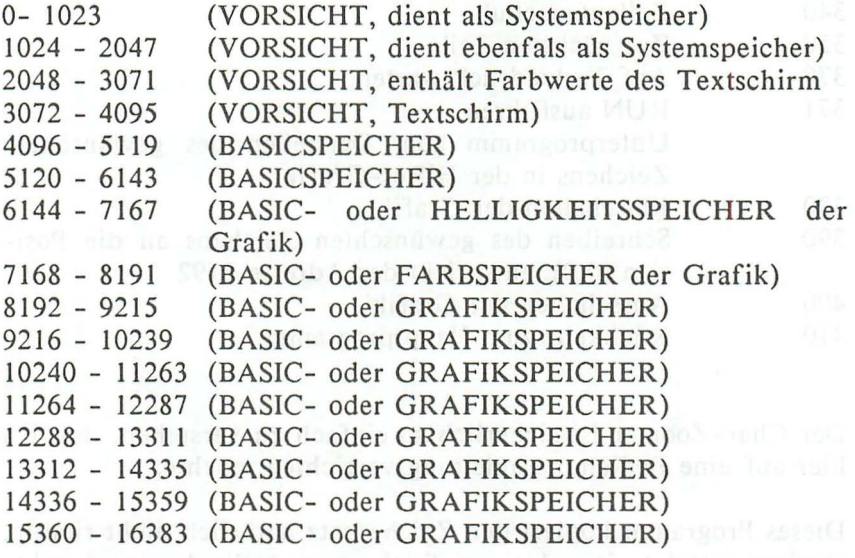

(Sollten Sie glücklicher Besitzer eines P1us/4, oder eines erweiterten C 16 sein, so reicht diese Tabelle natürlich noch weiter.)

Wie Sie sehen, müssen Sie bei den oben genannten Adressen einige Einschränkungen in Kauf nehmen. Da aber wohl niemand Hochauflösende Grafik und selbstdefinierten Zeichensatz in einem Programm zusammen gebraucht, bietet sich der Bereich von 15360 bis 16383 für die Zeichensatzkopie an.

Nun aber endlich zum Zeichensatzkopierprogramm :

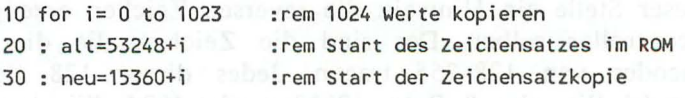

40 : poke neu, peek(alt): rem kopieren 50 next i :Schleife schließen

Doch schon wieder erscheint ein Problem.

- Dieses Programm dauert zu lange (18 sec.) 1.
- $2.$ Dieses Programm funktioniert nicht, da der C16 und Plus/4 durch ein sog. BANK-SWITCHING beim PEEK-Befehl immer auf das RAM zugreift. Das heißt, daß der Chargenerator sozusagen 'ausgeblendet' wird.

Wir müssen also wohl oder übel auf die Maschinensprache zugreifen.

Hier zuerst das Assemblerlisting für die Kenner unter Ihnen:

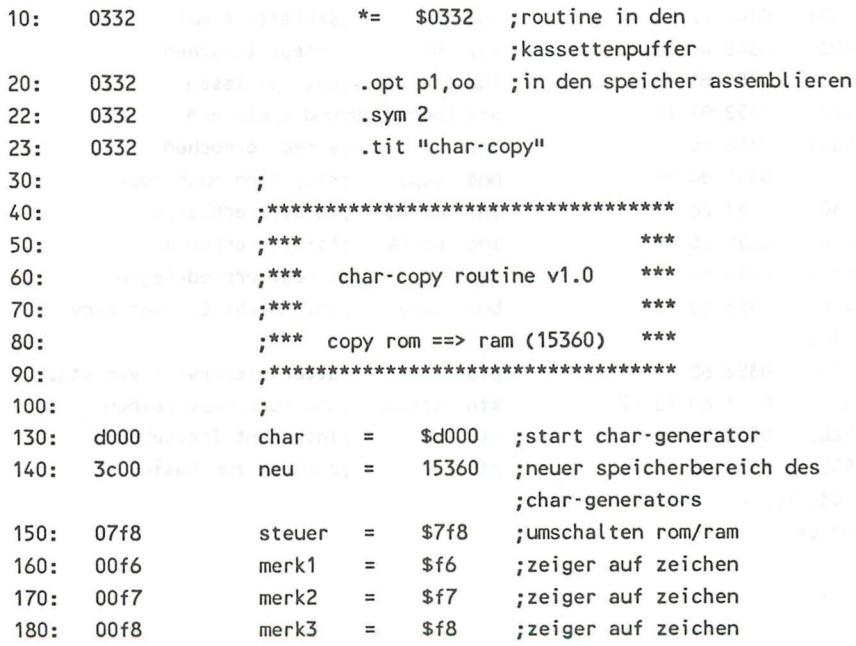

# 2.2.3.1 Eine Charcopyroutine in Assembler

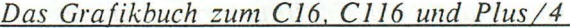

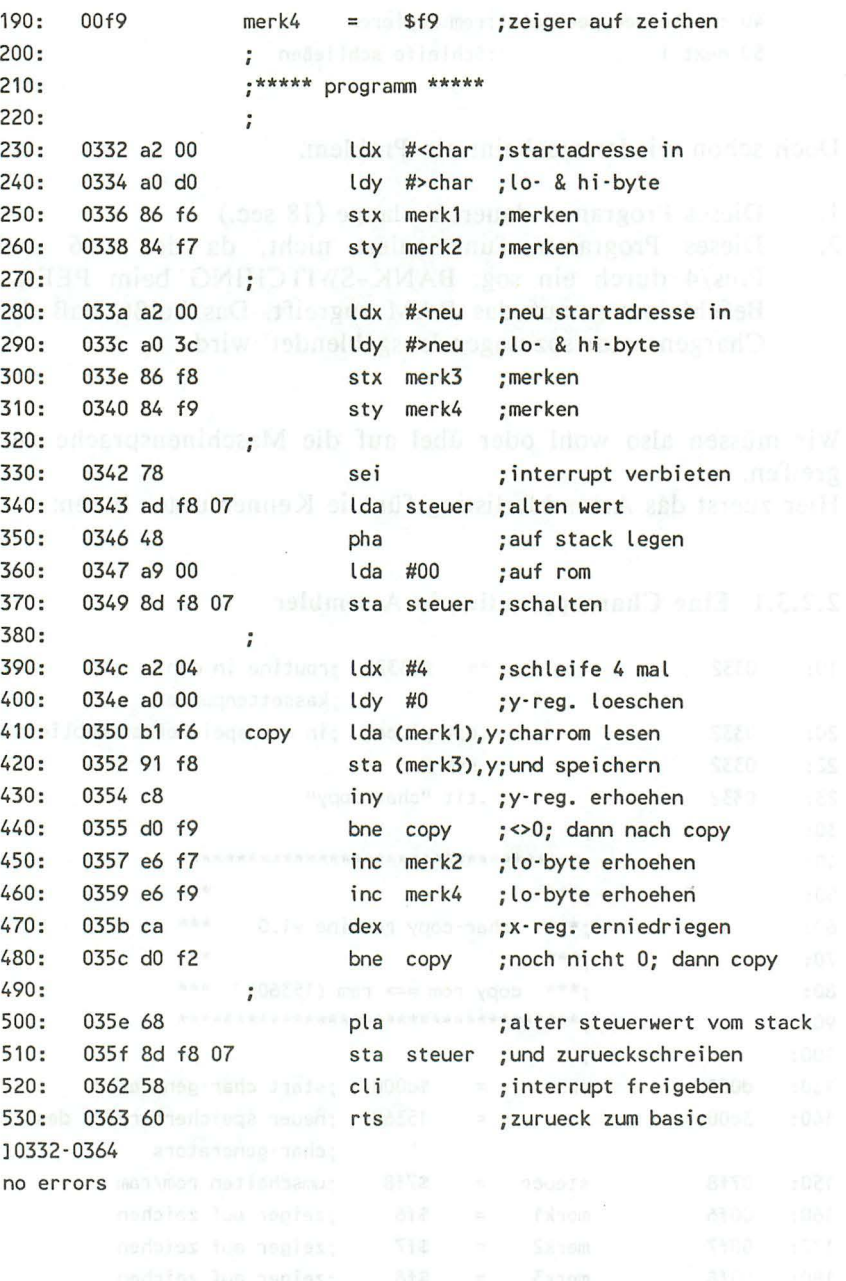

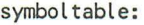

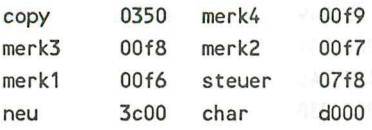

8 symbols defined

# Und hier nun der BASIC-Lader:

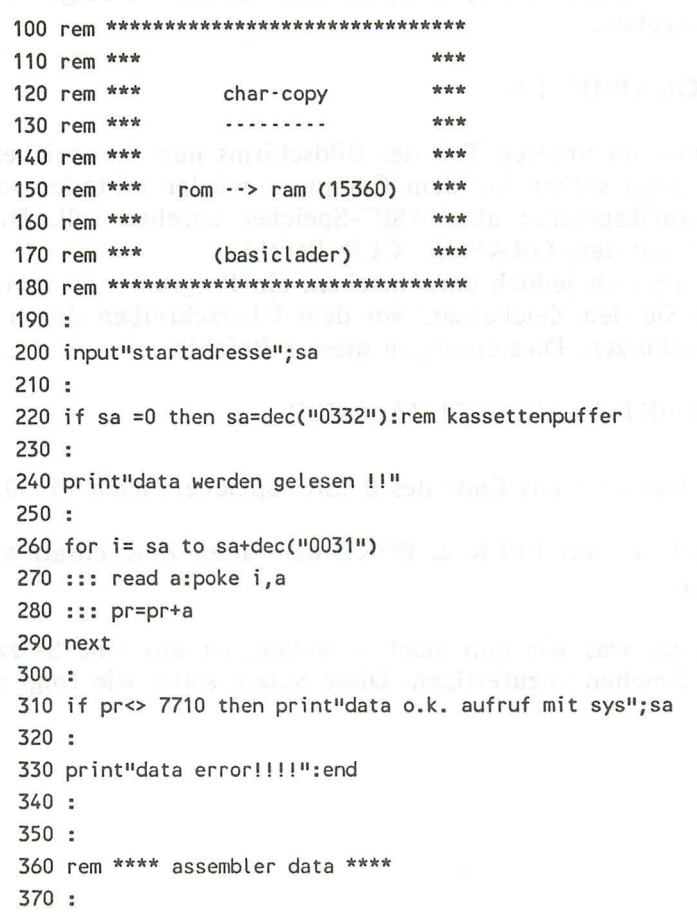

380 data 162, 000,160,208,134,246,132,247 390 data 162,000,160,060,134,248,132,249 400 data 120,173,248,007,072,169,000,141 410 data 248,007,162,004,160,000,177,246 420 data 145,248,200,208,249,230,247,230 430 data 249, 202, 208, 242, 104, 141, 248, 007 440 data 088,096,000,000,000,000,000,000

Wenn Sie den BASIC-Lader nun abgetippt, gespeichert und gestartet haben, sollte der Zeichensatz nun ab der Adresse 15360 im RAM stehen. Überprüfen Sie dies, indem Sie folgenden Befehl eingeben:

#### GRAPHIC 1,0

Sie sehen im unteren Teil des Bildschirms nun die Zeichensatzkopie. Jetzt sollten Sie dem Computer wieder mitteilen, daß er den Grafikspeicher als BASIC-Speicher ansehen soll. Die geschieht mit dem GRAPHIC-CLR-Befehl.

Bevor Sie sich jedoch daranmachen, ein Programm zu schreiben, sollten Sie den Zeichensatz vor dem Überschreiben durch Variablen schützen. Dies erledigen diese 3 Befehle:

POKE 55,246:POKE 56,59:CLR.

Damit legen Sie das Ende des BASIC-Speichers nach 15350.

Nun geht es mit PEEK & POKE dem alten Zeichensatz an den Kragen.

Das erste, was wir nun machen wollen, ist uns eine Skizze des neuen Zeichen anzufertigen. Diese Skizze sollte wie folgt ausse hen.

bethalf sody BIThopad spot alled I Apoli may be how that yet 901 76543210 :Nummer with shock-old the film of the students  $-1 - 0.$ <del>kt de tike a</del>b mokommusi sala anti rombood nevitud at i di <sup>a</sup> -sini (b nadajaN souga nje mw numaox dullami 100s), at tele  $\cdot$   $\cdot$  1  $\cdot$  $\bullet$  $-2 \ddot{\phantom{a}}$ -3-2000 100 months  $\overline{\phantom{a}}$  $\ddot{\phantom{a}}$  $-4-1$  $\ddot{\phantom{a}}$  $-5 - 1$  $\ddot{\phantom{a}}$  $-6 \ddot{\phantom{a}}$ ÷ one as 2 #30 素/素 200 # 200 7 # 200 # 200 m back as sold as sold as a cone 7 since the transmitted by the fact the complete solder side of the second security MUSI mob hm. Jungsassen, stiens tetuurus kassardise mailungus

Dieses Zeichen müssen wir jetzt computergerecht zubereiten. Das funktioniert wie folgt: Für jeden gesetzten Punkt setzen wir ein BIT, für jeden gelöschten Punkt löschen wir ein BIT. Die nun erstellten Bitmuster wandeln wir dann in Dezimalzahlen um.

```
1.Reihe: 00000000 = 0*128 + 0*64 + 0*32 + 0*16 + 0*8 + 0*4 + 0*2 + 0*1 =
                                                                            \mathbf{0}2.Reihe: 01011010 = 0*128 +1*64 + 0*32 +1*16 +1*8 +1*4 + 0*2 +1*1 =
                                                                           93
3. Reihe: 00011000 = 0*128 + 0*64 + 0*32 + 1*16 + 1*8 + 0*4 + 0*2 + 0*1 =
                                                                           244.Reihe: 01100110 = 0*128 + 1*64 + 1*32 + 0*16 + 0*8 + 1*4 + 1*2 + 0*1 = 102
5. Reihe: 01100110 = 0*128 + 0*64 + 0*32 + 1*16 + 1*8 + 0*4 + 0*2 + 0*1 = 102
6.Reihe: 00011000 = 0*128 + 0*64 + 0*32 + 1*16 + 1*8 + 0*4 + 0*2 + 0*1 =
                                                                           247. Reihe: 01011010 = 0*128 +1*64 + 0*32 +1*16 +1*8 +1*4 + 0*2 +1*1 =
                                                                           93
8.Reihe: 00000000 = 0*128 + 0*64 + 0*32 + 0*16 + 0*8 + 0*4 + 0*2 + 0*1 =
                                                                             \overline{0}
```
Jetzt sollten wir uns entscheiden, welches Zeichen des alten Zeichensatzes verändert werden soll. Ich werde hier den "Pfeil nach oben" (^) verändern. Die Zeichensatzkopie liegt ab 15360 im Speicher und in der Kode-Tabelle Ihres Handbuches finden Sie auf Seite 213 den Poke-Kode für "^"(30). Da jeder Buchstabe 8 Bytes belegt, beginnt das alte Bitmuster des "^" ab 15360 + 8 \* 30, also 15600. Endlich können wir ein neues Zeichen definieren.

10 for i= 15600 to 15600+7:rem 8 Werte  $20:$ read a :rem Bitmuster lesen  $30:$ poke i,a :rem und 'einpoken' 40 next i :rem schleife schließen 50 end 60 rem data fuer das neue Zeichen 70 data 0, 93, 24, 102, 102, 24, 93,  $\Omega$ 

Nun ist der große Augenblick gekommen, das neue Zeichen sollte beim Druck auf die "^"-Taste erscheinen. Sollte - denn es erscheint nicht. Ihr Computer greift immer noch auf den ROM-Zeichensatz zurück. Wir müssen dem Rechner erst mitteilen, daß wir jetzt gern unseren Zeichensatz benutzt hätten. Dies wiederum erreichen wir durch Ändern zweier Speicherstellen, welche Register des TED-Videochips sind und die Basisadresse des Zeichengenerators enthalten:

v=65280:pokev+18,peek(v+18) and not 4:poke v+19,15360/256.

Nun erscheint auch beim Druck auf die "^"-Taste das neue Zeichen.

Anwendungen für einen veränderbaren Zeichensatz gibt es viele:

- Eine deutsche Tastatur
- Die von Druckern bekannte IC-SCHRIFT auf Ihrem C16 und  $Plus/4$
- Und natürlich auch das Erfinden eigener Spielhelden, die eventuell auch aus mehreren Zeichen bestehen können.

116

## 2.2.3.2 Ein komfortabler Chargenerator

Damit Sie nicht ständig selbst zu Blatt und Stift greifen müssen, wenn Sie Ihren persönlichen Zeichensatz kreieren wollen, haben wir zu guter letzt noch ein Programm für Sie entwickelt, das es Ihnen erlaubt, Ihren eigenen Zeichensatz direkt am Bildschirm zu entwerfen. Die Anleitung zu diesem Programm, finden Sie dann im Anschluß daran. Doch nun zu unserem Chardesigner:

```
10 poke 55,0:poke 56,46:clr:rem zeichensatzkopie schuetzen
20 gosub 2460:rem maschinenprogramm
30 sys dec("3000"):sys dec("3000"):rem starten
40:50 i$=chr$(125):h$=chr$(96)
60 e1$=chr$(176):e2$=chr$(174)
70 e3$=chr$(173):e4$=chr$(189)
80 r1$=chr$(117):r2$=chr$(105)
90 r3$=chr$(106):r4$=chr$(107)
100 for i = 1 to 27: f1\= f1\+(h$): next
110 f2$=left$(f1$,8)
120:130 scnclr:printchr$(142)chr$(8)
140 color0.1:color1.6.4:color4.3.5
150:160 char1.6.0.r1$+f1$+r2$
170 char1, 6, 1, i$+" char · designer "+i$
180 char1, 6, 2, i$: char1, 34, 2, i$
190 char1, 6, 3, i$+" c-16 / plus 4 "+i$
200 char1, 6, 4, r3$+f1$+r4$
210:220 for i=0to 2230 : char1, i*13,6, "feld"+str$(i+1)
240 : char1, i*13, 8, r1$+f2$+r2$
250 :: for t=0 to 7260 :: char1, i*13, 9+t, i$+"........"+i$
270 :: nextt
280 : char1, i*13, 17, r3$+f2$+r4$
290 next
300:
```

```
310 char1, 0,7,chr$(18)+"design" and sold at the time of the state
     320 char1, 13, 7, "zur zeit"
1999 330 char1,26,7, "orginal"+chr$(146)
eder340 flow assiste steeperbial endsimates asset to any
350 for i=7 to 0 step \cdot1 and 2 and 2 and 2 and 2 and 2 and 2 and 2 and 2 and 2 and 2 and 2 and 2 and 2 and 2 and 2 and 2 and 2 and 2 and 2 and 2 and 2 and 2 and 2 and 2 and 2 and 2 and 2 and 2 and 2 and 2 and 2 and
m_1 360 : char 1,10, 9+i,str$(i) and consider a second consideration of \sim370: char 1,23, 9+i,str$(i) and promise and contract the structure
     380 : char 1,36, 9+i,str$(i)
      390 : char 1, 0+i, 18, str$(i)
      400 : char 1,13+i,18,str$(i)
      410 : char 1,26+i,18,str$(i)
      420 next
      430:440 char1, 2, 20, "aktueller bildschirmcode:
                                                    \Omega450 char1, 32, 19, e1$+h$+e2$
      460 char1, 32, 20, i$+"a"+i$
      470 char1, 32, 21, e3$+h$+e4$
      480 clr : rem platz schaffen (2008) and the state of the state of the state of the state of the state of the state of the state of the state of the state of the state of the state of the state of the state of the state of 
      490 x=1:y=1:x1=1:y1=2:cu=46 (TOT) for the COUNTER COUNTRY OF
      500:510 poke 1319, 19: poke 239, 1: rem home bei naechster getkey
           anweisung
      520 goto 1810:rem zeichen auslesen anderen ausgesichteten
      530:540 getkey a$
      550:560 : if a$=" "then cu=81:goto 1350
      570 : if a$=chr$(160) then cu=46:goto 1350
      580 : if a$=chr$(157) then 780 : rem c links
      590 : if a$=chr$(29) then 820 : rem c rechts
      600 : if a$=chr$(145) then 860 : rem c oben
      610 : if a$=chr$( 17) then 900 : rem c unten
      620 : if a$=chr$( 13) then 940 : rem return
      630 : if a$=chr$(147) then 970 :rem clr
      640 : if a$=chr$( 19) then 1030:rem home
      650 : if a$="2" then 1070:rem kopieren feld 2
      660 : if a$="3"
                             then 1100:rem kopieren feld 3
      670 : if a$="s"
                            then 2130: rem save
      680 : if as="1"then 2220:rem load
      690 : if a$=chr$( 27) then 2000: rem uebernehmen
```

```
700 : if a$="i"
                  then 1220:rem invertieren
710 : if a$="n"
                  then 1670: rem neues zeichen
720 : if a$="h"
                  then 1390:rem spiegel hor
730 : if a$="v"
                  then 1530:rem spiegel ver
740:750 goto 540
760:
780 x=x-1:if x<1 then x=8:goto 860
790 goto 2360 : rem cursor setzen
800:810 rem ........ cursor right ........
820 x=x+1:if x>8 then x=1:goto 900
830 goto 2360 : rem cursor setzen
840:860 y=y-1:if y<1 then y=8
870 goto 2360 : rem cursor setzen
880 :
890 rem ------- cursor down --------
900 y=y+1:i f y>8 then y=1910 goto 2360 : rem cursor setzen
920:930 rem ........ return
                         . . . . . . . .
940 x=1:goto 900
950:960 rem ------- clr / home
                         . . . . . . . .
970 : for i=1to8
980 :: for h=1to8990 :: char1, h, i+8, "."
1000: next h
1010 :next i:cu=46
1020:1030 x=1:y=11040 goto 2360
1050:1060 rem ------- f.2 kopieren --------
1070 x2=13:goto 1120
1080:
```

```
1090 rem ------- f.3 kopieren --------
1100 x2=26 and the contract of the contract of the contract of the contract of the contract of the contract of
1110 : pod jegolas son.0924 no b
1120 poke 3072+x1+40*(y1+8), cu
1130 :fort=9 to 16
1140 ::fori=x2+1 to x2+8
1150 :: b=peek(3072+i+40*t)
1160 :: poke 3072+i-x2+40*t.b
1170 :: next
1180 :next
1190 :
1200 goto 2370
1210:1230:1240 poke 3072+x1+40*(y1+8), cu
1250: for i=9to161260 ::for t=1to8 messes hours compared to 200 minutes
1270 :: b=(3072+i*40+t)1280 :: if peek(b)=46 then poke b,81:else poke b,46
1290: nextt
1300:nexti1310:1320 goto 2370
1330:1340 rem -------- punkt s/l ---------
1350 x1=x:y1=y and x=1 and x=11360 goto 820
1370:1380 rem ------- spiegeln h -------- Baild and Day
1390 poke 3072+x1+40*(y1+8), cu
1400: for i = 1 to 4
1410 :: fort=9 to 16
1420 : : a=3072+i+40*t1430 : : a2=3072+9-i+40*t1440 :: b=peek(a):b2=peek(a2)
1450 :: poke a, b2:pokea2, b and god it is a serious diali
1460 :: next t
1470 : next i
1480 cu=peek(3072+x1+40*(y1+8))
```
120

```
1490:1500 goto 2360
    1510 :1520 rem ....... spiegeln v .........
    1530 poke 3072+x1+40*(y1+8).cu
COM 1540 :fori=1 to 8, the second with the second in the second
    1550 :: fort=9 to 12
    1560 :: a=3072+i+40*t1570 : a2=3072+i+40*(25-t)1580 : b = peek(a): b2 = peek(a2)1590 :: poke a, b2: pokea2, b
    1600 :: next t
    1610 : next i1620 cu=peek(3072+x1+40*(y1+8))
    1630:1640 goto 2360 and the contract of the contract of the contract of the contract of the contract of the contract of the contract of the contract of the contract of the contract of the contract of the contract of the contrac
    1650:1670 color 4, 3, 5
    1680 char 1,28,20, right$(" "+str$(z),3):poke3905,z
    1690 getkey a$
    1700 : if a$=chr$(13) then 1810
    1710 : if a$=chr$(43) then z=z+11720 : if a$=chr$(45) then z=z-11730 : if a$=chr$(219)then z=z+10
    1740 : if a$=chr$(221)then z=z-10
    1750 : if z > 127 then z = z - 1281760 : if z < 0 then z = z + 1281770 :
    1780 goto 1670
    1790 : Sosograf, CTETUAR, Transal, PRIZISAU, PARTER - PRIZI
    1800 rem ------ vergroessern----------
     1810 ad=15360
     1820 : for t=0 to7
     1830 :: for i=0 to7
     1840 : : x2=14+i: y2=9+t1850 :: b=(peek(ad+z*8+t)and 2-(7-i))
     1860 :: if b=0 then char 1, x2, y2, ".": else char1, x2, y2, chr$(113)
     1870 :next:next
    1880 : Concert: 2/3 Malen Java. Lit. (4/3 Maches 1994) 1995
```

```
1890 ad=14336
1900 : for t=0 to 71910 :: for i=0 to71920 :: x2=27+i:y2=9+t
1930 :: b=(peek(ad+z*8+t)and 2^(7-i))
1940 :: if b=0 then char 1, x2, y2, ".": else char1, x2, y2, chr$(113)
1950 :next:next
1960 color4.1:goto 540
1970 :
1980 rem ------ z. uebernehmen---- and contract the contract of
1990 color 4, 3, 5
2000 color 4, 3, 5
2010 poke 3072+x1+40*(y1+8).cu
2030 ::for i = 7to0 step -1
2040 :: if (peek(3072+i+1+(t+9)*40))=81 then e=e+2^(7-i)
2050:next2060 : poke 15360+z*8+t,e poddios aduson and some deal
2070 :next
2080 : F. COVENNACIEZ, (1) Polony (1) 2010 11, 05, 85, f maris ORAT
2090 color 4,1
2100 goto 2360
2110:2120 rem ...... save
                      The possible defect PAIR wheeler his
2130 gosub 2310
2140 scnclr
2150 print"monitor"
2160 char1, 0, 6, "s"+chr$(34)+na$+chr$(34)+"08 3c00 3fff"
2170 char1.0.9."x"
2180 char1, 0, 11, "goto 50"
2190 fori=1to4:poke1319+i,13:next:poke1319,19:poke239,5:end
2200:2210 rem \cdots load
                          . . . . . . . . .
2220 gosub 2310
2230 scnclr
2240 print"monitor
2250 char1, 0, 6, "L"+chr$(34)+na$+chr$(34)+"08"
2260 char1,0, 9, "x" sin " System, I hads not that the basi
2270 char1, 0, 11, "goto 50"
2280 fori=1to4:poke1319+i,13:next:poke1319,19:poke239,5:end
```

```
Cos, 2290 : a Julyton providential and politic
    2310 scnclr
    2320 input"filename";na$
   2330 return sile assistad domains limits with
    2340 :
   2350 rem ...... cursor setzen .......
2360 poke 3072+x1+40*(y1+8), cu
    2370 \text{ c} = (3072+x+40*(y+8))1999 2380 cu=peek(c) 1999 A Second Property Of Property
    2390 poke c, cu or 128
    2400 x1=x:y1=y
    2410 goto 540 and 1 and 1 and 10 and 10 and 10 and 10
    2420:2430 rem ...............................
    2440 rem ---- char-copy routine -------
    2460:2470 restore 2530
    2480 for i=dec("3000") to dec("302b")
    2490 : read a$:poke i,dec(a$)
    2500 next ( ble t en married a standard /
    2510 return section of a diferentiation of
    2520:2530 data 78, a0, 00, b9, 00, d0, 99, 00, 38
    2540 data 99,00,3c,b9,00,d1,99,00,39
    2550 data 99,00,3d,b9,00,d2,99,00,3a
    2560 data 99,00,3e,b9,00,d3,99,00,3b
    2570 data 99,00,3f,88,d0,d9,58,60,00
```
Hier nun wieder die Dokumentation des vorgestellten Programmes: bout terradores considered with eur franch

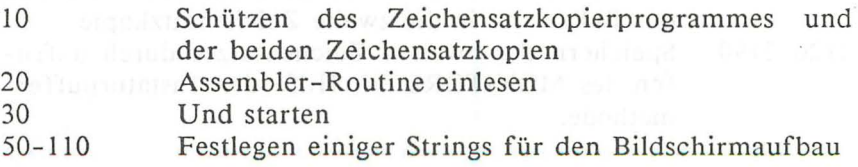

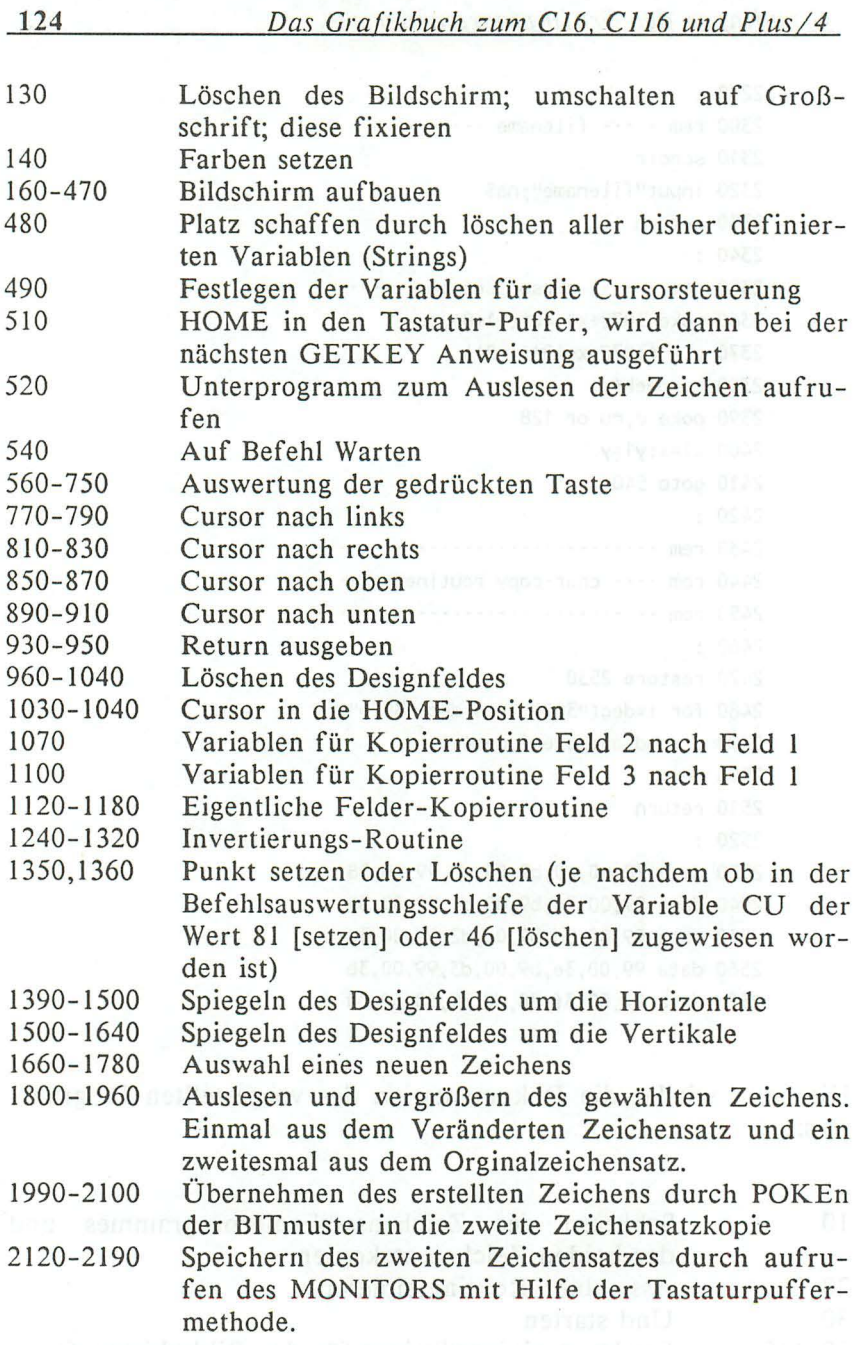

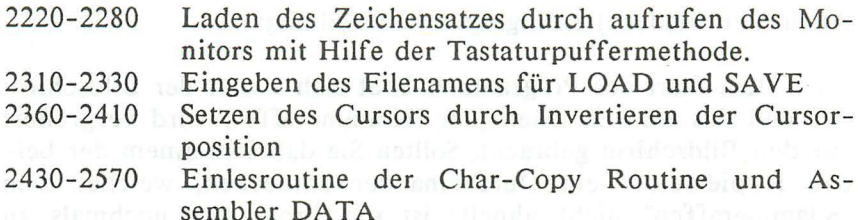

Kurz noch ein Wort zur Zeichensatz-Kopierroutine. Diese ist etwas anders aufgebaut als die Char-Copy-Routine aus dem Grundlagenkapitel. Da der ROM-Zeichensatz zweimal kopiert werden muß, andrerseits die Kopierroutine nicht zu lang werden sollte (wer will schon gerne 100 nichtssagende DATA abtippen), wurde die indirekt indizierte Adressierungsmethode durch eine simple X-indizierte Schleife ersetzt.

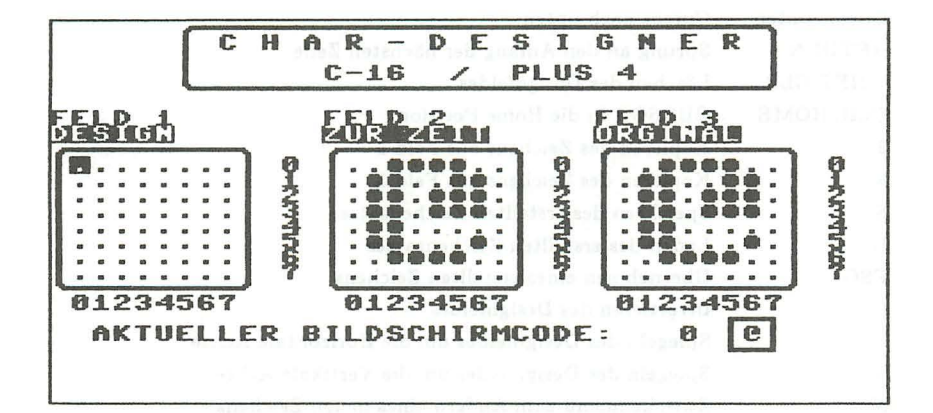

125

Auch hier wieder die Programmbeschreibung:

Nach dem Start des Programmes baut sich zuerst der Bildschirm auf und das erste Zeichen (der "Klammeraffe") wird vergrößert auf den Bildschirm gebracht. Sollten Sie dabei in einem der beiden Kopierfelder ein Durcheinander entdecken, welches dem "Klammeraffen" nicht ähnelt, ist das Programm nochmals zu starten.

Schließlich schaltet die Rahmenfarbe auf Schwarz, ein Zeichen dafür, daß der Computer für weitere Befehle bereit ist. Sie können nun durch Drücken verschiedener Tasten verschiedene Funktionen aufrufen. Dies möchte ich hier kurz vorstellen:

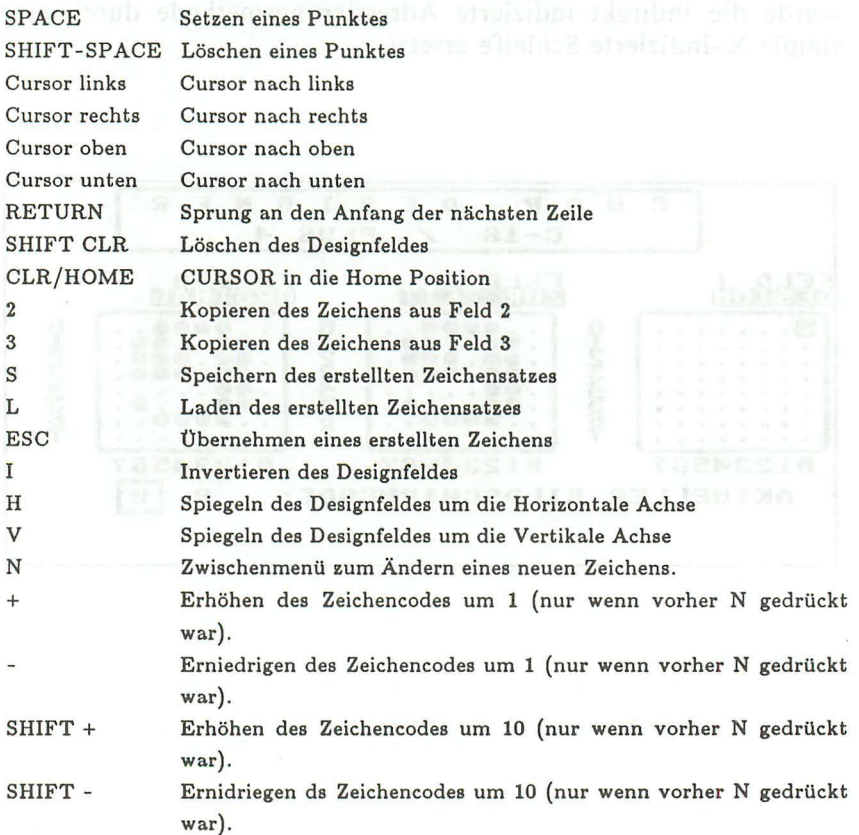

RETURN Übernahme des neue Zeichencodes (nur wenn vorher N gedrückt war).

Bei der Ausführung der meisten dieser Befehle schaltet der Computer die Rahmenfarbe auf Rot um. Sie müssen dann warten, bis der Computer wieder Schwarz als Rahmenfarbe ausgibt.

Danach können Sie das Zeichen verändern oder mittels der ESC-Taste übernehmen. Das kreierte Zeichen wird nun in den Zeichensatz übernommen. Durch Druck auf die N-Taste besteht die Möglichkeit, ein anderes Zeichen zu verändern. Auswählen können Sie dieses Zeichen mit + , - , SHIFT + , SHIFT - . Wenn Sie sich also für das Fragezeichen entschieden haben (Code 63) können Sie dieses Zeichen dann durch Drücken von RETURN in die Kopierfelder bringen. Alle Änderungen beziehen sich dann auf das Fragezeichen, dieses wird also durch Ihr neues Zeichen beim Drücken von ESC überschrieben.

Die weiteren Befehle erklären sich von selbst, auf sie möchte ich hier nicht weiter eingehen. Probieren Sie einfach alles aus. Und zur Not gibt es ja immer noch den Resetknopf...

Wollen Sie den geänderten Zeichensatz dann in Ihren Programmen verwenden, müssen Sie diesen entweder mit

LOAD"Name",8,1 bzw. LOAD"Name",I,1

oder im MONITOR mit

L"Name"08 bzw. L"Name"OI

einladen. Wie Sie auf den neuen Zeichensatz umschalten haben Sie sicherlich schon auf den vorherigen Seiten gelesen. Noch einmal zur Erinnerung:

#### POKE 6529B.PEEK(6529B) AND NOT 4:POKE 65299.15360/256

Sie sollten allerdings niemals bei verlegtem Zeichensatz auf die hochauflösende Grafik schalten, da dieses den TED (Videchip des C 16 und Plus/4) zum Absturz bringt. Dieses macht sich dadurch bemerkbar, daß beim Umschalten auf den Textbildschirm eine fernsehähnliche Bildstörung vorliegt. Abgeschaltet wird diese durch Eingabe der oben erwähnten POKEs.

Nun wünsche ich Ihnen viel Spaß beim Erschaffen neuer Zeiehensätze.

# 2.2.4 Die hochauflösende Grafik vollows and holland oder this

Zum Schluß sollten wir noch über die letzte Art der Bildschirmdarstellung reden, über die hochauflösende Grafik. Hier wird das ganze etwas kompliziert, weil ja nun nicht mehr ganze Zeichen auf einmal, sonder nur einzelne Punkte dargestellt werden.

Nun, auch dieses Problem hat man ziemlich rationell gelöst, denn bei dieser Art der Grafikdarstellung werden jeweils 8 Pixel zu einem Byte zusammengefaßt. Ein Schaubild soll die genaue Speichereinteilung des Video-RAM in der hochauflösenden Grafik verdeutlichen: bewiss menibelängen in

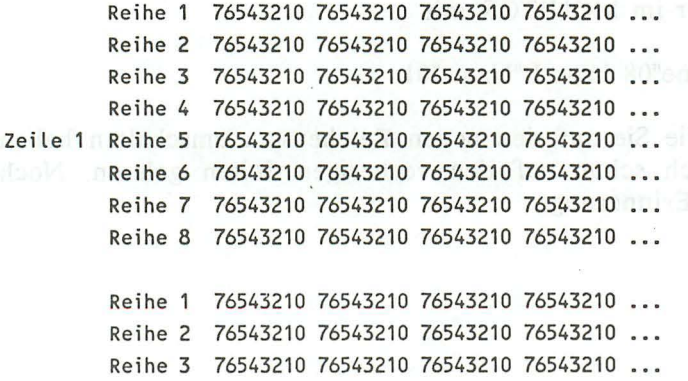

Reihe 4 76543210 76543210 76543210 76543210 Zeile 2 Reihe 5 76543210 76543210 76543210 76543210 ... Reihe 6 76543210 76543210 76543210 76543210 Reihe 7 76543210 76543210 76543210 76543210 ... Reihe 8 76543210 76543210 76543210 76543210 ...

Während im vorhergehenden Schaubild gezeigt wurde, wie die einzelnen Punkte bitweise abgelegt wurde, verdeutlichts das nächste Schaubild, wie die einzelnen Bytes hintereinander ange ordnet sind:<br>and calm secondarelisM side about medicans describe described:

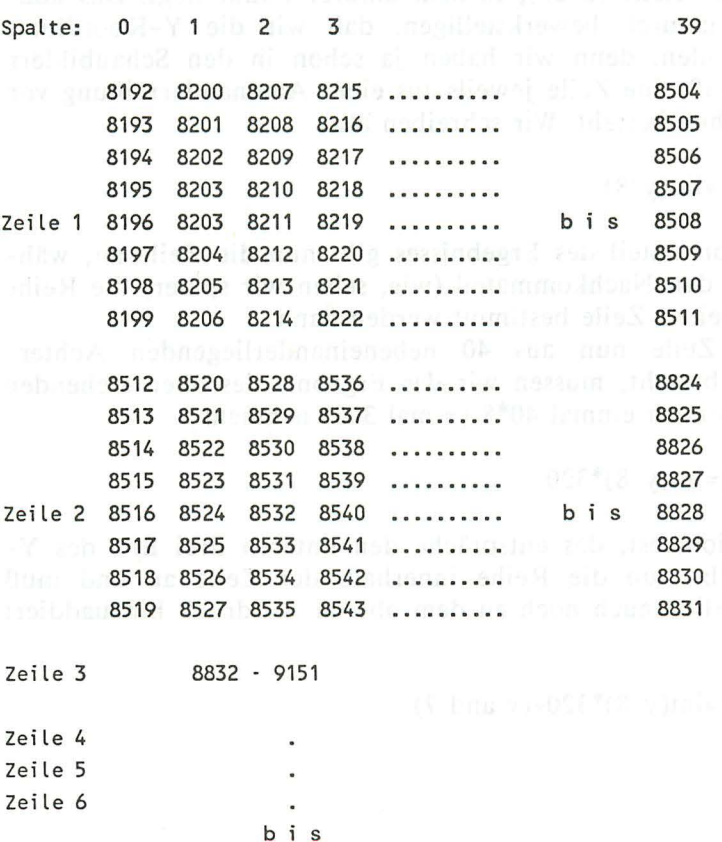

Zeile 25 15872 - 16383

Ziel ist es nun, eine gute Methode zu finden, dem Computer zu sagen, an welchen Stellen er welche Figuren setzen soll. Nun, verwenden wir doch die uns schon bekannte Art, über ein Koordinatensystem dessen Einteilung auf der X-Achse von 0 bis 319, auf der Y-Achse von 0 bis 199 reicht. Jedoch, einfach ist eine solche Umrechnung nicht - aber zu schaffen. Wir gehen dabei wie folgt vor: destyll naufaxnie sib siw blidmedal

Zunächst einmal ermitteln wir die Zeilenadresse, also die Adresse der Zeile (0-25), in dem unserer Punkt liegt. Das können wir dadurch bewerkstelligen, daß wir die Y -Koordinate durch 8 teilen, denn wir haben ja schon in den Schaubildern gesehen, daß eine Zeile jeweils aus einer Aneinanderreihung von 8er-Päckchen besteht. Wir schreiben also:

 $zeile=int(y/8)$ 

Der Vorkommateil des Ergebnisses gibt nun die Zeile an, während über den Nachkommateil (wie, sehen wir später) die Reihe innerhalb einer Zeile bestimmt werden kann.

Da jede Zeile nun aus 40 nebeneinanderliegenden Achter-Päckchen besteht, müssen wir das Ergebnis des oben stehenden Ausdrucks noch einmal 40\*8 (= mal 320) nehmen:

zeile= $int(y/8)*320$ 

Der Divisionsrest, das entspräche den unteren drei Bits des Y-Wertes, gibt nun die Reihe innerhalb der Zeile an und muß dann natürlich auch noch zu dem oberen Ausdruck hinzuaddiert werden:

zeile=int(y/8)\*320+(y and 7)

Nun müssen wir nur noch herausfinden, welches Byte wir in der schon ermittelten Zeile ansprechen müssen, und anschließend noch die Bitnummer in diesem Byte errechnen:

bytenr=int $(x/8)*8$ 

bitnummer= $7-(x$  and 7)

Um also einen Punkt mit unserem Verfahren an die Stelle 130 und 70 zu setzen, müssen wir folgendes Programm ausführen. Zur Kontrolle wird der von gesetzte Punkt von einem BASIC-Befehl, dem Draw-Befehl wieder gelöscht:

```
100 rem ********************************
                                      ***
110 rem ***
                  punkt-demo
                                      ***
120 rem ***
                  . . . . . . . . . . . .
130 rem *********************************
140::rem grafik einschalten & loeschen
150 graphic 1,1
160 x=130:y=70:rem x und y Koordinaten
170 adr=8192+int(y/8)*320+(y and 7)+(int(x/8)*8)
180 bit=7-(x and 7)
190 a=peek(adr)
                          :rem wert auslesen
200 poke adr, a or bit : rem mit neuem punkt verknuepfen
210:220 getkey a$
                          :rem auf taste warten
230 draw 0, x, y
                          :rem punkt loeschen
```
# **3. Anwendungen der Grafikprogrammierung**

## 3.1 Computer Aided Design

## 3.1.1 "Mini-Painter" für C16, C116 und Plus/4

Als erstes wollen wir in die wohl einfachste Form von CAD-Programmen Einblick nehmen, in die Layout-Programme. Dies sind Programme, welche es erlauben, einfache kleine Zeichnungen auf dem Bildschirm zu entwerfen und anschließend eine Hardcopy davon anzufertigen. Anwendungsbeispiele für diese Programme gibt es massenhaft - um ein solches Beispiel zu finden, brauchen wir gar nicht weit zu schauen: Ihr Grafikbuch selbst ist das beste Beispiel dafür, denn sämtliche Abbildungen, die Sie in diesem Buch finden, sind mit einem solchem Programm hergestellt worden. Um Ihnen auch die Möglichkeit zu geben, in den Genuß eines solchen Programms zu kommen, haben wir nun im folgenden ein solches Programm für den C16, Cl16 und Plus/4 abgedruckt. Zugegeben, dieses Programm erreicht lange nicht den Komfort, den Sie vielleicht von den großen 16- und 32-Bit-Rechnern kennen, aber vielleicht haben Sie selbst einmal Lust, ein solches, viel besseres Programm für den Cl6 zu programmieren?

Doch kommen wir nun zu dem Listing unseres Layout-Programms mit der daran anschließenden Erklärung der einzelnen Befehle:

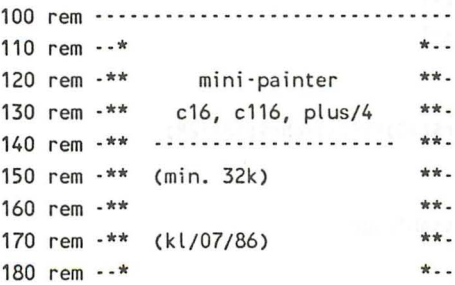

```
190 rem \cdotsAmwendungen der Gramprogrammi
200:210 data " draw "," line "," circle "," disk "," rec
                                                            \mathbf{II} \mathbf{II}box
     \mathbf{u}220 data " paint ", "floppy "
230:240 color 0,1:color 4,1:color 1,5,3
250 scnclr
260 print ">>> mini-painter c-16/c-116 plus 4 <<< "
270 print ">>> written '86 by klaus loeffelmann <<<"
290 graphic 1,1: graphic 0: s=3300 for x=1 to 8:read t$(x):char, 15, 4+x*2, t$(x):next
310:320 x=1:char, 15.6.chr$(18)+t$(x)+chr$(18+128)
330 :
340:350 cr$=chr$(29) : rem cursor nach rechts
360 cl$=chr$(157) : rem cursor nach links
370 cd$=chr$(17) : rem cursor nach unten
380 cu$=chr$(145) : rem cursor nach oben
390:400 getkey a$
410 if a$<>cd$ and a$<>cu$ and a$<>chr$(13) and a$<>chr$(27) then
400
420 if a$=chr$(27) then gosub 540:f=1
430 if f=1 and m=1 then run
440 if f=1 and m=0 then f=0:goto 400
450 char, 15, 4+x*2, t$(x)
460 if a$=chr$(13) then on x goto 630,1150,1320,1400,1500,1590,
1700, 1750
470 if a$=cd$ then x=x+1480 if a$=cu$ then x=x-1
490 if x < 1 then x = 8500 if x>8 then x=1510 char, 15, 4+x*2, chr$(18)+t$(x)+chr$(18+128)
520 goto 400
530:540 rem --- sicherheitsabfrage
550:
```

```
560 char , 5, 24, "sind sie sicher ? "+chr$(18)+"j"+chr$(18+128)+",
n":m=1 senb. hero of base are part fore each left sole
570 getkey a$
580 if a$=chr$(13) then char .5.24."
                                                            \mathbf{u}_\pmreturn
590 if a$=cr$ then char , 24, 24, "j , "+chr$(18)+"n"+chr$(18+128):
m=0600 if a$=cl$ then char .24.24.chr$(18)+"j"+chr$(18+128)+", n":
m=1610 goto 570
620:630 rem \cdots draw
640:650 graphic 1
660 x=160:y=100:locate x,y
670 xa=x:ya=y:locate x,y
680 if rdot(2)=1 then ps=1:draw 0, x, y:else ps=0:draw 1, x, y
690 get a$:if a$=chr$(27) then draw ps, xa, ya: goto 1240
700 if a$=cr$ then j=3710 if a$=cl$ then j=7720 if a$=" " then j=0:ff=(ff or1)andnot(ffand1)
730 if a$=cu$ then j=1740 if a$=cd$ then j=5750 if a$<>"" then 770
760 j=joy(2):if j>127 then j=j-128:ff=(ff or1)andnot(ffand1)
770 if j=0 and ff \leq 1 then 690
780 if j=1 then y=y-s790 if j=2 then y=y-s:x=x+s800 if j=3 then x=x+s810 if j=4 then y=y+s:x=x+s820 if j=5 then y=y+s830 if j=6 then y=y+s:x=x-s840 if j=7 then x=x-s850 if j=8 then x=x-s: y=y-s860 draw ps, xa, ya
870 if ff=1 then draw 1, x, y to xa, ya880 goto 670
890 :
900 rem --- get dotposition
910:
```

```
920 xa=x:ya=y:locate x.y and a bate yields and the
      930 if rdot(2)=1 then ps=1:draw 0, x, y:else ps=0:draw 1, x, y
      940 get a$
      950 if a$=chr$(27) then draw ps, xa, ya: return
      960 if a$=cr$ then i=31854 970 if a$=cl$ then j=7
      980 if a$=" " then draw ps, xa, ya: return
      990 if a$=cu$ then j=1 2mds and a many 2 and a material
      1000 if a$=cd$ then j=51010 if a$<>"" then 1030
      1020 j=joy(2):if j=128 then draw ps, xa, ya: return
      1030 if j=0 then 9401040 if j=1 then y=y-s1050 if j=2 then y=y-s:x=x+s1060 if j=3 then x=x+s1070 if j=4 then y=y+s:x=x+s1080 if j=5 then y=y+s and weak then completely point in Cla
      1090 if j=6 then y=y+s:x=x-s
      1100 if j=7 then x=x-s1110 if j=8 then x=x-s:y=y-s1120 draw ps, xa, ya Terbanating Miselfield and the facts of the
      1130 goto 920
      1140:1150 rem --- linie
      1160 : aconomic from the statist-lei mode 5S/sl listSlychil bay
      1170 graphic 1:x=160:y=100 002 model based at the part
      1180 gosub 920:if a$=chr$(27) then 1240
      1190 draw , x, y: xz=x: yz=y assessment Service Service Contract Contract Contract Contract Contract Contract Contract Contract Contract Contract Contract Contract Contract Contract Contract Contract Contract Contract Cont
      1200 gosub 920:if a$=chr$(27) then 1240
      1210 draw, xz, yz to x, y1220 goto 1180
      1230:1240 rem --- nach einem ruecksprung and many first the state
      1250:1260 graphic 0:x=11270 char, 15, 6, chr$(18)+t$(x)+chr$(18+128)
      1280 goto 400
      1290:1300 rem --- kreis
      1310 :
```
1320 graphie 1:x=160:y=100 1330 gosub 920:if a\$=ehr\$(27) then 1240 1340 draw ,x,y:xz=x:yz=y 1350 gosub 920:if a\$=ehr\$(27) then 1240 1360 r=xz-x:if r<O then r=-r 1370 eirele ,xz,yz,r:draw O, xz, yz 1380 goto 1330 1390 1400 rem --- ausgefuellter kreis (disk)  $1410 :$ 1420 graphie 1:x=160:y=100 1430 gosub 920:if a\$=chr\$(27) then 1240 1440 draw ,x,y:xz=x:yz=y 1450 gosub 920:if a\$=chr\$(27) then 1240 1460  $r=xyz-x:if r<0$  then  $r=-r$ 1470 eirele ,xz,yz,r:draw O, xz,yz: paint ,xz,yz 1480 goto 1430 1490 1500 rem --- rechteck 1510 1520 graphie 1:x=160:y=100 1530 gosub 920:if a\$=ehr\$(27) then 1240 1540 draw ,x,y:xz=x:yz=y 1550 gosub 920:if a\$=ehr\$(27) then 1240 1560 box ,xz,yz,x,y 1570 goto 1530 1580 1590 rem --- ausgefuelltes rechteck 1600 1610 graphie 1:x=160:y=100 1620 gosub 920:if a\$=ehr\$(27) then 1240 1630 draw ,x,y:xz=x:yz=y 1640 gosub 920:if a\$=ehr\$(27) then 1240 1650 box ,xz,yz,x,y,0,1 1660 goto 1620 1670 1680 rem --- flaeehen ausfuellen 1690 1700 graphie 1:x=160:y=100 1710 gosub 920:if a\$=chr\$(27) then 1240

```
1720 paint ,x,y 
1730 goto 1710 and the Contract of the State Contract of the State Contract of the State Contract of the State Contract of the State Contract of the State Contract of the State Contract of the State Contract of the State 
1740 
1750 rem ... floppy-operationen 11 dag 12 March 1760 :<br>1760 :
1760 
1770 scnclr 
1780 print "1....laden"
1790 print "2....speichern"
1800 print "3....ende" (b) and a series of the series of the series of the series of the series of the series of the series of the series of the series of the series of the series of the series of the series of the series 
1810 
1820 print:print:print "bitte floppyoperationen nur mit dem" 
1830 print "zusatzprogramm aus kapitel 5.1 benutzen!"
1840 : 
1850 getkey a$ 
1860 : 
1870 on val(a$) goto 1900,1970,1140 
1880 goto 1850 
1890 
1900 rem ... bild laden 
1910:1920 scnclr 
1930 input "name des bi ldes:";a$ 
1940 open 1,8,O,a$ 
1950 sys 1539,1:goto 1240 
1960 
1970 rem ... bild speichern 
1980 
1990 scnclr the contract of the contract of the contract of the contract of the contract of the contract of the contract of the contract of the contract of the contract of the contract of the contract of the contract of t
2000 input "name des bildes:";a$ 
2010 open 1,8,1,a$ 
2020 sys 1536,1:goto 1240
```
Und nun die Erklärung des Programms:

Nach dem Start unseres Mini-Painters erhalten Sie folgenden Menü-Aufbau:

all'in a cristama della cuia

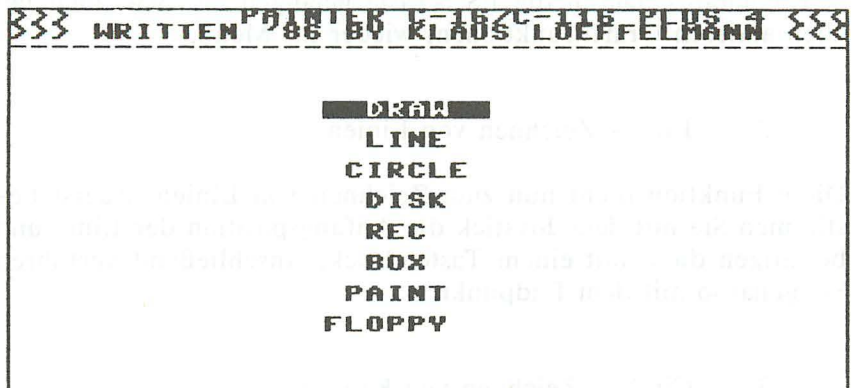

Sie können nun mit den Cursortasten die entsprechende Befehlsauswahl treffen und dann mit einem Return auslösen. Zurück kommen Sie jederzeit mit ESCape. Diese Taste hat übrigens im Menü eine Sonderfunktion. Mit ihr können Sie nämlich nach Druck derselben Ihr gezeichnetes (und hoffentlich schon abge speichertes) Bild löschen. Quittieren Sie die dann noch folgende Sicherheitsabfrage mit "JA" (ebenfalls mit den Cursortasten auszuwählen), und Ihr schönes Grafikbild wird für immer aus den RAMs Ihres Computers verschwinden.

Kommen wir zu den Befehlserklärungen im einzelnen:

#### 1. Draw - freihandzeichnen

Nach Aufruf dieser Funktion befinden Sie sich im Grafikmodus. Sie können dort (zugegeben: nach einigem Suchen) den Grafikcursor finden, der Ihnen anzeigt, wo Sie sich auf Ihrem Bild befinden. Leider mußten wir den Grafikcursor aus Geschwindigkeitsgründen so klein halten. Nach einem Druck auf die Feuertaste des Joysticks befinden Sie sich im Draw-Modus. Ab sofort hinterläßt der Grafikcursor beim Zeichnen eine Spur. Ein nochmaliger Druck auf die Feuertaste bringt Sie wieder in den Normalmodus. Durch die ESC-Taste gelangen Sie, wie auch bei allen anderen Grafikfunktionen, wieder ins Menü.

#### 2. Line - Zeichnen von Linien

Diese Funktion dient nun zum Zeichnen von Linien. Zuerst be stimmen Sie mit dem Joystick die Anfangsposition der Linie und bestätigen diese mit einem Tastendruck. Anschließend verfahren Sie genauso mit dem Endpunkt.

#### 3. Circle - Zeichnen von Kreisen

Hiermit haben Sie nun die Möglichkeit, Kreise auf den Bildschirm zu zeichnen. Wählen Sie zuerst, genau so wie bei der Linien-Funktion, den Mittelpunkt Ihres Kreises aus. Anschließend müssen Sie, ebenfalls durch die nun schon bekannte Technik, den Radius Ihres Kreises wählen. Der Kreis wird nun mit den vorgegebenen Parametern gezeichnet.

## 4. Disk - Zeichnen von gefüllten Kreisen

Diese Funktion entspricht weitgehend der vorherigen. Sie unterscheidet sich nur in der Tatsache, daß sie anschließend den Kreis noch ausfüllt.

## 5. Rec - Zeichnen von Rechtecken

Um Rechtecke auf den Bildschirm zu zeichnen, können Sie sich dieser Funktion bedienen. Zuerst bestimmen Sie den Eckpunkt der linken oberen, anschließend den Eckpunkt der linken, unteren Ecke.

## 6. Box - Zeichnen von gefüllten Rechtecken

Diese Funktion verhält sich äquivalent zur vorherigen, nur daß durch diese Funktion ausgefüllte Rechtecke gezeichnet werden.

## 7. Paint - Ausfüllen beliebiger Flächen

Diese, schließlich letzte, Grafikfunktion ermöglicht das Ausfüllen beliebiger Flächen. Positionieren Sie dazu den Grafikcursor irgend wo im Inneren der Fläche und betätigen anschließend den Feuerknopf. Die Fläche (die wirklich lückenlos umschlossen sein muß) wird nun ausgefüllt.

# 8. Floppy - Diskoperationen

Um Ihre Grafiken später noch weiter verwenden zu können, gelangen Sie durch diesen Menüpunkt in das Disketten-Untermenü. Hier haben Sie nun die Möglichkeit, Disketten zu laden und abzuspeichern. Achtung! Grundlagen hierfür sind jedoch unsere Routinen zum Speichern und Laden der Grafik aus dem I/O-Kapitel.

## 3.1.2 Konstruktionsprogramme

Bestimmt standen auch Sie schon einmal vor dem Problem, irgendeine technische Zeichnung anzufertigen. Sie wollten nun Ihren Computer mit seiner herrlichen Grafik für die Aufgabe einsetzen. Doch schon bald haben Sie bestimmt gemerkt, daß dem Commodore 16 irgendwie bestimmte Voraussetzungen feh len, um diese Aufgabe zufriedenstellend zu lösen.

An dieser Stelle möchten wir nun an Sie appellieren, sich einmal mit dem "Computer Aided Design" (computerunterstütztes Konstruieren) zu beschäftigen.

Die Hauptaufgabe eines solchen CAD-Systems besteht darin, ein bestimmtes Teil mit Hilfe des Computers auf dem Bildschirm zu konstruieren und später dann auf einem Drucker oder Plotter ausgeben zu lassen. Dabei arbeitet der Computer natürlich um ein Vielfaches schneller, als es ein Mensch jemals schaffen könnte.

#### 3.1.2.1 **CADOMAT** Plus/4

Stellen wir uns also der Aufgabe, ebenfalls für unser Computersystem ein solches Wunderwerk des Programmierens zu schaffen!

In unserem Falle ist das eigentliche Problem die Kommunikation mit dem Rechner. Wir müssen dem Rechner natürlich auf irgendeine Weise mitteilen, an welcher Stelle wir welches Teil positioniert haben möchten. Da bestehen für uns, die wir ja bestimmt nicht Unsummen für irgendwelche komplizierten Eingabegeräte ausgeben möchten, leider nicht so viele Möglichkeiten.

Die erste Möglichkeit wäre der Lightpen, der jedoch die Nachteile hat, daß er I. nicht sehr verbreitet ist und 2. zu ungenau arbeitet.

Zweite Möglichkeit würe ein Joystick, so, wie wir es bei unserem Mini-Painter kennengelernt haben, mit dem wir jedoch auf die Dauer nicht sehr rentabel arbeiten können, weil ein solcher Joystick viel zu langsam ist.

Die dritte Möglichkeit wäre ein sogenanntes Grafiktablett, das für zweidimensionale Zeichnungen bestimmt am allerbesten geeignet ist. Kommen wir jedoch einmal zu dreidimensionalen Funktionen, so fehlt uns dann die Möglichkeit, die Raumkkoordinaten einzelner Objekte einzuzeichnen.

Bliebe uns als letzte Möglichkeit nur noch die Tastatur, die zwar den Nachteil hat, daß es mitunter eine ganze Zeit braucht, bis man eine geometrische Grundfigur im Bildschirm positioniert hat, jedoch hat sie den Vorteil, daß jedermann über sie verfügt und man mit ihr auch Raumkoordinaten und andere Parameter, wie zum Beispiel den Drehwinkel eines Gebildes, angeben kann.

#### 3.1.2.2 Einteilung in verschiedene Ebenen

Das nächste, eigentlich nicht grafisch orientierte Problem ist die Einteilung in verschiedene Ebenen, Dazu muß zunächst einmal der Begriff "Ebene" geklärt werden. In bezug auf CAD ist eine Ebene nichts anderes als ein Teil der Gesamtfigur, die wir erstellen wollen. Sie können sich den Begriff "Ebene" am besten vorstellen, wenn Sie ihn mit einer Klarsichtfolie vergleichen, auf der nur ein einziges Stück der Gesamtfigur zu sehen ist. Legt man nun mehrere solcher Einzelfiguren übereinander, so ergibt sich aus diesen die Gesamtfigur.

Große CAD-Systeme haben nun den Vorteil, über sehr viel mehr Speicherplatz zu verfügen, als wir ihn zur Verfügung haben. Sie können einen einzigen Teil, ähnlich wie unsere Shapes, die jeweils einzeln berechnet werden, zwischenspeichern, und brauchen bei Bedarf diese nur noch in das Gesamtbild zu kopieren.

Wir haben, wie schon gesagt, wegen akutem Speicherplatzmangel diese Möglichkeit nicht und müssen uns deswegen etwas anderes einfallen lassen.

Eine Möglichkeit wäre, bei Bedarf jeweils die gesamte Grafik neu zeichnen zu lassen. Damit wäre unser CAD-System natürlich nicht sonderlich schnell, aber wir hätten auf der anderen Seite eine fast beliebige Menge Platz für unsere einzelnen Ebenen.

Wenn wir nun einen "Grafikablauf", also eine Zeichnung, anfertigen lassen, so machen wir im Prinzip nichts anderes, als eine Folge von untergeordneten Zeichnungen zu bestimmen. Auch hierzu wieder ein Vergleich, es ist dies das normale BASIC, oder besser, der BASIC-Interpreter. Dieser macht auch nichts an-. deres, als aufgrund mehrerer Teilinformationen das eigentliche große Programm auszuführen.

Wir müssen natürlich jetzt auch die Möglichkeit haben, Teile aus dem Gesamt-Zeichenablauf herauszunehmen.

**144** *Allwendullgell der Crafikprogrammierung* 

Nun würde sich am besten ein Array als Programmspeicher für unser CAD-System eignen, weil dieser vom BASIC her am einfachsten zu bearbeiten ist.

In diesem Array ist auch das Einfügen oder Löschen von Zeichenschritten nicht mehr sonderlich schwierig.

Wir haben für Sie nun ein kleines CAD-System erarbeitet, dessen Funktionsweise wir Ihnen nun nach und nach vorstellen möchten: norfaa us angilimissil ash lanik saskenis ma an anl

#### 3.1.2.3 Das Menü

Zunächst geht es also um das Erstellen eines Gesamt-Menüs, mit dem wir später alle Unterfunktionen aufrufen können:

100 rem \*\*\*\*\*\*\*\*\*\*\*\*\*\*\*\*\*\*\*\*\*\*\*\*\*\*\*\*\*\*\*\* 110 rem  $***$ 120 rem \*\*\* ed? n caddimat \*\*\* 154\*\*\* present and the first 130 rem ••• **. .. ...............** • •• 140 rem \*\*\* (min. 32 K) \*\*\* 150 rem \*\*\*\*\*\*\*\*\*\*\*\*\*\*\*\*\*\*\*\*\*\*\*\*\*\*\*\*\*\*\*\* Elen hörlichtett vore Gedanf jeweis die gestellnötz erlä 170 dim cm(60,10),p(8) : rem befehlsarrays vorbereiten suls? 1809.000 tob lum natrad tiw redn .Henrica dilitetinos tricin 190 rem \*\*\* anzahl der parameter festlegen \*\*\* 200 210 p(1)=2 : p(2)=4 : p(3)=8 215 print chr\$(27)+"m"::rem scrollen verhindern  $220 \text{ p}(4)=6 \text{ : } \text{p}(5)=2 \text{ : } \text{p}(6)=4$ 230 p(7)=6 : p(8)=2 ieser, der träßfelnierpreter. Dieser macht auch : 240 : a 270 color 0,1 rem hintergrundfarbe bestimmen 280 color 1,6 rem zeichen farbe bestimmen 290 color 4,1 wir müssen natheilsche den die Meghalten heber bezugen in 310 graphic 1,1 and the rem grafik loeschen  $320:$ rem rahmenfarbe bestimen

```
330 rem *********************************
     340 rem *** erstellen der zeichnung ****
     350 rem **********************************
     360:380 graphic 0
     390 print chr$(19)+chr$(19)+chr$(147)+chr$(14)
     410 char , 15, 0, "M e n u e"+chr$(13)
     420 for x=1 to 40:print "-"::next
     430 print:print:print:print "zwei-dimensionale Operationen"
     450 print "Punkt.............1 Linie.............2"
     460 print "Kreis.............3 Recheck...........4"
     470 print "Rastereinteilung.5 Felder loeschen..6"
   480 print "Felder kopieren..7 Flaechen fuellen.8"
     490:500 for x=1 to 40:print chr$(183);:next:print
     510:520 zs=1530 : 100 100 100 100
     540 data "Editieren".1
     550 data "Grafik" , 13
     560 data "Diskette", 21
570 data "Beenden" 31
     580:590 for x=1 to 4 : rem menuepunkte einlesen
     600:read mn$(x), pm(x): rem menuepunkt & position
  610 : char , pm(x), 23, mn$(x) : rem auf bildschirm ausgeben
Masse 620 next x and deputation of the sending
     630 :
     640 char , 1, 23, chr$(18)+mn$(1)+chr$(146)
     650:660 rem *********************************
      670 rem *** menuepunkt auswaehlen ****** Den auswalten auswalten auswalten auswalten auswalten auswalten auswalten auswalten auswalten auswalten auswalten auswalten auswalten auswalten auswalten auswalten auswalten auswalt
      690:
      710 restore: z=1: za=1
      720 :
      730 getkey a$
      740 if a$=chr$ (29) then z=z+1: if z>4 then z=1750 if a$=chr$(157) then z=z-1:if z<1 then z=4
```
760 if a\$=ehr\$( 13) then 800 770 ehar ,pm(za),23,ehr\$(146)+mn\$(za) 780 ehar ,pm( z),23,ehr\$( 18)+rnn\$( z) 790 za'=z : goto 730 800 print chr\$(146); 810 on z goto 810,810,810,810 and the state of the state of the state of the state of the state of the state o 820 senelr 830 end

Wenn Sie dieses Programm ablaufen lassen, so werden Sie sehen, daß dieses Programm nur eine Auswahl an CAD-Operationen zur Verfügung stellt. Weiterhin haben Sie die Möglichkeit, mit den Cursortasten einen bestimmten Punkt dieses CAD-Systems anzuwählen und diesen dann durch Bestätigung durch die RE-TURN-Taste auszuführen.

Sollten Sie zu diesem Zeitpunkt schon einmal die Return-Taste betätigen, so wird sich der Computer noch "aufhängen", da ja noch keinerlei Programmteile zur Verwaltung dieser entsprechenden Punkte vorhanden sind. Dies geschieht in Zeile 10, wo später einmal die Zeilennummern zu den weiteren Menüpunkten stehen müssen.

Das erste Untermenü, das wir nun benötigen, wäre ein Eingabeprogramm, mit dem Sie, wie oben besprochen, die Möglichkeit haben, Ihre Zeichenschritte einzugeben. Es müßten weiterhin grundlegende Funktionen implementiert sein, die ein sinnvolles und relativ komfortables Editieren unseres späteren Zeichenablaufes ermöglichen.

Dieses Programm könnte nun, passend zu dem ersten Teil natürlich, wie folgt aussehen:

### 3.1.2.4 Das Dialogprogramm

```
840:850 rem *********************************
860 rem *** editieren *******************
870 rem ********************************
880 :
890 gosub 1550 : rem statuszeilen loeschen
900 char , 0, 23, "1) input 2) delete 3) insert 4) list"+chr$(13)
910 input "Ihre Wahl (5)=ende "; mn
920 if mn<1 or mn>5 then 900 : rem bereichsueberschreitung
930 gosub 1550 : rem statuszeilen loeschen
940 on mn goto 990,1240,1060,1630,540
950:960 rem *** zeichenschritt eingeben ***
970:
980 gosub 1550 : rem statuszeilen loeschen
990 char , 0, 23: print "Zeichenschrittnr.: ";: input z
1000 gosub 1380 : rem zeichenart & parameter eingeben
1010 char .0.23. "Weitere Zeichenschritte eingeben {j/n} ?
                                               ": rem 30 * space
1020 char , 0, 24,"
1030 getkey a$:if a$="i" then z=z+1:goto 980
1040 z=z+1:goto 850 : rem zum editier menue
1050:1060 rem *** zeichenschritt einfuegen ***
1070:1080 gosub 1550 : rem statuszeilen loeschen
1090 char , 0, 23, "Vor welchem zeichenschritt ?"+chr$(13)
1100 input z2:gosub 1560 : rem statuszeilen loeschen
1110 if z2>59 then char , 0, 23, "Kein Platz vorhanden
                                                           ":getkey
a$:goto 1090
1120 for x=22+1 to 59
1130 : for x2=1 to 10
1140 :: cm(x+1, x2)=cm(x, x2)
1150 next x2, x:za=zs:zs=z21160 char , 0, 23: print chr$(18)+"Zeichenschrittnr.:"; zs; chr$(146)
1170 gosub 1380 : rem zeichenart & parameter eingeben
1180 zs=za
1190 char , 0, 23, "Weitere Zeichenschritte einfuegen {j/n} ?"
```

```
1200 char .0.24."
                                \mu: rem 20 * space
    1210 getkey a$: if a$="i" then 1090
    1220 goto 850
    1230:1240 rem *** zeichenschritt loeschen ***
    1250 -1260 gosub 1550 : rem statuszeilen loeschen
    1270 char .0.23. "Welchen Zeichenschritt ?"+chr$(13)
    1280 input z21290 for x=60 to z2+1 step -1
    1300 : for x2=1 to 10
    1310 : \text{cm}(x,x^2) = \text{cm}(x-1,x^2)1320 next x2.x additional collections of the course of a
    1330 char , 0,23, "Weitere Zeichenschritte loeschen {j/n} ?"
    1340 char .0.24."
                                   \mu: rem 20 * space
    1350 getkey a$:if a$="i" then 1270
    1360 goto 850
    1370:1380 rem *********************************
    1390 rem *** schrittart eingeben ********
    1400 rem *********************************
    1410:1430 char , 0,23, "Bitte Zeichenart eingeben"+chr$(13)
    1440 input "Zeichenart "; za: cm(z, 1)=za
    1450 gosub 1550 : rem statuszeilen loeschen
    1460 char, 0, 23, "Diese Zeichenart benoetigt"; : print p(za); "Paramete
    r<sub>H</sub>1470 for vz=1 to 500:next vz
    1480 gosub 1550 : rem statuszeilen loeschen
    1490 for x=2 to p(za)+1 and many and the same
    1500 :char .0.23. "Parameternummer : "+str$(x-1)+"
                                                 H + chr\$(13)1510: input cm(z, x)
    1520 next x1530 return
    1540:1550 rem ********************************
  1560 rem *** zeilen 23 und 24 loeschen **
    1570 rem **********************************
    1580:
```

```
1590 char .0.23."
                                        sand common allow " : rem
40 space
     1600 char .0.24."
                                                    Example 2019 Pem
     40 space
     1610 return door bees maked all begin manufactured and dou
     1620 : Samuel Processer administration de la construction de la construction de la construction de la construction de la construction de la construction de la construction de la construction de la construction de la constr
     1640 rem *** programm listen ************
     1650 rem *********************************
     1660:1670 scnclr:print chr$(14):print chr$(27)+"l"
     1680 print "auf Drucker oder Bildschirm ? {d/b}"
 1690 getkey a$
    1700 if a$="d" then open1,4,1:else open1,3
    1710 for x=1 to 60 miles and the method and the control of
 1720 : x$=str$(x)
1730 :print#1.chr$(12) : rem seitenwechsel ausfuehren
1740 :print#1,right$(x$,len(x$)-1)+" "::rem 7 * space
 1750 : for x2=1 to 9 there also noted that a series a state of the
     1760:print#1.right$(str$(cm(x.x2)).len(str$(cm(x.x2)))-1):".";
     1770 :next x2
     1780 :print#1,right$(str$(cm(x,x2)),len(str$(cm(x,x2)))-1)
     1790 next x1800 print: print"Bitte Taste druecken"
     1810 getkey a$
     1820 close 1
     1830 print chr$(27)+"m";
     1840 goto 380
     1850:
```
Sie sollten nun natürlich, bevor Sie sich an dieses Programm heranwagen, die erste Zeilennummer in der Zeile 810 in die Zeile 850 umändern.

Mit diesem zweiten Programmteil haben Sie nun die Möglichkeit, Ihren CAD-Ablauf zu bearbeiten. Dieses Editierprogramm strotzt zwar nicht gerade vor Eingabefreundlichkeit und Schnelligkeit, doch gerade es zu perfektionieren, sollten Sie sich zum Ziel setzen!

Die grundlegenden Dinge jedoch, wie Editieren, Schritt einfügen, Schritt löschen und Ablauf listen haben wir in diesen Programmteil integriert.

Doch nun weiter im Text. Es fehlen jetzt noch andere grundlegende Dinge, die das zukümftige Arbeiten mit unserem CAD-System ermöglichen.

Natürlich müssen die Zeichnungen und Grafiken, die wir erstellt haben, abgspeichert werden

Die einfachste Lösung hierfür wäre, die Grafik mit unseren Routinen aus dem 5. Kapitel als Ganzes abzuspeichern. Doch können wir, wenn wir dieses Verfahren benutzen, unsere Grafik nach einem erneuten Laden nicht mehr oder nur noch beschränkt bearbeiten. Aber eine andere Lösung bietet sich an. Da wir mit Arrays arbeiten, sollte es kein großes Problem darstellen. diese auf Diskette zu speichern oder von einer solche zu laden. Diese Lösung bieten wir Ihnen als weiteres Teilprogramm nun im folgenden an: Dentalmel. (CSC, K)male (ESC, E) and Thin

## 3.1.2.5 Die I/O-Operationen

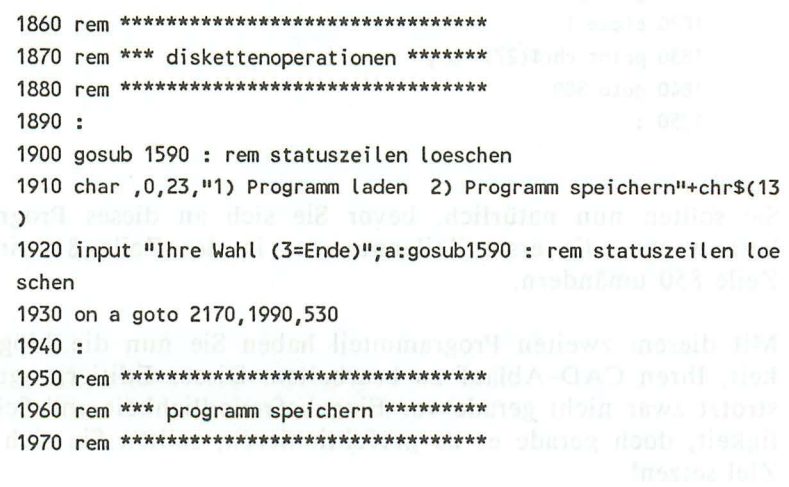

```
1980:1990 gosub 1590 : rem statuszeilen loeschen
2000 char , 0,23, "Bitte Programmamen eingeben"+chr$(13)
2010 input dn$
2020 open1, 8, 1, dn$
2030 for x=1 to 60
2040: for z=1 to 10
2050::print#1,cm(x,z)
2060 next z, x
2070 close 1
2080 gosub 1590 and the contract of the contract of the contract of the contract of the contract of the contract of the contract of the contract of the contract of the contract of the contract of the contract of the contra
2090 char , 0,23, ds$
2100 char , 0, 24, "Bitte taste druecken"
2110 getkey a$:goto 1900
2120 : 000 mm lettus di
2130 rem ********************************
2140 rem *** programm laden **************
2150 rem ********************************
2160:2170 gosub 1590 : rem statuszeilen loeschen
2180 char , 0,23, "Bitte Programmnamen eingeben"+chr$(13)
2190 input dn$
2200 open1, 8, 0, dn$
2210 for x=1 to 60
2220 : for z=1 to 10
2230 :: input#1, cm(x, z)2240 next z_x2250 close 1
2260 gosub 1590
2270 char , 0, 23, ds$
2280 char , 0, 24, "Bitte taste druecken"
2290 getkey a$:goto 1900
```
Wieder müssen Sie, bevor Sie sich dieses Programmteils bemächtigen, die entsprechende Zeilennummer in der Zeile 810 eintragen. Strikt nach Reihenfolge vorgegangen - der aufmerksame Leser wird dies schon erkannt haben – muß diesmal die dritte Zeilennummer in der Zeile 810 geändert werden.

Anwendungen der Grafikprogrammierung

Eine sinnvolle Erweiterung wären zusätzliche Ein- und Ausgaberoutinen für Drucker oder Plotter. Einige davon haben wir ja im 5. Kapitel abgedruckt, vielleicht haben Sie Lust, eine solche zu integrieren?

Nachdem nun alle "nicht-grafikorientierten" Probleme aus dem Weg geräumt wurden, lassen Sie uns den grafischen Problemen zuwenden

Sie haben bestimmt schon im Eingabeprogramm erkannt, daß in unserem Befehlsarray zunächst die Nummer des Befehls gespeichert wurde und im Anschluß daran die entsprechenden Parameter folgten. Wir können nun unsere Gesamtfigur zeichnen, indem wir das gesamte Array durchgehen und aufgrund der Nummern der Grafikoperationen die einzelnen Grafikunterroutinen anspringen, in denen wiederum die einzelnen Befehlscodes übergeben werden.

Hier nun der letzte Teil des CAD-Systems:

### 3.1.2.6 Die Grafikroutinen

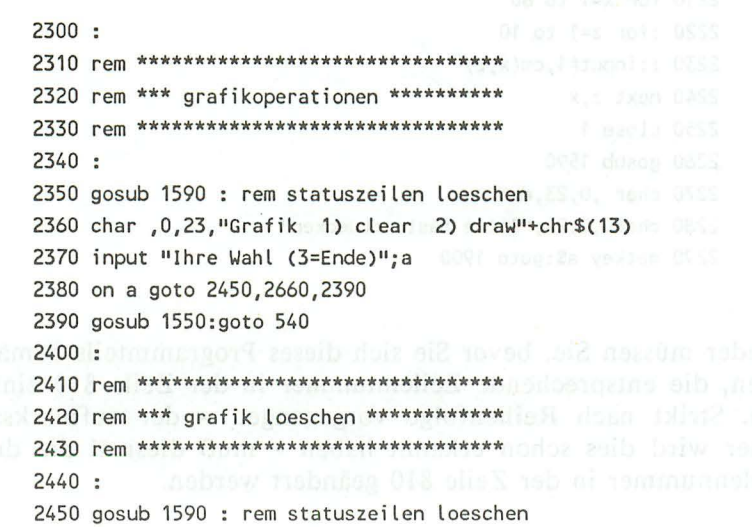

```
2460 char .0.23."Grafik loeschen ?"+chr$(13)
2470 input a$: if a$="ia" then gl=1:else gl=0
2480 goto 2350
2490:
2620 rem ********************************* 3880 rem
2630 rem *** programm ablaufen lassen ***
2650:2660 graphic 1.gl
2680 for x=1 to 60 and the contract of the contract of the contract of the contract of the contract of the contract of the contract of the contract of the contract of the contract of the contract of the contract of the con
2690 : s = cm(x, 1): if s = 0 then 27102700 :on s gosub 2850, 2920, 2990, 3060, 3130, 3240, 3310, 3380
2710 next x2720:2730 getkey a$
2740 graphic 02750 goto 2350
2760:
2790 return
2800 :
2810 rem *********************************
2820 rem *** punkt zeichnen *************
2840:2850 draw 1, cm(x,2), cm(x,3)
2860 return
2870 :
2890 rem *** linie zeichnen ************* and an analysis
2900 rem ******************************** POD
2910:2920 draw 1, cm(x,2), cm(x,3) to cm(x,4), cm(x,5)
2930 return
2940:2950 rem *********************************
2960 rem *** kreis zeichnen ************* ****
2970 rem *********************************
2980:2990 circle 1, cm(x, 2), cm(x, 3), cm(x, 4), cm(x, 5), cm(x, 6), cm(x, 7),
cm(x, 8)
```

```
3000 return
3010 :3020 rem ********************************
3030 rem *** rechteck zeichnen *********
3050 :
3060 box 1, cm(x, 2), cm(x, 3), cm(x, 4), cm(x, 5), cm(x, 6), cm(x, 7)
3070 return
3080:3090 rem ********************************
3100 rem *** raster einteilung **********
3110 rem ********************************
3120:3130 z=03140 for xk=1 to xmax step cm(x,2)3150 for yk=1 to ymax step cm(x,3)3160 draw 1, xk, yk
3170 next yk, xk
3180 return
3190 :
3210 rem *** felder loeschen ************
3230:3240 box 0, cm(x,2), cm(x,3), cm(x,4), cm(x,5), 0,1
3250 return
3260 :
3280 rem *** felder kopieren *************
3300 :
3310 sshape a\, cm(x, 2), cm(x, 3), cm(x, 4), cm(x, 5)
3320 gshape a\, cm(x, 6), cm(x, 7)3330 return
3340 :
3350 rem ********************************
3360 rem *** flaechen ausfuellen ********
3370 rem ********************************
3380 : North Carolina (Alexandric Aline Carolina Alexandric
```
154

3390 paint , cm(x, 2), cm(x, 3) 3400 return

Wie Sie in diesem Listing selbst sehen, haben wir uns nur der Grafikbefehle bedient, die das Commodore-BASIC von vornherein bietet. Selbstverständlich können Sie dieses CAD-System ganz nach Belieben erweitern. Ihrer Phantasie sind hier keine Grenzen gesetzt.

Zu guter Letzt wollen wir Ihnen das CAD-Programm noch in seiner gesamten Länge auflisten, da durch die Änderungen, die beim Zusammenfügen der einzelnen Teile notwendig waren, Flüchtigkeitsfehler sehr schnell gemacht sind.

3.1.2.7 Das gesamte CAD-System

```
100 rem ********************************
110 rem ***
120 rem ***
                caddimat plus 4
                                 ***
                . . . . . . . . . . . . . . . . .
130 rem ***
                                 \frac{1}{2} is the
                                 ***
140 rem ***(min. 32k)
150 rem ********************************
160 : CALL DE STATE DE LA CAL
170 dim cm(60,10), p(8) : rem befehlsarrays vorbereiten
180:190 rem *** anzahl der parameter festlegen ***
200:210 p(1)=2 : p(2)=4 : p(3)=8
215 print chr$(27)+"m";:rem scrollen verhindern
220 p(4)=6: p(5)=2: p(6)=4230 p(7)=6 : p(8)=2240:: rem hintergrundfarbe bestimmen
270 color 0,1
                    : rem zeichen farbe bestimmen
280 color 1,6
290 color 4,1
                    : rem rahmenfarbe bestimen
300:310 graphic 1,1 : rem grafik loeschen
```
 $320:$ 330 rem \*\*\*\*\*\*\*\*\*\*\*\*\*\*\*\*\*\*\*\*\*\*\*\*\*\*\*\*\*\*\*\* 340 rem \*\*\* erstellen der zeichnung \*\*\*\*  $350$  rem \*\*\*\*\*\*\*\*\*\*\*\*\*\*\*\*\*\*\*\*\*\*\*\*\*\*\*\*\*\*\*\*\* 360 : ut tiw nedud , nedez fzdloż gnitzi. I metodo wi biz siW Consideration and international consideration of the set of the set of the set of the set of the set of the set of the set of the set of the set of the set of the set of the set of the set of the set of the set of the set 390 print chr\$(19)+chr\$(19)+chr\$(147)+chr\$(14) **1999: 410 char ,15,0, M e n u e"+chr\$(13)** is who model be about summer 420 for x=1 to 40:print "-";:next 430 print:print:print:print "zwei-dimensionale Operationen"  $450$  print "Punkt.............1 Linie................2" 460 print "Kreis............3 Recheck...........4" 470 print "Rastereinteilung.5 Felder loeschen..6" 480 print "Felder kopieren..7 Flaechen fuellen.8"  $490:$ 500 for  $x=1$  to 40:print chr\$(183);:next:print  $510:$  $520$   $75=1$  $530:$ 540 data "Editieren", 1 550 data "Grafik" .13 560 data "Diskette", 21 570 data "Beenden", 31  $580:$ 590 for x=1 to 4 : rem menuepunkte einlesen  $600$  :read mn\$(x),pm(x) : rem menuepunkt & position 610 : char ,  $pm(x)$ ,  $23$ ,  $mn(x)$  : rem auf bildschirm ausgeben  $620$  next  $x$  $630:$ 640 char , 1,23, chr\$(18)+mn\$(1)+chr\$(146)  $650:$ 660 rem \*\*\*\*\*\*\*\*\*\*\*\*\*\*\*\*\*\*\*\*\*\*\*\*\*\*\*\*\*\*\*\* 670 rem \*\*\* menuepunkt auswaehlen \*\*\*\*\*\* 680 rem \*\*\*\*\*\*\*\*\*\*\*\*\*\*\*\*\*\*\*\*\*\*\*\*\*\*\*\*\*\*\*\* 690 : midasd acto boutghardin ant : 710 restore: z=1:za=1 made and a 720 : nomitand odisinomism mem : 730 getkey a\$ 740 if  $a$ \$=chr\$(29) then  $z=z+1$ : if  $z>4$  then  $z=1$ 

```
750 if a$=chr$(157) then z=z-1: if z<1 then z=4760 if a$=chr$( 13) then 800
770 char .pm(za).23.chr$(146)+mn$(za)
780 char .pm( z).23.chr$( 18)+mn$( z)
790 za=z : goto 730
800 print chr$(146):
810 on z goto 850, 2350, 1860, 820
820 scnclr
830 end
840:850 rem ********************************
860 rem *** editieren ******************
870 rem ********************************
RRO -890 gosub 1550 : rem statuszeilen loeschen
900 char .0.23."1) input 2) delete 3) insert 4) list"+chr$(13)
910 input "Ihre Wahl (5)=ende ":mn
920 if mn<1 or mn>5 then 900 : rem bereichsueberschreitug
930 gosub 1550 : rem statuszeilen loeschen
940 on mn goto 990,1240,1060,1630,540
950:960 rem *** zeichenschritt eingeben ***
970 \cdot980 gosub 1550 : rem statuszeilen loeschen
990 char , 0, 23: print "Zeichenschrittnr.: ";: input z
1000 gosub 1380 : rem zeichenart & parameter eingeben
1010 char , 0, 23, "Weitere Zeichenschritte eingeben {j/n} ? "
                                         ": rem 30 * space
1020 char .0.24."
1030 getkey a$:if a$="j" then z=z+1:goto 980
1040 z=z+1:goto 850 : rem zum editier menue
1050:1060 rem *** zeichenschritt einfuegen ***
1070:1080 gosub 1550 : rem statuszeilen loeschen
1090 char , 0, 23, "Vor welchem zeichenschritt ?"+chr$(13)
1100 input z2:gosub 1560 : rem statuszeilen loeschen
1110 if z2>59 then char , 0,23, "Kein Platz vorhanden ":getkey
a$:goto 1090
1120 for x=22+1 to 59
1130 : for x2=1 to 10
```

```
1140 ::cm(x+1,x^2)=cm(x,x^2) is the second state of the second state of the second state of the second state of the second state of the second state of the second state of the second state of the second state of the second sta
1150 next x2.x:za=zs:zs=z21160 char , 0, 23: print chr$(18)+"Zeichenschrittnr.:": zs: chr$(146)
1170 gosub 1380 : rem zeichenart & parameter eingeben
1180 zs=za
1190 char , 0, 23, "Weitere Zeichenschritte einfuegen {j/n} ?"
1200 char , 0, 24, "<br>
1200 char , 0, 24, "
1210 getkey a$: if a$="j" then 1090
1220 goto 850
1230:1240 rem *** zeichenschritt loeschen ***
1250:1260 gosub 1550 : rem statuszeilen loeschen
1270 char .0.23. "Welchen Zeichenschritt ?"+chr$(13)
1280 input z2 as based nulleasaurute men : 0877 compe 108
1290 for x=60 to z2+1 step -1 6 100 100 100 100 100 100
1310 ::cm(x,x2)=cm(x-1,x2) and the fact from the fact that the state
1320 next x2.x the forest matter within man : 0221 minute 029
1330 char .0.23. "Weitere Zeichenschritte loeschen {i/n} ?"
1340 char . 0.24."
                                    \frac{11}{2} rem 20 * space
1350 getkey a$:if a$="j" then 1270 and a state of the state of
1360 goto 850
1370:1380 rem ******************************** 1380 rem
1390 rem *** schrittart eingeben ******** 1000 million auch ausgeben ******** 1000 million auch auch auch auch
1400 rem ********************************* 1500 rem
1410:1430 char , 0, 23, "Bitte Zeichenart eingeben"+chr$(13)
1440 input "Zeichenart ";za:cm(z,1)=za
1450 gosub 1550 : rem statuszeilen loeschen
1460 char , 0, 23: print "Diese zeichenart benoetigt"; p(za);
"Parameter"
1470 for vz=1 to 500:next vz DIRUSER model and a constitution
1480 gosub 1550 : rem statuszeilen loeschen
1490 for x=2 to p(za)+1 dollar to DAZI durant St sunni 0001
1500 : char .0.23. "Parameternummer : "+str$(x-1)+" = "+chr$(13)
1510 : input cm(z,x)For an experience and SCPT
1520 next x
1530 return
```
1540 : 1550 rem \*\*\*\*\*\*\*\*\*\*\*\*\*\*\*\*\*\*\*\*\*\*\*\*\*\*\*\*\*\*\*\*\* 1560 rem \*\*\* zeilen 23 und 24 loeschen \*\* 1570 rem \*\*\*\*\*\*\*\*\*\*\*\*\*\*\*\*\*\*\*\*\*\*\*\*\*\*\*\*\*\*\*\* 1580 : 1590 char , 0,23, " - Andrews and an access the same and the " rem 40 space rem 40 space 1610 return 1620 : 124 h 4 ou that a man commence of patient 25 1630 rem \*\*\*\*\*\*\*\*\*\*\*\*\*\*\*\*\*\*\*\*\*\*\*\*\*\*\*\*\*\*\*\* 1640 rem \*\*\* programm listen \*\*\*\*\*\*\*\*\*\*\*\* 1999 1999 1650 rem \*\*\*\*\*\*\*\*\*\*\*\*\*\*\*\*\*\*\*\*\*\*\*\*\*\*\*\*\*\*\*\*\*\*  $1660:$ 1670 scnclr:print chr\$(14):print chr\$(27)+"l" 1680 print "auf Drucker oder Bildschirm ? {d/b}" 1690 getkey a\$ 1700 if a\$="d" then open1,4,1:else open1,3 1710 for  $x=1$  to 60  $1720 : x$=str$(x)$$ 1730 :print#1,chr\$(12) : rem seitenwechsel ausfuehren 1740 :print#1, right\$(x\$, len(x\$)-1)+" ";:rem 7 \* space 1750 : for x2=1 to 9 1760 ::print#1,right\$(str\$(cm(x,x2)),len(str\$(cm(x,x2)))-1);","; 1770 :next x2 1780 :print#1,right\$(str\$(cm(x,x2)),len(str\$(cm(x,x2)))-1) 1790 next x 1800 print:print"Bitte Taste druecken" and the mails 1810 getkey a\$ 1820 close 1 1830 print chr\$(27)+"m"; 1840 goto 380  $1850:$ 1860 rem \*\*\*\*\*\*\*\*\*\*\*\*\*\*\*\*\*\*\*\*\*\*\*\*\*\*\*\*\*\*\*\* 1870 rem \*\*\* diskettenoperationen \*\*\*\*\*\*\* 1880 rem \*\*\*\*\*\*\*\*\*\*\*\*\*\*\*\*\*\*\*\*\*\*\*\*\*\*\*\*\*\*\*\* and the first 1890 : 1900 gosub 1590 : rem statuszeilen loeschen 1910 char , 0, 23, "1) Programm laden 2) Programm speichern"

```
+chr$(13)1920 input "Ihre Wahl (3=Ende)"; a: gosub1590 : rem statuszeilen
Loeschen
1930 on a goto 2170, 1990, 530
1940:1950 rem ******************************** I
1960 rem *** programm speichern *********
1980:1990 gosub 1590 : rem statuszeilen loeschen
2000 char , 0,23, "Bitte Programmnamen eingeben"+chr$(13)
2010 input dn$
2020 open1, 8, 1, dn$
2030 for x=1 to 60
2040: for z=1 to 10
2050 ::print#1,cm(x,z) add data at the fundational del
2060 next z, x the imministrial sobe podem d function of a
2070 close 1
2080 gosub 1590 E. Insup sale for the present manufacture
2090 char .0.23.ds$
2100 char .0.24. "Bitte taste druecken"
2110 getkey a$:goto 1900 at the man a (SI) and a calculated dis-
2120:2140 rem *** programm laden ************** and the state
2160 (:Sx, x)mp) @hishmad ((Sx, x)mp) @hyz) @grip (n. Indention 08%)
2170 gosub 1590 : rem statuszeilen loeschen
2180 char , 0, 23, "Bitte Programmamen eingeben"+chr$(13)
2190 input dn$
2200 open1, 8, 0, dn$
2210 for x=1 to 60
2220 : for z=1 to 102230 :: input#1, cm(x, z)2240 next z, x2250 close 1
2260 gosub 1590
2270 char .0.23.ds$
2280 char , 0, 24, "Bitte taste druecken" and the control of
2290 getkey a$:goto 1900 ebs [ missense of the basic dist
```
2300:  $2310$  rem \*\*\*\*\*\*\*\*\*\*\*\*\*\*\*\*\*\*\*\*\*\*\*\*\*\*\*\*\*\*\*\*\* 2320 rem \*\*\* grafikoperationen \*\*\*\*\*\*\*\*\*\* 2330 rem \*\*\*\*\*\*\*\*\*\*\*\*\*\*\*\*\*\*\*\*\*\*\*\*\*\*\*\*\*\*\*\*  $2340:$ 2350 gosub 1590 : rem statuszeilen loeschen 2360 char , 0, 23, "Grafik 1) clear 2) draw"+chr\$(13) 2370 input "Ihre Wahl (3=Ende)";a 2380 on a goto 2450, 2660, 2390 2390 gosub 1550:goto 540  $2400:$ 2410 rem \*\*\*\*\*\*\*\*\*\*\*\*\*\*\*\*\*\*\*\*\*\*\*\*\*\*\*\*\*\*\*\*\* 2420 rem \*\*\* grafik loeschen \*\*\*\*\*\*\*\*\*\*\*\*  $2430$  rem \*\*\*\*\*\*\*\*\*\*\*\*\*\*\*\*\*\*\*\*\*\*\*\*\*\*\*\*\*\*\*\*\*  $2440:$ 2450 gosub 1590 : rem statuszeilen loeschen 2460 char .0.23. "Grafik loeschen ?"+chr\$(13)  $2470$  input a\$: if a\$="ja" then gl=1:else gl=0 2480 goto 2350  $2490:$ 2630 rem \*\*\* programm ablaufen lassen \*\*\* 2640 rem \*\*\*\*\*\*\*\*\*\*\*\*\*\*\*\*\*\*\*\*\*\*\*\*\*\*\*\*\*\*\*\*\*  $2650:$ 2660 graphic 1.gl 2680 for x=1 to 60  $2690$  :s=cm(x,1):if s=0 then 2710 2700 :on s gosub 2850, 2920, 2990, 3060, 3130, 3240, 3310, 3380  $2710$  next  $x$ 2720 : 2730 getkey a\$ 2740 graphic O 2750 goto 2350 2760: 2790 return 2800 : 2810 rem \*\*\*\*\*\*\*\*\*\*\*\*\*\*\*\*\*\*\*\*\*\*\*\*\*\*\*\*\*\*\*\*\* 2820 rem \*\*\* punkt zeichnen \*\*\*\*\*\*\*\*\*\*\*\*\* 2830 rem \*\*\*\*\*\*\*\*\*\*\*\*\*\*\*\*\*\*\*\*\*\*\*\*\*\*\*\*\*\*\*\*\* 2840 :

```
2850 draw 1, cm(x,2), cm(x,3)
2860 return
2870:2890 rem *** Linie zeichnen *************
2910 : (20) Endormeonb (5 (political attende, 25.3)
2920 draw 1, cm(x,2), cm(x,3) to cm(x,4), cm(x,5)
2930 return
2940 :
2950 rem *********************************
2980 :
2990 circle 1, cm(x,2), cm(x,3), cm(x,4), cm(x,5), cm(x,6), cm(x,7),
cm(x, 8)3000 return
3010:3020 rem ********************************
3030 rem *** rechteck zeichnen *********
3040 rem **********************************
3050:3060 box 1, cm(x, 2), cm(x, 3), cm(x, 4), cm(x, 5), cm(x, 6), cm(x, 7)
3070 return
3080:3090 rem ********************************
3100 rem *** raster einteilung ********** 11 12 12 13 14
3120:3130 z=03140 for xk=1 to xmax step cm(x,2)3150 for yk=1 to ymax step cm(x,3)3160 draw 1, xk, yk
3170 next yk, xk
3180 return
3190 :
3210 rem *** felder loeschen *************
3230 :
```

```
3240 box 0, cm(x, 2), cm(x, 3), cm(x, 4), cm(x, 5), 0, 13250 return and the state of the state of the state of the state of the state of the state of the state of the
       3260:3270 rem *********************************
       3280 rem *** felder kopieren ************
       3290 rem *********************************
 3300:3310 sshape a\, cm(x, 2), cm(x, 3), cm(x, 4), cm(x, 5)
       3320 gshape a\, cm(x, 6), cm(x, 7)3330 return
       3340:3350 rem *********************************
       3360 rem *** flaechen ausfuellen ********
       3370 rem *********************************
3380:3390 paint , cm(x,2), cm(x,3)
 3400 return and the state of the state of the state of the state of the state of the state of the state of the
```
### 3.2 Einführung in die Statistik

Wir kommen nun zur wohl bekanntesten Form der Grafikanwendung, der Statistik, die Sie sicher aus unzähligen Wahlsendungen oder aus der Schule kennen.

Doch was ist Statistik nun eigentlich?

Ich habe für Sie in einem Lexikon nachgeschaut, hier die Definition:

STATISTIK [die], (frz.-ital.), die Methode zur Untersuchung von Massenerscheinungen. Sie versucht den Umfang, die Gliederung oder Struktur einer Masse, die zeitliche Entwicklung einer oder das Verhältnis mehrerer Massenerscheinungen zueinander zu erkennen. Sie hat ihre mathematischen Grundlagen und Rechtfertigungen im "Gesetz der großen Zahl" (wenn die Zahl der untersuchten Einzelfälle genügend groß ist, werden die zufälligen Abweichungen aufgehoben und die typischen Zahlenverhältnisse kommen zum Vorschein) und in der Wahrscheinlichkeitsrechnung. Die Statistik findet besonders in der Wirtschafts- und Bevölkerungs-Statistik Anwendung. Auch in der Physik (z.B. in der Wärmelehre und in der Quantentheorie) bildet die Statistik ein wichtiges Hilfsmittel.

(Aus "Bertelsmann Volkslexikon")

Doch auch schon in der grauen Vorzeit liegt die Kinderwiege der Statistik.

In Griechenland wurden Statistiken von den Siegern der Olympischen Spielen, in Ägypten über die Bewegung der Sterne geführt und auch die Stammbäume der chinesischen Dynastien waren Anfänge der Statistik.

Doch erst der berühmte französische Mathematiker Rene Descartes beschäftigte sich im siebzehnten Jahrhundert systematisch mit der grafischen Statistik. Er war der erste, der Zahlen mit Strichen und Kreisen darstellte

Die Methoden zur grafischen Darstellung wurden in den nachfolgenden drei Jahrhunderten immer mehr vervollkommnet, und mit besseren Formeln und Umrechnungstabellen wurden auch die erstellten Statistiken genauer. Es dauerte zwar immer noch seine Zeit, bis alle Werte scaliert bzw. so angepaßt waren, daß sie dann auf dem Papier dargestellt werden konnten, aber es waren immerhin schon Fortschritte im Vergleich zu den "aus der Hand gamalten" Statistiken der Anfänge. Außerdem forderten Industrielle Revolution und die Besiedelung fremder Kontinente genauere Mittel zur Auswertung des erhaltenen Zahlenmaterials. Eine Schwachstelle im System war jedoch immer noch der Mensch. Er mußte die Werte grafisch darstellen, das führte zu ungenauen Zeichnungen. Und schon beim Umrechnen, Angleichen oder Abschreiben von Werten wurden einige Fehler gemacht. Ich möchte nur kurz die Geschichte des Spinats anreißen, bei der eine Sekretärin bei einer Studie über verschiedene Gemüsearten den Eisengehalt des Spinats falsch abschrieb und seit daher Spinat als sehr gesund gilt. 5g sligtter all as the state and a

Doch heute sind solche Fehler seltener, denn die Daten werden einmal in einen Computer getippt oder direkt von Messinstru-

menten an den Computer übertragen, der diese dann in Bruchteilen von Sekunden skaliert und dann auf einen Grafikschirm mit einer Auflösung von 1024\*1024 Punkten und einer Farbpalette von 4096 Farben darstellt (was das bedeutet, müßten Sie ja inzwischen gelernt haben!). Und dann sehen wir diese Kuchen oder Balkengrafiken in einer der nächsten Wahlsendungen,

Nach diesem kleinen Ausflug in die Geschichte der Statistik möchte ich Ihnen einen Statistikprogrammierkurs und danach ein paar fertige Anwendungsprogramme vorstellen.

Zur grafischen Darstellung der verschiedensten Statistiken gibt es je nach Aussagewunsch die unterschiedlichsten Möglichkeiten. Im folgenden sollen die geläufigsten vorgestellt und erläutert werden:

- Kurvendiagramme
- Balkendiagramme
	- Kuchendiagramme

## 3.2.1 Kurvendiagramme

Besitzen wir viele "Meßwerte" in Abhängigkeit eines bestimmten Faktors (z.B. der Umsatz einer Firma in Abhängigkeit vom jeweiligen Monat (d.h. in jeweils verschiedenen Monaten)), so verwenden wir allgemein diese erste Form der Grafikausgabe. Hierbei werden die gleichen Techniken angewandt, wie dies bei der Darstellung von 2-dimensionalen Funktionen der Fall ist (s. Kapitel 3.5). Der Unterschied liegt lediglich in der Herkunft der einzelnen Daten. Bei der Funktionsdarstellung werden sie jeweils und beliebig dicht und genau berechnet, während wir die einzelnen Werte hier direkt aus bestimmten Tabellen holen.

Ein Problem, auf das wir bei allen Statistikprogrammen stoßen werden, ist die Eingrenzung der unterschiedlichen Werte auf das enge Bildschirmfenster. Entweder sind die Werte zu hoch oder sie sind zu niedrig, als daß sie direkt eins zu eins auf dem Bildschirm dargestellt werden könnten. Wir sind also gezwungen, die verschiedenen Werte mit einem gemeinsamen Streckungsbzw. Stauchungs-Faktor zu multiplizieren. Diesen Faktor wählt man zweckmäßigerweise so, daß die entstehende Grafik das volle Bildschirmfenster ausfüllt. Das heißt also, die beiden Extrema Minimum und Maximum der Statistikwerte sollten jeweils die oberste bzw. unterste Grenze des Bildschirms erreichen.

Um dieses Ziel zu realisieren, müssen wir zunächst einmal feststellen, welche Werte diese beiden Extrema haben. Im Anschluß daran berechnen wir aus dem zur Verfügung stehenden Platz in der Grafik (wir arbeiten bekanntlich mit einer Auflösung von 319 mal 200 Punkten) und diesen beiden Werten den Streckungs- bzw. Stauchungsfaktor für alle anderen Werte. Weiterhin interessiert die Anzahl der verschiedenen Werte, da auch nach rechts hin alle Kurveneintragungen etc. ins Grafikfenster passen sollen. Aus der Anzahl nun berechnen wir ebenfalls einen Faktor, der uns die Dichte der Werte in x-Richtung angibt.

Haben wir uns um die Berechnung dieser Faktoren gekümmert, so bleibt uns noch die Zeichnung der Achsen und der Skalierungen (neben der eigentlichen Kurve selbstverständlich). Doch schauen Sie sich das ganze einmal in vivo an.

Beachten Sie bitte bei diesem Programm: Diejenigen von Ihnen, die sich mit einem C 16 mit 16 Kbyte RAM beschäftigen, dürfen weder REM- Zeilen noch die hier zur besseren Lesbarkeit eingegebenen Leerzeichen zwischen den Befehlen in den Computer eintippen. Wird dieser gut gemeinte Ratschlag nicht beherzigt, so hat man spätestens nach dem ersten Probelauf mit der Fehlermeldung "out of memory error" zu rechnen.

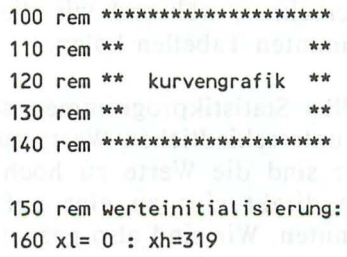

```
170 y = 0 : yh = 190180 tt=yh+2190 rem bildschirm-Init
200 color 0,6 : color 1,1
210 scnclr and the season of the season of the season of the season of the season of the season of the season of the season of the season of the season of the season of the season of the season of the season of the season 
220 rem werteeingabe:
230 input "anzahl der kurven";ak
240 input "raster j/n ";ra$
250 input "monatsangabe j/n ":mo$
260 \text{ mo$} = \text{left$(mo$+"n"1)270 if mo$="j" then aw=12 : goto 360
280 input "anzahl werte ";aw
290 if aw>(xh-xl)/3 or aw=0 then 320 : rem erlaubt?
300 rem speicher-init:
310 dim we(ak, aw+1)
330
        for i=1 to aw
                             : rem anzahl werte
340
           print "reihe:";i;"wert:";j;
           input we(i,j) : rem wert eingeben
350
360
           a = abs(we(i,j)): rem maximum bestimmen
           if a>hi then hi=a
370
380
        next j
        we (i, j)=we(i, j-1) : rem letzter = vorletzter
390
400 next i
410 yf=1 : a=(yh-yl)/2
                                        : rem y-umrechnungsfaktor
420 if hi>a then yf=a/hi : rem berechnen
430 rem grafik zeichnen:
440 graphic 1,1
450 for i=1 to ak and the contract of the contract of the contract of the contract of the contract of the contract of the contract of the contract of the contract of the contract of the contract of the contract of the cont
460
        z=0 : rem index auf null setzen
470
        for x=xl to xh step20 and the step
```

```
480
             z = z + 1: rem index erhoehen
    490
             y=yl+(yh-yl)/2: rem v-koordinate
             y=y-we (i,z)*yf
    500
                                      : rem berechnen
    510
             if z=1 then x0=x1: y0=y: rem erster wert?
    520
             draw 1, x0, y0 to x, y: rem linie zeichnen
                                      : rem koordinaten speichern
    530
             x0=x : y0=y540
          next x
    550
          t$=str$(i) : x=x0-len (t$)*8 : rem nummer in string
    560
          y=y0-4 : gosub 790 : rem text ausgeben
    570 next i
    580 rem monate eintragen:
    590 if mo$="n" then 850 and the state of the state of the state of the state of the state of the state of the
    600 for i=xl to xh step (xh-xl)/aw
    610 read t$
    620
          x=i+2: y=tt: gosub 790
    630 next i
    640 rem rahmen zeichnen:
    650 box 1, x1, y1, xh, yh660 draw 1, xl, yl+(yh · yl)/2 to xh, yl+(yh · yl)/2
    670 for x=xl to xh step aw
          draw 1, x, yl to x, yl+2 : rem x-einteilungen
    680
    690 draw 1, x, yh to x, yh-2: rem zeichnen
    700 next x710 for y=yl to yh step 10*yf
\sim 720 draw 1,xl,y to xl+2,y : rem y-einteilungen
    730
          draw 1, xh, y to xh-2, y : rem zeichnen
    740 next y750 data jan, feb, mrz, apr, mai, jun
    760 data jul, aug, sep, okt, nov, dez
    770 data 0
    780 rem text ausgeben:
    790 xa=(xl and 248)+8 : ya=(yl and 248)+8
    800 sshape q$, xa, ya, xa+len (t$)*8-1, ya+7
    810 char 1, xa/8, ya/8, t$
    820 sshape z$, xa, ya, xa+len (t$)*8-1, ya+7
```

```
830 gshape q$, xa, ya
840 gshape z\, x, y
850 return
```
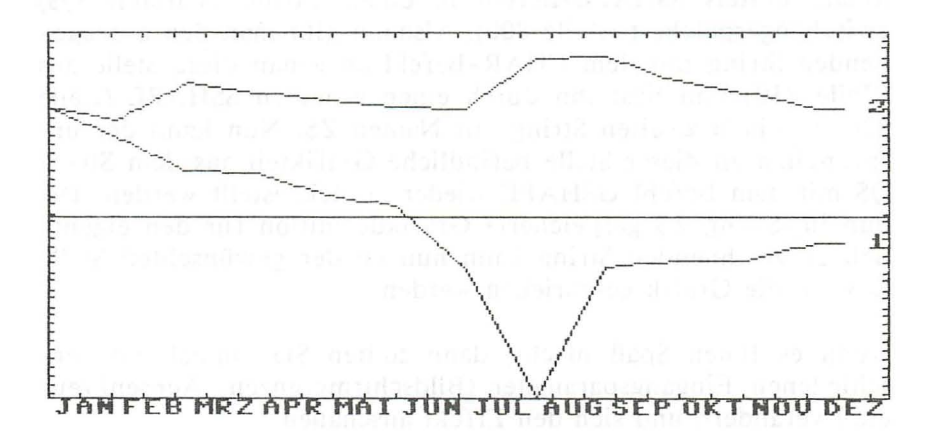

Hier kurz eine kleine Beschreibung des obigen Programmes:

Nach der Definition der Bildschirmgrenzwerte, die wir ja benötigen, um die nachfolgend zu zeichnende Grafik auf die richtige Größe zu bringen, folgt in der Zeile 180 die Festlegung der y-Koordinate, an der die eventuellen Monatsnamen ausgegeben werden sollen.

Es folgt die Werteeingabe mit Werteanzahl, Kurvenzahl etc. Diese Werte werden nun in ein vorher dimensioniertes Array geladen und dabei der höchste und der niedrigste Wert identifiziert.

Nun wird in den Zeilen 400 und 410 der Umrechnungsfaktor berechnet, um die Kurve (Werte) in y-Richtung zu strecken oder zu stauchen. Alsbald werden die verschiedenen Kurven, bei Bedarf die Monatsbezeichnungen und das Koordinatensystem, gezeichnet.

Noch ein Wort zur Textausgabe, die hier in einem Unterprogramm ab Zeile 790 realisiert wird: Zunächst wird ein beliebiger Bereich der Grafik mit einer durch 8 teilbaren x- und y-Koordinate mittels SSHAPE-Befehl in einem String (Variable Q\$) zwischengespeichert (Zeile 800). Alsdann gibt man den auszuge benden String mit dem CHAR-Befehl an genau diese Stelle aus (Zeile 810) und liest ihn durch einen erneuten SSHAPE (Zeile 820) in einen zweiten String mit Namen Z\$. Nun kann der ursprünglich an dieser Stelle befindliche Grafikteil aus dem String Q\$ mit dem Befehl GSHAPE wieder zurückgestellt werden. Die nun im String Z\$ gespeicherte Grafikdefinition für den eigentlich zu zeichnenden String kann nun an der gewünschten Stelle (x,y) in die Grafik geschrieben werden.

Wenn es Ihnen Spaß macht, dann sollten Sie einmal die verschiedenen Eingangsparameter (Bildschirmgrenzen, Achsenkreuz etc.) verändern und sich den Effekt anschauen.

# 3.2.2 Balkendiagramme

Bei den Balkendiagrammen, mit denen wir uns im folgenden beschäftigen wollen, wird die Erstellung übersichtlicher Kurven bereits etwas komplizierter, obwohl wir auch hier nach dem gleichen Prinzip vorgehen. Man wendet sie bei relativ kleinen Datenmengen an, die optisch besser sichtbar gemacht werden sollen. Ein Wertepaar dient nun nicht zur Bestimmung der Lage eines Punktes auf dem Bildschirm, sondern der Höhe und Position eines Balkens, der sich von der x-Achse in die Höhe zieht.

Wenn Sie bereits die Einführung zur Kurvengrafik gelesen haben (und das sollten Sie an dieser Stelle nachholen, wenn Sie das bisher versäumt haben), dann dürfte Ihnen die Berechnung eines Streckungs- bzw. Stauchungs-Faktors nicht mehr neu vorkommen, die notwendig ist, um die entstehende Grafik für das zur Verfügung stehende Bildschirmfenster passend zu machen.

Das folgende kleine Programm soll Ihnen die Programmierung solcher Balken demonstrieren. Nehmen wir an, es sollen die

Umsatzzahlen einer Firma über ein Jahr mit Hilfe eines Balkendiagramms dargestellt werden, um dem Leiter eine dringend nötige Übersicht zu vermitteln. Die jeweiligen Zahlen (in Tausend DM) können Sie dabei nach dem Programmstart eigenhändig eingeben. Sie können sie natürlich auch der Einfachheit halber in DATA-Zeilen unterbringen, oder ganz luxuriös von Diskette lesen. Dafür sind dann jeweils nur kleine Änderungen in dem Eingabe-Programmteil notwendig.

Auch hier gilt wieder das bereits oben Gesagte: C16-Besitzer mit 16 KByte RAM dürfen keine REM-Zeilen und keine Leerzeichen zwischen den einzelnen Befehlen eingeben, um nicht unnötigen Speicherplatz zu verschwenden, der bei diesem Rechner dringend vonnöten ist. Andernfalls erscheint nach dem Programmstart ein "out of memory error".

```
100 rem ***********************
110 rem **
                          **
120 rem ** balkendiagramm **
130 rem **
                          **
140 rem ***********************
150 xl=0 : xh=319 : rem koord. x-grenzwerte
160 yl=0 : yh=199 : rem koord. y-grenzwerte
170 rem achsenkoordinaten:
180 \text{ v1} = x1 + 35 : y2 = xh: rem senkrecht
190 h1=yl+15 : h2=yh-31 : h3=h2-(h2-h1)/3 : rem waagerecht
200 sb=((v2-v1)/24)-2 : rem saeulenbreite
210 rem bildschirm-init
220 color 0,1 : color 4,1 : color 1,15 : rem farben
              : rem bildschirm loeschen
230 scnclr
240 rem speicher-init:
250 dim we(11), mo$(11)
260 data jan, feb, mrz, apr, mai, jun
270 data jul, aug, sep, okt, nov, dez
280 for i=0 to 11 : read mo$(i) : next : rem monate lesen
```

```
290 input "grafiktitel":s$ : rem eingabe
of b300 for i=0 to 11 6.1 mSb and ,ambased distances the erance
310 print "wert fuer monat"; mo$(i); ", ";
320 input we(i) and the state of the state inlessed
330 if we(i)>max then max=we(i) : rem finde maximum?
340 if we(i)<min then min=we(i) : rem und minimum?
read 350 next islands annual nua lieuwei an de halle aund and
     360 rem achsen zeichen:
     370 graphic 1.1 and 370 graphic 1.1
380 \text{ ft} = (h3 \cdot h1)/600 \text{cm} \text{cm} \text{cm} \text{normal-faktor}390 if max<=600 and min>=-300 then 580 : rem innerhalb?
     400 ft=(h3-h1-1)/abs(max) : rem neuer faktor
     410 if h3+abs (min)*ft <=h2 then 580 : rem minimum auch ok?
     420 ft=(h2-h3)/abs(min): rem neuer faktor
     430 draw 1, v1, h1 to v2, h1 : rem 1. waagerechte
     440 draw 1, v1, h2 to v2, h2 : rem 2. waagerechte
     450 draw 1, v1, h3 to v2, h3 : rem 3. waagerechte
     460 draw 1, v1, h1 to v1, h2 : rem 1. senkrechte
     470 draw 1, v2, h1 to v2, h2 : rem 2. senkrechte
     480 ziel=h1 : stp= - (h3-h1)/6 : inc= 100
     490 gosub 760 and the state of the state of the state of the state of the state of the state of the state of the
     500 ziel=h2+1 : stp= (h2-h3)/3 : inc=-100
     510 gosub 760
     520 for i=1 to 3 : z=0530 for j=v1+sb+3 to v2 step (v2-v1)/12540
              x=1-4: y=h2+4+((1-1)*8)550
              t$=mid$ (mo$(z), i, 1)
     560
            gosub 690 : rem wert ausgeben
     570
              draw 1, j, h2+2 to j, h2-2: rem einteilungen
     580
              z = z + 1: rem index erhoehen
     590
           next i
     600 next i
```
610 char 1,  $(xl+(xh-xl)/2-(len(s*)*4))/8+1$ , s\$

```
620 rem werte eintragen: 
   630 x=O : rem index 
   640 for i=v1+sb+3 to v2 step (v2-v1)/12 
650 box 1,i-sb,h3-(we(x)*ft),i+sb,h3,0,1 
   660 x=x+1: rem index erhoehen 
670 next i 
   680 rem text(x,y,t$) ausgeben: 
 690 xa=(xl and 248)+8 : 248)+8 
700 sshape q$,xa,ya,xa+len(t$)*8-1,ya+7 
   710 char 1,xa/8,ya/8,t$ 
720 sshape z$,xa,ya,xa+len(t$)*8-1,ya+7 
   730 gshape q$,xa,ya 
    740 gshape z$,x,y 
    750 return 
    760 z=O 
   770 for i=h3 to ziel step stp 
   780 x=xl: y=i-3 : t$=str$(z) 
   790 gosub 690 rem wert ausgeben ausgeben ausgeben ausgeben ausgeben ausgeben ausgeben ausgeben ausgeben ausgeben
    800 
draw 1,v1-2,i to v1+2,i 
rem einteilungen setzen 
    810 z=z+inc : : : : : : : : em erhoehen/erniedrigen
    820 next i : return
```
Um Ihnen das Verständnis dieses Programms etwas zu erleichtern, folgt in diesem Absatz eine kleine Beschreibung:

Nach der Definition der Bildschirmränder (wie im Programm zur Erstellung von Kurvengrafiken) werden die x- und y-Koordinaten der Achsen angegeben\_ Nun folgt die Berechnung der Breite aller Säulen, die sich aus der Anzahl der Säulen und der Bildschirmbreite ergeben.

Die ganze Grafik soll mit einer Überschrift versehen werden, die Sie nun ebenso eingeben können wie die verschiedenen Werte für die einzelnen Monate.

Auch hier (Sie bemerken die Ähnlichkeit mit der Kurvengrafik) werden nun Minimum und Maximum der Werte ermittelt und zur Berechnung eines Streckungsfaktors (y-Zerrfaktor) herangezogen. In diesem Fall bleiben aber alle Werte innerhalb eines Bereiches von -300 bis +600. Sollten sich diese Werte bereits von Anfang an innerhalb dieses Bereiches befinden, so bleibt der vorgegebene y-Zerrfaktor unverändert.

Achsen und Achsenbezeichnungen sowie die Achsenbeschriftungen stellen jetzt kein Problem mehr dar (für die Erklärung der Schreib-Unterroutine schauen Sie bitte bei den Erläuterungen zur Kurvengrafik nach). Zum Schluß werden noch die Balken eingezeichnet und die fertige Grafik liegt Ihnen zu Füßen.

### 3.2.3 Kuchendiagramme

Diese Art der grafischen Statistik ist geeignet zur übersichtlichen Darstellung von Ver- bzw. Auf teilungen von Mengen in Teilmengen und der Größenverhältnisse unter ihnen. Hierzu wird ein Kuchen (Kreis) gezeichnet, der die Gesamtheit aller zu be trachtenden Elemente darstellt (100%) und der sich in verschieden große Teilstücke unterteilt. Die Größe der Teilstücke gibt dann den Anteil dieser Teilmenge an der Gesamtmenge an.

Oft sehen wir solche Grafiken bei Wahlen zur Darstellung z.B. der Sitzverteilung im Bundestag etc. oder im Geographieatlas, um beispielsweise die Anteile bestimmter Import- oder Exportwaren eines Landes am Gesamtumschlag zu demonstrieren.

Doch wie ist solches Vorhaben programmtechnisch zu verwirklichen? Schließlich haben wir es mit der ziemlich komplizierten Relation eines Kreises zu tun, der in bestimmte Winkelausschnitte unterteilt werden muß.

In dem folgenden Programm sollen verschiedenen Werten in einer Kuchengrafik ihrem prozentualen Anteil an der Gesamtheit entsprechend verschieden große Kuchenstücke zugeordnet werden. Das Ganze soll in einer ansprechenden und übersichtlichen Form grafisch dargestellt werden.

Bevor wir uns mit Einzelheiten beschäftigen, hier zunächst einmal das Programm:

```
100 rem ***********************
                              \star\star110 rem **
    120 rem **kuchengraphik **
    130 rem **
                              **140 rem ***********************
    150 rem werteinitialisierung:
    160 xl= 0 : xh=319
                           : rem x-grenzwerte
    170 yl= 0 : yh=199
                           : rem y-grenzwerte
    180 mx = x1 + (xh - x1)/2: rem x-mittelpunkt
    190 my=yl+(yh-yl)/2: rem y-mittelpunkt
    200 rx=(yh-yl)/3
                            : rem x-radius
    210 ry=rx/3
                            : rem y-radius
    220 as=20: rem abstand text
    230 fa=3.141562/180
                           : rem umrechnungsfaktor
    240 rem bildschirminit:
    250 color 0,1: color 4,1: rem farben
    260 color 1.6 : scnclr : rem bildschirm clr
270 rem speicherinit:
    280 dim we(11), tx$(11)
    290 rem werteeingabe:
    300 input "ueberschrift
                             310 input "anzahl werte
                             ";az%320 if az%>12 or az%<1 then 310 : rem anzahl ok?
    330 for i=0 to a2% - 1340 print i+1;". name"; : input tx$(i) : rem text eingeben
          print i+1;". wert"; : input we(i) : rem wert eingeben
    350
    360 tx$(i)=left$(tx$(i)+" ",3)
                                          : rem formatieren
    370
          su=su+we(i): rem summe aller werte
    380 next i
    390 gs=360/su
                   Some against tem faktor and the contract of the
```

```
400 rem grafik zeichnen: Howard Arthur Miller and the advertiser
410 graphic 1,1 : rem grafik einschalten answeiten auf
420 rem kuchen zeichnen:
430 char 1,((xh-xl)/2-len(ue$)*4)/8+1,yl/8,ue$
440 circle 1.mx.my.rx.ry
450 circle 1.mx.my+15.rx.ry.90.270
460 draw 1, mx-rx, my to mx-rx, my+15
470 draw 1, mx+rx, my to mx+rx, my+15
480 rem kucheneinteilungen zeichnen:
490 for i=0 to a2\% - 1500
      w = (270+(1w+we(i))^*gs)*fa: rem winkelposition
510
      wd = (270+(1w+we(i))/2)*gs)*fa: rem textposition
520
      x = rx*cos(w)+mx: rem x-koord, der kreis-
pos.
530
      y = ry*sin(w)*my: rem y-koord.
                                  : rem radius einzeichnen
540
      draw 1, mx, my to x, y550
      a = (lw+we(i))*gs
560
      if a < 90 or a > 270 then 710: rem vorderansicht zeich-
570
      draw 1, x, y to x, y+14nen
580
      rem text zeichnen:
590
      x = (rx+as/2)*cos(wd)+mx: rem koordinaten berechnen
600
      y = (ry+as/2)*sin(wd)+my610
      t$ = str$(int(we(i)/(su/100)))
620
      t$ = right$(t$, len(t$)-1)
                                  : rem zahl isolieren
630
      tx$(i)=tx$(i)+" "+t$+"%"
                                 : rem % anhaengen
640
      if x<mx then x=x-len (tx$(i))*8: rem links oder
650
      if y>my then y=y+10: rem rechts v. mp
660
      if x < xl or x > xh or y < yl or y > yh then 830 : rem ok?
670 t$=tx$(i) : gosub 710 : rem text ausgeben
                      Example: rem aufaddieren
680 lw=lw+we(i)690 next i
```
700 rem text bei Koordinaten (x,y) ausgeben:

710  $xa=(x1$  and  $248)+8$  :  $ya=(y1$  and  $248)+8$  $720$  sshape  $q\$ , xa, ya, xa+len(t $\frac{1}{2}$ )\*8-1, ya+7 730 char 1,xa/8,ya/8,t\$ 740 sshape z\$,xa,ya,xa+Len(t\$)\*8-1,ya+7 750 gshape q\$,xa,ya 760 gshape z\$,x,y 770 return

#### **BUHDESWAHLEH KNPHER** KOOK

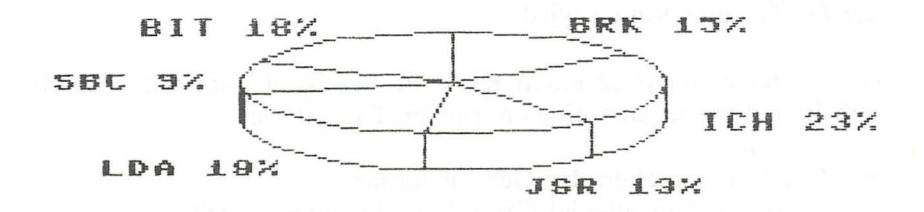

Mit diesem Programm können Sie maximal 12 Werte mit Kennamen versehen als Ausgangswerte für ein entsprechendes Kuchendiagramm statistisch verarbeiten, Sie geben nach den üblichen Formalitäten (Überschrift, Anzahl der Werte), die Sie be reits aus anderen Statistikprogrammen kennen, einfach die Benennung und im Anschluß daran den Wert selbst ein. Die Benennung wird durch Zeile 360 auf drei Zeichen gekürzt und später als Beschriftung der einzelnen Kuchenausschnitte samt den zugehörigen Prozentzahlen in der Grafik ausgegeben .

Dieses Programm hat zunächst einmal die Aufgabe, einen Kreis durch Einzeichnung von Radien an verschiedenen Winkelpositionen zu unterteilen. Die Position der Radien hängt natürlich von den Prozentwerten der einzelnen Posten ab. Es stellt diese

Grafik zusätzlich noch 3-dimensional dar, um dem Auge beim Ablesen bessere Anhaltspunkte zu geben. Je nach den Ambitionen der verschiedenen Programmierer und selbstverständlich je nach den Ansprüchen, die an das Programm gestellt werden, können die einzelnen Kreisausschnitte noch in diverser Art und Weise schraffiert, ausgefüllt oder angefärbt werden.

Um die Winkelpositionen der einzelnen Radien zu ermitteln, ge hen wir wie folgt vor:

Zunächst einmal interessieren die Gesamtsumme und die Anzahl aller Werte. Aus der Gesamtsumme (=100%) können wir nicht nur die Prozentanteile der einzelnen Posten berechnen, sondern auch die Größe der Kreisfläche (in Grad), die dieser Posten in . der Grafik einnehmen wird.

Da wir normalerweise einen Kreis in 360 Grad unterteilen, stellt sich hier die Aufgabe eines normalen Dreisatzes:

360 Grad entsprechen der Gesamtsumme Dann entsprechen wieviel Grad dem einzelnen Wert?

Nach Adam Riese gibt uns dann die folgende Formel den Faktor an, mit dem wir jeden Wert multiplizieren müssen, um schließlich die Gradzahl zu erhalten:

Faktor = 360 Grad / Gesamtsumme

Dieser Faktor wird in obigem Programm in der Zeile 390 berechnet.

 $Gradzahl = Faktor * Wert$ 

ist dann die Formel, die uns direkt die Anzahl der Winkelgrade angibt, die die Größe des Kreisausschnittes bestimmen.

Nun stellt sich jedoch das Problem des Zeichnens. Die Darstellung eines Kreises auf unserem Grafikbildschirm nimmt uns freundlicherweise das Betriebssystem ab (CIRCLE-Befehl). Bei der Einzeichnung der Radien jedoch sind wir auf unsere mathematischen Fähigkeiten angewiesen.

Zu diesem Zeitpunkt spätestens sollten Sie einmal einen Blick in das Kapitel über Polarkoordinaten geworfen haben, da wir hier darauf zurückgreifen müssen, Zur Angabe eines Punktes im Polarkoordinatensystem sind danach die Entfernung des Punktes vom Nullpunkt und der Winkel zwischen der Verbindungslinie Nullpunkt-Punkt und der waagerechten x-Achse notwendig. Ersteres übernimmt hier die Länge des Radius, den anderen Wert erhalten wir durch die gewünschte Position (in Grad) des einzuzeichnenden Radius auf dem Kreis.

In dem gerade erwähnten Kapitel wurde eine Formel zur Umrechnung von Polarkoordinaten in kartesische Koordinaten vorgestellt, die wir hier (leicht modifiziert durch die Addition der Kreismittelpunktskoordinaten) anwenden:

 $x = cos(w)*1 + mx$  $y = sin(w)*1 + my$ 

Dabei bedeuten:

x,y: kartesische Koordinaten des gesuchten Punktes auf dem Kreis w: Winkel des Radius mX,my: Koordinaten des Kreismittelpunktes

Wie Sie vielleicht sehen, wurden diese Formeln in den Zeilen 520/530 im Programm verwendet.

Zur dreidimensionalen Aufarbeitung der Grafik wird nun noch ein etwas tiefer liegender Halbkreis gezogen, der die Vorderansicht des Kuchens abgrenzt. In dieser Frontansicht müssen die Radien natürlich ebenfalls sichtbar sein, um den gewünschten Effekt zu erzeugen. Hierzu wird in der Zeile 570 (sofern der Kucheneinschnitt überhaupt in der Frontseite liegt) einfach eine Senkrechte von der Kuchen-Oberfläche zum Kuchen-Boden gezogen.

Nach diesen recht kompliziert anmutenden Prozeduren werden nun noch an den entsprechenden Stellen die Beschriftungen in die Grafik eingebracht und fertig ist der Kuchen.

Auch bei diesem Programm sollten Sie ruhig einmal den Cursor in die Hand nehmen und selbst herumdoktern. Nur so erfassen Sie die volle Tragweite der einzelnen Anweisungen, vor allem aber der im Programmkopf definierten Konstanten.

### 3.3 **Funktionsplotter**

Wir wollen uns nun mit den sogenannten Funktionsplottern be schäftigen. Sicherlich erinnern Sie sich noch an Ihre Schulzeit, an den Mathematikunterricht der 7., 8. und 9. Klasse und an Funktionen, Parabeln, Hyperbeln und andere diversen Funktionsgraphen (oh je). Sie hatten dort sicherlich mit einer Funktion f(x) Wertetabellen anzulegen und diese dann in ein Koordinatensystem einzutragen. Bei einfachen Funktionen wie z.B.  $f(x)=x$ oder f(x)=x\*x war dieses Einzeichnen in das Koordinatensystem sicherlich noch leicht zu bewältigen, wurden die Funktionen dann jedoch komplizierter (z.B.:  $f(x)=x^3+2*x^2-4*x$ ), hatte man doch seine Müh' und Not mit diesen Funktionen.

Doch wofür haben Sie einen Computer?

Dieser schnelle Rechner kann Werte einer jeden Funktion errechnen, ja sogar zeichnen. Mit einer unserer Hardcopy-Routinen aus dem Kapitel 5 sollten Sie in der Lage sein, die gezeichnete Funktion auch auszudrucken, um diese dann schwarz auf weiß weiter zu verwerten.

Obwohl uns eigentlich nur die grafische Funktionsauflösung interessiert, möchte ich Ihnen doch noch ein kleines Programm zum Anlegen von Wertetabellen vorstellen:

10 scnclr 20 : 30 def fn  $f(x)=x*x$ stehen :rem hier kann auch eine andere funktion

```
40 :
50 input"bereich (von; bis)";bv,bb :rem eingabe berechnungsbereich
60::rem eingabe der schrittweite
70 input"schrittweite
                          \mathbf{u}; SW
80:90 for x =bv to bb step sw
                                 :rem berechnungsschleife
100:110 print "x-
wert =";x;" funktion f(x) = "; fn f(0): rem ausgebe der funktion
120::rem auf taste warten
130 getkey a$
140::rem schleife schliessen
150 next x160:170 end
                                   :rem ende des programmes
```
Doch so ein Programm ist natürlich im Vergleich mit einem Funktionsplotter nur eine Spielerei, deshalb folgt im nächsten Kapitel eben ein solches Programm.

### 3.3.1 2-D-Funktionsplotter

```
100 scnclr
110 key 8, "-10, 10"+chr$(13)
120 color 1,8,7
130 color4, 7, 0: color0, 7, 0
140:150 char1, 10, 0, "********************"
160 char1, 10, 1, "** f-plotter **"
170 char1, 10, 2, "*********************
180:190 f$="x*x"
200:210 char1, 16, 5, f$
220 char1, 0, 5, "funktion f(x) =": input f$
230:
```
```
240 printchr$(147):"190 f$="+chr$(34)+f$+chr$(34)
250 print"680 f$="+chr$(34)+f$+chr$(34)
260 print"690 deffn f(u) = 4 + f$
270 print"goto 310" and a contract of the contract of the contract of the contract of the contract of the contract of the contract of the contract of the contract of the contract of the contract of the contract of the cont
280 poke1319, 19: poke1320, 13: poke1321, 13: poke1322, 13: poke1323, 13: po
ke239.5290 end
300:310 trap 1020 and the contract of the contract of
320 scnclr
330 : Francesco March 1999
340 input "grenzen des x-werts";xk,xg
350 :: if xk>xg then 340
360 input "grenzen des y-werts";yk,yg
370 :: if yk>yg then 360380 input "schrittweite
                                 \mathsf{H}; SW
390 :: if sw=0 then sw=.5
400:410 input "x-koordinaten eint"; xe
420 : I paint d'Isdanb, proteinit entre aux articlescent endi
430 input "y-koordinaten eint"; ye and statistically and statistically and statistically
440:450 print"alte grafik loeschen [j/n]":getkey l$
460 :
470 graphic1, 0: if 1$="j" then scnclr
480 :
490 mx=199/2:my=199/2
500:510 \times f = mx/xq520 yf=my/yg530:540 draw1, 0, my to 199, my: draw 1, mx, 0 to mx, 199
550:560 if xe=0 and ye=0 then 660
570:580 for i=0 to 199 step xe*xf590 : draw 1, i, 95 to i, 104
600 next
610:620 for i=0 to 199 step ye*yf
```

```
630 : draw 1,95, i to 104, i
  640 next
  650:660 draw1, 199, 0 to 199, 199: box1, 0, 0, 319, 199
  670:680 f$="x*x"
  690 deffn f(u)=x*x700 :
 710 for x=xk to xg step sw
 720 :y1=my-fn f(0)*yf
  730 \cdot x1 = (mx + x * xf)740 : if x=xk then x2=x1:y2=y1750 : if x1<0 or y1<0 or x2<0 or y2<0 then 770
  760 :: draw1, x1, y1 to x2, y2770 : x2=x1: y2=y1780 next
   790 :
   800 if 1$<>"i"then960
  810:820 :char1,28, 0,"f-plotter",1
  830 : char1, 25, 2, "f(x)=", 1
  840 : char1, 25, 3, f$
   850 : char1, 25, 5, "x-bereich:", 1
  860 : char1, 25, 6, str$(xk)+";"+str$(xg)
   870 : char1, 25, 8, "y-bereich:", 1
   880 : char1, 25, 9, str$(yk)+";"+str$(yg)
   890 : char1, 25, 12, "schrittweite:", 1
   900 : char1, 25, 13, str$(sw)
   910 : char1, 25, 15, "x-einteilung:", 1
   920 : char1, 25, 16, str$(xe)
   930 : char1, 25, 18, "y-einteilung:", 1
   940 : char1, 25, 19, str$(ye)
   950:960 color 4,2
   970 :
   980 getkey a$:graphic0
   990 run
   1000:
```
1010 : 1020 if er=20 then x=x+sw:resume next 1030 if er=11 then graphicO:print chr\$(130)+"fehler in funktion":e nd 1040 graphicO:print err\$(er):end

Dieses Programm ist, wie Sie sicherlich bemerkt haben, nicht dokumentiert. Das war nötig, da das Funktionsplotterprogramm auch auf der Grundversion des C 16/ C 116 laufen sollte und dann der Speicherplatz nicht ausgereicht hätte. Selbst mit dieser schon ziemlich optimierten Version bleiben nach dem Start und dem Anlegen aller Variablen nur noch magere 70 (siebzig) Bytes frei. Wenn Sie also dieses Programm abgetippt haben, sollten Sie es erst einmal abspeichern, den schon ein paar zuviel getippte Buchstaben könnten den BASICspeicher an die Grenzen seines Fassungsvermögens bringen.

Sollten Sie vorhaben dieses Programm noch ein wenig zu verschönern, empfehle ich Ihnen, alle Zeilen in denen nur Doppelpunkte stehen, einfach zu löschen. Diese Zeilen werden vom Programm nicht angesprungen. Wollen Sie allerdings das Programm "RENUMBERN", müssen Sie auch in den Zeilen 240-270 die Zeilennummern und GOTO-Adressen innerhalb der Anführungsstriche umändern, da der RENUMBER-'Befehl diese natürlich nicht berücksichtigen kann.

Um Ihnen das Lesen des Programms dennoch zu vereinfachen, folgt hier nun die fehlende Dokumentation:

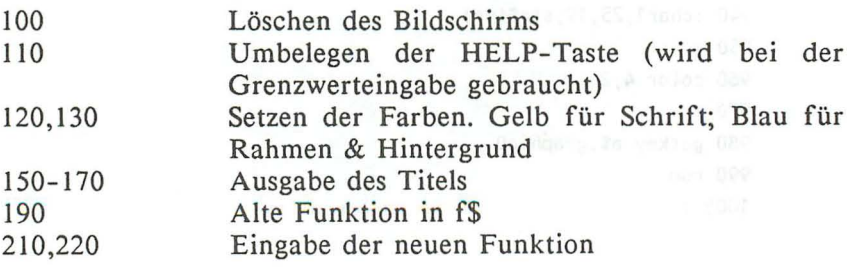

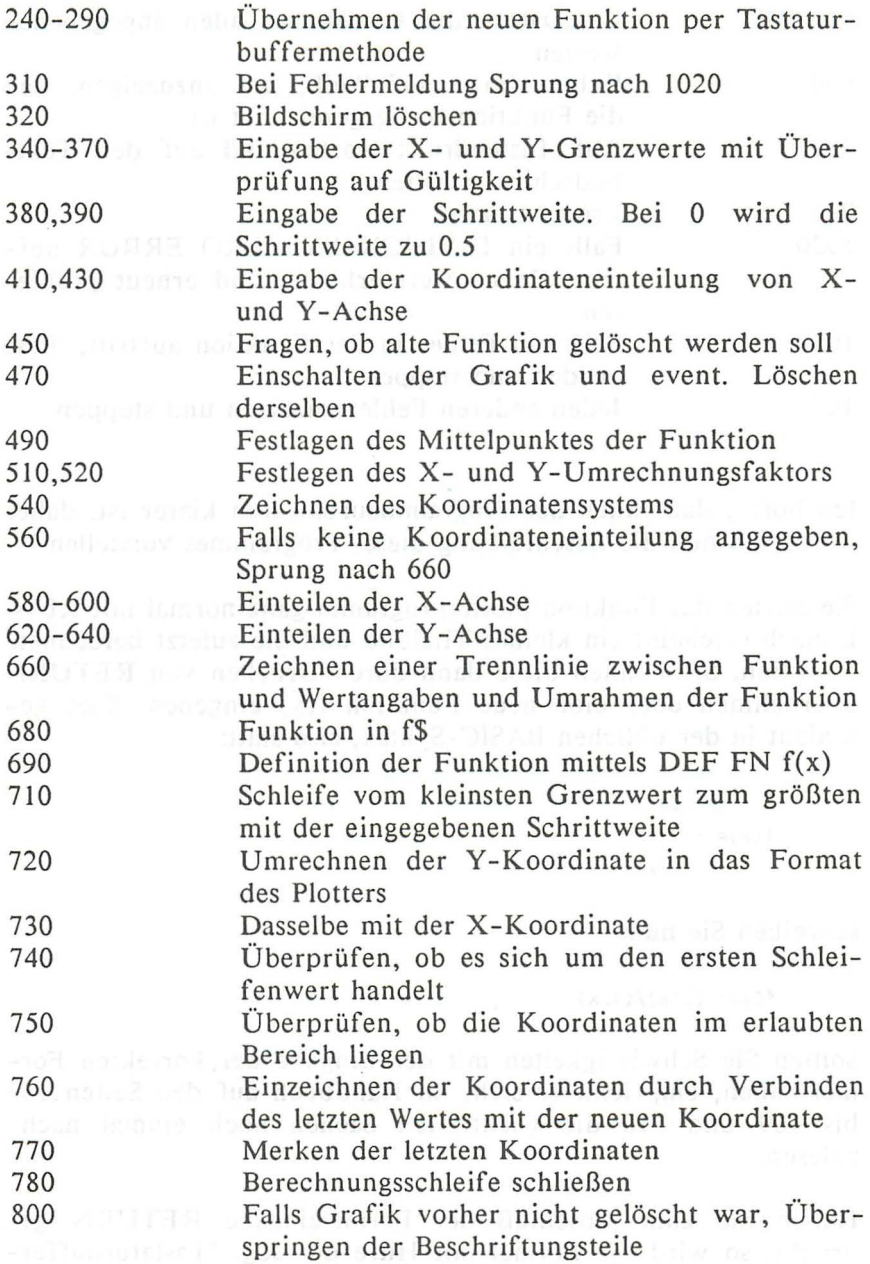

 $\mathbf{y}$ 

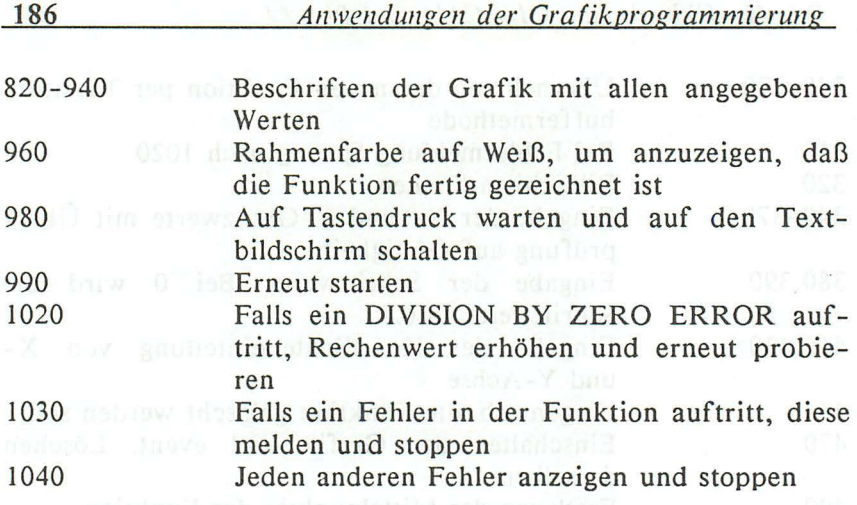

Ich hoffe, daß Ihnen der Programmaufbau nun klarer ist, daher werde ich nun die Beschreibung dieses Programmes vorstellen

Sie starten das Funktionsplotterprogramm ganz normal mit RUN. Danach erscheint ein kleines Titelbild und die zuletzt berechnete Funktion. Sie können diese dann durch Drücken von RETURN übernehmen oder eine neue Funktion  $f(x)$  eingeben. Dies geschieht in der üblichen BASIC-Syntax, also statt:

OIR NIUS SYNSOULD NOT  $f(x) =$  ...... 1 28b 17x91EAL

schreiben Sie nun: Webwo A-X 196 mm schreiben

 $f(x) = (2*x)/(1/x)$ 

Sollten Sie Schwierigkeiten mit der Eingabe der korrekten Formel haben, empfiehlt es sich, im Handbuch auf den Seiten 183 bis 189 und 210 die wichtigsten Sachen noch einmal nachzulesen.

Haben Sie zum Abschluß der Formeleingabe RETURN gedrückt, so wird die Formel mit Hilfe der sog. "Tastaturbuffer-Methode" in drei BASIC-Zeilen übernommen. Doch zurück zu

unserem Programm. Dieses verlangt nämlich jetzt von Ihnen die Eingabe der "GRENZEN DES X-WERTS". Sie sollen also angeben, von welchem Wert an die Berechnung beginnen und bis zu welchem Wert diese durchgeführt werden soll. Ihre Eingabe könnte also lauten: -10,10. Um Ihnen Tipparbeit zu ersparen, habe ich die HELP-Taste (F-8) auf diese beiden Werte programmiert. Es ist lediglich ein Druck auf diese Taste erforderlich, um mit diesen Werten zu operieren. Parallel verhält es sich mit der Eingabe der "GRENZEN DES Y-WERTS". Auch hier besteht die Möglichkeit, die HELP-Taste zu benutzen. Nun ist die (Berechnungs-)SCHRITTWEITE von Ihnen gefragt. Sie können diese Frage einfach durch Druck auf die RETURN-Taste überspringen. Das Programm nimmt dann den Wert 0.5 als Schrittweite an. Wünschen Sie, daß ein Koordinatensystem eingezeichnet wird, müssen Sie bei den folgenden beiden Fragen die Einteilung der Koordinaten-Achsen angeben. Natürlich können Sie auch auf das Koordinatensystem verzichten, indem Sie bei beiden Fragen nur die RETURN-Taste drücken. Schließlich möchte der Funktionsplotter noch von Ihnen "wissen", ob die zuletzt berechnete Funktion erst vom Grafik-Bildschirm gelöscht werden soll. Geben Sie also J [Ja] oder N [Nein] ein.

Damit ist Ihre Arbeit erledigt. Sie können sich nun in Ihren Sessel zurücklegen und zuschauen, wie der Funktionsplotter die eingegebene Funktion berechnet. Sind dann alle Berechnungen abgeschlossen, werden im rechten Teil des Bildschirms alle wichtigen Daten eingeblendet. Sollten Sie also die Funktion ausdrucken oder abspeichern wollen, wissen Sie immer, was Sie dort für eine Grafik vorliegen haben. Schließlich schaltet der Bildschirmrahmen noch auf Weiß um. Auf Knopfdruck startet der Funktionsplotter dann erneut.

Es kann natürlich vorkommen, daß eine Funktion fehlerhaft von Ihnen eingegeben wurde - doch keine Angst, der Computer stürzt nicht ab. Er zeigt Ihnen durch eine kleine Fehlermeldung, daß ein Fehler in der Funktion vorliegt. Auch der so gefürchtete "DIVISION BY ZERO ERROR" wird abgefangen. Das Programm erhöht den Rechenwert und führt die gleiche Berechnung dann mit dem neuen Rechenwert durch. Selbst wenn Sie spaßeshalber eingeben  $f(x)=x/0$ , wird nichts passieren.

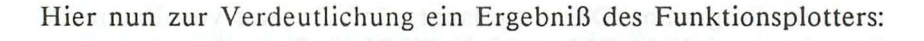

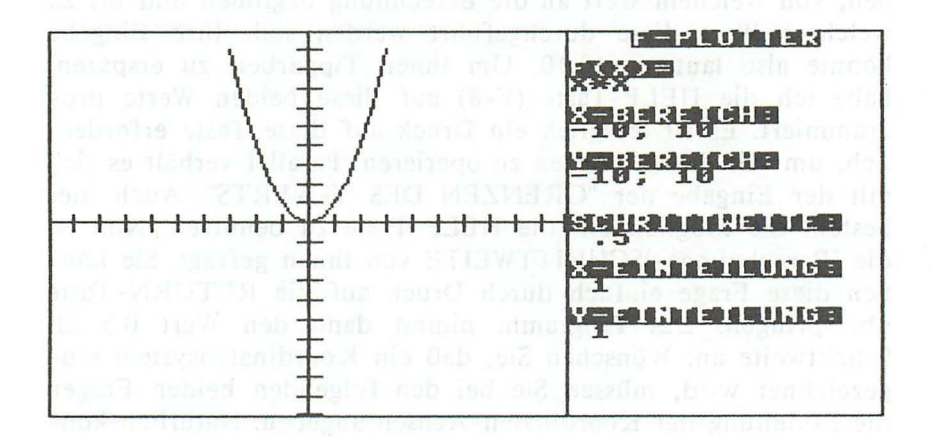

#### 3.3.2 3-D-Funktionsplotter

```
100 scnclr
110 key 8, "-10, 10"+chr$(13)
120 color 1,8,7
130 color4, 7, 0: color0, 7, 0
140:160 char1, 10, 1, "** 3-d f-plotter **"
170 char1, 10, 2, ***********************
180:190 f$="6*(sin(.31*x)*sin(.31*y))~9"
200:210 char1, 9, 5, f$
220 char1, 0.5, "f(x,y) =": input f$
230 : Lia I considerate double non-
```
188

```
240 printchr$(147):"190 f$="+chr$(34)+f$+chr$(34)
     250 print"610 deffn f(u) = 4 + 6260 print"goto 300"
     270 poke 1319, 19: poke1320, 13: poke1321, 13: poke1322, 13: poke239, 4
     280 end
     290:300 trap 870
     310 scnclr
     320:330 input "grenzen des x-wert";xk,xg
     340 : if xk>xg then 330350 input "grenzen des y-wert"; yk, yg
     360 : if yk>yg then 350370 input "grenzen des z-wert"; zk, zg
     380 : if zk>zg then 370
     390 input "x-schrittweite"; sx
     400 : if sx=0 then sx=.4 (1)
     410 input "y-schrittweite";sy
     420: if sy=0 then sy=1
     430 input"aufsichtswinkel [1-89]";sw
     440 : if sw<=0 or sw>=89 then sw=55
     450 :
     460 print"verdecktes loeschen":getkey v$
     470 :
     480 print"koordinatensystem":getkey k$
     490 :
     500 print"grafik loeschen":getkey l$
      510:520 graphic1,0:if [s=1]<sup>n</sup> then scnclr
     530:540 gr=3.14159265/180:rem pi/180
     550 si=sin(sw*gr):co=cos(sw*gr)
     560 fx = abs(319/(xg-xk))570 fz = abs(199/(zg-zk))580 fy=abs((fz*(zk/co)-(zg/si))/yg-yk)
     590:man sit and consider the state of the second situation of the second situation
610 deffn f(u)=6*(sin(.31*x)*sin(.31*y))~9
     620 deffn xr(u)=x*fx+y*fy*co+160630 deffn yr(u)=199-(fz*fn f(0)+y*fy*si+100)
```

```
640:650 : for y=yg to yk step -sy and which discussed
660 :: for x=xk to xg step sx
670 :: y1=fn yr(0) 21. 152/steam .0321s. and .0121 steam
680 :: x1 = fn xr(0)690 :: if x = xk then x2 = x1 : y2 = y1700 ::if x1<0 or y1<0 or x2<0 or y2<0 then 730
710 ::if v$="j" then gosub 910
720 :: draw1, x1, y1 to x2, y2
730 :: x2=x1: y2=y1
740 :: next x750 :next y760:770 if k$<>"j" then 830 website and hearing the second
780 : draw 1,0,100 to 319,100
790 : draw 1,160,0 to 160,199
800 : draw 1, 160, 100 to 100; 90-sw
810 : draw 1,160,100 to 100:270-sw
820:830 color 4,2
840:850 getkey a$:graphic0:run
860:870 if er=20 then resume 740880 if er=11 then graphic0:print chr$(147)+chr$(130)+"fehler in
funktion":end
890 graphic0:print err$(er):stop
900:910 if y2=y1 then 940 planner mediate at all the triangers of
920 ify2>y1thenfori=y1toy2:draw0.x2.y2tox1.i:next:box0.x2.y2.x1.y2
+50, 1930 ify1>y2thenfori=y2toy1:draw0,x1,y1to x2,i:next:box0,x2,y1,x1,y
1+50.1940 return
```
Auch hier die aus Speicherplatzgründen fehlende Dokumentation. Hierbei möchte ich nur auf die wichtigsten Eigenschaften

und Änderungen eingehen, da der 3-D- Funktionsplotter auf dem 2-D-Funktionsplotter aufbaut.

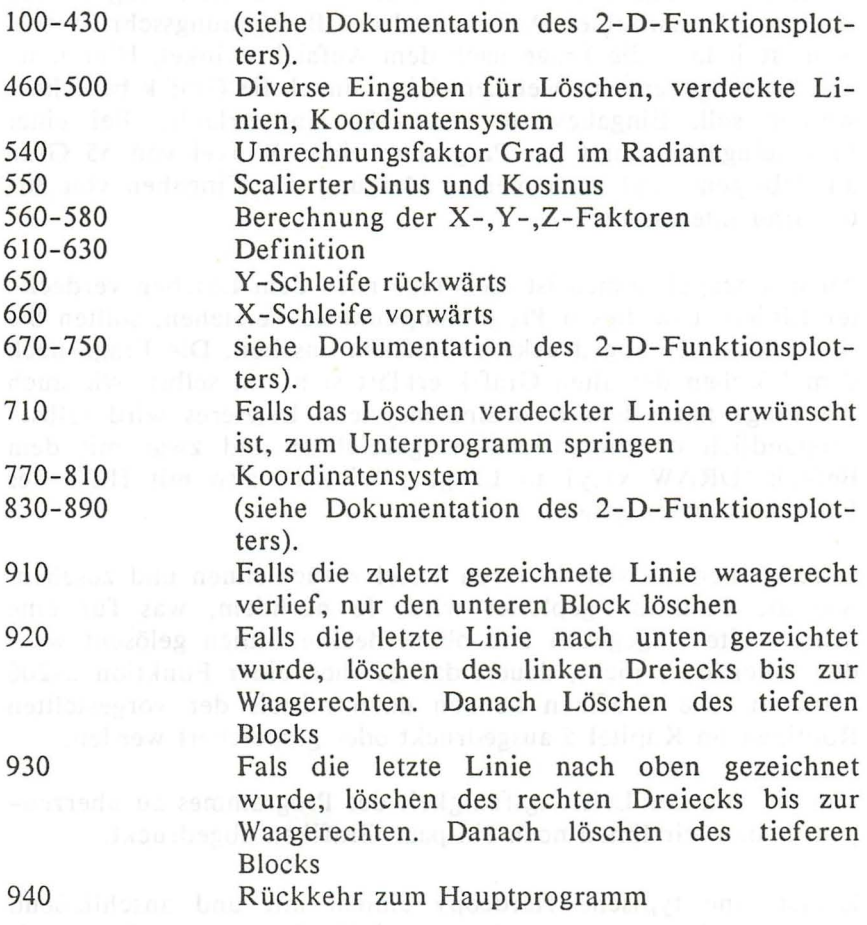

Beschreibung des 3-D-Funktionsplotters:

Der 3-D-Funktionsplotter ist wie schon erwähnt "nur" eine Weiterentwicklung des 2-D-Funktionsplotters. Daher sind viele Teile ähnlich oder identisch. So auch die auf "-10,10" programmierte HELP-Taste.

Das Programm fragt nach dem Start durch RUN nach der Funktion  $f(x,y)$ . Diese ist in der Üblichen BASIC-Syntax einzugeben. Die Funktion wird dann mit der Tastaturpuffermethode übernommen. Es folgen die schon bekannten Fragen nach Grenzen der einzelnen Achsen und der Berechnungsschrittweite. Neu ist jedoch die Frage nach dem Aufsichtswinkel. Hier kön nen Sie eingeben, mit welchem Kippwinkel die Grafik berechnet werden soll. Eingabewerte von 1-89 sind erlaubt. Bei einer Falscheingabe nimmt das Programm einen Winkel von 55 Grad an. Übrigens sind nach meiner Meinung nur Eingaben von 30- 60 Grad interessant.

Auch hinzugekommen ist die Frage nach dem Löschen verdeckter Linien. Um diesen Programmpunkt zu verstehen, sollten Sie sich einige der abgedruckten Grafiken ansehen. Die Frage nach dem Löschen der alten Grafik erklärt sich von selbst, wie auch die Frage nach dem Koordinatensystem. Letzteres wird selbstverständlich dreidimensional eingezeichnet und zwar mit dem Befehl: "DRAW xI,yl to Länge; Winkel", also mit Hilfe des Polarkoordinatensystems. **And the model of the polar** 

Jetzt können Sie sich in Ihren Sessel zurücklehnen und zusehen, wie die Funktion geplottet wird. Je nachdem, was für eine Schrittweite eingegeben und ob verdeckte Linien gelöscht werden sollen oder nicht, dauert das Zeichen einer Funktion 2- 200 Minuten. Die Grafiken können dann mittels der vorgestellten Routinen im Kapitel 5 ausgedruckt oder gespeichert werden.

Um Sie von der Leistungsfähigkeit des Programmes zu überzeugen, haben wir Ihnen noch ein paar Grafiken abgedruckt.

Zuerst eine typische Hardcopy einmal mit und anschließend ohne Koordinatensystem, dann zwei Hardcopies, an denen wir das Prinzip der Hinterschneidungen verdeutlichen möchten und zu guter Letzt noch zwei Hardcopies, die keinen tieferen Sinn haben, die es aber dennoch Wert sind, ausgedruckt zu werden.

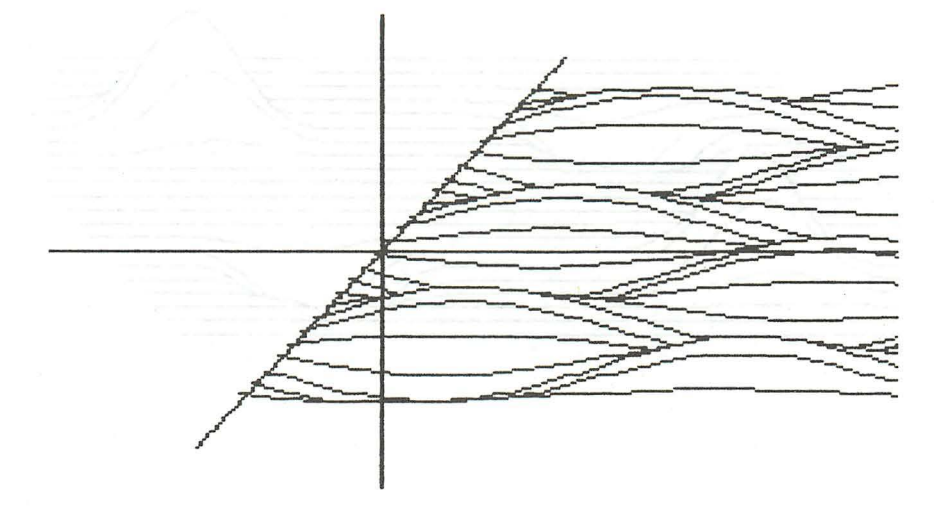

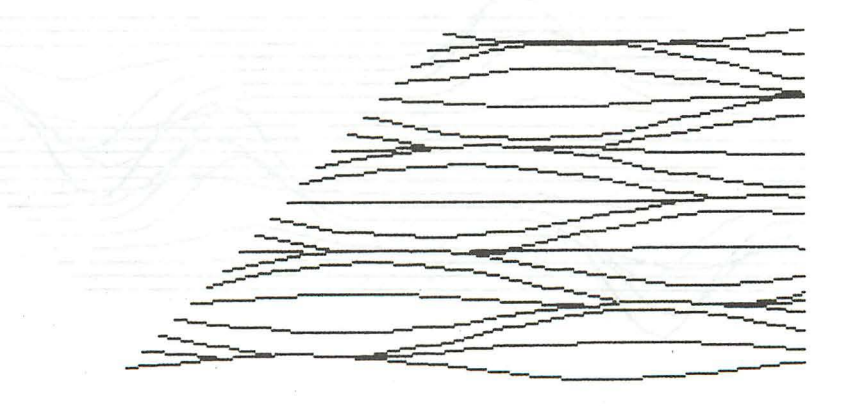

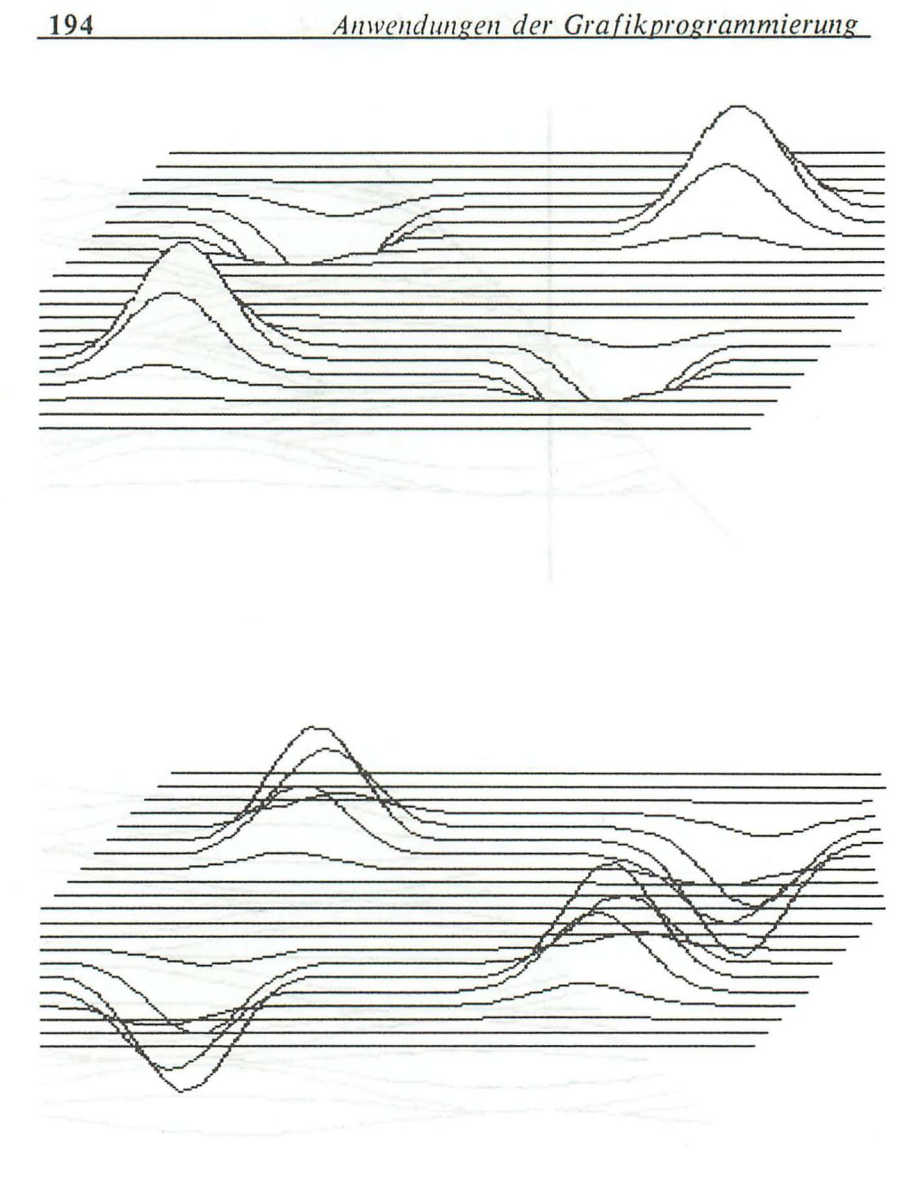

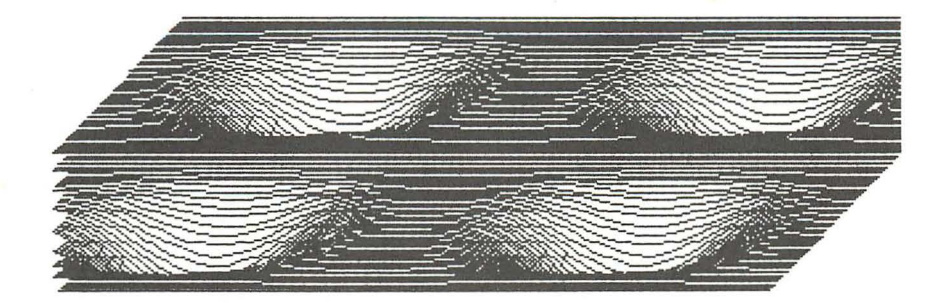

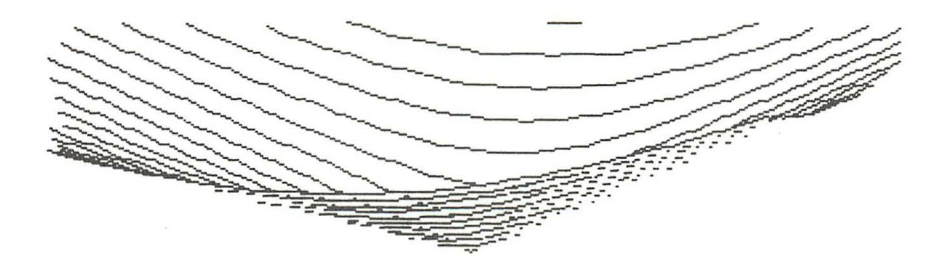

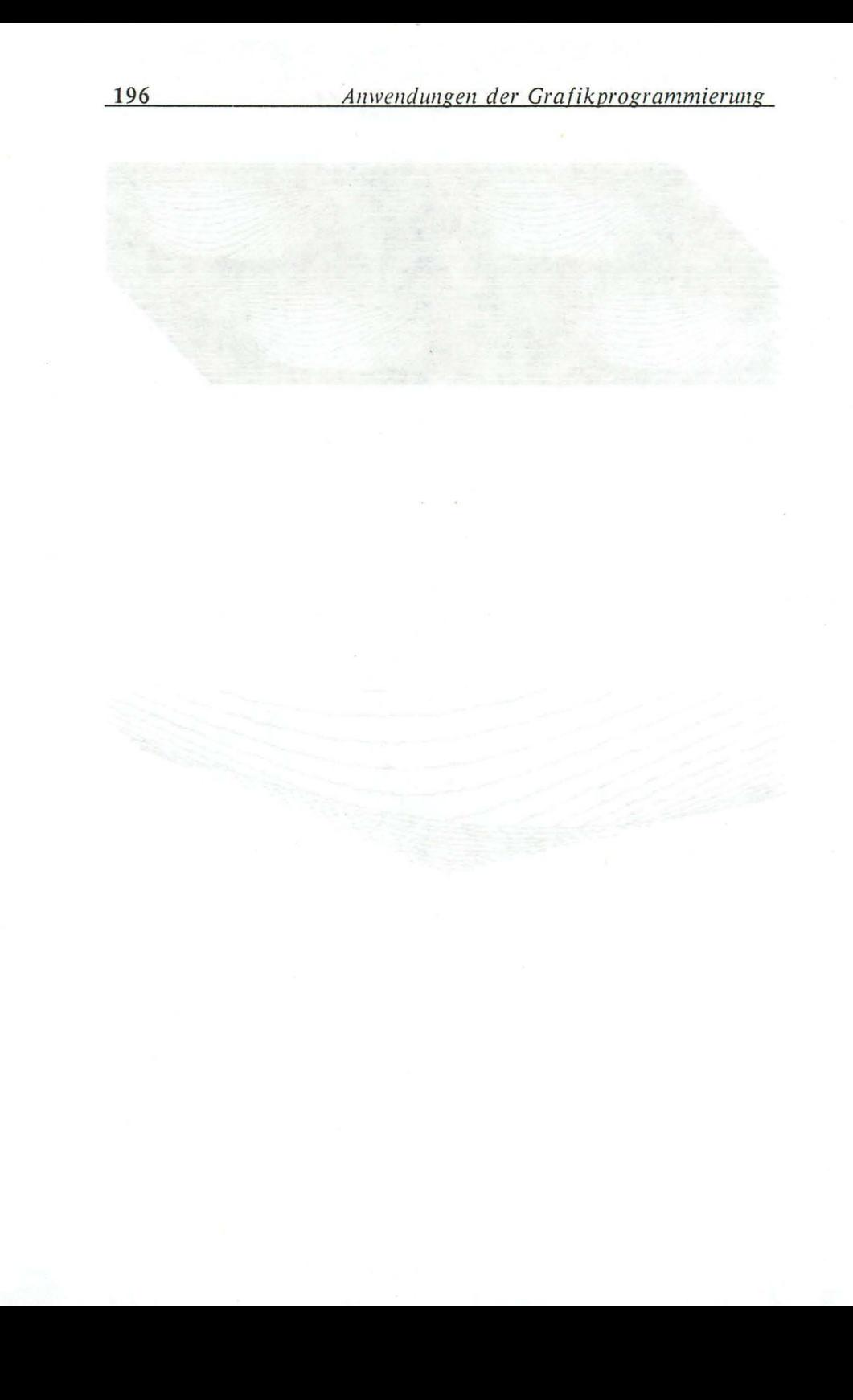

# **4. Ein- und Ausgabe von Grafiken**

## 4.1 Einführung

In diesem letzten Kapitel unseres Buches wollen wir Ihnen nun noch einige in Assembler geschriebene Utilities anbieten, die die Ein- und Ausgabe der Grafiken betrifft. Das wären zunächst Hardcopyroutinen für die gängigsten Drucker, anschließend auch noch ein Screen-Utility-Programm, das das Abspeichern und Laden der Textgrafik als auch der Hiresgrafik zum Kinderspiel werden läßt. Diese Programme können Sie natürlich in Ihre eigenen Programme einbauen. Zu diesem Zweck befindet sich hinter dem für die "Könner" unter Ihnen, abgedruckten Assemblerlisting auch der dazugehörige BASIC-Lader.

## 4.2 Hardcopyrou tinen

Im folgenden ist nun das Assemblerlisting der 1. Hardcopyroutine abgedruckt. Dieses Programm erzeugt eine Hardcopy, also einen Bildschirmausdruck, auf allen Star- und kompatiblen Druckern. Im Anschluß daran finden Sie die BASIC-Laderoutine für Epsondrucker. Sollten Sie einen grafikfähigen Drucker besitzen, mit dem die nachstehende Routine nicht funktioniert, so können Sie die in Ihrem Handbuch entsprechenden Codes zum Einschalten der Grafik mit doppelter Dichte in die Zeile 840, rückwärts aufgezählt, eintragen. Der Anzahl der Codes entsprechend müssen Sie dann natürlich auch den Wert, mit dem das Y -Register in Zeile 630 geladen wird, angleichen.

Hier nun das Assemblerlisting, direkt dahinter der BASIC-Lader zunächst für die Star, anschließend auch für alle Epsondrucker:

### 4.2.1 Hardcopyroutine für Star-Drucker

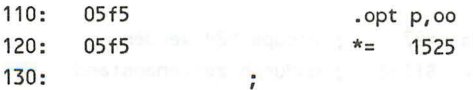

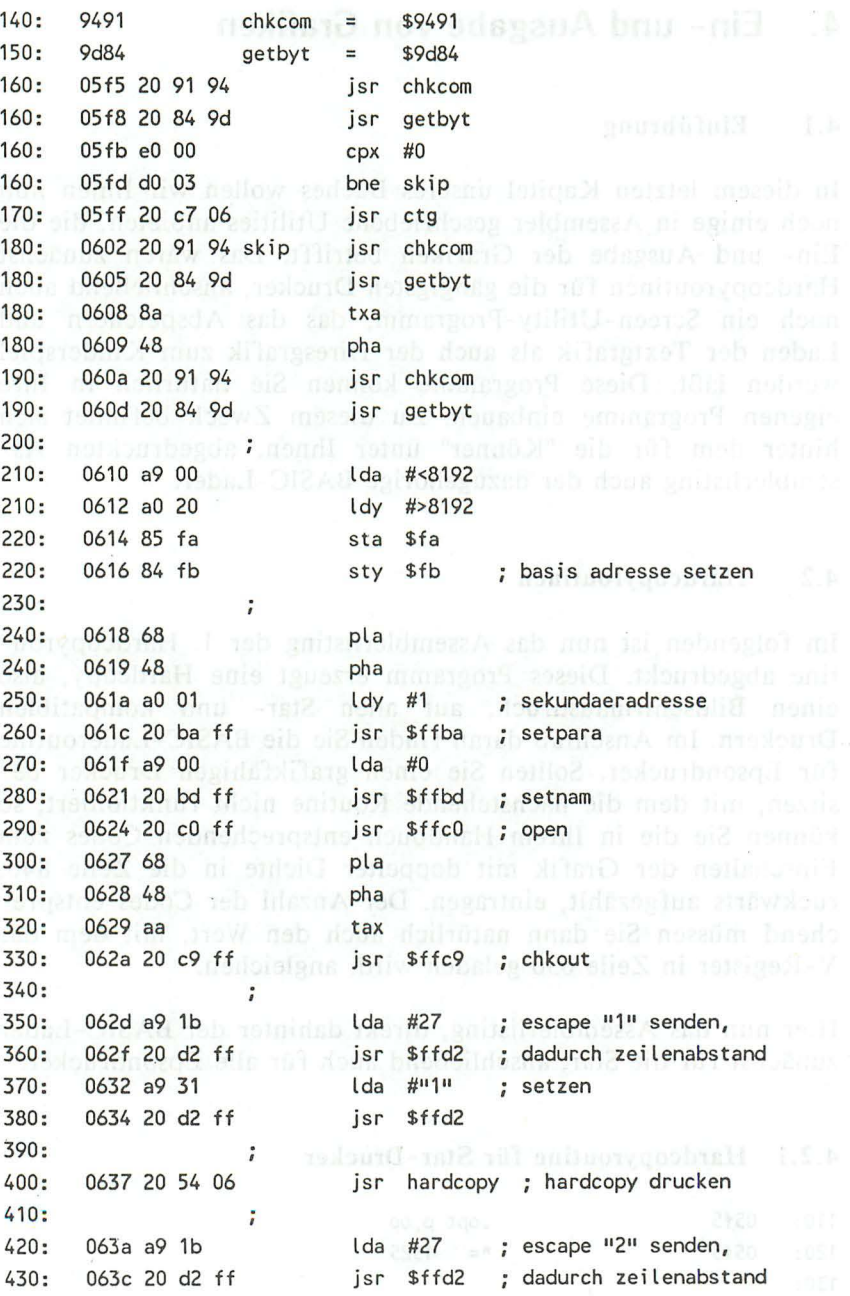

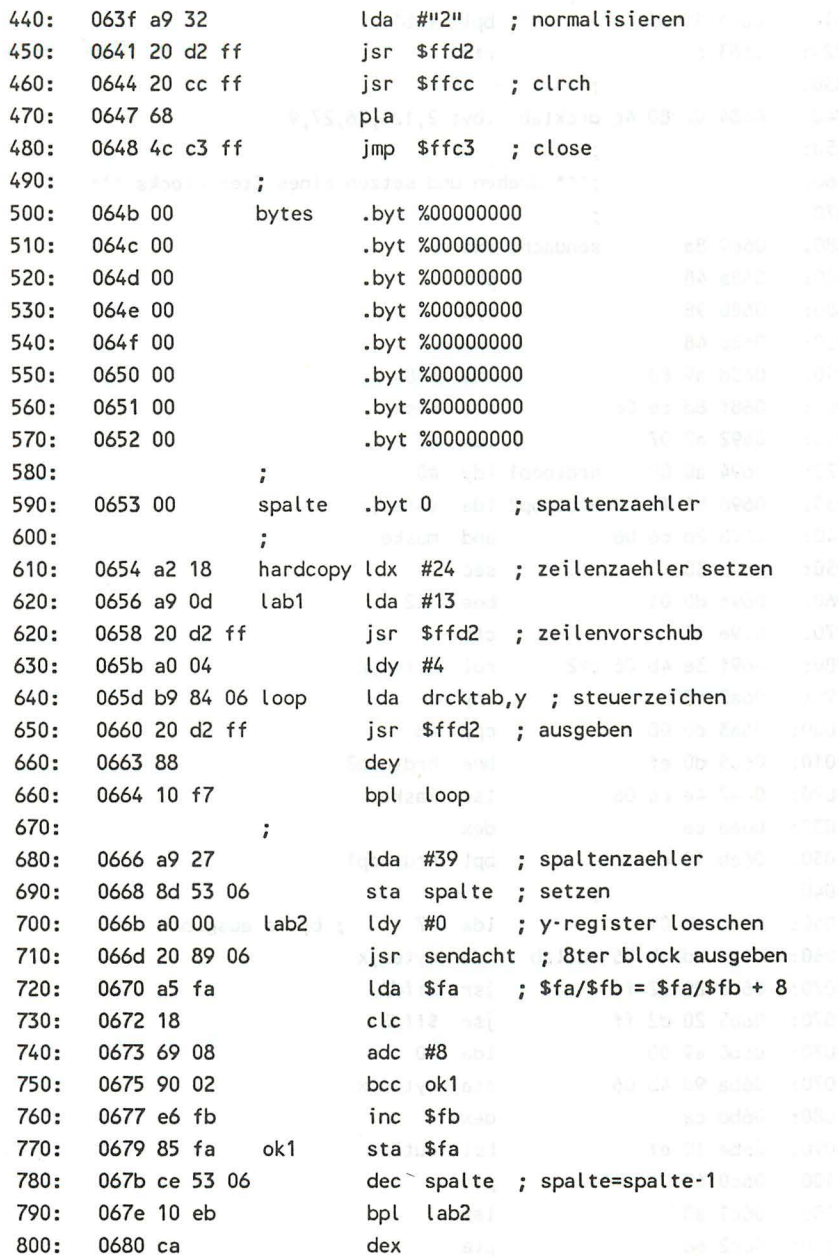

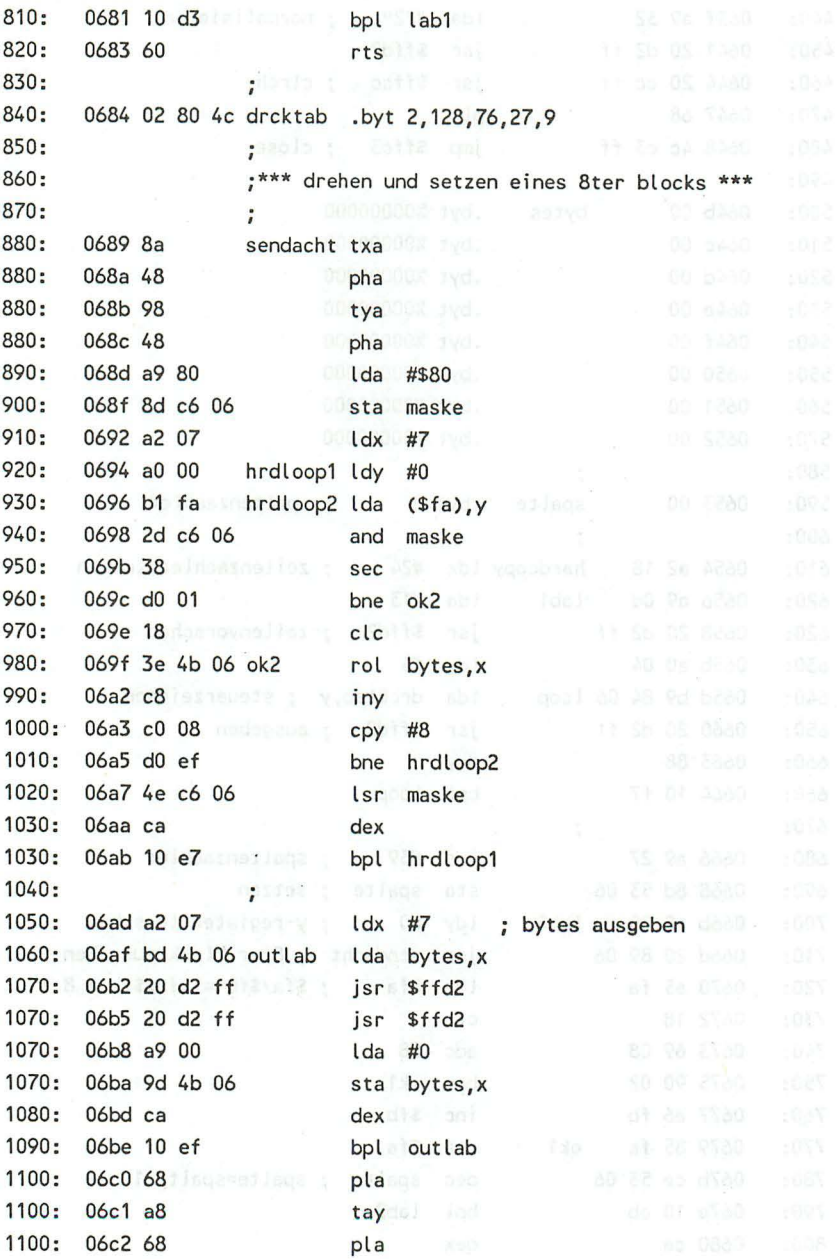

200

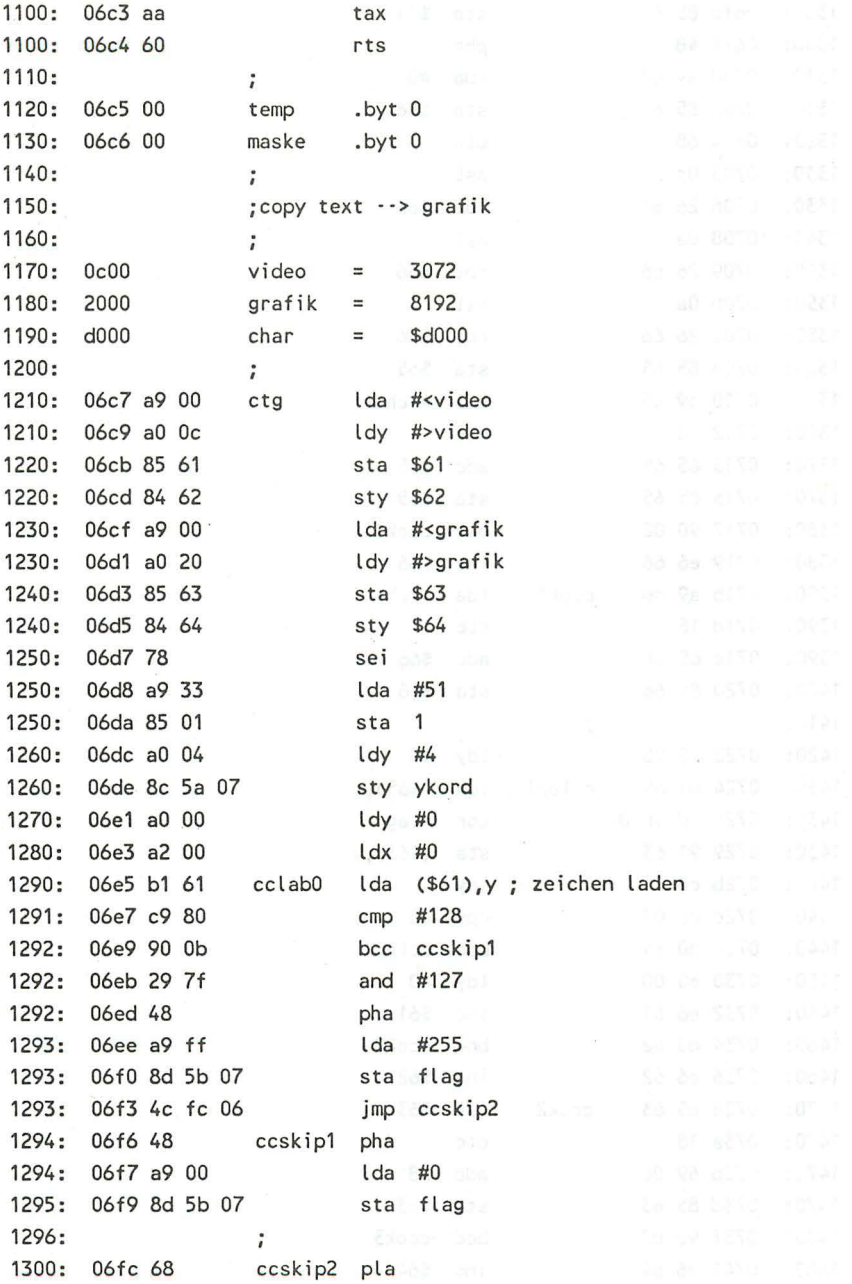

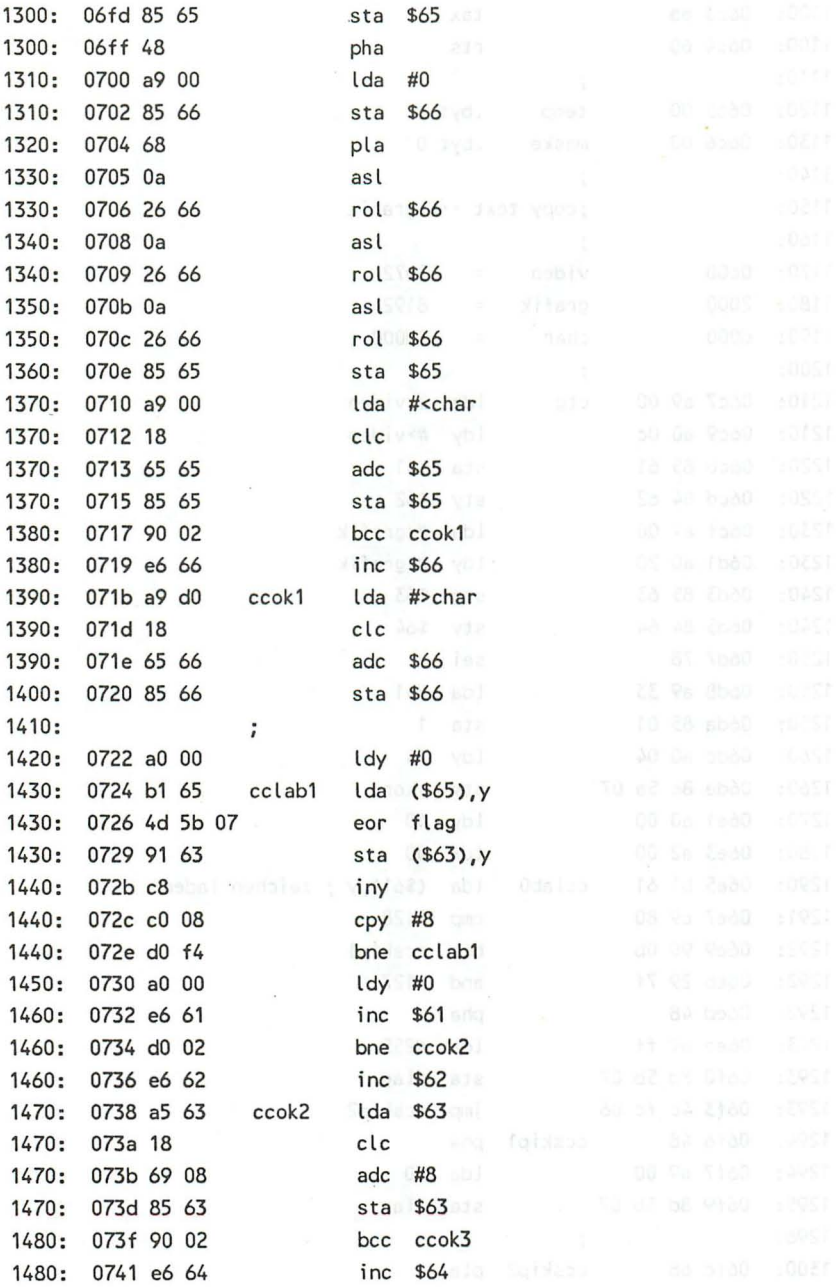

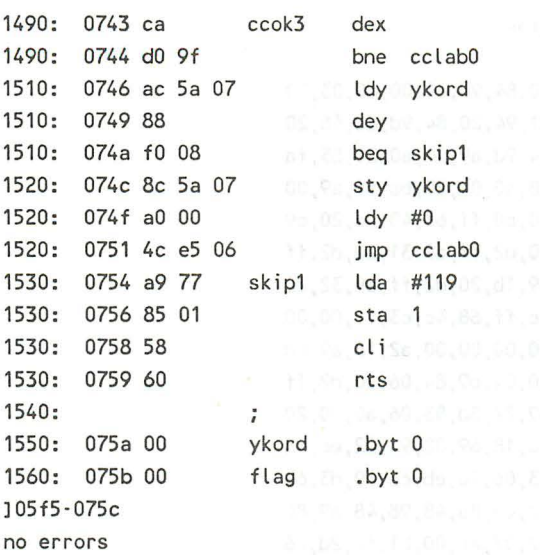

Hier nun der dazugehörige BASIC-Lader:

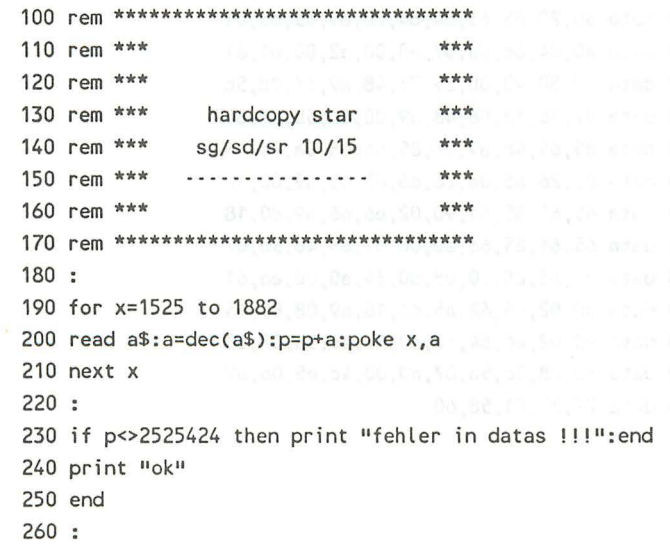

270 rem assemblerdatas

280 : 290 data 20, 91, 94, 20, 84, 9d, e0, 00, d0, 03, 20 300 data c7, 06, 20, 91, 94, 20, 84, 9d, 8a, 48, 20 310 data 91, 94, 20, 84, 9d, a9, 00, a0, 20, 85, fa 320 data 84, fb, 68, 48, a0, 01, 20, ba, ff, a9, 00 330 data 20, bd, ff, 20, c0, ff, 68, 48, aa, 20, c9 340 data ff.a9.1b.20.d2.ff.a9.31.20.d2.ff 350 data 20,54,06,a9,1b,20,d2,ff,a9,32,20 360 data d2, ff, 20, cc, ff, 68, 4c, c3, ff, 00, 00 370 data 00,00,00,00,00,00,00,a2,18,a9,0d 380 data 20, d2, ff, a0, 04, b9, 84, 06, 20, d2, ff 390 data 88, 10, f7, a9, 27, 8d, 53, 06, a0, 00, 20 400 data 89,06,a5, fa, 18, 69, 08, 90, 02, e6, fb 410 data 85, fa, ce, 53, 06, 10, eb, ca, 10, d3, 60 420 data 02,80,4c,1b,09,8a,48,98,48,a9,80 430 data 8d, c6, 06, a2, 07, a0, 00, b1, fa, 2d, c6 440 data 06,38,d0,01,18,3e,4b,06,c8,c0,08 450 data d0, ef, 4e, c6, 06, ca, 10, e7, a2, 07, bd 460 data 4b, 06, 20, d2, ff, 20, d2, ff, a9, 00, 9d 470 data 4b, 06, ca, 10, ef, 68, a8, 68, aa, 60, 00 480 data 00, a9, 00, a0, 0c, 85, 61, 84, 62, a9, 00 490 data a0, 20, 85, 63, 84, 64, 78, a9, 33, 85, 01 500 data a0,04,8c,5a,07,a0,00,a2,00,b1,61 510 data c9,80,90,0b,29,7f,48,a9,ff,8d,5b 520 data 07,4c, fc, 06, 48, a9, 00, 8d, 5b, 07, 68 530 data 85,65,48,a9,00,85,66,68,0a,26,66 540 data 0a, 26, 66, 0a, 26, 66, 85, 65, a9, 00, 18 550 data 65,65,85,65,90,02,e6,66,a9,d0,18 560 data 65,66,85,66,a0,00,b1,65,4d,5b,07 570 data 91,63,c8,c0,08,d0,f4,a0,00,e6,61 580 data d0,02,e6,62,a5,63,18,69,08,85,63 590 data 90,02,e6,64,ca,d0,9f,ac,5a,07,88 600 data f0,08,8c,5a,07,a0,00,4c,e5,06,a9 610 data 77,85,01,58,60

#### $4.2.2$ Hardcopyroutine für Epson-Drucker

Die folgende Routine entspricht der obigen, nur daß durch sie Epson-Drucker angesteuert werden.

```
10 forx=0 to 7:reada$:ifa$="-1"then end
20 a=dec(a$)
30 s=s+a
40 poke 1525 +x+z, a:next
50 read b:if b<>s then 70
60 x=0:z=z+8:s=0:goto 10
70 print"fehler in zeile"peek(66)*256+peek(65):end
80:2000 data20,91,94,20,84,9d,e0,00, 870
2010 datad0,03,20,c8,06,20,91,94, 774
2020 data20,84,9d,8a,48,20,91,94, 856
2030 data20,84,9d,a9,00,a0,20,85, 815
2040 datafa, 84, fb, 68, 48, a0, 01, 20, 1002
2050 databa, ff, a9, 00, 20, bd, ff, 20, 1118
2060 datac0, ff, 68, 48, aa, 20, c9, ff, 1281
2070 dataa9, 1b, 20, d2, ff, a9, 31, 20, 943
2080 datad2, ff, 20, 54, 06, a9, 1b, 20, 815
2090 datad2, ff, a9, 32, 20, d2, ff, 20, 1213
2100 datacc, ff, 68, 4c, c3, ff, 00, 00, 1089
2110 data00,00,00,00,00,00,ff,a2, 417
2120 data18, a9, 0d, 20, d2, ff, a0, 05, 868
2130 datab9, 84, 06, 20, d2, ff, 88, 10, 972
2140 dataf7.a9.27.8d,53,06,a0,00, 845
2150 data20,8a,06,a5,fa,18,69,08, 728
2160 data90,02,e6,fb,85,fa,ce,53, 1299
2170 data06, 10, eb, ca, 10, d3, 60, 02, 784
2180 data80, 02, 2a, 1b, 09, 8a, 48, 98, 570
2190 data48, a9, 80, 8d, c7, 06, a2, 07, 884
2200 dataa0,00,b1,fa,2d,c7,06,38, 893
2210 datad0,01,18,3e,4b,06,c8,c0, 768
2220 data08, d0, ef, 4e, c7, 06, ca, 10, 956
2230 datae7, a2, 07, bd, 4b, 06, 20, d2, 912
2240 dataff, 20, d2, ff, a9, 00, 9d, 4b, 1153
2250 data06, ca, 10, ef, 68, a8, 68, aa, 1009
2260 data60,00,00,a9,00,a0,0c,85, 570
```
2270 data61,84,62,a9,00,a0,20,85, 821 2280 data63, 84, 64, 78, a9, 33, 85, 01, 805 2290 dataa0,04,8c,5b,07,a0,00,a2, 724 2300 data00, b1, 61, c9, 80, 90, 0b, 29, 799 2310 data7f, 48, a9, ff, 8d, 5c, 07, 4c, 939 2320 datafd, 06, 48, a9, 00, 8d, 5c, 07, 740 2330 data68, 85, 65, 48, a9, 00, 85, 66, 814 2340 data68, 0a, 26, 66, 0a, 26, 66, 0a, 414 2350 data26,66,85,65,a9,00,18,65, 668 2360 data65, 85, 65, 90, 02, e6, 66, a9, 982 2370 datad0, 18, 65, 66, 85, 66, a0, 00, 830 2380 datab1, 65, 4d, 5c, 07, 91, 63, c8, 898 2390 datac0, 08, d0, f4, a0, 00, e6, 61, 1139 2400 datad0,02,e6,62,a5,63,18,69, 931 2410 data08,85,63,90,02,e6,64,ca, 918 2420 datad0, 9f, ac, 5b, 07, 88, f0, 08, 1021 2430 data8c, 5b, 07, a0, 00, 4c, e6, 06, 710 2440 dataa9,77,85,01,58,60,01,00, 607 2450 data00,00,00,00,00,00,00,00, 0,-1

Nun ein paar Worte zur Funktionsweise des Programms oder vielmehr der beiden Programme, gerichtet an diejenigen unter Ihnen, die sich für die Assemblerprogrammierung interessieren sollten. Sollten Sie nicht zu diesen Leuten gehören, möchten aber dennoch einmal die Assemblerprogrammierung erlernen, so kann ich an dieser Stelle auf das Maschinensprachebuch zum C16. C116 und Plus/4 verweisen, mit dem Sie wohl den Einstig in die Assemblerprogrammierung spielend schaffen sollten.

Das Programm ist in der Lage, wahlweise Textgrafik oder auch Hiresgrafik auszudrucken. Das besondere bei diesem Programm ist aber, daß sowohl Text als auch Grafik über dieselbe Routine ausgedruckt werden. Das ist deshalb möglich, weil der Text vorher in die hochauflösende Grafik kopiert wird. Dabei wird folgendermaßen vorgegangen: Zunächst wird ermittelt, welches Zeichen sich unter der laufenden Adresse befindet.  $An$ schließend wird überprüft, ob der Bildschirmcode dieses Zeichens oberhalb 128 liegt, also ob dieses Zeichen revers ist, da der Charactergenerator ja nicht, wie das z.B. beim Commodore

64 oder Commodore 128 der Fall ist, die reversen Zeichen beinhaltet, sondern dieses beim C16, C116 und Plus/4, der Videocontroller darstellt.

Aufgrund dessen wird ein Flag (0 oder 255) gesetzt, mit dem später, beim Schreiben in die hochauflösende Grafik, eine Exclusive-Oder-Verknüpfung durchgeführt wird, woraus weiterhin eine korrekte Wiedergabe auch aller reversen Zeichen erfolgt.

Das eigentliche Kopieren geschieht dadurch, daß der Wert des aktuellen Zeichens mit 8 multipliziert wird. Danach wird die Adresse des Chargenerators auf den Wert, der sich durch die vorhergehende Operation ergab, noch dazuaddiert, und wir erhalten einen Zeiger auf das Zeichen, das wir in die hochauflösende Grafik kopieren möchten. Alles weitere stellt nun auch kein Problem mehr da, da uns die Anordnung der Bytes innerhalb der hochauflösenden Grafik, welche uns ja sonst beim schnellen Programmieren mehr hinderte als half, da ja die Anordnung der Bytes im Chargenerator genau dieselbe ist.

Was uns nun noch zu tun bleibt, ist eine Hardcopy des hochauflösenden Bildschirms anzufertigen, und unser Ergebnis kann sich sehen lassen: Eine Hardcopy des Textbildschirms in, man wird es nicht leugnen können, wirklich exzellenter Form, die alle commodorespezifischen Sonderzeichen und Steuerzeichen schwarz auf weiß auf's Papier bringt.

Nun gilt es nur noch, diese Hardcopyroutine anwenden zu können. Dies ist wesentlich einfacher, als Ihnen vielleicht die Funktionsweise der Hardcopyroutine vorgekommen sein sollte. Der Aufruf der Routine geschieht nämlich wie folgt:

sys 1536,bildschirmmodus,gerät,logfil

Wobei folgende Parameter verwendet werden:

bildschirmmodus: 0, für Textgrafik 1, für Hiresgrafik gerät: die Geräteadresse des Druckers (4) logfil: die logische Filenummer (0-14

#### 4.2.3 Posterhardcopy für Star-Drucker

Anschließend haben wir für Sie noch einen Leckerbissen vorbereitet, sofern Sie über einen Star-Drucker verfügen. Mit den folgenden 2 Routinen sind Sie nämlich in der Lage, Poster von einer Größe von 3\*2 Seiten zu erstellen.

```
-12 H2O rem *** 1916broxeb doon door
                                  *** oitmed0 Shasiyusdan
                                  ***
30 rem *** poster hardcopy
                                  ***
     35 rem *** fuer alle star-drucker
10140 rem *** *** ++++++++++++++++++++ ***
mied 50 rem *** 200 Briblew Dilater ***
SO rem ******************************* adiminated molecular
     70 : th collabib croca tomonamed out sared with somether
     80 bl$=chr$(239)
     90 wh$=chr$(32) I ente la principl aut us donn nun and act
aufbeenden Budschirns anzufertigen, much isrer Ergebond kann
    110 open 1,4,1 CLAST, ash vgoobroft and meand redse nots
     120 print#1, chr$(27)+"a"+chr$(6)+chr$(27)+"e";: rem line spacing s
     etzenbl2 bou nadorezitischen Sonderzeichen und Stoneres
     130:140 for z=0 to 3
     150 : for y=0 to 199 directional design about the same will
     160 : for x=z*80 to z*80+79 albeits designed when the company
     170 : Clocate x,ynoxianise animonyo cinaH nob suaveroi
     180 : if rdot(2)=1 then print#1, bl$; : else print#1, wh$;
           draw 1, x, y: next x
     190:200 : print#1
     210: next y
           print#1,chr$(12); isbaserse tolemened shapping set w
     220:230 next z240 print#1,chr$(12)+chr$(27)+"a"+chr$(7) ubomain sabled
```
#### $4.3$ Das Abspeichern und Laden von Grafik

Ebenso wie man "seine" Bilder schwarz auf weiß verewigt wissen möchte, will man auch diese Bilder jederzeit im Orginal wieder anschauen. Leider stellt der Commodore C16/116 und Plus/4 hierfür keinen Befehl zur Verfügung. Lediglich mit dem eingebauten TED-Mon, dem Maschinensprachemonitor des C16 (das Maschinensprachebuch zum C16/116 und Plus/4 gibt auch über diesen ausführliche Auskunft) können Sie Grafiken auf Diskette oder Kassette abspeichern, was jedoch recht umständlich geschieht, zumal Sie diese Routinen von BASIC aus sowieso nicht nutzen können. Aber wofür eigenlich besitzen Sie Ihr Grafikbuch? In eifriger und strapaziöser Kleinarbeit haben wir für Sie herausgearbeitet, wozu Commodore selbst keine Muße hatte! Die Screenutilities für die neue Commodoregeneration:

Zunächst wieder das Assemblerlisting:

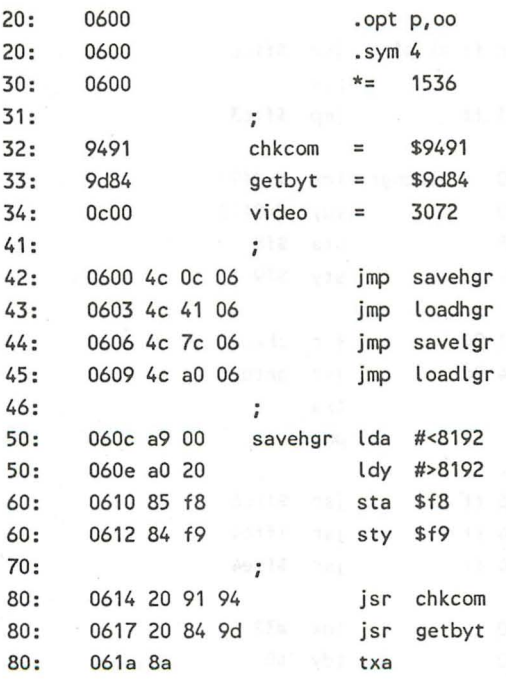

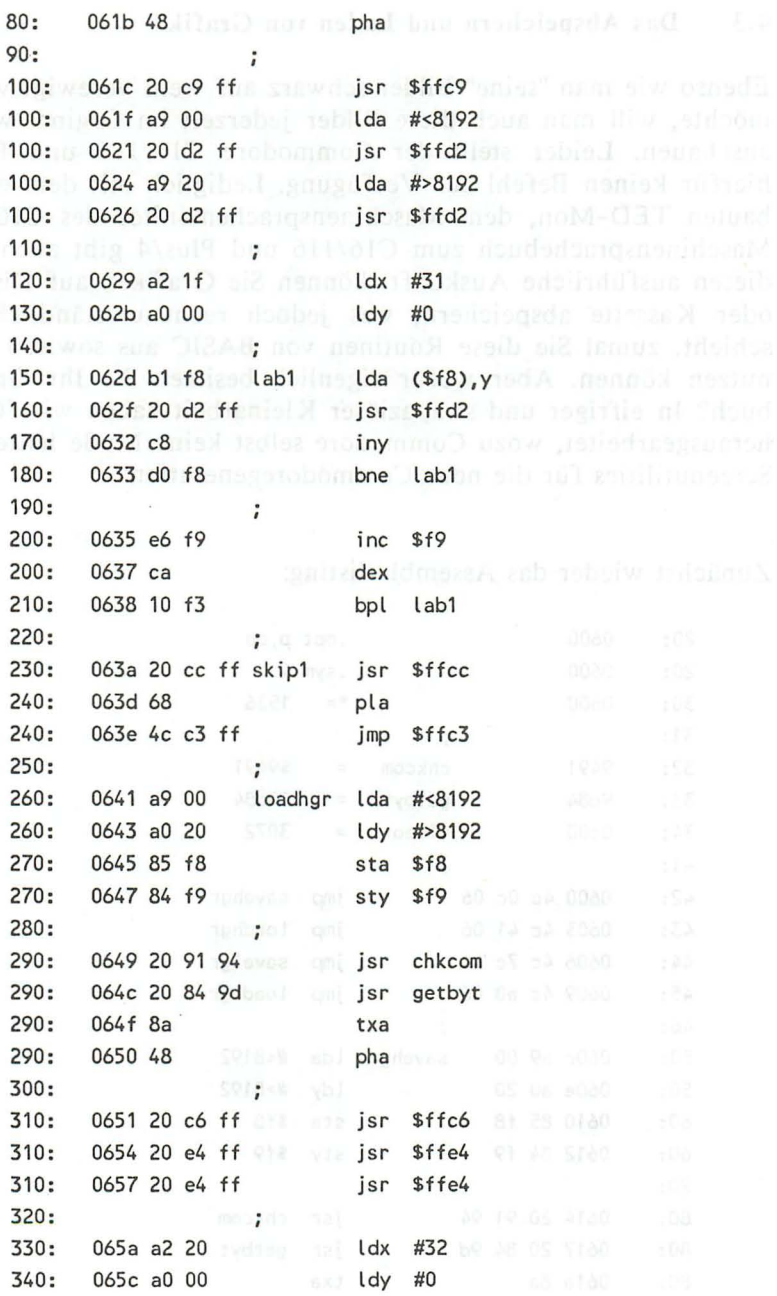

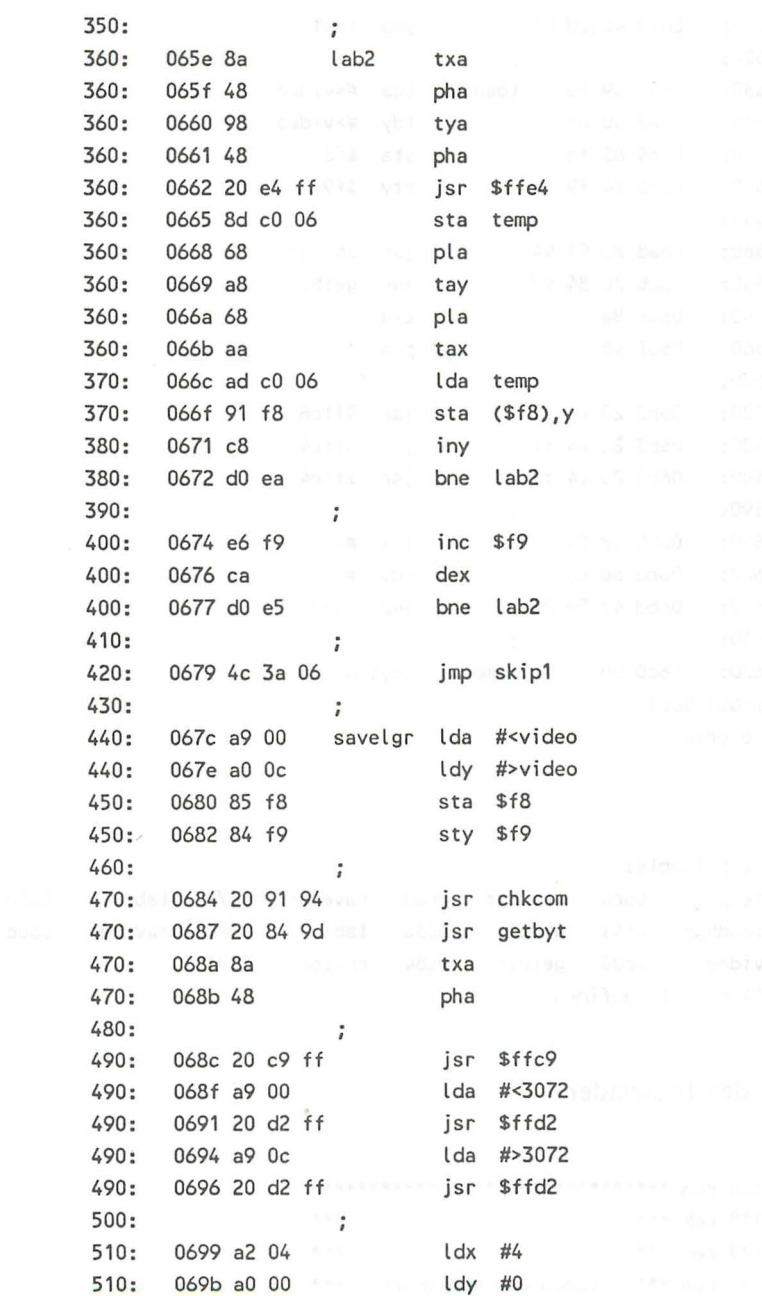

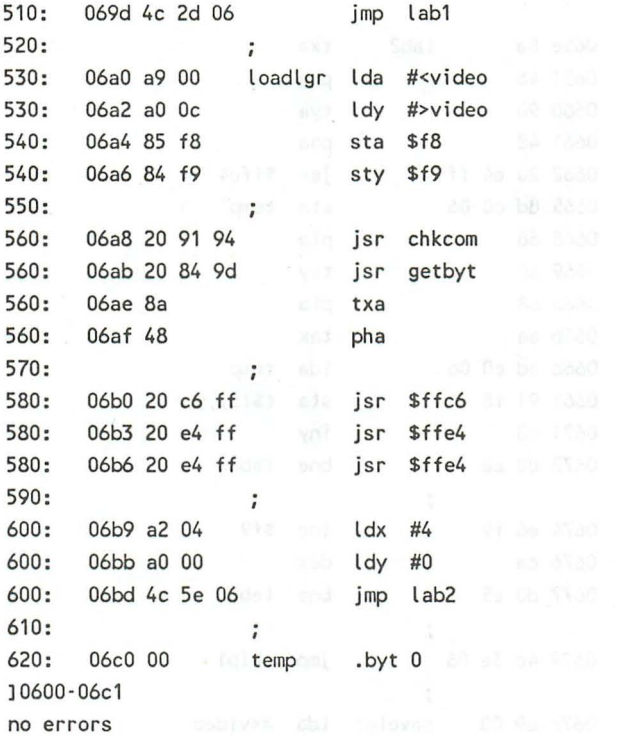

symboltable: temp 06c0 loadlgr 06a0 savelgr 067c lab2 065e loadhgr 0641 skip1 063a  $lab1$ 062d savehgr 060c video  $0<sub>c</sub>0<sub>0</sub>$ getbyt 9d84 chkcom 9491 11 symbols defined

 $+15.05$ 

danach der Basiclader:

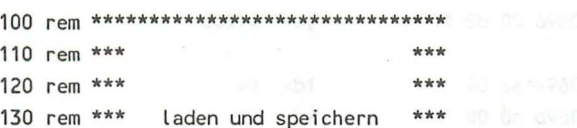

140 rem \*\*\* der text- /hgr grafik \*\*\* 150 rem \*\*\* ....................... \*\*\* stion 160 rem \*\*\* it are sulting with will \*\*\* 170 rem \*\*\*\*\*\*\*\*\*\*\*\*\*\*\*\*\*\*\*\*\*\*\*\*\*\*\*\*\*\*\*\*  $180:$ 190 for x=1536 to 1728 **199 and 199 and 199 and 199 and 199 and 199 and 199 and 199 and 199 and 199 and 199 and 199 and 199 and 199 and 199 and 199 and 199 and 199 and 199 and 199 and 199 and 199 and 199 and 199 and 199 an** 200 read a\$:a=dec(a\$):poke x,a:p=p+a  $210$  next  $x$  $220:$ 230 if p=25078 then print "ok":else print "fehler in datas!!!":stop and had blood meeting and  $240:$ **250 rem assemblerdatas de la companya de la companya de la companya de la companya de la companya de la compa**  $260:$ 270 data 4c, 0c, 06, 4c, 41, 06, 4c, 7c, 06, 4c, a0 280 data 06, a9, 00, a0, 20, 85, f8, 84, f9, 20, 91 290 data 94, 20, 84, 9d, 8a, 48, 20, c9, ff, a9, 00 300 data 20, d2, ff, a9, 20, 20, d2, ff, a2, 1f, a0 310 data 00.b1.f8.20.d2.ff.c8.d0.f8.e6.f9 320 data ca, 10, f3, 20, cc, ff, 68, 4c, c3, ff, a9 330 data 00, a0, 20, 85, f8, 84, f9, 20, 91, 94, 20 340 data 84, 9d, 8a, 48, 20, c6, ff, 20, e4, ff, 20 350 data e4, ff, a2, 20, a0, 00, 8a, 48, 98, 48, 20 360 data e4, ff, 8d, c0, 06, 68, a8, 68, aa, ad, c0 370 data 06, 91, f8, c8, d0, ea, e6, f9, ca, d0, e5 380 data 4c, 3a, 06, a9, 00, a0, 0c, 85, f8, 84, f9 390 data 20, 91, 94, 20, 84, 9d, 8a, 48, 20, c9, ff 400 data a9,00,20,d2,ff,a9,0c,20,d2,ff,a2 410 data 04, a0, 00, 4c, 2d, 06, a9, 00, a0, 0c, 85 420 data f8,84, f9, 20, 91, 94, 20, 84, 9d, 8a, 48 430 data 20, c6, ff, 20, e4, ff, 20, e4, ff, a2, 04 440 data a0,00,4c,5e,06,00

und nun die Erklärung:

sys 1526,1f

Dieser Befehl gibt eine hochauflösende Grafik auf Diskette oder Kassette aus. Zuvor muß jedoch mit dem OPEN-Befehl eine Datei eröffnet werden, auf die die Grafik anschließend abgelegt wird. Das geschieht wie folgt:

#### open If,gerät, I ,"grafikname"

# sys 1529,lf

Äquivalent zum vorherigen Befehl funktioniert nun dieser, nur daß er die Grafik nicht speichert, sondern lädt. Vorher muß wieder der OPEN-Befehl folgen, wobei nur die I durch eine '0' ersetzt werden muß.

#### sys 1532,lf

Dieselben Rituale gelten auch für die Textgrafik. Durch diesen Befehl wird nun die Textgrafik auf Diskette abgespeichert. Auch hier wieder der vorweggestellte OPEN-Befehl, wie bei Befehl Nr. 1.

270 date 94, 20, 84, 98, 88, 48, 20, c9, ff, e9, 09

#### sys 1536,lf

Nun folgt das Laden der Textgrafik, welches sich genauso wie das Laden der hochauflösenden Grafik vollzieht, nur mit dem Unterschied, daß nicht die hochauflösende, sondern die Textgrafik verändert wird. Den be an den so den bestehende osa

# **Anhang A**

### Nützliche Utilities

In diesem Anhang wollen wir Ihnen einige nützliche (insgesamt 3) Utilities vorstellen, also Programme, die Sie bei irgendwelchen Programmierarbeiten unterstützen. Das sind Programme, die auch wir bei unseren Arbeiten an diesem Buch benutzt haben.

#### *Shape-Editor*

Fangen wir zunächst mit einem Shape-Editor an. Das ist ein Programm, welches in der Lage ist, Shapes zu editieren, und anschließend, mit einem weiteren kleinen Hilfprogramm, in DATA-Zeilen abzulegen, so daß Sie nach einem solchen Erzeugungsdurchgang dieses Shape wann und wo immer Sie wollen in Ihren Programmen parat haben. Kommen wir zunächst zum Listing:

in all sales media<br>In all sales media och

100 COLOR 0,1:COLOR 4,1:COLOR 1,6 110 BA-1024: TB-1319: AT-239  $120:$ 130 REM --- SHAPE EDIT  $140:$ 150 SCNCLR 160 GRAPHIC 1 170 FOR X=0 TO 38: FOR Y=0 TO 23 180 LOCATE X+140, Y+90: IF RDOT(2)=1 THEN POKEBA+X+40\*Y, 42: ELSE POKEBA+X+40\*Y.46 190 NEXT Y.X:GRAPHICO BOOTHERS IN ONE ADDENOT 2000  $200:$ 210 X=0: Y=0: GOTO 400  $220:$ 230 RL=PEEK(BA+X+40\*Y)-128 240 GETKEY AS: POKE BA+X+40\*Y.RL 250 IF AS=CHRS(17) THEN Y=Y+1 260 IF A\$="L" THEN 530 270 IF A\$="S" THEN 450 280 IF A\$="E" THEN 630 290 IF AS=CHRS(145) THEN Y=Y-1 300 IF AS=CHRS(29) THEN X=X+1 310 IF AS=CHRS(157) THEN X=X-1 320 IF A\$=" " THEN CHAR , X, Y, "\*": DRAW 1, X+140, Y+90: X=X+1 330 IF AS=CHRS(160) THEN CHAR , X, Y, ". ": DRAW 0, X+140, Y+90: X=X+1 340 IF AS=CHRS(13) THEN X=0:Y=Y+1 350 IF X<0 THEN Y=Y-1:X=38:ELSE IF X>38THEN Y=Y+1:X=0 360 IF Y<0 THEN Y=0:ELSE IF Y>23 THEN Y=23 '370 IF A\$="B" THEN GRAPHIC 1:GETKEY A\$:GRAPHIC 0 380 IF AS=CHRS(147) THEN GRAPHIC 1,1:GRAPHIC 0:GOTO 150 390 IF AS=CHRS(27) THEN RUN 400 RL=PEEK(BA+X+40\*Y)+128 410 POKE BA+X+40\*Y.RL:GOTO 230  $420:$ 430 REM --- SAVE 440 : **450 GOSUB 690** 460 OPEN 1, GA, 1, F\$ 470 SSHAPE A\$, 140, 90, 179, 114 480 PRINT#1, LEN(AS): FORI=1 TO LEN(AS): PRINT#1.ASC(MID\$(A\$.I.1)):NEXT

Anhang

490 CLOSE 1:RUN provided and a colorador and the state of the 500:  $510$  RFM  $---$  LOAD 520 . 550 INPUT#1.A:FORI=1 TO A:INPUT#1.A2:AS=AS+CHRS(A2):NEXT **560 CLOSE 1** 570 GRAPHIC 1,1 580 GSHAPE AS, 140, 90 December 1998 1999 1999 1999 1999 1999 1999 590 GRAPHIC O:RUN AND HOME DATA AND THE CONTRACTOR  $500:$  $610$  RFM  $---$  FNDF 620: 630 SCNCLR: PRINT"OIRKLICH ?": GETKEY A\$: IF A\$="J" THEN 640: ELSE RUN 640 PRINTCHR\$(147); "DELETE -1170" **660 -** $670$  REM  $-- 1/O$  OPERATION 680: 690 SCNCLR: PRINT "#DWISK ODER #TWAPE ? >" 700 GETKEY AS: IF AS<> "D"AND AS<> "T" THEN 700 710 PRINTAS: IF AS="D" THEN GA=8: ELSE GA=1 720 INPUT"FILENAME": F\$ **730 RETURN** 

will redbed attenuate annotes of wip forests first and in the M
Nun zur Erklärung: Nachdem Sie das Programm geladen haben, starten Sie es mit RUN. Danach tut sich erst einmal eine Weile gar nichts. Anschließend erscheint ein Editorfeld, auf . dem sich ein Cursor befindet, den Sie durch die Cursorsteuerungstasten, ganz so wie Sie es gewohnt sind, bewegen können.

Punkte setzen können Sie, indem Sie die Leertaste drücken. Sollte unter dem Cursor schon ein Punkt gesetzt sein, so wird beim Betätigen der Leertaste dieser gelöscht.

Mit den Tasten "L" und "S" können Sie Ihr Shape von Diskette oder Kassette einladen oder abspeichern. Der Computer fragt Sie dann nach dem Filenamen und führt die gewünschte Operation aus.

Die Taste "B" führt Sie in die hochauflösende Grafik, wo Sie Ihr gerade editiertes Shape im Originalzustand betrachten können. Zurück zum Editierfeld gelangen Sie mit jeder beliebigen Taste.

Ein Druck auf die "RETURN"-Taste setzt den Cursor an den Anfang der nächsten Zeile.

Um das Shape zu löschen, bedienen Sie sich der "CLR"-Taste. Danach dauert es einen Moment, bis das Editorfeld wieder auf dem Bildschirm erscheint.

Schließlich gibt es noch die ESC-Taste, die sozusagen der Reset-Taster des gesamten Systems ist. Wird sie gedrückt, so kommt dieses einem· Neustart des Programms gleich.

Nun will ich noch einmal, der besseren Übersicht halber, alle Funktionen unseres Shape-Editors tabellarisch zusammenfassen:

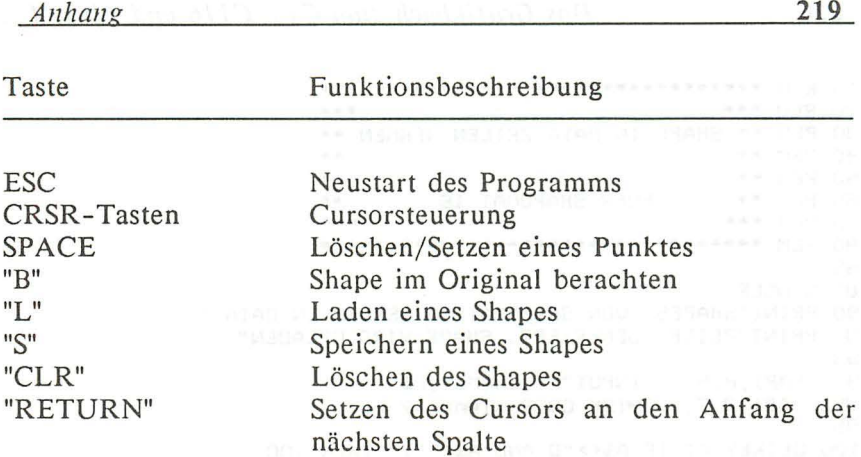

#### Shape-Generator

Anschließend gleich noch ein Programm. Dieses Programm erzeugt nämlich aus einem Shape, dessen Filenamen Sie beim Start dieses Programms angeben müssen, Data-Zeilen, in welchen das Shape abgespeichert wird. So können Sie jederzeit Ihr Shape verwenden, ohne vorher umständlich mit GSHAPE und SSHAPE hantieren zu müssen:

> n m Sa spellement fint sur

10 REM \*\*\*\*\*\*\*\*\*\*\*\*\*\*\*\*\*\*\*\*\*\*\*\*\*\*\*\*\*\*\*\*\*\* 20 REM \*\*\* \*\*\* 30 REM \*\* SHAPE IN DATA-ZEILEN NEHMEN \*\* 40 REM \*\* \*\* 50 REM \*\* \*\* 60 REM \*\* FUER SHAPOMAT 16 \*\* 70 REM \*\*\* \*\*\* 85 : **B6 SCNCLR** 90 PRINT"SHAPES VON SHAPOMAT 16 WERDEN IN DATA-" 92 PRINT"ZEILEN GENERIERT. SHAPE WIRD GELADEN"  $SE$ 94 CHAR1, 2, 5, "": INPUT "FILENAME"; F\$ 95 CHAR1, 2, 7, "#DMISK ODER #TMAPE ? > " 96 : 100 GETKEY A\$: IF A\$<> "D"AND A\$<> "T" THEN 100  $105.$ 110 PRINTAS: IF AS="D" THEN GA=8: ELSE GA=1 130: 140 REM --- LOAD 150 : 170 OPEN 1, GA, 0, F\$: A\$="" 180 INPUT#1, A: FORI=1 TO A: INPUT#1, A2: A\$=A\$+CHR\$(A2): NEXT 190 CLOSE 1 200 GRAPHIC 1,1 210 GSHAPE A\$, 140, 90 215 GRAPHIC CLR 220 : 230 REM --- EINGABEN 240 : 250 SCNCLR 260 INPUT"STARTZEILENNUMMER : ": SZ 265 IF SZ<500 THEN 260 280 : 290 INPUT"SCHRITTWEITE  $:$  " $:$  SW 300 IF SZ+130\*SW >65535 THEN PRINT"NICHT MOEGLICH!!": GOTO 260  $301$   $\cdot$ 302 REM --- UEBERNEHMEN IN DATA-ZEILEN  $310:$ 315 PRINTCHR\$(147)  $316:$ 320 FOR 1=0 TO 7 321 PRINTSZ; "DATA"; 325 : FOR T=1 TO 16 330 : B=ASC(MID\$(A\$, I\*16+T, 1)) 340 : PRINT RIGHT\$(HEX\$(B),2)+","; 350 : NEXT 360 PRINT CHR\$(20): SZ=SZ+SW 370 NEXT 380 : 390 B=ASC(MID\$(A\$,129,1)) 395 PRINTSZ; "DATA"+RIGHT\$(HEX\$(B), 2): REM LETZTER WERT 400 РОКЕ 842,19 410 FORI=1 TO10: POKE 842+I, 13: NEXT 420 POKE 208, 10: END

#### Datawandler

Das nun folgende Programm ist so einfach wie nützlich. Es generiert nämlich aus Assemblerprogrammen Data-Zeilen auf sehr komfortable Weise. Das Programm an sich ist selbsterklärend. ich will an dieser Stelle nur ein paar Worte zu den Funktionen des Programms sagen, die es erzeugt:

Dieses Programm, das die Einleseroutine übrigens schon enthält (!!), ist in der Lage, Fehler, die eventuelle Abtipper dieses Programms gemacht haben, zu erkennen. Es meldet den Fehler dann in der entsprechenden Zeile. Alles was Sie dann noch zu tun haben, ist, die entsprechende Zeile zu überprüfen und zu berichtigen.

Nun das Programm:

10 REM ------DATA-GENERATOR  $12:$ 14 INPUT "STARTADR. MC-PRG  $"$ ; SA  $16:$ 18 INPUT "ENDADR. MC-PRG  $"$ :EA  $20:$ 22 IF SA>EA THEN 14 24 : 26 INPUT "ERSTE ZEILENNUMMER"; ZN 28 :  $30 : : :$ IF ZN<=100 THEN 26 32 : 34 INPUT "SCHRITTWEITE  $"$ : SW 36 : **38 SCNCLR** 40 : 42 PRINT ZN; "DATA "; 44 : 46 FOR I=SA TO SA+10 48 :  $A = PEEK(I)$  $50:$  $A5=HEX$(A)$ 

52 :  $A$=RIGHT$(A$,2)$ 54 : PRINT A\$; ", "; 56 NEXT I 58 : 60 PRINT CHRS(20) od memorian admission as a produced the non-62 : 64 PRINT "ZN=";ZN;":SW=";SW;":SA=";SA;":EA=";EA i i will an direct Stelle not em past Worle zu den Funktion88 68 PRINT : PRINT 70 PRINT "GOTO 86" 72 : POKE 1319, 19 74 100 FOR 1-1320 TO 1320+3 01320101 010 000 10001001 23200 1 **POKE 1,13** 76 : ( h ist in der Lage Teher, die eventuelle Abbin  $78:$ NEXT I 80 : POKE 239,4 lablem ad nonnations , nodrai idonase zamen BE END I us doon nusb siz zow solle she Supported game tob m 86 SA=SA+11:ZN=ZN+SW hopped in plick phasic province all this mod **BB** : 90 IF SAKEA THEN 38  $92:$ 94 PRINTCHR\$(147)+"DELETE-100" 96 PRINT:PRINT:PRINT"DATA-ZEILEN WURDEN GENERIERT" **98 :** 100 POKE 1319.19: POKE1320.13: POKE239.2: END

### **Anhang 8**

Tabellierung aller Control-Funktionen 1-321 aller anderen 1

*CTRL -K-* & *CHR\$(* 11): Die Umschaltung Klein/Groß und Groß/Grafik wird verboten.

*CTRL -L-* & *CHR\$( 12):*  Die Umschaltung zwischen den beiden Alternativzeichensätzen wird wieder erlaubt.

*CTRL -M-* & *Chr\$( 13):*  Der Cursor wird an den Anfang der nächsten Zeile gesetzt (Carriage-Return). The contractor of the A D21 decompted

*CTRL -N-* & *Chr\$(* 14): Es wird von Groß/Grafik- auf den Klein/Groß-Zeichensatz umgeschaltet 2009 ten Sesseningsbild all auf 1990

Double the component of control come now Zeise and

*CTRL* -[ - & *CHR\$(* 27): entspricht Escape.

# **Anhang C**

**Tabellierung aller ESC-Funktionen aller in aller ESC-Funktionen** 

- ESC A Der automatische Einfügemodus wird eingeschaltet, d.h. werden Zeichen eingegeben, so werden diese in den bestehenden Text eingefügt und dieser nicht überschrieben.
- ESC B Durch diese Tastenkombination wird die momentane Cursorposition als rechte, untere Ecke eines Bildschirmfensters definiert.
- ESC C Der durch ESC A aktivierte automatische Einfügemodus wird wieder ausgeschaltet, also der Überschreibmodus aktiviert.
- ESC D Die aktuelle Bildschirmzeile wird gelöscht und der Bildschirmbereich unter der momentanen Cursorposition um eine Zeile nach oben verschoben.
- ESC I Fügt oberhalb der Cursorposition eine neue Zeile ein und rollt das Bildschirmfenster um eine Zeile nach unten.
- ESC J Der Cursor wird an den Anfang der aktuellen Bildschirmzeile gesetzt.
- ESC K Der Cursor wird hinter das letzte Zeichen der aktuellen Zeile gesetzt.
- ESC L Das Bildschirmscrolling wird erlaubt.
- ESC M Das Bildschirmscrolling wird verboten. Bei Überschreitung der untersten Zeile wird ein Cursor-Home ausgeführt.

 $Anhano$ 

- ESC N Hiermit wird der Bildschirm wieder auf Normalgröße gebracht und gelöscht (siehe ESC R).
- ESC O Diese Tastenkombination besitzt die gleiche Funktion wie die weiter oben beschriebene Tastenkombination  $\textsf{ESC-ESC}$
- ESC P Die momentane Zeile wird vom Zeilenanfang bis zur Cursorposition gelöscht.
- ESC Q Die momentane Zeile wird von der Cursorposition bis zum Zeilenende gelöscht.
- ESC R Verkleinert den Bildschirm auf 38 Spalten. Dieses kann von Vorteil sein, wenn Sie oft mit Soft-Scrolling arbeiten.
- ESC T Es wird die rechte, obere Ecke des Windows bestimmt.

Ein Tip zum Window-Handling: Durch die Tastenkombination "{HOME}{HOME}", wir das aktuelle Window gelöscht. Selbstverständlich kann die Ausgabe auch durch das PRINT-Statement erfolgen.

Der WINDOW-Befehl, den Sie vielleicht vom C128 her kennen, existiert zwar nicht auf diesem Computertyp, kann jedoch durch ein kleines BASIC-Programm, welches später dann in Ihren eigenen Programmen als Unterroutine aufgerufen werden kann. diesen ersetzen:

```
50000 rem *******************************
50010 rem *** window-simulation
                                        the the the
                                        ***
50020 rem *** Param: x1,y1,x2,y2
50030 rem *******************************
50040:50050 char , x1, y1, chr$(27)+"t"
50060 char , x2, y2, chr$(27)+"b"
50070 return
```
Und noch ein weiterer Tip: Der CHAR-Befehl kümmert sich leider nicht an die vorgegebene Window-Definition. Dieses Window-Handling funktioniert nur, wenn Bereichsüberschreitung des Cursors durch die betriebsinterne BSOUT-Routine übernommen wird, wie das z. B. im BASIC-PRINT -Befehl geschieht. Ebenso wird der Cursor niemals relativ zu der angegebenen Window-Definition, sondern immer aus der normalen Bildschirmgröße heraus berechnet.

Anhang

 $\mathbf{r}$ 

# **Anhang D** ASCII- und Bildschirmcodetabellen

Ŀ

I Chr\$ & Poke Kodes I

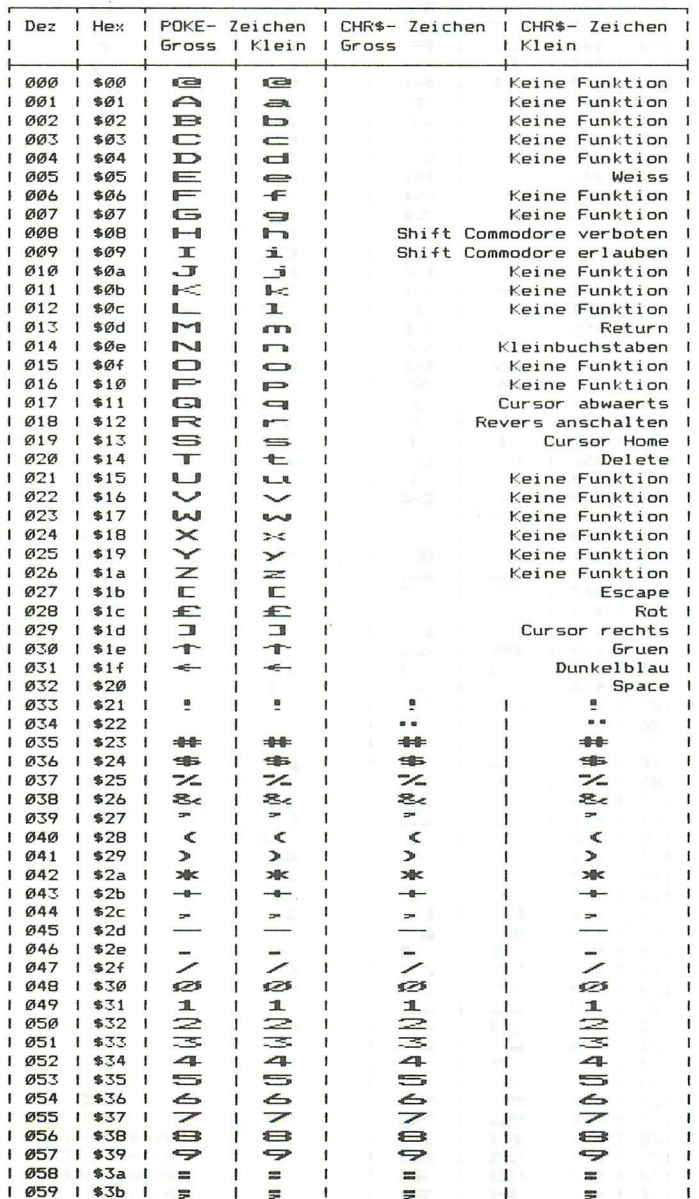

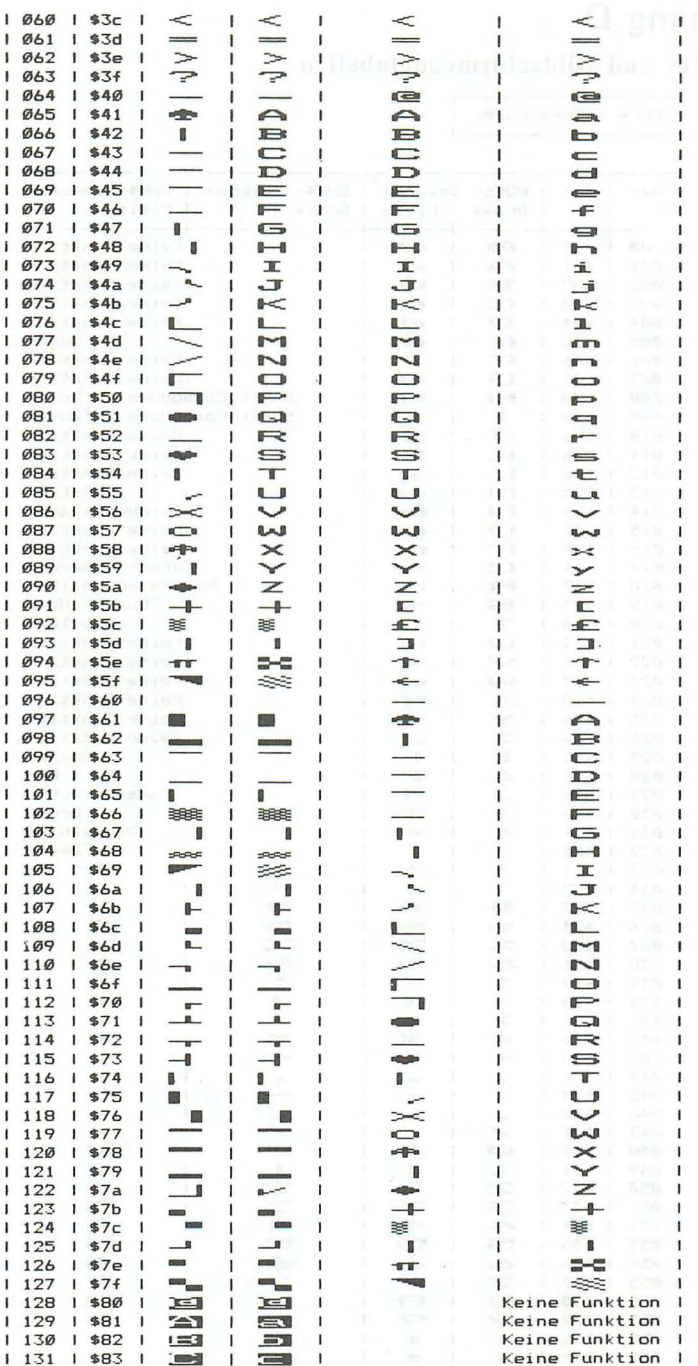

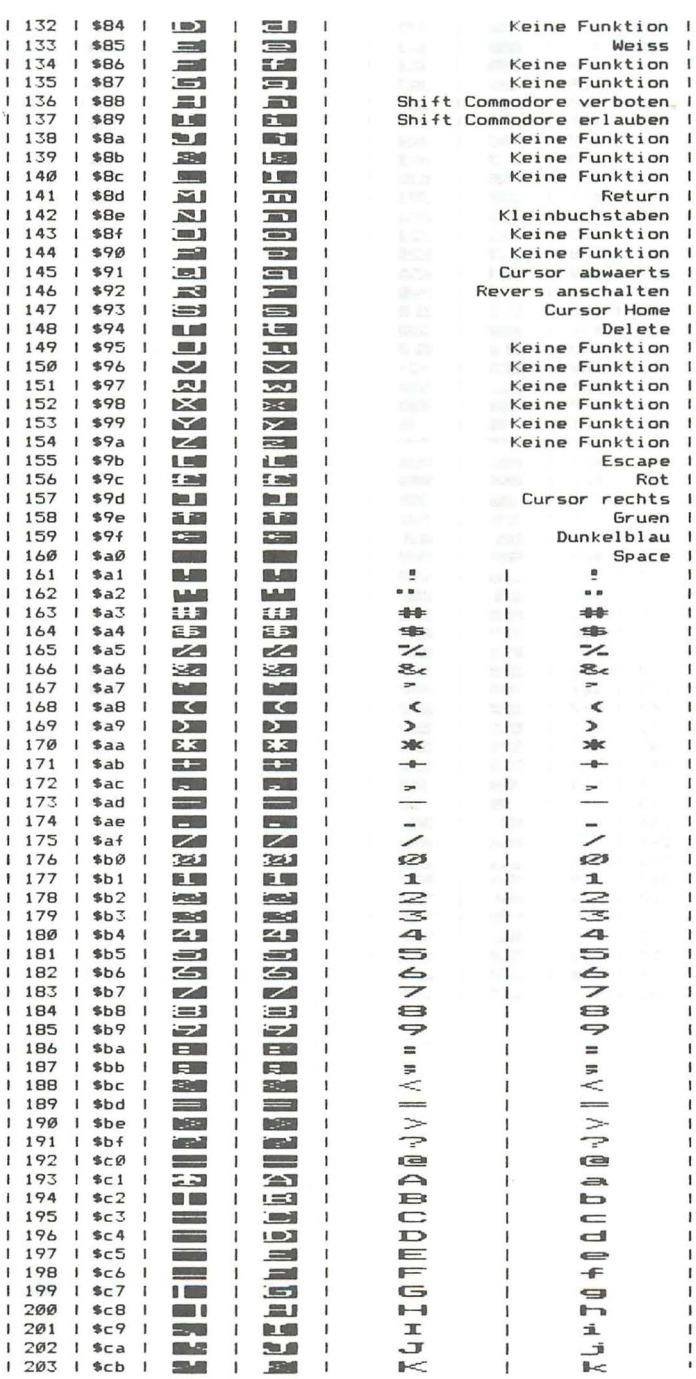

 $\frac{1}{2}$ 

ï

Ï

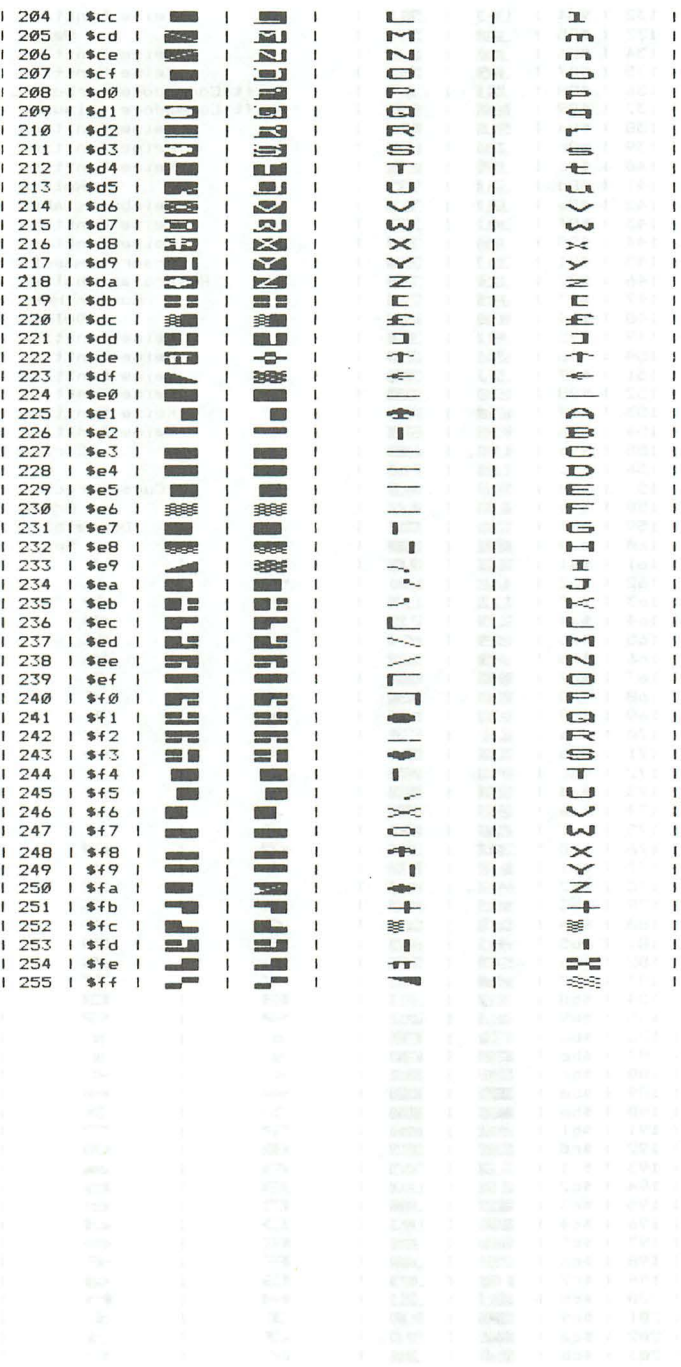

# **Anhang E**

### Stichwortverzeichnis

### $\overline{A}$

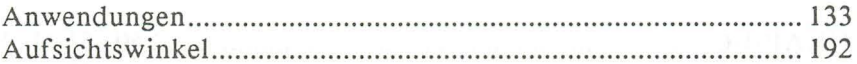

#### B

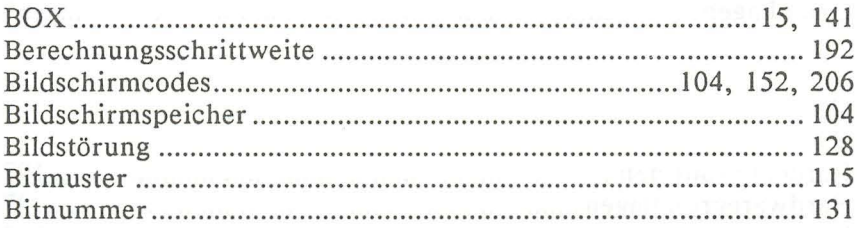

### $\mathbf C$

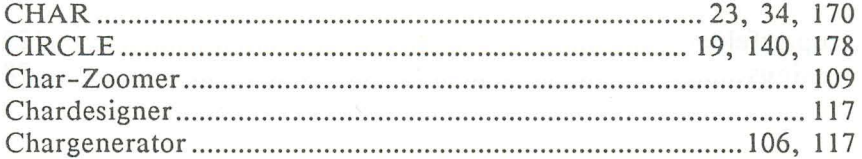

#### D

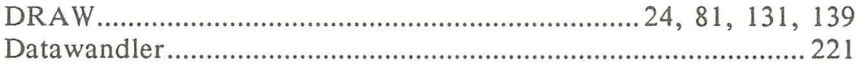

#### $\mathbb F$

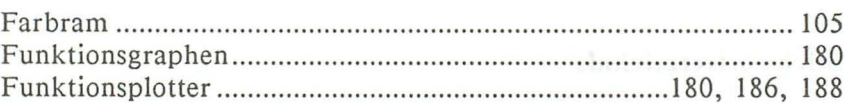

### $\overline{G}$

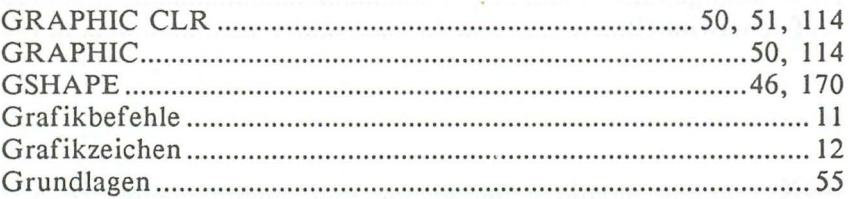

#### $\mathbf H$

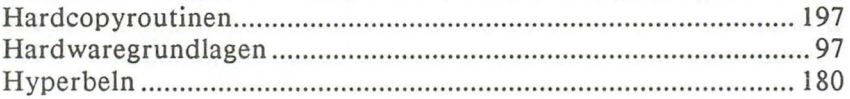

### $\mathbb K$

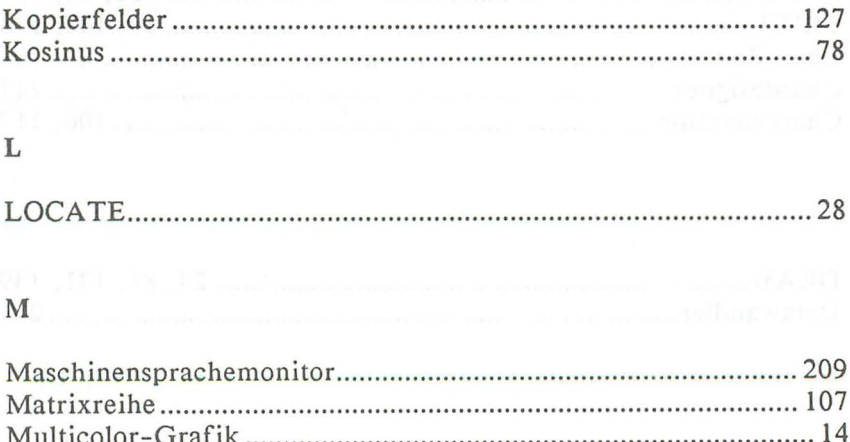

### $\mathbf{P}$

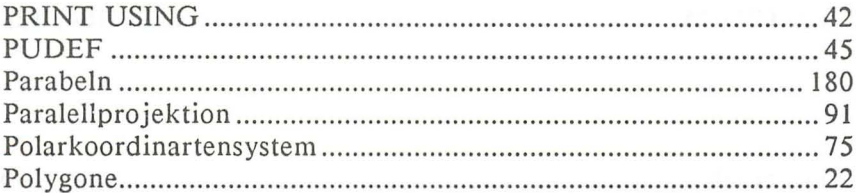

# $\mathbb R$

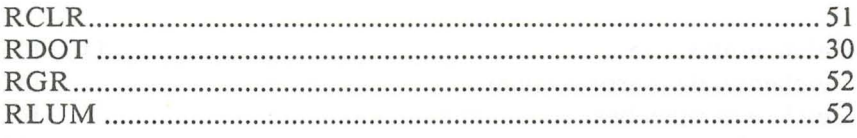

# $\mathbf S$

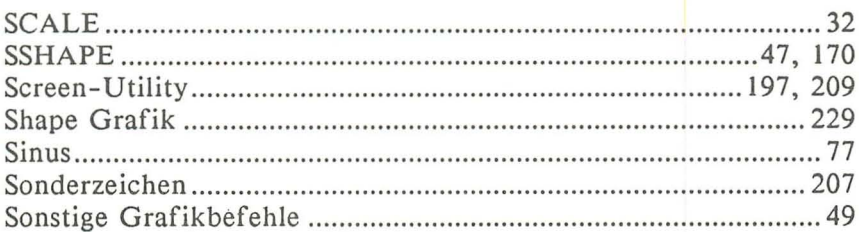

### $\mathbb T$

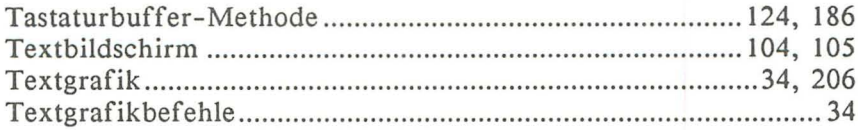

#### V

W

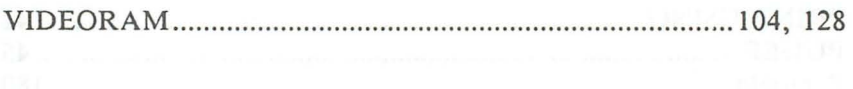

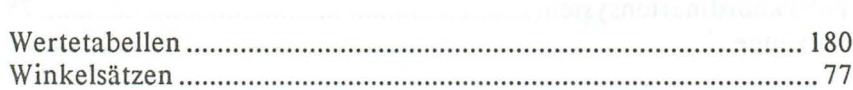

### Z

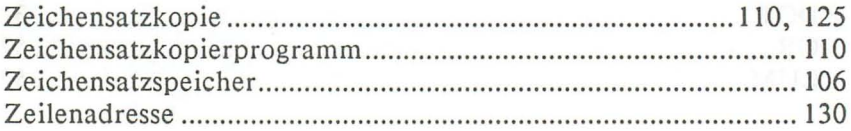

# **Anhang F**

#### **Quellennach** weise

Das große Grafikbuch zum Commodore 128 Durben, Löffelmann, Plenge, Vüllers ISBN 3-89011-154-8 Data Becker Verlag

Das Grafikbuch zum Commodore 64 Axel Plenge ISBN 3-89011-011-8 Data Becker Verlag

Commodore 128 Intern Gerits, Schieb, Thrun ISBN 3-89011-098-3 Data Becker Verlag

Einführung in CAD mit dem Commodore 64 Heift ISBN 3-89011-067-3 Data Becker Verlag

64 Intern Brückmann, Englisch, Feit, Gelfand, Gerits, Krsnik ISBN 3-89011-000-2 Data Becker Verlag

Commodore C16 Tips & Tricks Ba10ui ISBN 3-89011-168-8 Data Becker Verlag

# **\_\_\_\_ • Bücher zu Ci6, Cii6 und Plus/4**

Machen Sie mehr aus Ihrem Rechner! Anhand vieler Beispiele führt der Autor klar verständlich in den Befehlssatz der Rechner C16, C116 und Plus/4 ein. Die außerordentlich nützlichen Editor-Funktionen werden vorgestellt.

Das Buch wird abgerundet durch die Erstellung eines praktischen Anwender-Programmes zur Dateiverwaltung. Die Stärken der Programmierung in BASIC werden im Überblick verdeutlicht. Für Einsteiger und Fortgeschrittene gleichermaßen interessant.

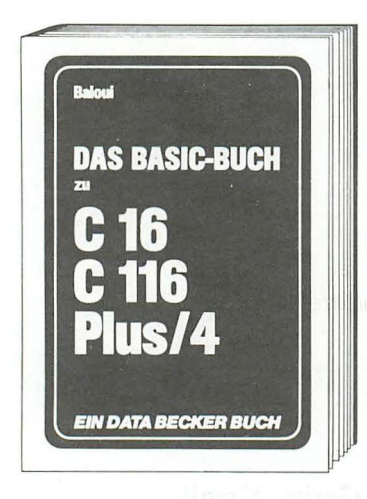

**Baloui Das große BASIC-Buch C16, C116, Plus/4 ca. 250 Seiten, DM 29,- ISBN 3-89011-204-8** 

# **\_\_\_\_\_ Bücher zu C16, C116 und Plus/4**

Viele Computerbenutzer, die bislang die Hemmschwelle zur Maschinensprache nicht überwunden haben, erhalten hier die perfekte Einführung in den Befehlssatz des 7501-Mikroprozessors. Neben leichtverständlicher Beschreibung aller 7501-Befehle werden viele Betriebssystemroutinen unter die Lupe genommen.

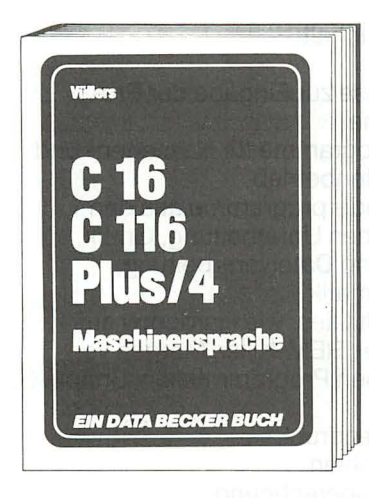

Aus dem Inhalt:

- Von BASIC zu Maschinensprache
- Der Maschinensprachemonitor
- Der 7501-Prozessor und sein Befehlssatz
- Ein- und Ausgabe von Zeichen in Maschinensprache
- Einbinden von Maschinenprogrammen in BASIC-Programme
- Der BASIC-Lader
- Routinen des Betriebssystems richtig genutzt
- Die Vektoren des Betriebssystems
- Interruptprogrammierung
- Beispielprogramme mit trickreichen **Utilities**
- Zeropage-, Befehlscode- und Umrechnungstabellen

**Vüllers C16, C116, Plus/4 Maschinensprache ca. 300 Seiten, DM 29,- ISBN 3-89011-206-4** 

### **Bücher zu C16, C116 und Plus/4**

C16 Tips und Tricks bietet eine hochinteressante Sammlung von Anregungen, Ideen und fertigen Lösungen zur Programmierung und Anwendung Ihres C16/116. Eine wahre Fundgrube für jeden, der auf dem Commodore 16 eigene Programme schreiben will!

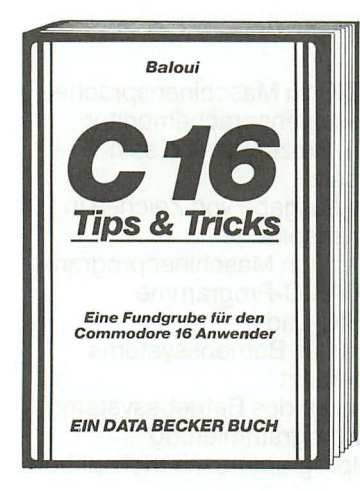

Aus dem Inhalt:

- Hinweise zur Eingabe der Programme
- Alle Programme für Kassetten- und Diskettenbetrieb
- Anwenderprogramme aus den Bereichen Unterhaltung, Grafik, Text- und Dateiverarbeitung, Mathematik
- Viele Utilities, wie Hardcopy auf Drucker, REM-Killer, Mergen von einzelnen Programmteilen, Shape-**Editor**
- Etikettendruck
- Lottozahlen
- Datumsberechnung
- Die wichtigsten Tips & Tricks
- Von BASIC zu Maschinensprache
- Wichtige Zeropageadressen
- Betriebssystemroutinen
- Routinen des BASIC-Interpreters

**Baloui C16 Tips & Tricks 201 Seiten, DM 29,- ISBN 3-89011-168-8** 

# **Bücher zu C16, C116 und Plus/4**

Plus/4 Tips & Tricks ist eine Sammlung von Anregungen, Ideen und fertigen Lösungen zur Programmierung und Anwendung Ihres Plus/4.

Alles, was Sie brauchen, um eigene Programme zu schreiben.

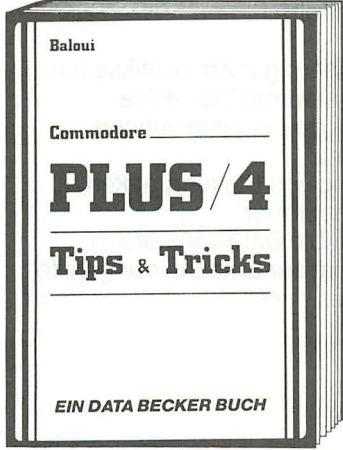

Aus dem Inhalt:

- Hinweise zur Eingabe der Programme
- Verwendung der Datasette
- Anwenderprogramme Spiele
	- Graphik
	- Text- und Dateiverarbeitung Kfz-Überwachung
	- Mathematik
	- Hardcopy
	- **Merge**
	- **Shapeeditor**
- Die wichtigsten Tips & Tricks
- Von BASIC bis ASSEMBLER
- Die wichtigsten ZEROPAGE-ADRESSEN
- Routinen des Betriebssystems und des BASIC-Interpreters
- Tips & Tricks für Fortgeschrittene

**Baloui Plus/4 Tips & Tricks 222 Seiten, DM 29,- ISBN 3-89011-203-X** 

# Bücher zu C16, C116 und Plus/4

Effektiv und kreativ mit dem Plus/4 und seiner eingebauten Software zu arbeiten ermöglicht dieses Buch. Im ersten Teil werden zahlreiche Ideen. Anwendungen und praktische Nutzungsmöglichkeiten der integrierten Software beschrieben. der zweite Teil enthält viele interessante Programmiertips und Tricks und eine Reihe kompletter Anwendungsprogramme.

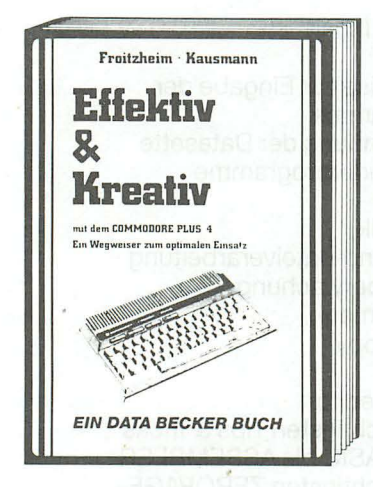

Aus dem Inhalt:

- Abspeichern ganzer Grafikseiten
- Menügesteuerte Disk-Hilfe
- Verbesserte Eingaberoutinen
- Listschutz
- Erstellung von Balkengrafiken
- Funktionsplotter
- Komfortable Dateiverwaltung
- Programm zur Entscheidungshilfe und vieles mehr

Froitzheim, Kausmann Effektiv und kreativ mit dem Plus/4 244 Seiten, DM 49,-ISBN 3-89011-073-8

### **DAS STEHT DRIN:**

Ein Team von Grafikspezialisten deckt wirklich alle Geheimnisse des C16, C116 und Plus/4 auf. Von den grundlegenden Grafikbefehlen bis hin zu nützlichen Utilities enthält dieses Buch alles, was Sie schon immer über Computergrafik auf Ihrem Rechner wissen wollten.

### Aus dem Inhalt:

- theoretische Grundlagen
- Linienberechnung in Assembler
- Einführung in die Hardware
- hochauflösende Grafik
- komfortabler Charactereditor
- Computer Aided Design
- komplettes Malprogramm
- ein CAD-System
- Statistik
- Funktionsplotter
- Hardcopyroutinen
- Posterhardcopy auf allen Star-Druckern
- Shape-Editor

#### **UND GESCHRIEBEN HABEN DIESES BUCH:**

Axel Plenge und Klaus Löffelmann, beide bekannte Fachbuchautoren und hochkarätige Grafikspezialisten, haben in diesem Buch ihr komplexes Know-how zur Verfügung gestellt.

#### **ISBN 3-89011-205-6**